# Persatuan Teknologi Komputer (PETAKOM) Portal Management System (PPMS)

# NARRESH NAIDU A/L SUBRAMANIAM

# Bachelor of Computer Science (Software Engineering) with Honours

# UNIVERSITI MALAYSIA PAHANG

# **UNIVERSITI MALAYSIA PAHANG**

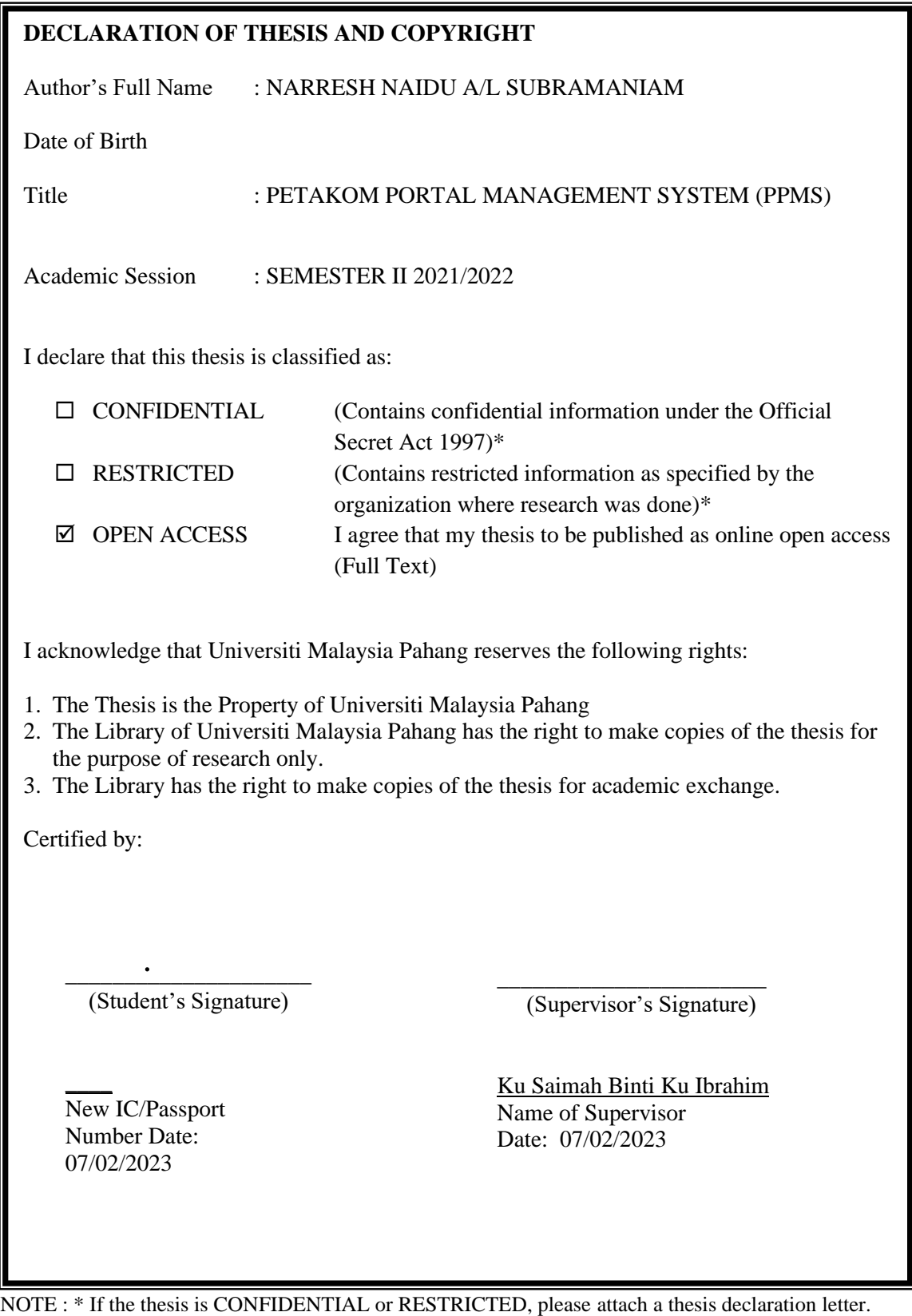

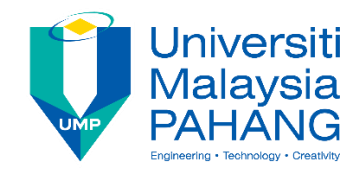

# **SUPERVISOR'S DECLARATION**

I hereby declare that I have checked this thesis/project and in my opinion, this thesis/project is adequate in terms of scope and quality for the award of the degree of Bachelor of Computer Science (Software Engineering) with Honours.

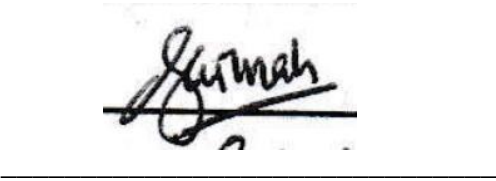

(Supervisor's Signature) Full Name : MRS KU SAIMAH BINTI KU IBRAHIM Position : LECTURER Date : 07/02/2023

(Co-supervisor's Signature) Full Name: Position : Date :

\_\_\_\_\_\_\_\_\_\_\_\_\_\_\_\_\_\_\_\_\_\_\_\_\_\_\_\_\_\_\_

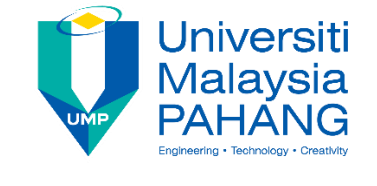

# **STUDENT'S DECLARATION**

I hereby declare that the work in this thesis is based on my original work except for quotations and citations which have been duly acknowledged. I also declare that it has not been previously or concurrently submitted for any other degree at Universiti Malaysia Pahang or any other institutions.

 $\overline{P_1 \cup P_2}$ 

(Student's Signature) Full Name : NARRESH NAIDU A/L SUBRAMANIAM ID Number : CB19015 Date : 07/02/2023

Persatuan Teknologi Komputer (PETAKOM) Portal Management System (PPMS)

# NARRESH NAIDU A/L SUBRAMANIAM

Thesis submitted in fulfillment of the requirements for the award of the degree of Doctor of Philosophy/Master of Science/Master of Engineering

Faculty of Computing

# UNIVERSITI MALAYSIA PAHANG

April 2022

#### **ACKNOWLEDGEMENTS**

<span id="page-5-0"></span>I would like to convey my heartfelt thanks to my supervisor, Mrs Ku Saimah Binti Ku Ibrahim, for all of her advice, ideas, assistance, recommendations, and encouragement, as well as for devoting her time to assist me during this entire project. I had want to take this opportunity to thank all of the instructors at the Faculty of Computing for their assistance in any manner.

Furthermore, I would like to express my heartfelt gratitude and appreciation to my beloved parents for their reassurance, motivation, and assistance with this project, as well as to my fellow faculty members, course mates, and friends for their additional help and sharing of ideas and knowledge with me. Finally, I had wanted to thank everyone who assisted me, both directly and indirectly, during the PPMS development process.

#### **ABSTRAK**

<span id="page-6-0"></span>Kemajuan teknologi pada masa kini telah menyebabkan banyak aplikasi berasaskan web dibangunkan. Begitu juga, projek berasakan web yang bertajuk Persatuan Teknologi Komputer (PETAKOM) Sistem Pengurusan Portal (PPMS) dimajukan. Matlamat projek ini adalah untuk menyediakan sistem pentadbiran portal berasaskan web untuk PETAKOM. Portal ialah sejenis aplikasi Web yang menawarkan antara muka pengguna tunggal untuk agregat bahan dan aplikasi bersambung. PPMS membolehkan PETAKOM mentadbir aktiviti kelab secara tersusun melalui portal, serta menyampaikan maklumat yang mungkin disampaikan bergantung kepada keutamaan pelajar fakulti pengkomputeran (FK). Portal, pada dasarnya, membolehkan pengguna pergi ke satu lokasi untuk mendapatkan bahan yang khusus yang berkait dengan minat dan keperluan mereka. Teknik penambahan dan pengulangan telah dipilih sebagai metodologi pembangunan untuk sistem ini. Teknik ini dipilih kerana ia memudahkan penambahbaikan. Reka bentuk sistem akan berdasarkan portal PPMS yang telahpun sedia ada daripada sistem semasa yang lain. Memandangkan sistem ini mesra pengguna, pengguna akan dapat memahami sistem dengan pantas dan melakukan aktiviti yang diperlukan daripada membuang masa mempelajari cara menggunakan sistem tersebut. Antaramuka pengguna sistem akan menjadi mudah dan responsif. Sistem yang dilaksanakan mampu melaksanakan pelbagai fungsi. Salah satunya ialah membenarkan pencipta kandungan FK menerbitkan bahan berkualiti yang berkaitan dengan teknologi dan permainan dalam portal. Susulan itu, PETAKOM boleh menyebarkan maklumat tentang program dan acara melalui laman web tersebut, memastikan pelajar FK tidak terlepas sebarang maklumat.

#### **ABSTRACT**

<span id="page-7-0"></span>Persatuan Teknologi Komputer (PETAKOM) Portal Management System (PPMS) has been developed to provide a web-based portal administration system for PETAKOM. PPMS enables PETAKOM to administer the club's activities in an organized manner via the portal, as well as to deliver information that may be presented depending on the preferences of the Faculty of Computing (FK) students. The rapid application development technique was selected as the development methodology for this system. This technique was selected because iterations allow for easy improvement. The system's design will be based on existing information providing portals from other current reallife systems. Since this system is user-friendly, the user will be able to rapidly comprehend the system and do the required activity rather than wasting time learning on how to use the system. The system's user interface would be simple and responsive. The implemented system can perform a wide range of functions. The system also allows FK student to book PETAKOM room for any occasions. Aside from that, another module enables FK Students to lodge complaints regarding the organization or Faculty via the portal. Following that, PETAKOM can disseminate information about programs and events via the site, ensuring that FK students do not miss out on any information. Finally, PETAKOM can manage merchandise through the portal as well enabling FK students to purchase the merchants.

# **TABLE OF CONTENT**

<span id="page-8-0"></span>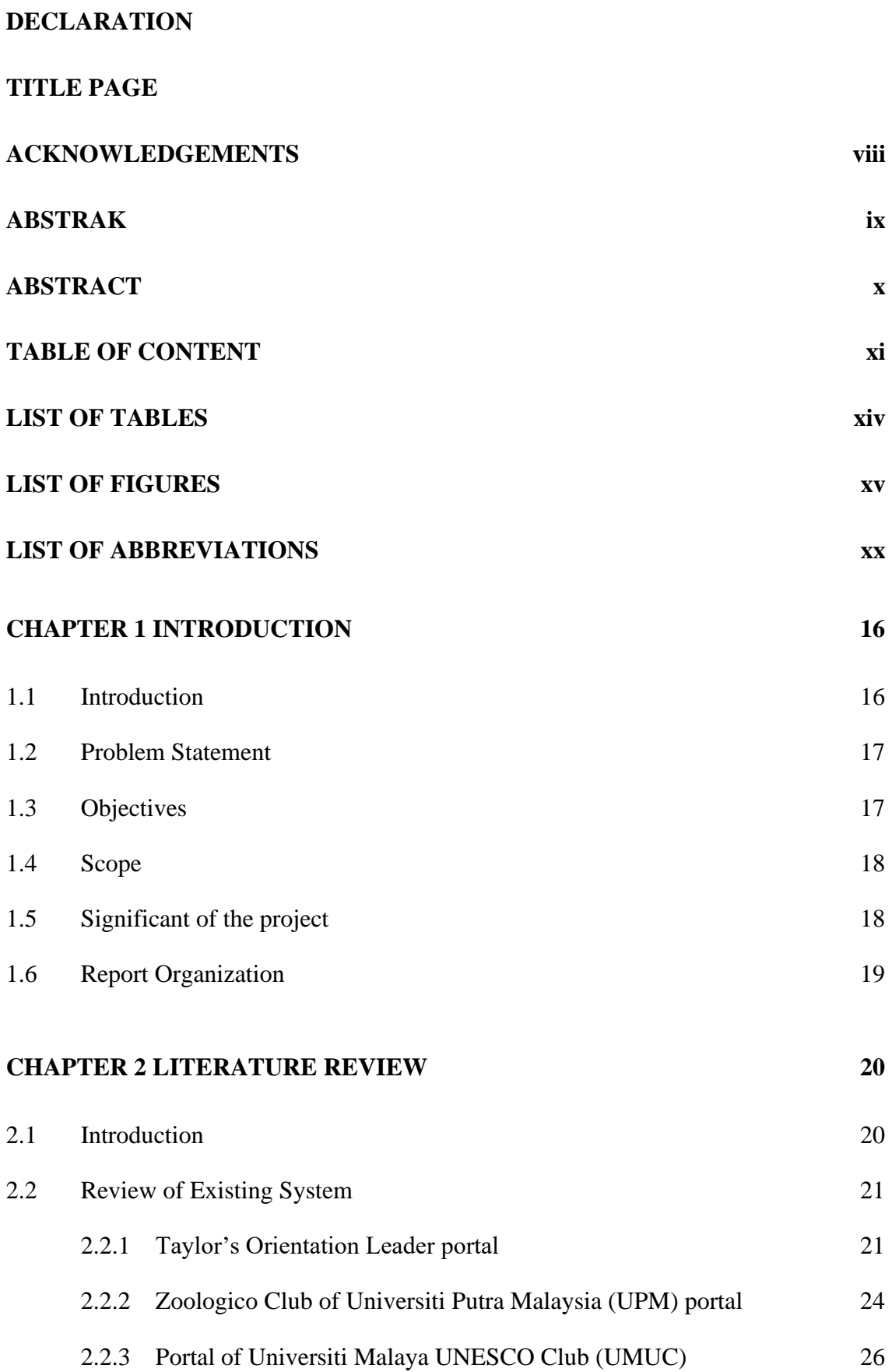

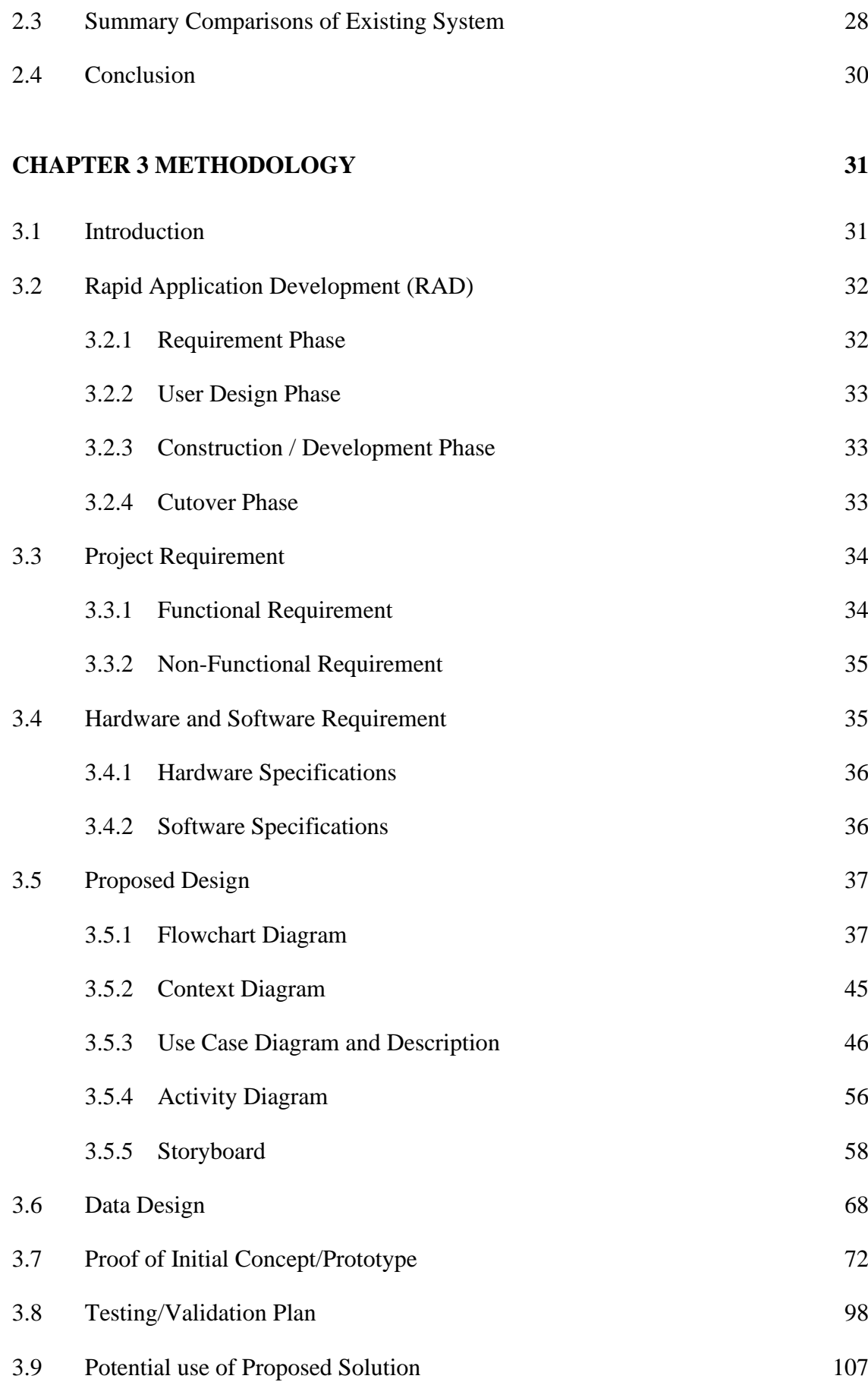

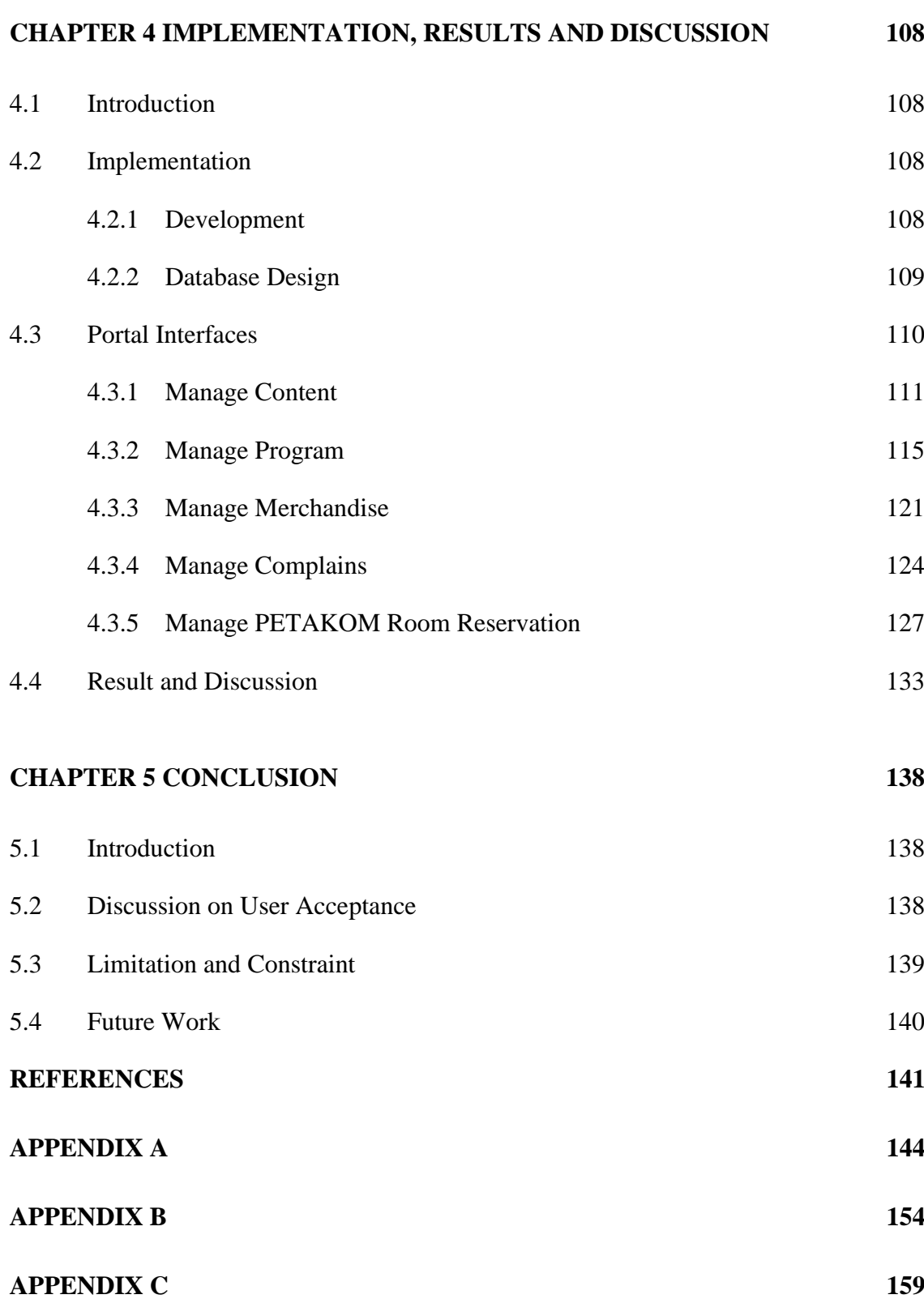

# **LIST OF TABLES**

<span id="page-11-0"></span>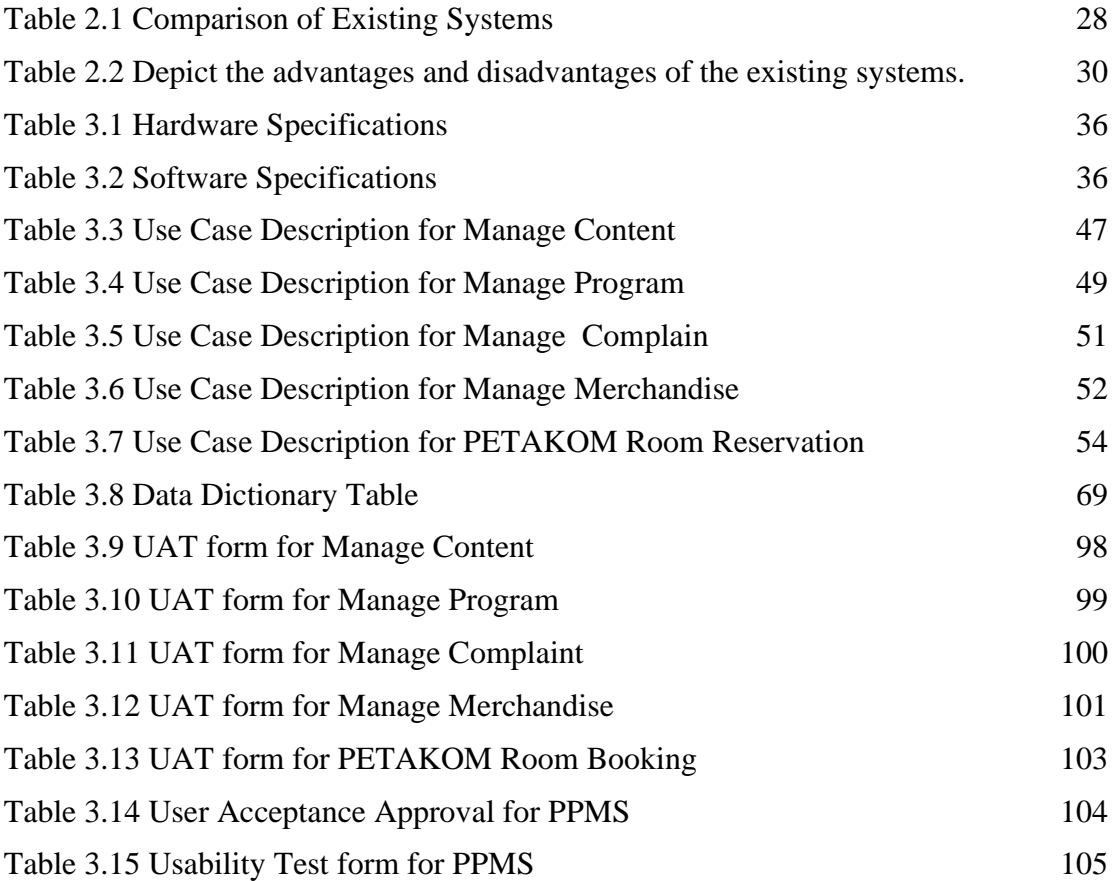

# **LIST OF FIGURES**

<span id="page-12-0"></span>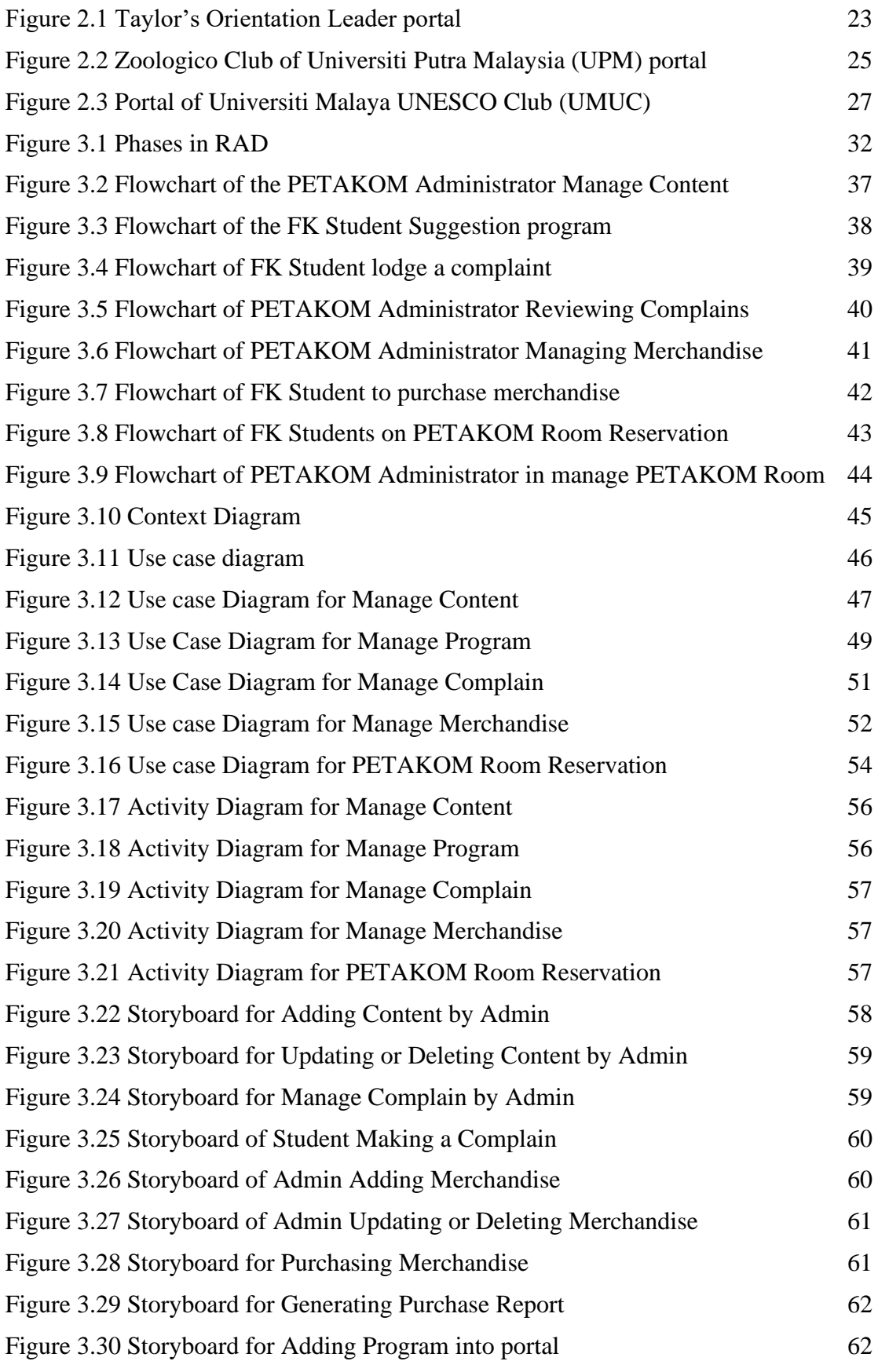

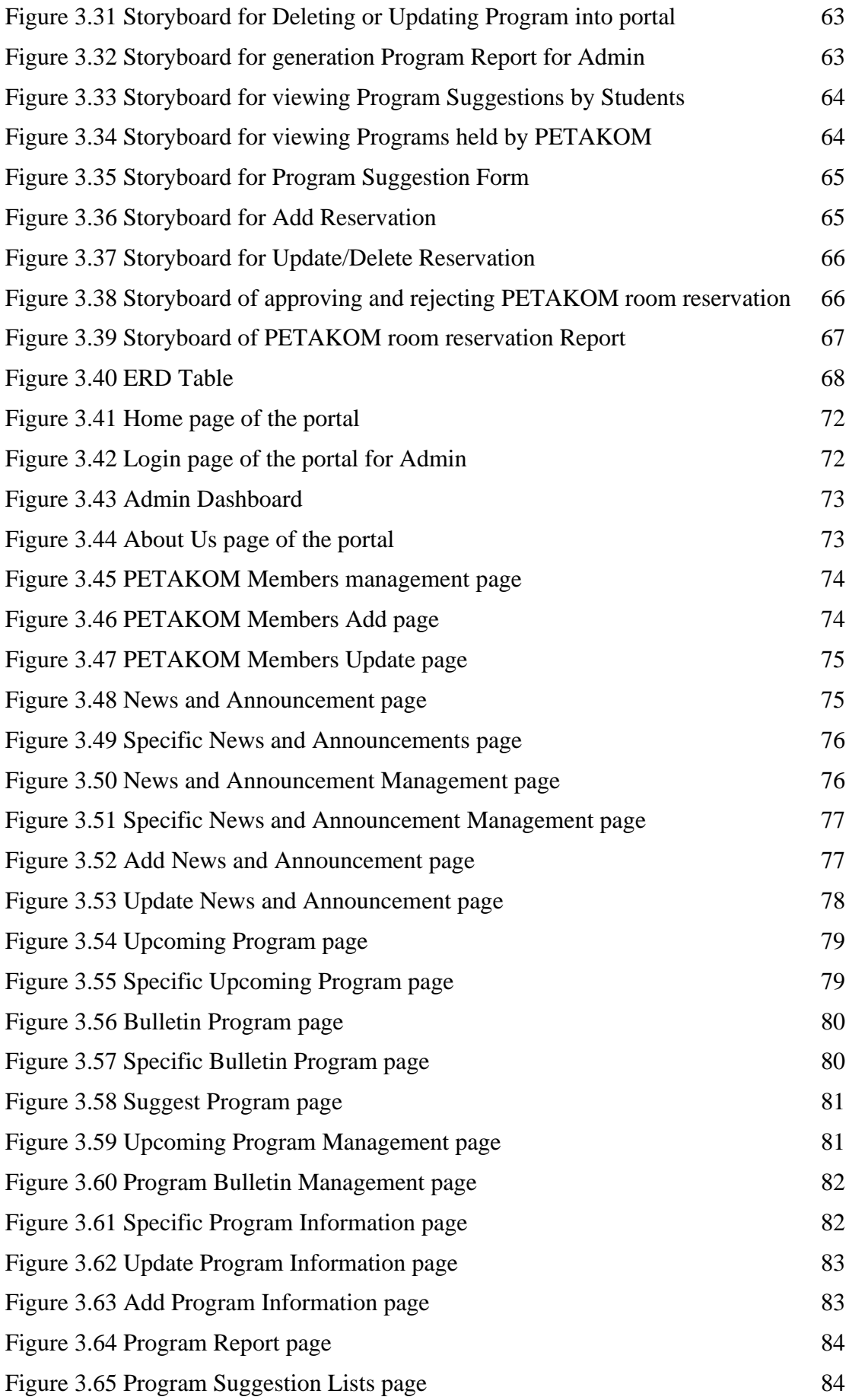

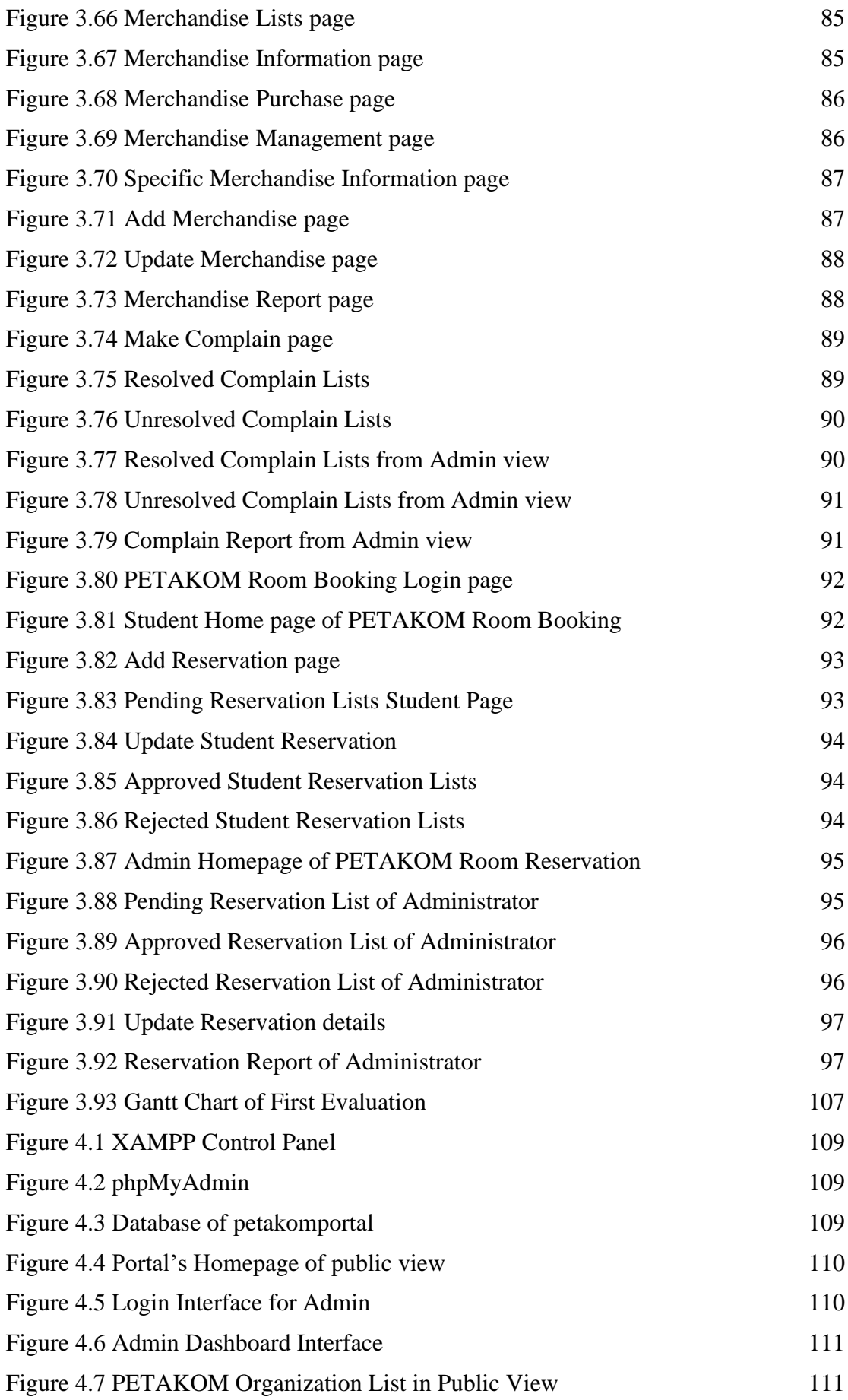

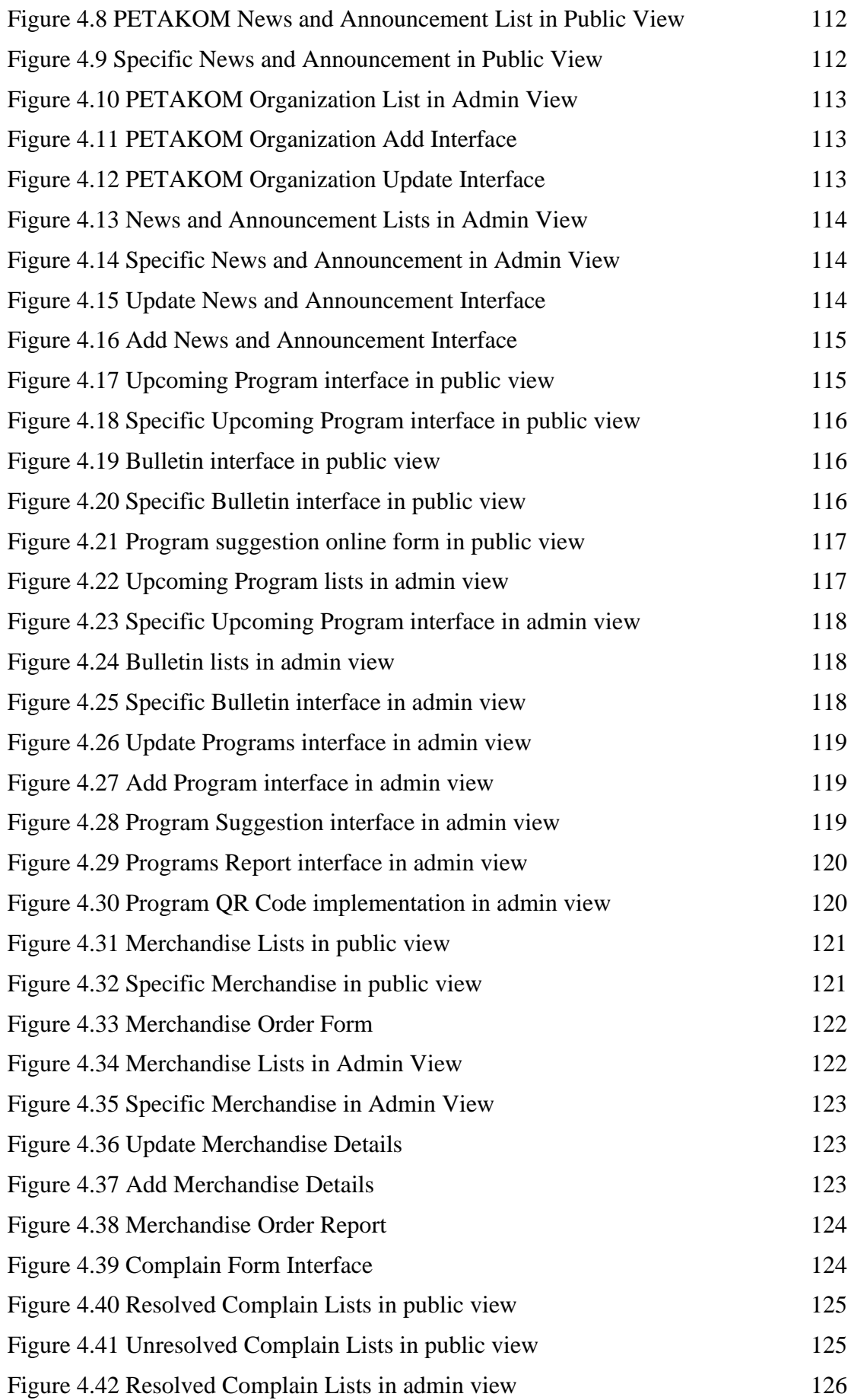

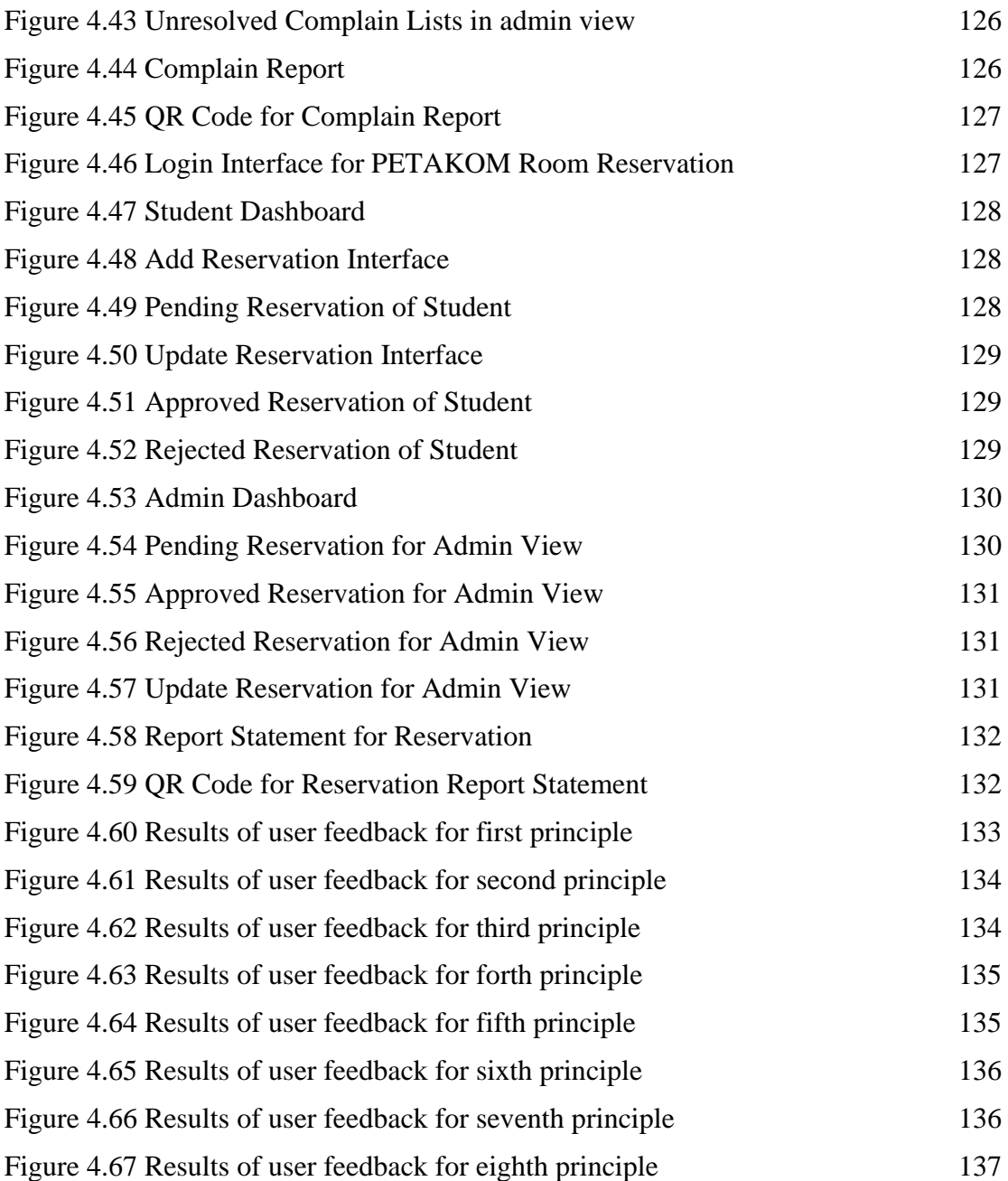

# **LIST OF ABBREVIATIONS**

<span id="page-17-0"></span>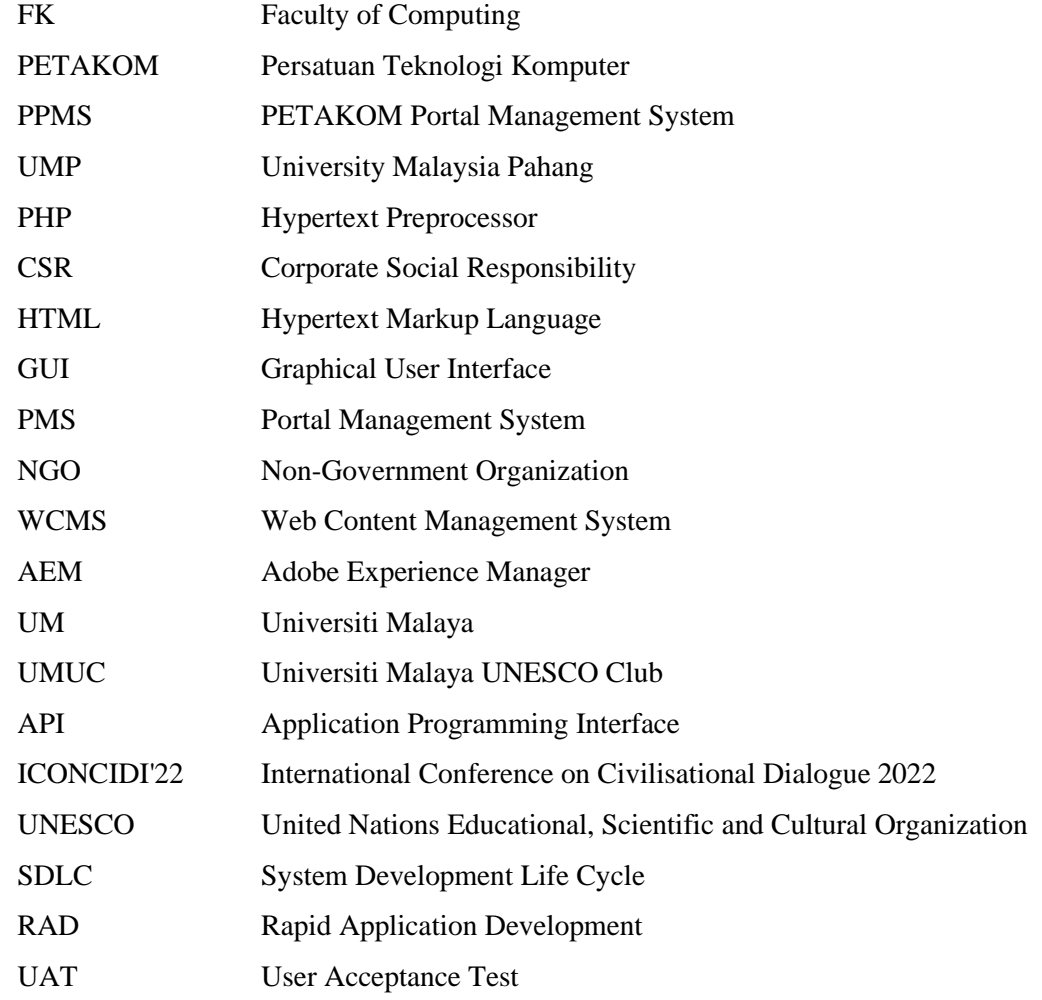

# **CHAPTER 1**

#### **INTRODUCTION**

#### <span id="page-18-1"></span><span id="page-18-0"></span>**1.1 Introduction**

Persatuan Teknologi Komputer (PETAKOM) is a student organisation for students of Faculty of Computing (FK) at Universiti Malaysia Pahang (UMP). PETAKOM acts as a representation and a liaison between students and faculty for FK students, ensuring the students' well-being are being managed. PETAKOM's management team consist of several high committee members and advisors. PETAKOM high-committee members will alternate every two semesters based on polling. It is mandatory for the PETAKOM high committee to plan educational, career development, multimedia, and technologically connected activities and events for the fellow students throughout each semester. It will be easier for administrators to administer and monitor the system by sharing all programs and events if the site exists. This will also benefit students because they will not miss out on any information about programs, events, and news announcements. Next, it will be easy for PETAKOM to leverage their organization's activities and merchandise through the portal. This will be helpful for PETAKOM in generating income to be used later for students' well-being. PETAKOM may also provide knowledge about current technologies with students. The students also can suggest any programs that they wish to hold via the suggestion form that will be added in the PETAKOM portal. Students can also voice out their unsatisfaction over the facilities in Faculty of Computing (FK) via the complaint form provided in the portal. If all of this had to be done manually for example blasting material over social media, it would be time consuming and labour intensive.

# <span id="page-19-0"></span>**1.2 Problem Statement**

As an organization, PETAKOM does not has its own portal to manage their organization. At the very same time, majority FK students are ignorant of the establishment of the PETAKOM organisation as a student representative of the faculty. One of the major issues that PETAKOM faces is that most of FK students do not have access to proper information. This is due to PETAKOM's utilisation of a social media and E-community platform to disseminate event and programs information. At the same time, various information is provided through the E-community and social medias, causing students to overlook the information updated by PETAKOM. Even on social media, many people do not follow the official PETAKOM account. As a result, students lose out on the information provided by PETAKOM. Aside from that, publishing information or materials on social media takes a significant amount of time. PETAKOM administrators must log in to Instagram, Facebook, and Twitter in order to upload all of the components for a program and event and blast them over the social media platforms. Even though it looks like a simple job but then it really takes time to do it.

## <span id="page-19-1"></span>**1.3 Objectives**

The objective of this study are as follows:

- i. To study the characteristics and functionality of existing portal management systems.
- ii. To develop a portal management system for PETAKOM Portal Management System (PPMS).
- iii. To validate the effectiveness of PPMS based on Schneiderman's Eight Golden Principles.

# <span id="page-20-0"></span>**1.4 Scope**

There will be a few scopes set to ensure that the objectives are met:

- i. This portal is only cover for UMP PETAKOM organization.
- ii. This portal consists of five modules which are manage content, manage program suggestions, manage complain, manage merchandise, and manage PETAKOM Room reservation.
- iii. This portal is built entirely with Laravel, a free and open-source PHP web framework.
- iv. User of the system only covered for PPMS admin and for FK Students.

# <span id="page-20-1"></span>**1.5 Significant of the project**

i) FK Students

FK students may have prior knowledge of how a portal operates and thus acquire a better comprehension. Through the portal's contents, they may obtain information about PETAKOM's programmes and also able to suggest programs, lodge a complaint, buy PETAKOM's merchandise and also reserve PETAKOM room.

# ii) PETAKOM Admin

PETAKOM administrators can share information and posters about the association's programmes. At the same time, the admin can also manage the complains, program suggestions, merchandise and also PETAKOM Room reservation.

### <span id="page-21-0"></span>**1.6 Report Organization**

This report is divided into five chapters. Chapter 1 provides an overview of the project, including the Introduction, Problem Statements, Project Objective, Scope, Importance of the Project, and Report Organization.

Chapter 2 provides a brief overview of the project's literature study, which compares existing systems and discusses their benefits, drawbacks, and features.

The technique employed in this project is explained in Chapter 3, which includes the software methodology, software and hardware requirements, pseudocode, and diagrams. Rapid Application Development (RAD) model was chosen and will be implemented in developing this project. This project's stages include Requirement Phase, User Design Phase, Development Phase, and Cutover Phase.

Chapter 4 discusses the implementations, results, and discussion of this project. All the project's outcomes during development and implementation were discussed briefly in this chapter.

Chapter 5 concludes and summarises the project's outcome. In this chapter, the limitations and future works were clearly reviewed.

## **CHAPTER 2**

## **LITERATURE REVIEW**

### <span id="page-22-1"></span><span id="page-22-0"></span>**2.1 Introduction**

Examination of the literature on this topic reveals an in-depth comprehension of the Portal Management System (PMS). Prior to the invention, most website modifications had to be made via source code and a web programmer, but now, thanks to content management systems (CMS), all changes may be made via a specific form that appears on the website. It is made up of two key components that contribute to its effectiveness: a content management application and a content delivery application.

A content management system (CMS), is software that allows people to generate, manage, and edit website content without requiring specialist technical skills (Kinsta, 2021). Since portal pages comprised both apps (portlets and widgets) and web content, most portals began to offer integrations with an external Web Content Management System (WCMS), allowing material to be created or controlled in a WCMS and then displayed in a portal page. The key benefit of using WCMS is the online user-friendly interface and database access such as adding, editing, and publishing data. With its online template and plug in, the process of organising the database in design phases may also be simplified (Kolichenkov, 2014). Many portals were inspired to construct an embedded WCMS because of two-step content creation method (Hinz, 2011).

This chapter exhibits familiarity with a body of information and promotes the system's trustworthiness. It also summarises previous research and explains how current endeavour relates to it. This chapter combines and summarises the information available regarding this portal system. Finally, it displays what has been learnt from other portals and how this study might be used to generate new ideas for the portal that is being developed.

In universities, various Portal Management Systems (PMS) are already in place that uses CMS framework. Only a few uses PHP framework. Three existing Portal Management Systems (PMS) were explained in detail. Studies are conducted on the portal of Taylor's Orientation Leaaders, portal of Zoologiko Club of Universiti Putra Malaysia (UPM), and portal of Universiti Malaya UNESCO Club (UMUC) in terms of appearance, features advantages and disadvantages of the portal system and the outcome of the comparisons on the features. The comparisons are done so that the PETAKOM portal that will be develop in this project will be a better version.

# <span id="page-23-0"></span>**2.2 Review of Existing System**

This section will look at three existing portal management systems. These three portal systems are the portal of Taylor's Orientation Leaders, portal of Zoologiko Club of Universiti Putra Malaysia (UPM), and portal of Universiti Malaya UNESCO Club (UMUC). Each of these portal systems are unique in terms of functionality and scope.

### <span id="page-23-1"></span>**2.2.1 Taylor's Orientation Leader portal**

Taylor's Orientation Leaders are a group of seniors who are prepared to guide juniors through their first E-orientation. It is a student body that collaborates with Taylor's Student Development (SD) to help new freshmen adapt to university life. The purpose is to improve new students' first-year experiences at Taylor's by instilling the Taylor's Culture of Excellence in them. The university's priority is to aid new students in assimilating to their new learning environment. (Orientation Leaders, n.d.)

This Taylor's portal features a header with its logo at the top and the navigation panel below the logo. The information in the navigation panel includes Study, Campus Life, Administration & Aid, About Taylor's, Teaching & Learning, and Research & Enterprise. It primarily represents information about Taylor's University, such as faculties, career services, accommodation, facilities, programmes, fees, administrations, scholarships, academics, research and other relevant information. When the user clicks on a navigation tab, a drop-down menu appears, showing the available options for that respective navigation tab.

When scrolling down, the navigation panel remains on top of the screen until another navigation panel appears above it. The second sticky navigation panel contains information about the Orientation Leaders as navigation tabs such as About Us, Explore Our Activities, Sharing from Us, Be a Part of Us, and Contact Us. When the user clicks on the navigation tab, it links to content on the same page by scrolling rather than directing to another page. This reduces loading time because the information is supplied in less than a second since the information is in the same page.

Following that, this site employs a chatbot function called as Taylor's Live Chat. A chatbot is an API, a pre-programmed chat interface with which a website user may engage. They are developed to precisely resemble human behaviour and communicate in a conversational manner with website visitors (6 Reasons to Consider Using a Chatbot on Your Website, n.d.). Chatbots assist users in getting to the point as fast and easily as possible without leaving them feeling behind or bewildered. Chatbots are internet helpers that help visitors navigate through portal information.

Adobe Experience Manager (AEM) is the CMS utilised for this portal, and it is written in Java. Adobe Experience Manager (AEM) is an enterprise content management system (CMS) that optimises the creation, management, and distribution of content and digital media. AEM enables the creation of one-of-a-kind digital experiences as well as the management of completely context-specific messages that scale across products, services, organisations, and nations. Taylor's University utilises AEM because it wants to develop its network abroad and showcase its brand.

The portal also has social networking APIs. A social networking API is a sort of API that social media networks expose to allow third parties to access media data and features that may be integrated into portals. This portal includes social media APIs from Facebook, Instagram, YouTube, Twitter, and Spotify. When a person clicks on any of the social media APIs, they are brought to Taylor's University's social platform.

In terms of graphical user interface (GUI), the portal has an interactive homepage. The homepage is the first thing that a user will see when they access a portal. The homepage is sleek, with straightforward navigation and a high level of interactivity. Most of the contents are important for Taylor's University newbies who are associated to the orientation resources. Instead of scrolling all the way to the portal's above-the-fold layout, the user may simply click on the return to top arrow in the footer to scroll the page back to the top. The user experience is straightforward since the portal requires fewer clicks. The portal also maintains uniformity in the type of typefaces used across the portal and the appropriate hierarchy is employed to identify the type of articles.

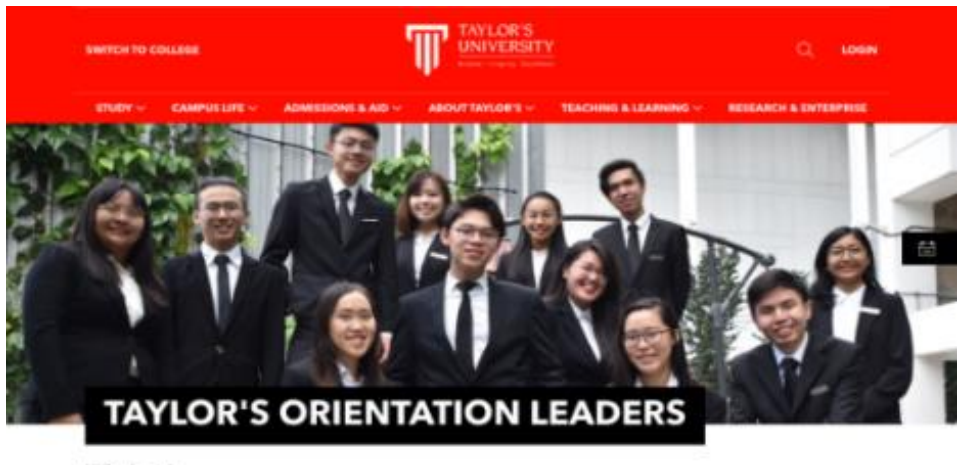

**Hi Freshmen!** 

Welcome to Teylor's Lakeside Campus where you rise with the best! We, the Taylor's Orientation Leaders are a group of secions ready and geared up to guide you throughout your first E-orientation. Get ready as we have prepared lineups of<br>engagement activities for you in August, and feel free to ask us questions where we'll navigate you thr give you the best first-year experience!

Reach out to us for any help on our Facebook or Instagram at @orientation.tic (link below) and we will be more than happy to give you a hand!

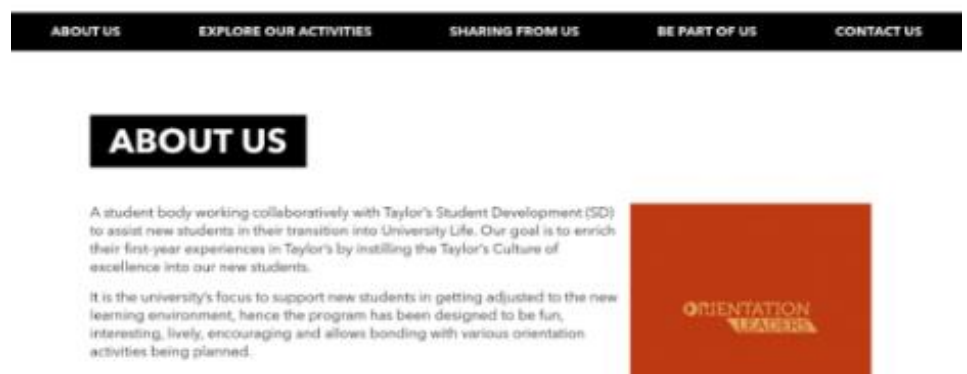

<span id="page-25-0"></span>*Figure 2.1 Taylor's Orientation Leader portal*

#### <span id="page-26-0"></span>**2.2.2 Zoologico Club of Universiti Putra Malaysia (UPM) portal**

The Zoologico Club is a student organisation linked with Universiti Putra Malaysia's Faculty of Veterinary Medicine (UPM). The club serves as a sub-club of the faculty's primary veterinary student organisation, Veternak. However, UPM veterinary students would be given first preference for club membership. The goal of the Zoologico club is to be an animal lovers club, which is the only one at UPM. Although the club does not have its own portal, it is linked to the faculty site.

The portal's primary header consists of the UPM logo, followed by the faculty's name beneath the iconic image. Below the faculty name, there is a navigation panel that is not attached to the top of the screen, which implies that the header will not be seen as the user slides down the portal. When the portal is scrolled down, the user cannot readily reach the navigation tab. To access the navigation tab, the user must either scroll up to the above-the-fold layout on the portal or simply click on the arrow button that displays on the right bottom of the screen once the navigation panel has been withdrawn from the user's view.

The navigation panel contains 'About us' option that shows information about the faculty, such as vision and mission. The 'Department' category contains information about the departments that are offered in the faculty. The 'Academic' page shows information about undergraduate, postgraduate, alumni, and specialised academics, while the 'Research' tab highlights information about research topics, centres of excellence, research outputs, and grants. The 'Veterinary Hospital' page displays information on the university veterinary hospital. The 'VLSU' tab, which stands for Veterinary Laboratory Services Unit, contains information about the services. The 'Services' page focuses on the services offered by the faculty. The 'New Student' tab displays briefing information for the new student, and the 'Animal Welfare Fund' tab indicates the type of funds as well as an e-payment link for donations.

The portal supports the use of two languages: English and Malay. This portal is categorised as a multilingual portal since it provides information in more than one language. The user can select the language options they desire based on their preferences. This overcomes the language barrier issue because the portal provides the opportunity to change the language. PHP is the programming language utilised to create this portal. There is no CMS software used to handle the information that must be shown on the portal.

Following that, the portal offers an extra usability, accessibility, and user experience features in which the font size may be increased, decreased, or maintained at the default font size. This will help individuals who are having difficulty reading the portal's text. The portal also allows the user to change the background colour from purple to blue, grey, or black. Using a contrast colour, such as black, makes the text more readable. Aside from that, the portal includes another function called screen reader software, which represents accessibility. The programme is used to assist challenged people in converting text to voice and audio speech.

This portal's user interface is a catastrophe. The portal has a look and feel issue since the visual design is poor. A poor visual design will leave a negative impression since it immediately evokes a sense of untrustworthiness (Sharp, 2022). The typefaces are poorly matched and difficult to read. The portal's typography and font colour use are both poor. The portal has a lot of content and is a lot messier because there are so many links to different material on the portal. There are insufficient space and kerning for the sentences, making them difficult to read. In addition, a social media API is included into the portal. The portal includes APIs for social networking platforms such as Facebook, Twitter, LinkedIn, and email. Rather of looking for the club's social media on a social media site, users may just click on the API to be directed to the club's social media page. This portal's intended audience includes faculty students and staff only.

<span id="page-27-0"></span>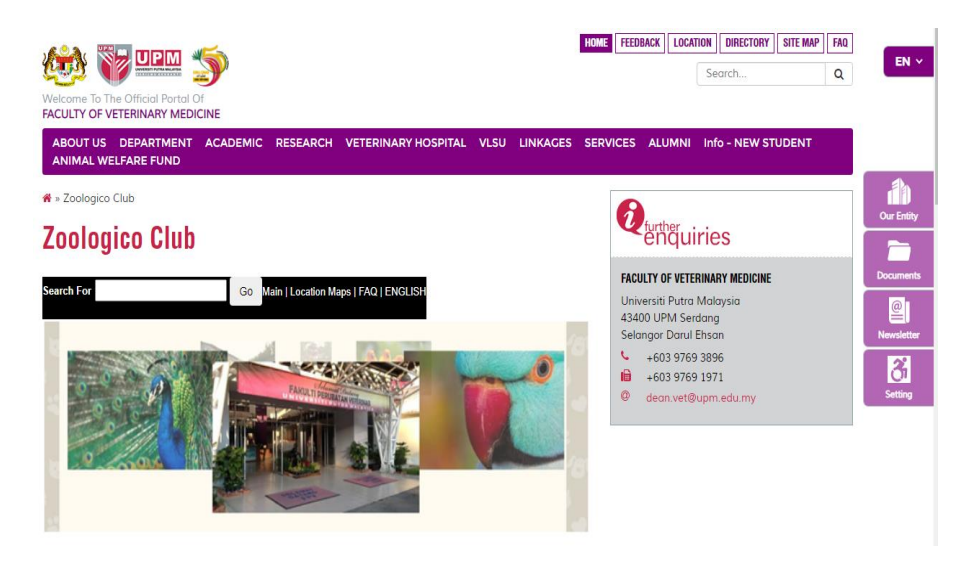

*Figure 2.2 Zoologico Club of Universiti Putra Malaysia (UPM) portal*

#### <span id="page-28-0"></span>**2.2.3 Portal of Universiti Malaya UNESCO Club (UMUC)**

The United Nations Educational, Scientific, and Cultural Organization (UNESCO) is a United Nations specialised organisation tasked with advancing global peace and security via international collaboration in education, arts, sciences, and culture. The Universiti Malaya UNESCO Club (UMUC) is one of the UNESCO units accessible at UM. The function of the club is to provide training to club members, to enlighten both members and the broader public by sharing knowledge about national and global concerns, and to take action and implement activities that are necessary for the club's continuous existence.

The complete name of the club, as well as contact information such as email and phone number, can be found at the top of the portal. The social media API is placed on the right side of the user's screen. Facebook, YouTube, Twitter, and Instagram are among the social media APIs that have been integrated into the portal. When a user clicks on the APIs, they are sent to the club's social media.

Below the social media API is the university logo on the left side of the user's view and the club's moto on the right side of the user's view on the portal. Below the university logo, there is also a navigation panel. The sticky navigation panel has tabs for Home, About UMUC, Activities, Membership and UNESCO.

When the mouse is hovered over a navigation tab, a drop down menu shows options. The Home tab displays the portal's main page. The About UMUC tab provides information about the club, such as its vision, purpose, duties, and functions. The Activites page includes all of the activities completed since 2009 until the present. The Membership page emphasises the benefits of being a member of the club as well as the application Google Form to become a member of the club. The UNESCO tab takes you to the home page of the UNESCO website. The portal is managed without the use of CMS software, however it is built with the Bootstrap framework. Bootstrap is an HTML, CSS, and JavaScript framework that is free and open source.

The homepage of the UMUC portal is very interactive. The visual design is excellent. The portal necessitates fewer clicks, resulting in a better user experience. The site also maintains consistency in the fonts used across the portal, and the proper hierarchy is utilised to designate the type of content. The portal makes use of adequate spacing.

<span id="page-29-0"></span>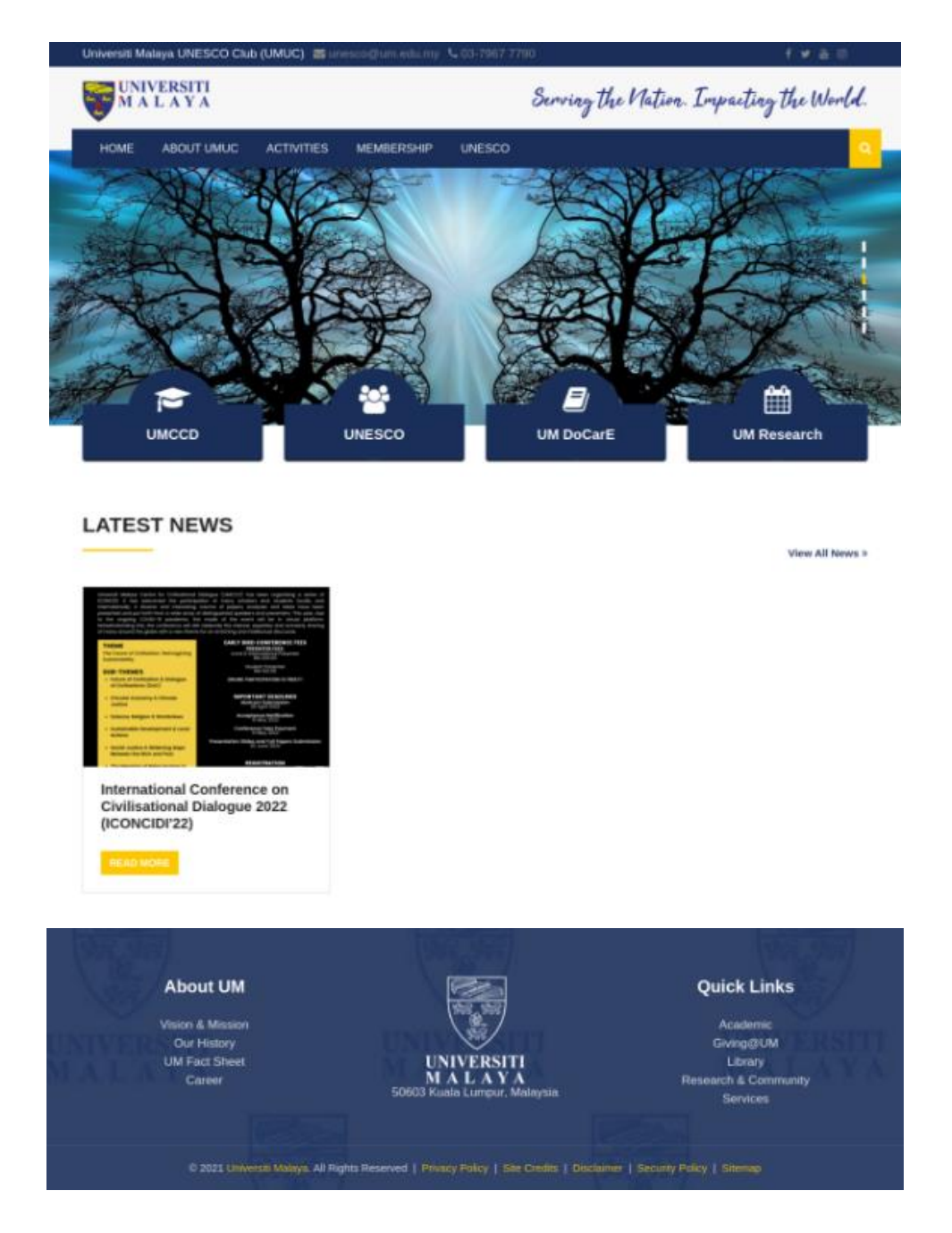

*Figure 2.3 Portal of Universiti Malaya UNESCO Club (UMUC)*

# **2.3 Summary Comparisons of Existing System**

Table 2.3.1 summarises the existing portal management systems and the proposed system based on the prior review. The comparison with the proposed project can assist in identifying deficiencies in the present system. This comparison aids in the improvement of the new portal management system's productivity and quality.

<span id="page-30-1"></span><span id="page-30-0"></span>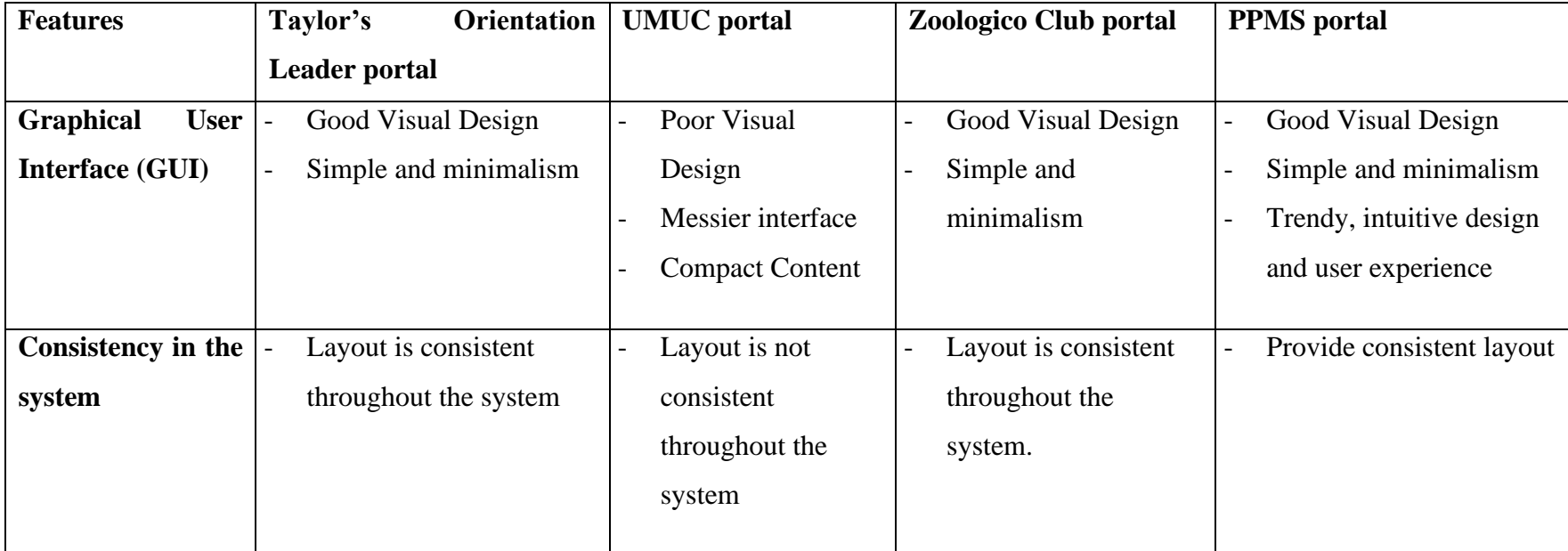

# *Table 2.1 Comparison of Existing Systems*

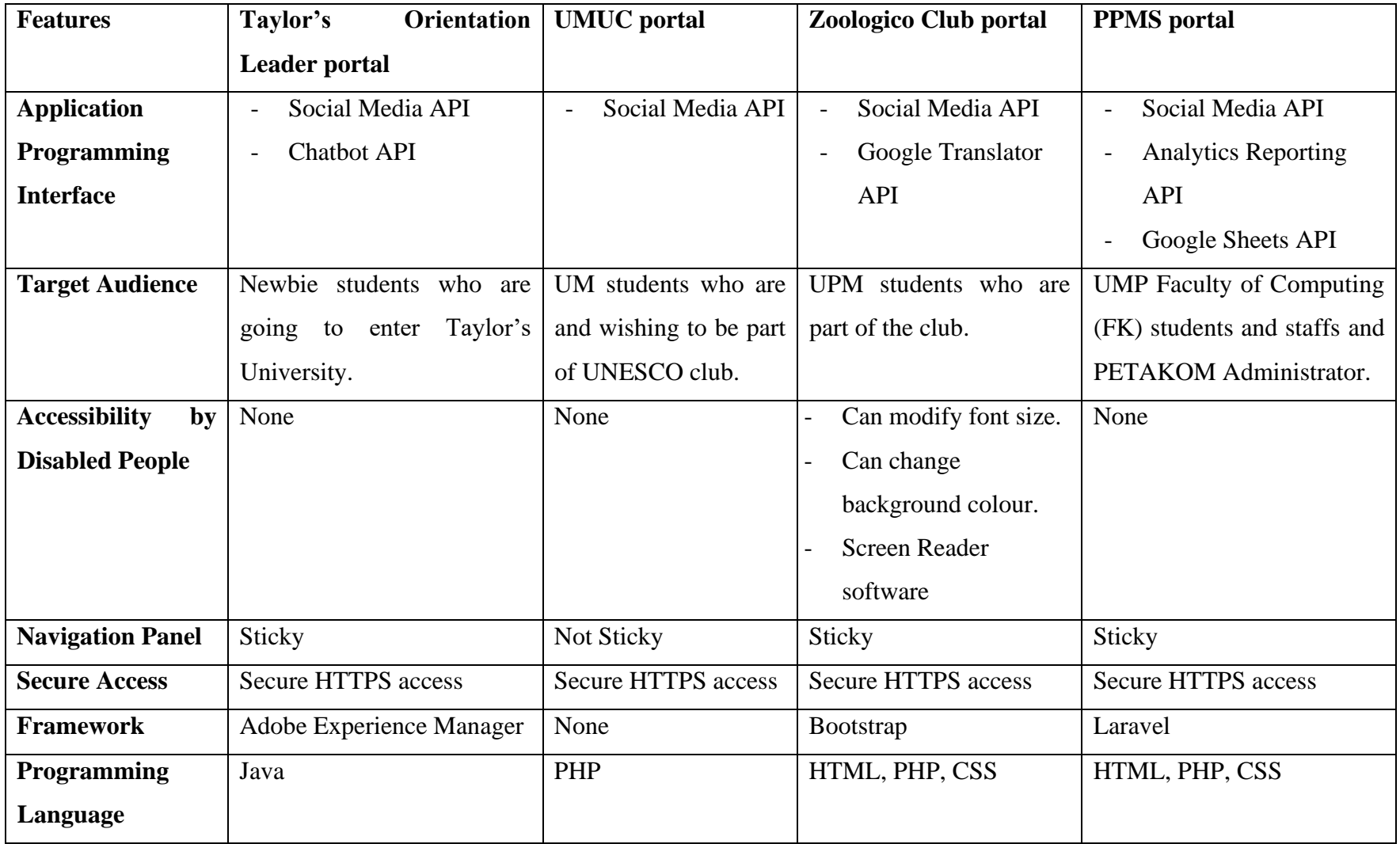

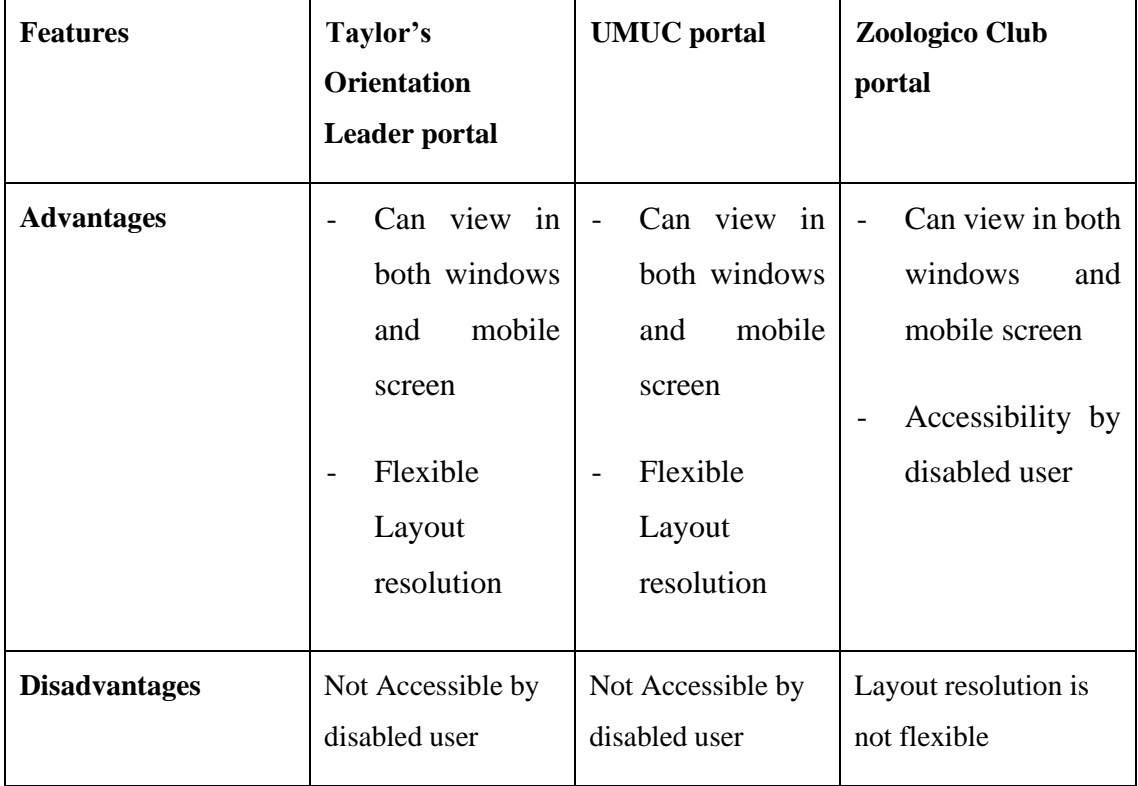

<span id="page-32-1"></span>*Table 2.2 Depict the advantages and disadvantages of the existing systems.*

# <span id="page-32-0"></span>**2.4 Conclusion**

As a conclusion to this chapter, the three current systems, FK portal, Zoologico Club UPM portal, and YUMP portal, which were previously examined based on their characteristics, benefits, and weaknesses, were compared to each other. Based on this, several functionalities and features that can be added to the proposed system.

The next chapter will cover the technique used to construct the PETAKOM Portal Management System (PPMS) and how that methodology was utilised in the system's development.

# **CHAPTER 3**

### **METHODOLOGY**

## <span id="page-33-1"></span><span id="page-33-0"></span>**3.1 Introduction**

This chapter will discuss and review the technique adopted as a framework for developing the proposed project. It will go into detail on how to analyse, design, and create the system utilising the System Development Life Cycle (SDLC). (SDLC) is a systematic procedure that allows for the creation of high-quality, low-cost software in the lowest amount of time. The SDLC's purpose is to create exceptional software that meets and surpasses all client expectations and needs. The SDLC develops and describes a thorough plan comprised of stages, or phases, each with its own procedures and deliverables. Adherence to the SDLC improves development speed while reducing project risks and expenses associated with alternative production techniques (Synopsys, n.d.).

There are several SDLC methodologies, such as Agile, Waterfall Development, and Rapid Application Development (RAD). The SDLC is a critical method for ensuring that there are no errors or problems when developing the system. RAD is a common agile project management method in the software development industry. The main advantage of a RAD method is quick project turnaround, which makes it an appealing alternative for engineers working in a fast-paced setting such as software development (Lucidchart Blog, 2018). Choosing the RAD model as a technique to create the proposed system may control the development process and increase the quality of the project flow.

#### <span id="page-34-0"></span>**3.2 Rapid Application Development (RAD)**

Rapid application development is a software development process that emphasises rapid prototyping over extensive planning. A prototype is a functionally identical functioning model of a product component. The functional modules in the RAD model are produced in parallel as prototypes and then combined to create the whole product enabling faster product delivery. Because there is little formal planning, it is easier to accommodate modifications into the development process.

Figure 3.1 depicts the stages of the Rapid Application Development (RAD) methodology. The RAD technique will be used to execute this project. PETAKOM Portal Management System (PPMS) development is best suited to RAD since it can complete a project in a short period of time while maintaining a high level of quality. The tools such as CASE tools, code generators, and prototyping are the factors that allow the system to be completed in a short period of time. RAD is a changeable and flexible tool, which is ideal for this project because it is completed in a short period of time.

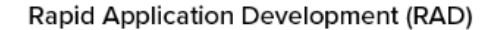

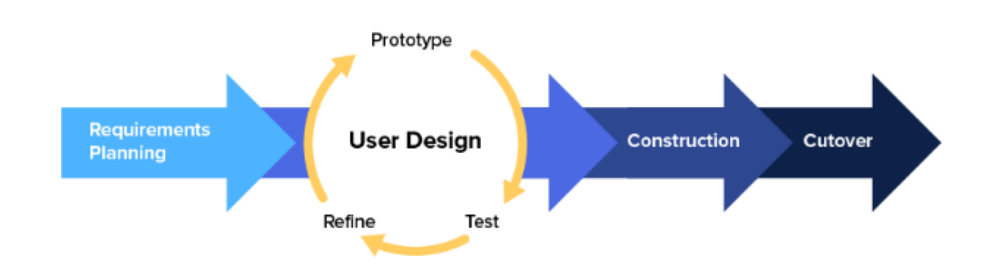

*Figure 3.1 Phases in RAD*

### <span id="page-34-2"></span><span id="page-34-1"></span>**3.2.1 Requirement Phase**

During this phase, the developer must conduct research on the present situation by collecting data and conducting surveys to learn about the problems that have arisen inside the PETAKOM organisation as well as the opinions of the high committee members. The proposed PPMS is compared to three existing portal management systems. The requirements are stated based on the portal area model and scope of the proposed portal provided by PETAKOM high committee members as well as the organization's advisor. The requirements are then finalised, and approval is acquired to proceed with the implementation.

#### <span id="page-35-0"></span>**3.2.2 User Design Phase**

It's time to get right into development at this point, fleshing out the user design with numerous prototypes. A framework, such as a use case and sequence diagram, will be designed for the PPMS and exhibited to clients. The user interface will also be developed based on the client's specifications and a comparison of the three existing systems.

#### <span id="page-35-1"></span>**3.2.3 Construction / Development Phase**

During this phase, the developer must finish the detailed design of the PPMS portal as well as the designs that will be utilised to construct the site. The Figma is used by the developer to create the portal's prototype, while PHP programming language is used to create the system, Laravel is used to build the system interface, and PHPMyAdmin is used to administer the portal's database. The developer employs the XAMPP control panel in order to enter the portal's operating system. After development was completed, the system should be sent to ensure that it ran smoothly. In this example, the User Acceptance Testing (LAT) approach was adopted, which is a process of ensuring that a solution works for the end-user in a real-world setting before releasing it on the client site (Mathew 2018). FK students and PETAKOM administrators are the end users. If there is a fail function, the results of the testing must be reported in the User Acceptance Test (UAT).

#### <span id="page-35-2"></span>**3.2.4 Cutover Phase**

This is the phase of implementation in which the final product is released (*Lucidchart Blog*, 2018). The system is already in production at this point. The developers prepare existing data for the new system and instruct users on how to utilise it. The User Manual is created to assist users in learning how to utilise the system, particularly administrators in learning how to administer the administration page. The developer also offers assistance in resolving any issues that may emerge shortly after the programme is operational.
### **3.3 Project Requirement**

The features, functions, and activities that must be performed for a project to be considered successful are referred to as project requirements (Davey, 2021). They define the numerous goals for stakeholders to fulfil and provide everyone involved with a clear set of criteria to strive toward. The issue is that not all stakeholders have crystal clear expectations or thoughts about the finer points since they only care about the result.

#### **3.3.1 Functional Requirement**

Functional requirements describe ways a system must behave and what a software system should do (Tkachenko, 2019). It defines a function of a software system or its module. Functionality is measured as a set of inputs to the system under test to the output from the system.

Below are the lists of functional requirement :

- The content in the portal should be accessible to the FK students.
- The system should allow FK students to navigate from one page to another.
- The admin can add, edit, delete the content that has to be shown in the portal.
- FK students can suggest programs and lodge complains through the portal.
- The admin can login into the admin page of the portal as an admin
- The targeted user of the portal should know a little knowledge on how to access a portal.
- The portal should contain information related to PETAKOM programs, and technological updates.
- The admin can manage the merchandise in the portal and the students can purchase the merchandise.
- The students can reserve PETAKOM Room using the subsystem that will be added into the portal.

#### **3.3.2 Non-Functional Requirement**

Non-functional requirements are quality attributes that indicate how a system should behave. The non-functional requirement is concerned with "what a system should be" rather than "what a system should accomplish". They are typically developed from functional requirements based on customer and other stakeholders' feedback (Functional Requirements And Non Functional Requirements, 2022). Non-functional requirements describe the quality characteristics of the system to be built, such as performance, portability, and usability.

Below are the lists of non-functional requirement :

- The portal should be available 24 hours in a day.
- The portal should be accessible by people with disabilities as well.
- The portal layout should be flexible.
- The portal should be view in both windows and mobile screen.
- The portal should prompt the FK students to login into the system before they reserve the PETAKOM's room.
- The portal should be compatible and can be opened in any web browsers.
- The portal should allow admin only, to login into the admin page of the portal.

### **3.4 Hardware and Software Requirement**

Hardware and software are required to create the system. To achieve the hardware requirements, a laptop or personal computer is required. The development environment includes an operating system, an internet browser, a web server, a database server, interface design tools, a programming language, a coding IDE, and a back-end environment for software requirements.

# **3.4.1 Hardware Specifications**

The hardware specifications for developing the PPMS are shown in Table 3.1.

| Description | Tools                |
|-------------|----------------------|
| Processor   | Faster than 1.7Ghz   |
| Memory      | More than 1GB        |
| Hard Disk   | 10GB available space |
| Resolution  | 1024 X 768 or more   |

*Table 3.1 Hardware Specifications*

# **3.4.2 Software Specifications**

The software specifications for developing the PPMS are shown in Table 3.2.

| Description                   | <b>Tools</b>                 |  |  |
|-------------------------------|------------------------------|--|--|
| <b>Operating System</b>       | Above Windows 8              |  |  |
| <b>Internet Browser</b>       | Chrome, Edge, Mozilla, Opera |  |  |
| <b>Web Server</b>             | <b>XAMPP Server</b>          |  |  |
| Database Server               | <b>MySQL</b>                 |  |  |
| Programming Language          | PHP, HTML                    |  |  |
| Coding IDE                    | <b>Visual Studio Code</b>    |  |  |
| Back-end                      | phpMyAdmin, MySQL            |  |  |
| <b>Collaboration Platform</b> | GitHub                       |  |  |
| Prototype                     | Figma                        |  |  |

*Table 3.2 Software Specifications*

### **3.5 Proposed Design**

The diagrams in this section are produced based on the system's design. This is intended to ensure that the client understands the system's flow.

### **3.5.1 Flowchart Diagram**

The flowchart of the PETAKOM Portal Management System (PPMS) is depicted in the diagrams below. According to the modules, the flowchart will be separated into two users, one for the PETAKOM Administrator and another for the FK students. Flowcharts are used to clearly represent the flow of the system.

The Figure 3.2 shows how the PETAKOM administrator can manage the contents inside the portal. The administrator can add, edit, and delete the contents inside the portal to be shown in the public view of the portal.

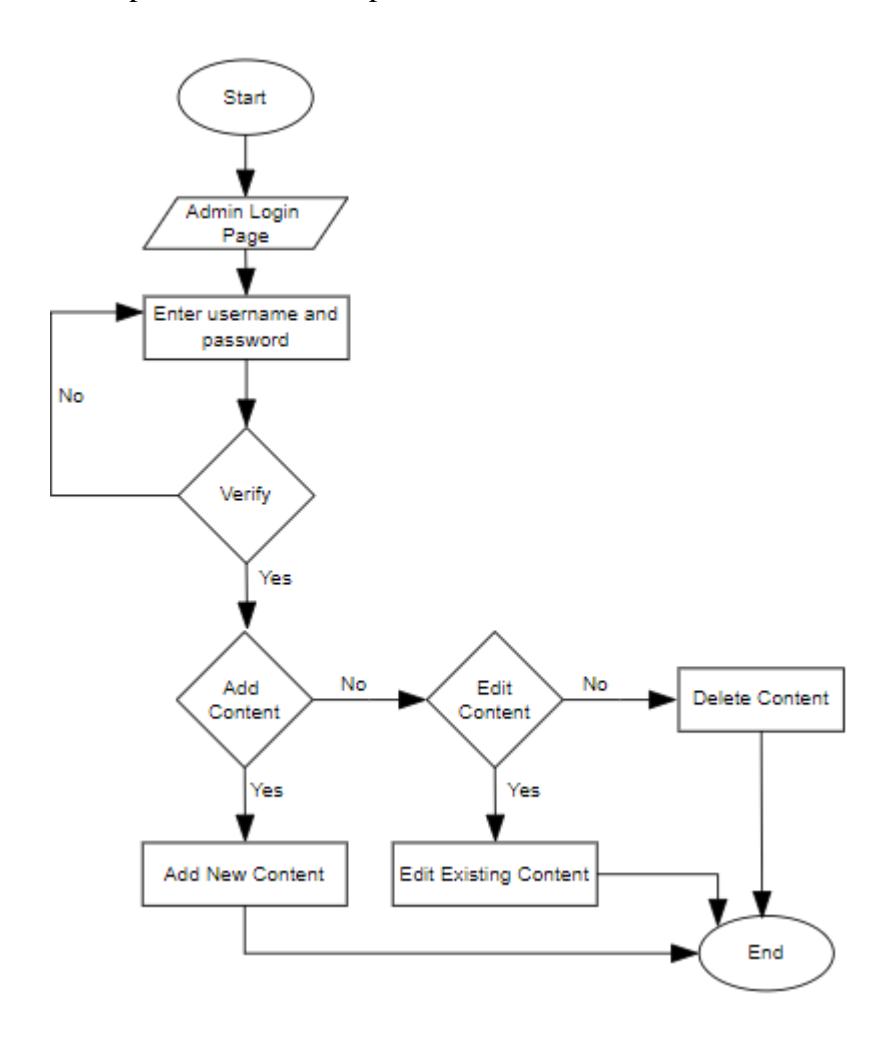

*Figure 3.2 Flowchart of the PETAKOM Administrator Manage Content*

Figure 3.3 depicts how students can suggest programs using the Form provided on the portal.

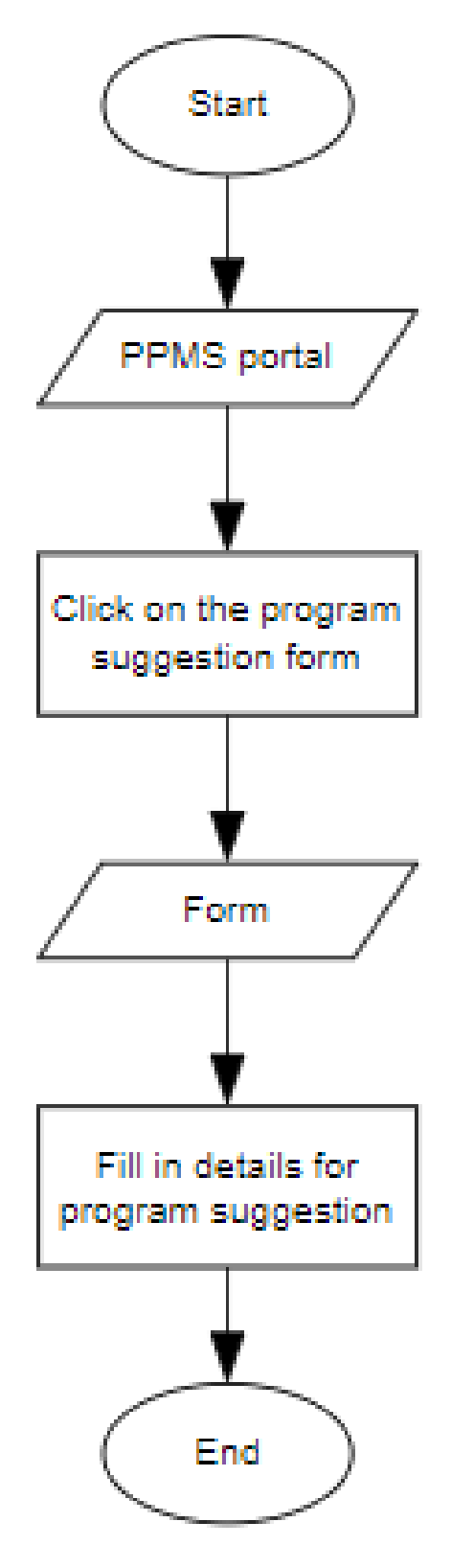

*Figure 3.3 Flowchart of the FK Student Suggestion program*

Figure 3.4 depicts how FK students may lodge a complaint about faculty or PETAKOM using the Google Form provided on the portal.

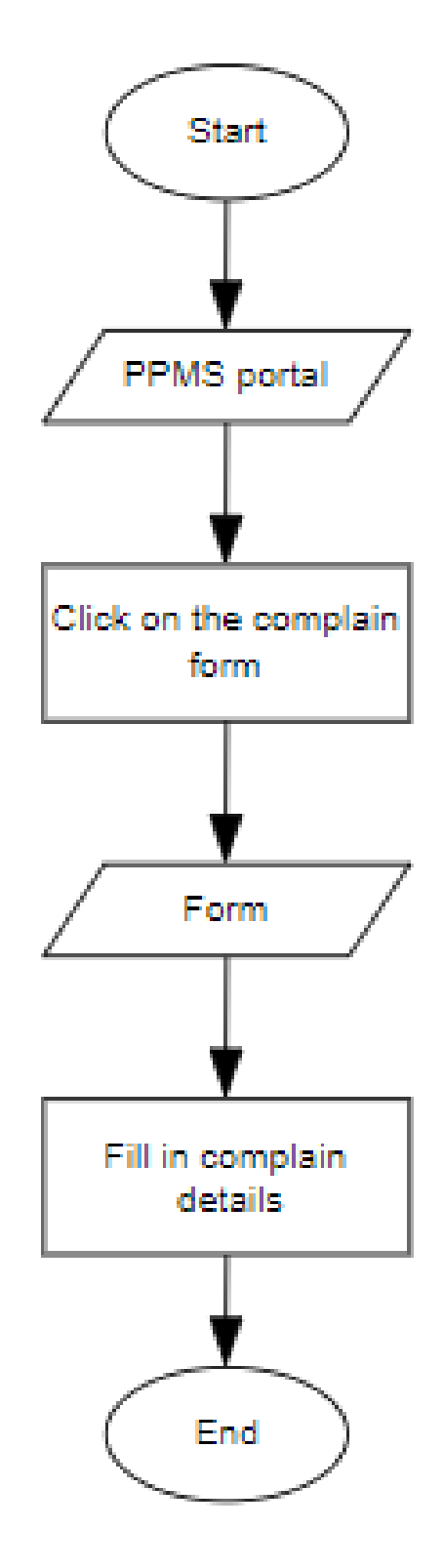

*Figure 3.4 Flowchart of FK Student lodge a complaint*

Figure 3.5 shows how PETAKOM administrator login into the portal and then review the complaints made by the students and then update in the portal.

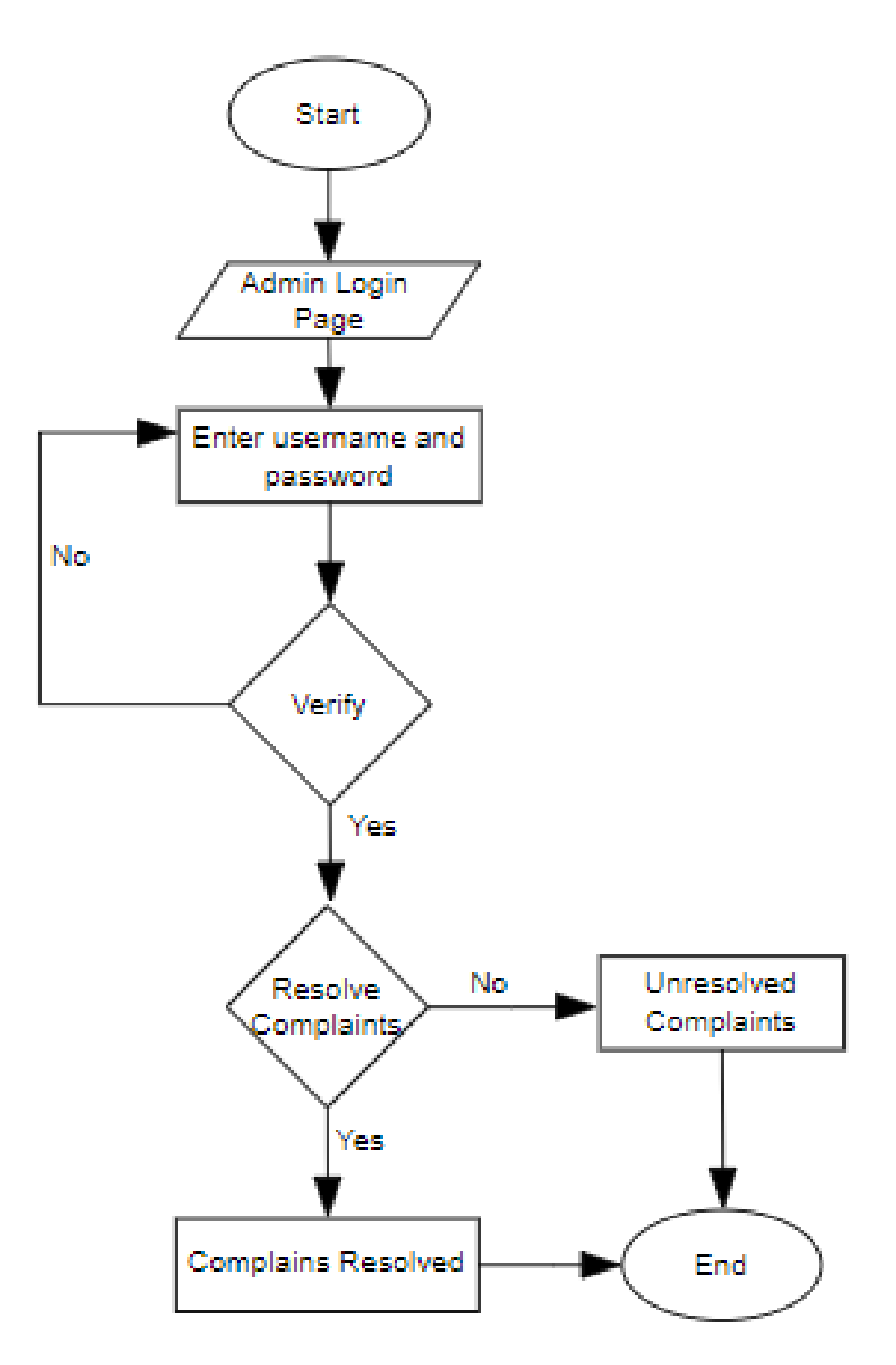

*Figure 3.5 Flowchart of PETAKOM Administrator Reviewing Complains*

Figure 3.6 depicts how the PETAKOM administrator login into portal to manage the merchandise details within the portal. The administrator can add, edit, and delete merchandise details.

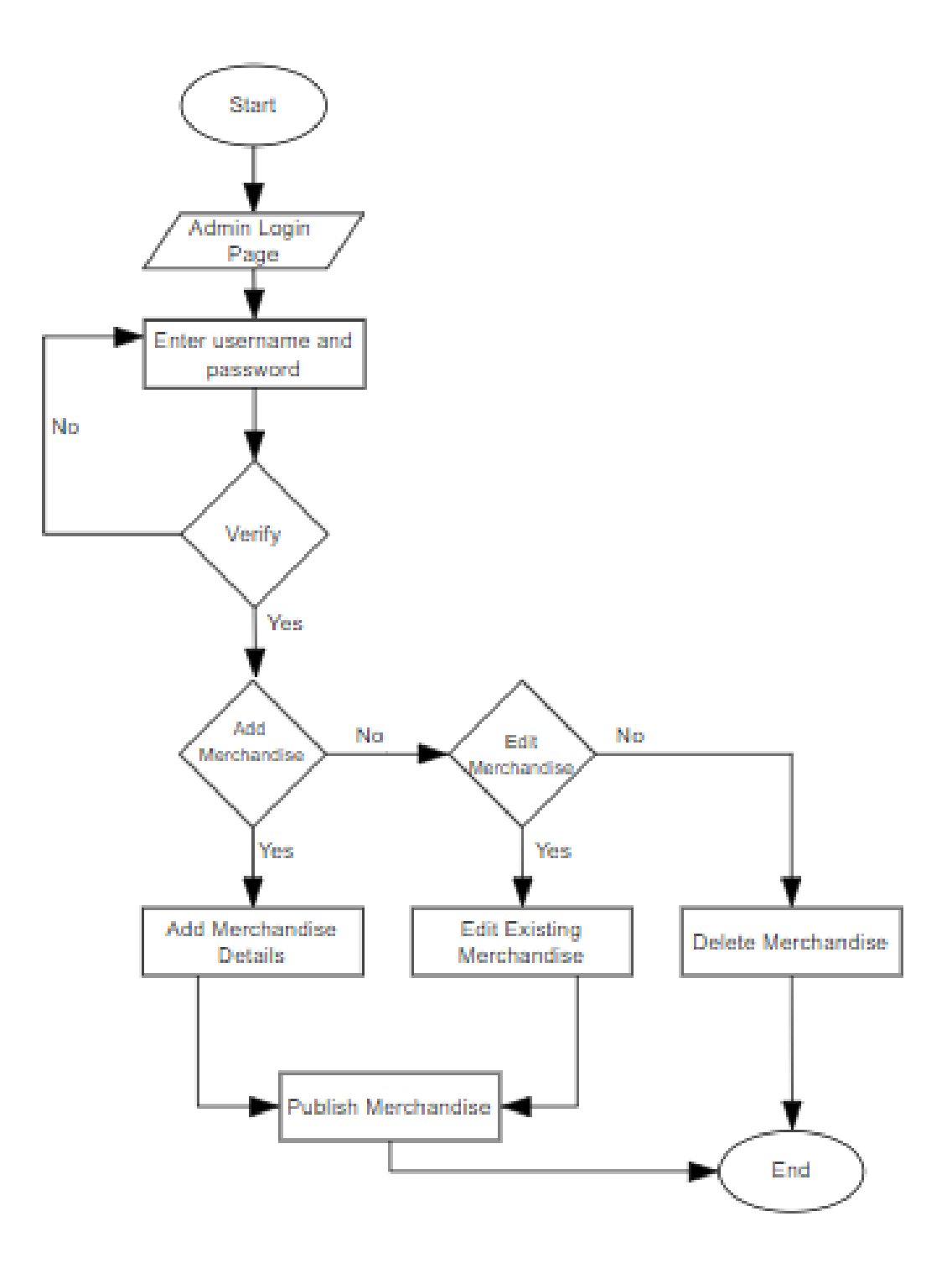

*Figure 3.6 Flowchart of PETAKOM Administrator Managing Merchandise*

Figure 3.7 depicts the FK student's purchase procedure for merchandise offered through the portal. When the students click on the merchandise, they will be sent to the accessible Form for the merchandise.

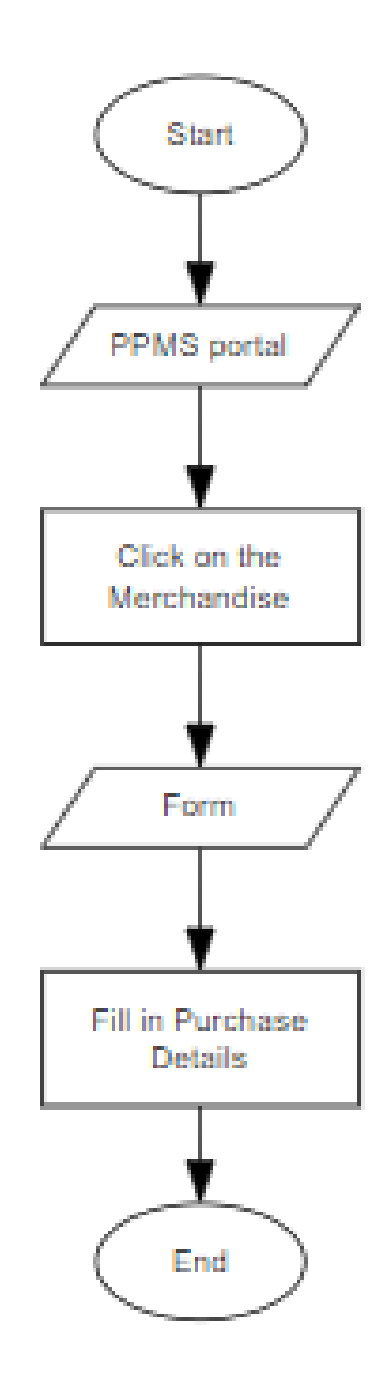

*Figure 3.7 Flowchart of FK Student to purchase merchandise*

Figure 3.8 depicts how FK students may reserve a PETAKOM room using the portal. When FK students select the PETAKOM Room Reservation option from the navigation tab, they will be led to another subsystem where they may make bookings.

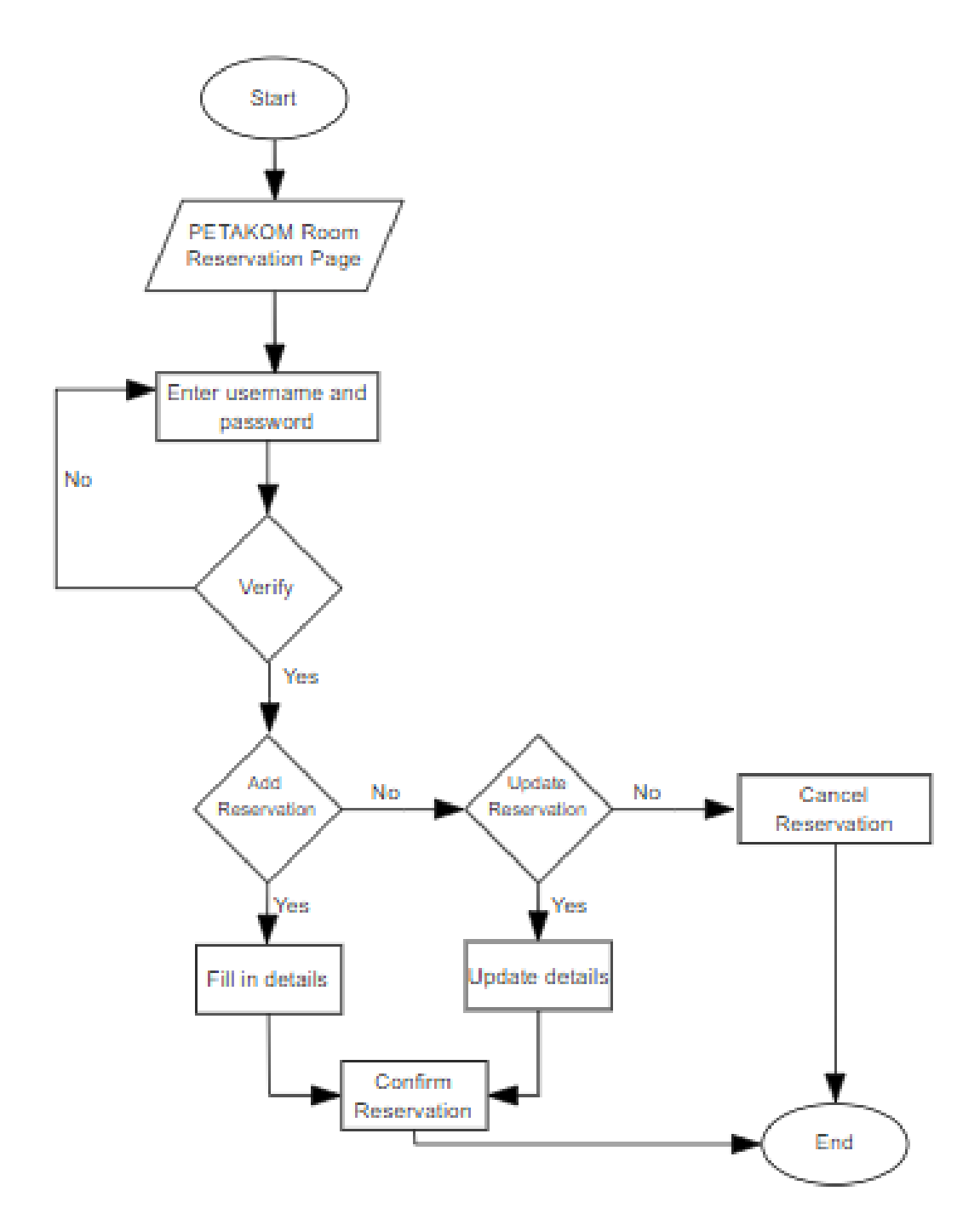

*Figure 3.8 Flowchart of FK Students on PETAKOM Room Reservation*

Figure 3.9 depicts the PETAKOM Administrator's deployment of the PETAKOM Room Reservation System. The FK Student bookings will be approved or rejected by the PETAKOM Administrator.

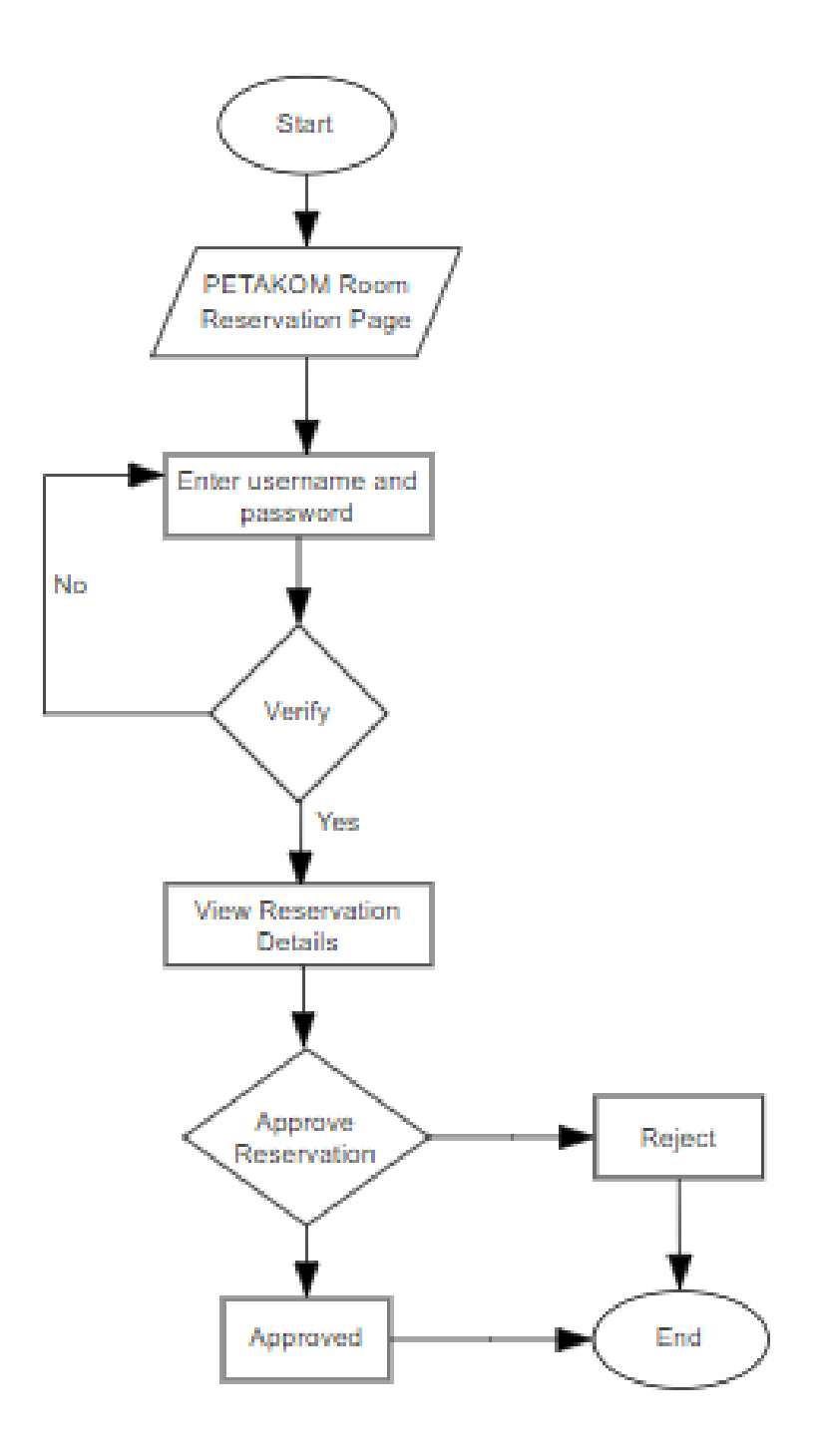

*Figure 3.9 Flowchart of PETAKOM Administrator in managing PETAKOM Room Reservation*

### **3.5.2 Context Diagram**

The interaction between the system PETAKOM Administrator and the FK Students is depicted in figure above. Context Diagrams are used to define the context and limits of the system being represented. The context diagram depicts the designated data flow along the system interact between the system and the expected user. According to the context diagram in Figure 3.10, the PETAKOM Administrator may handle contents in the PPMS such as program contents, technological information, and committee member information, while students can access the contents maintained by the admin. The student can suggest programs using the system's form, and the administrator can manage the suggestions. Following that, students can file complaints about faculty and the PETAKOM organization using the complaint form given. The Administrator will review the complains and updates in the portal. Students can also reserve a PETAKOM room for a meeting, which must be approved by the PETAKOM Administrator. The administrator manages all PETAKOM's merchandise, and students who want to purchase it can do so through the portal.

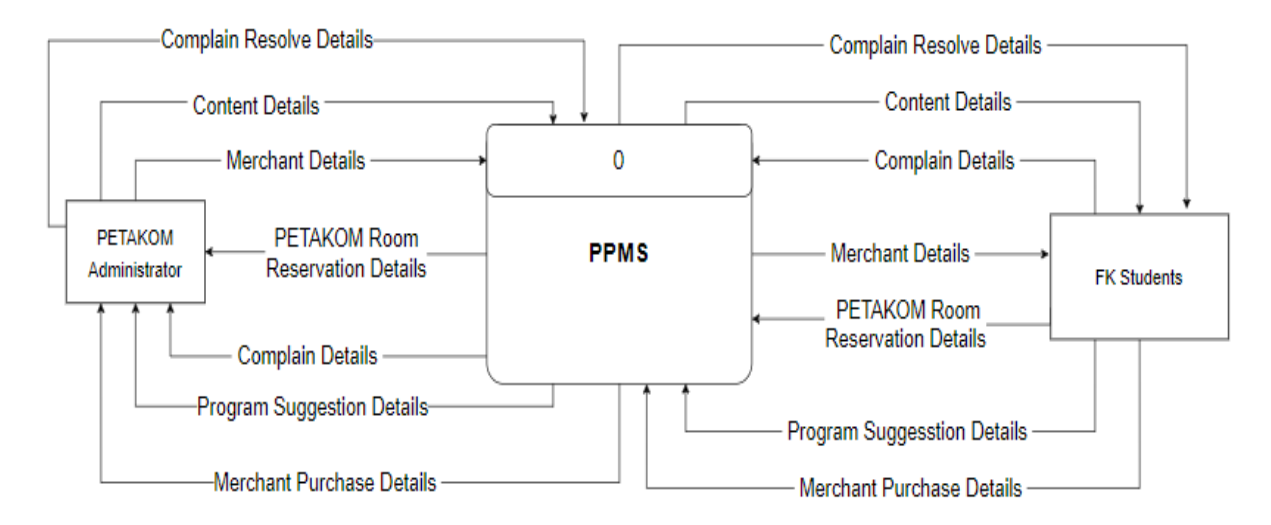

*Figure 3.10 Context Diagram*

#### **3.5.3 Use Case Diagram and Description**

The use case diagram for PETAKOM Portal Management System (PPMS) is shown in the figure above. A Use Case Diagram depicts the various ways in which a user may engage with a system. According to the Figure 3.11, the PETAKOM Administrator manages content, manages complain, manages program, manages merchandise, and manages PETAKOM Room reservation, whilst students participate in modules such as complain, program suggestion, purchasing merchandise, and making PETAKOM room reservation.

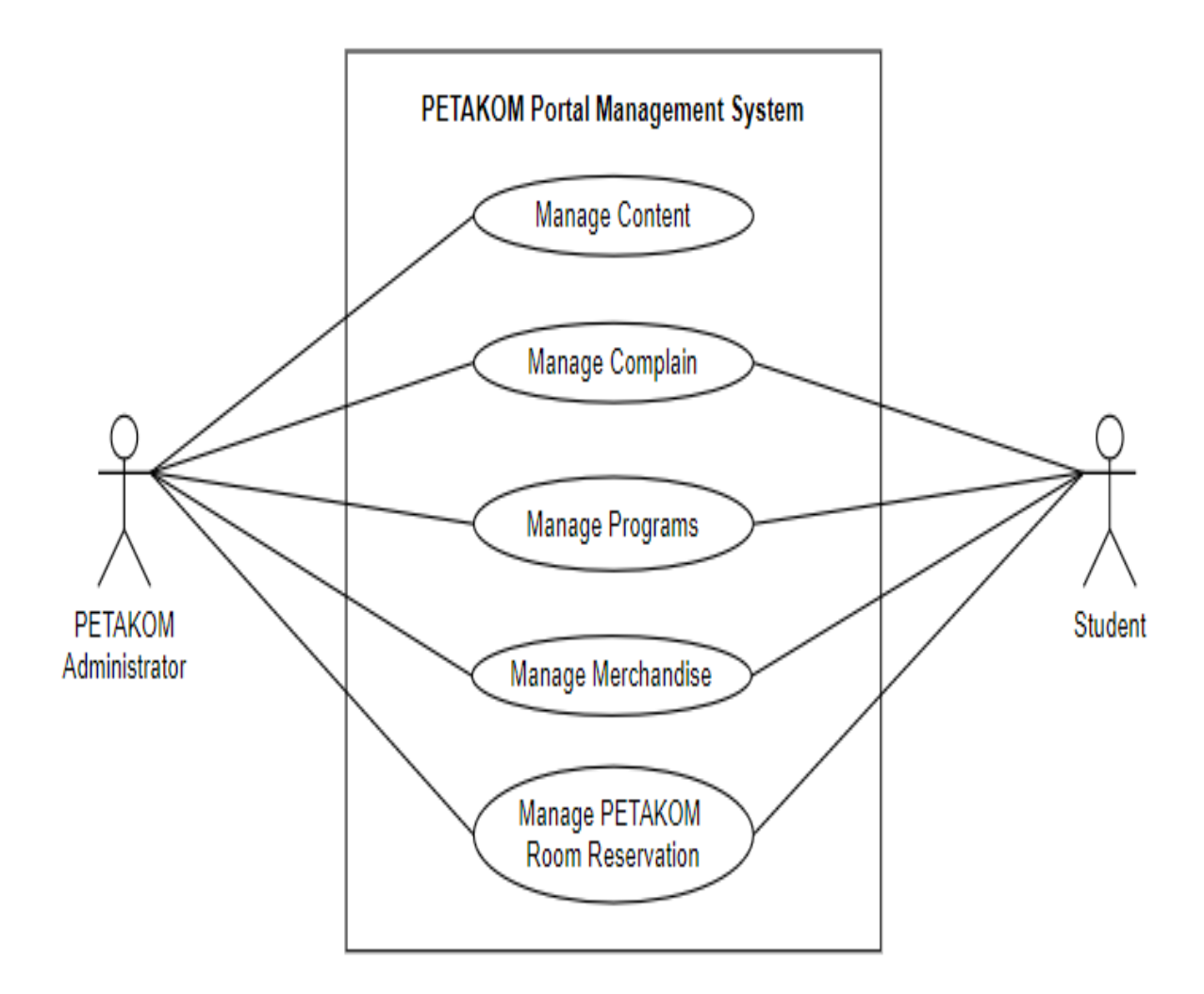

*Figure 3.11 Use case diagram*

# i. Module 1: Manage Content

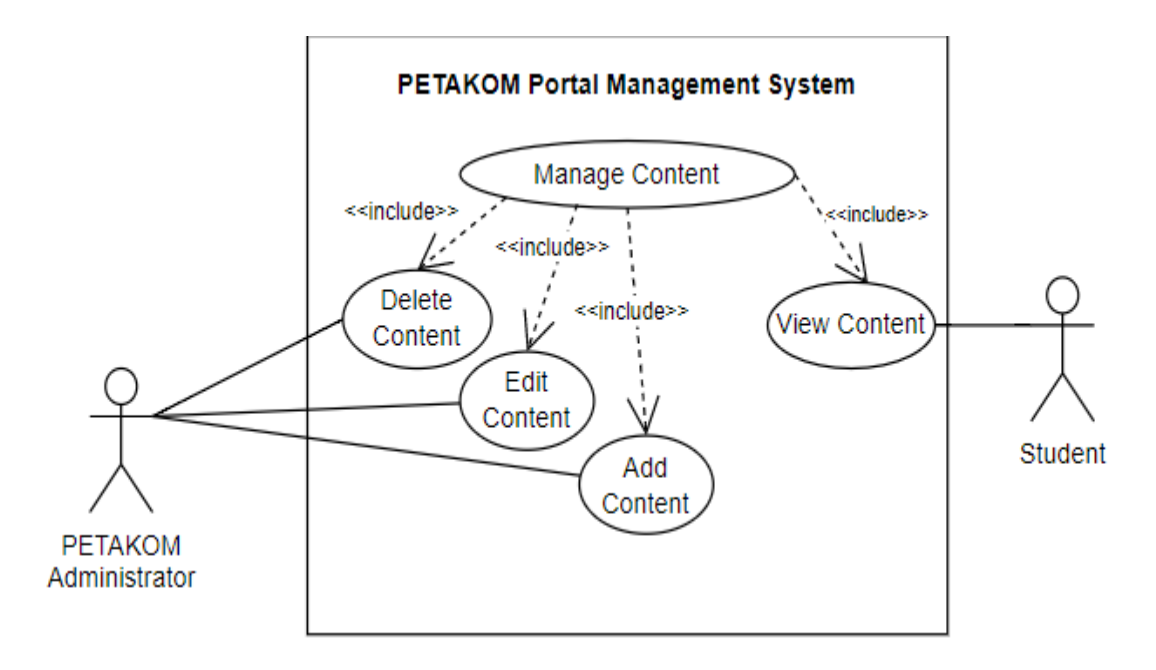

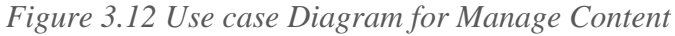

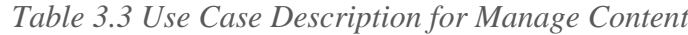

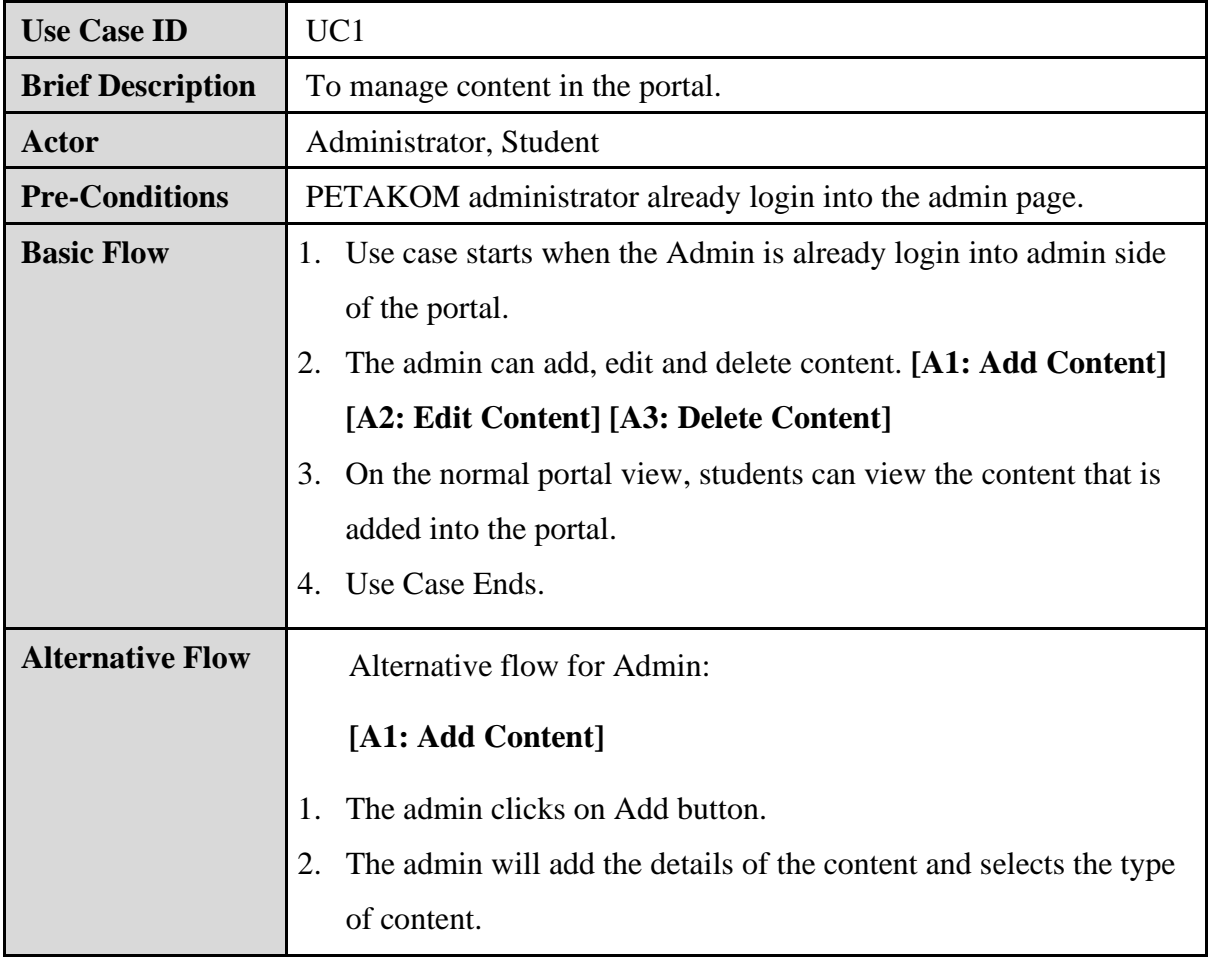

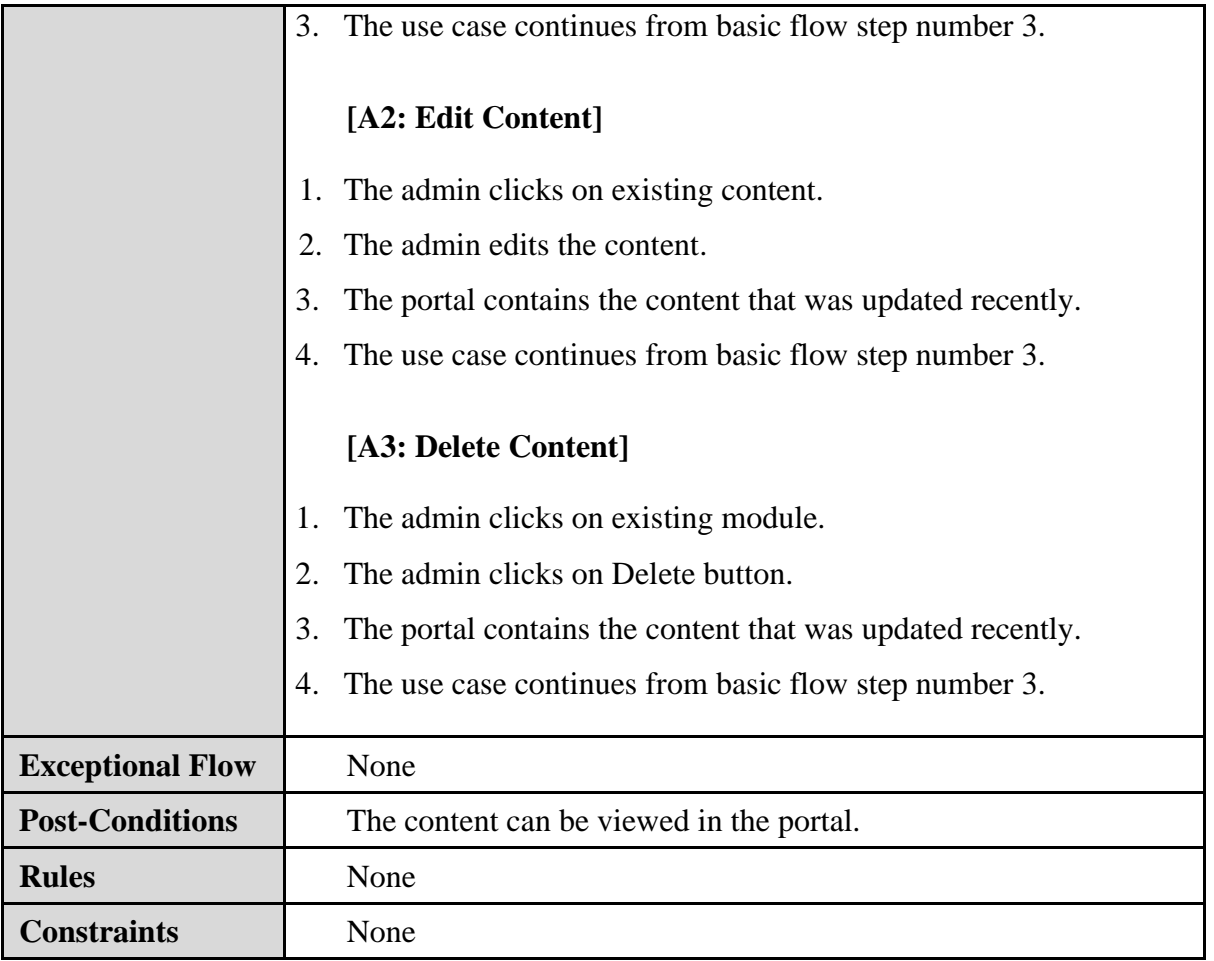

# ii. Module 2: Manage Program Suggestions

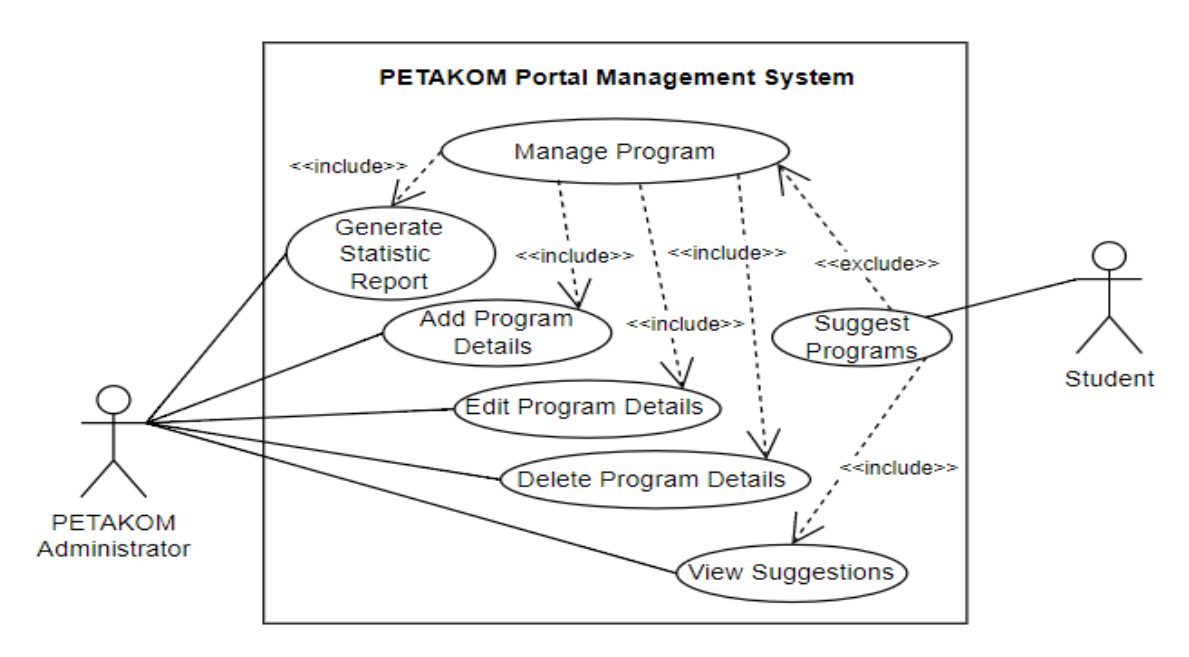

*Figure 3.13 Use Case Diagram for Manage Program*

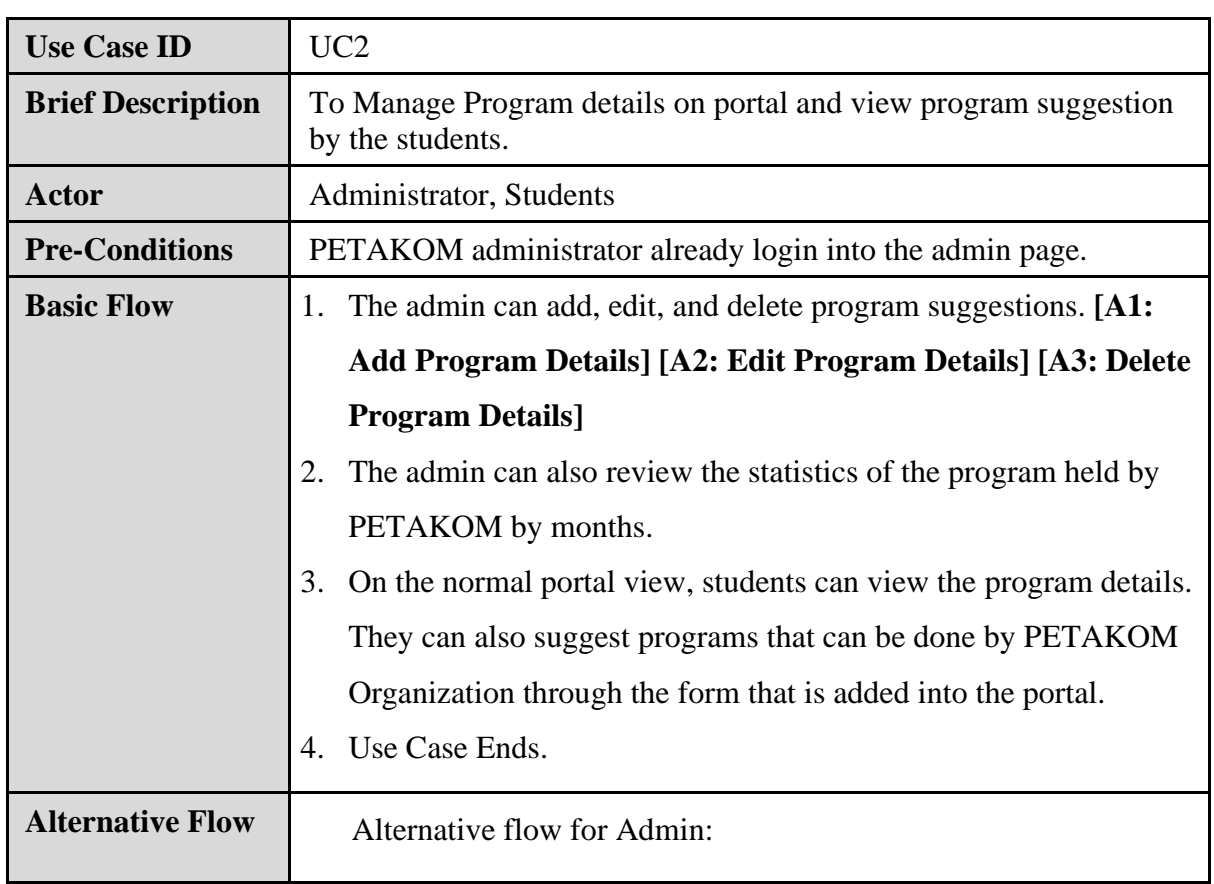

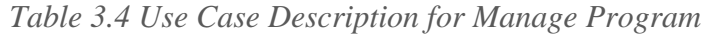

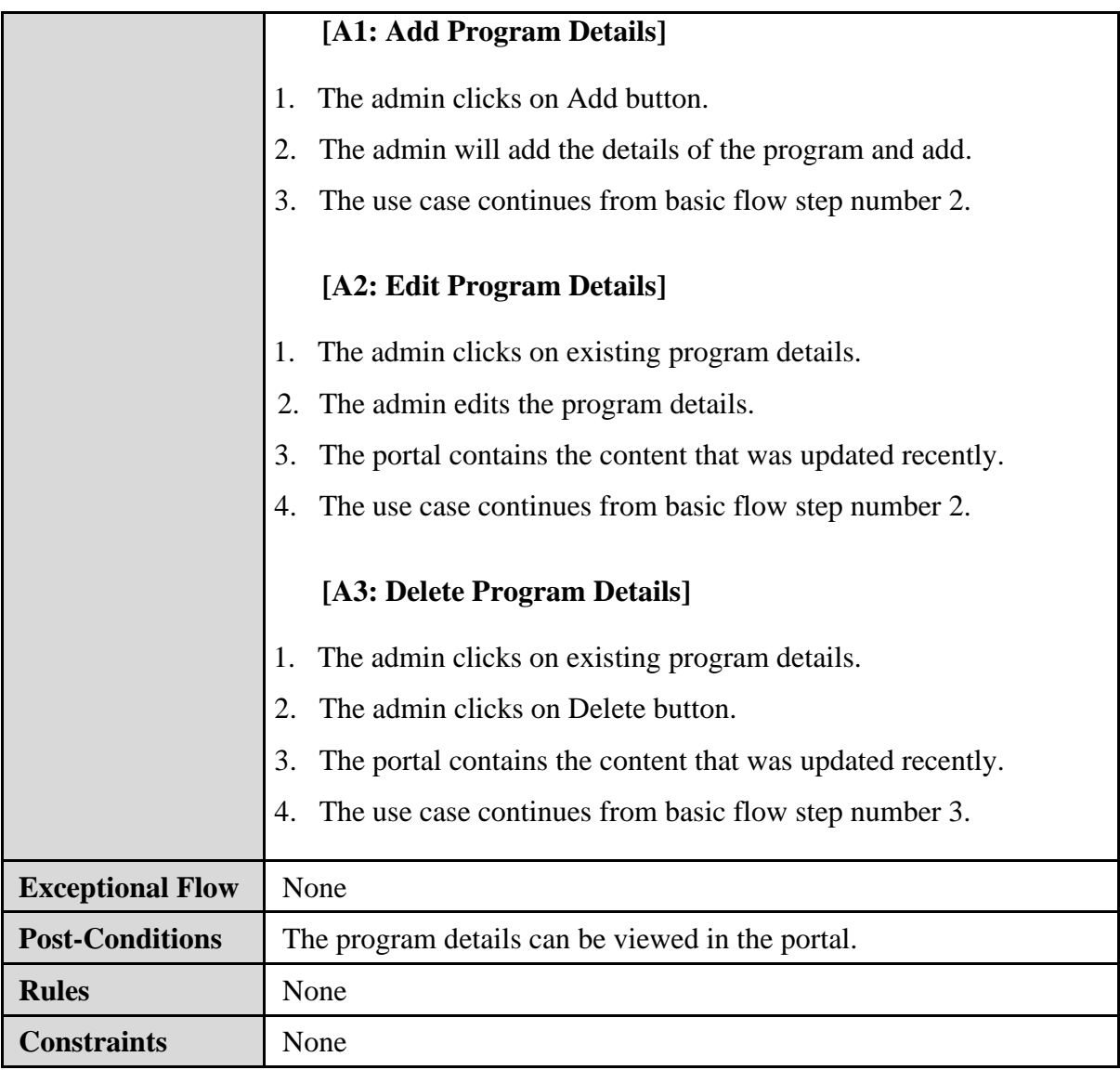

# iii. Module 3: Manage Complain

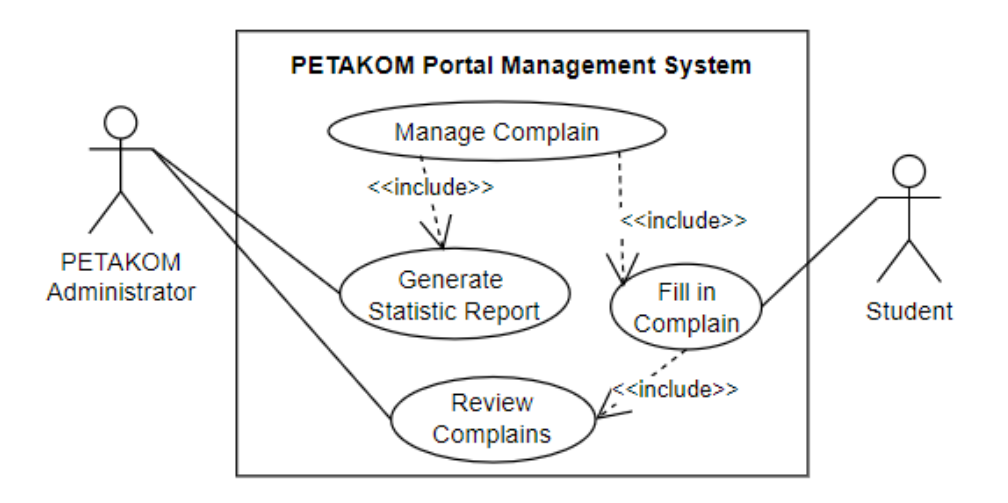

*Figure 3.14 Use Case Diagram for Manage Complain*

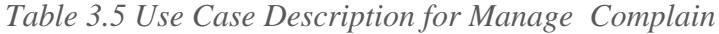

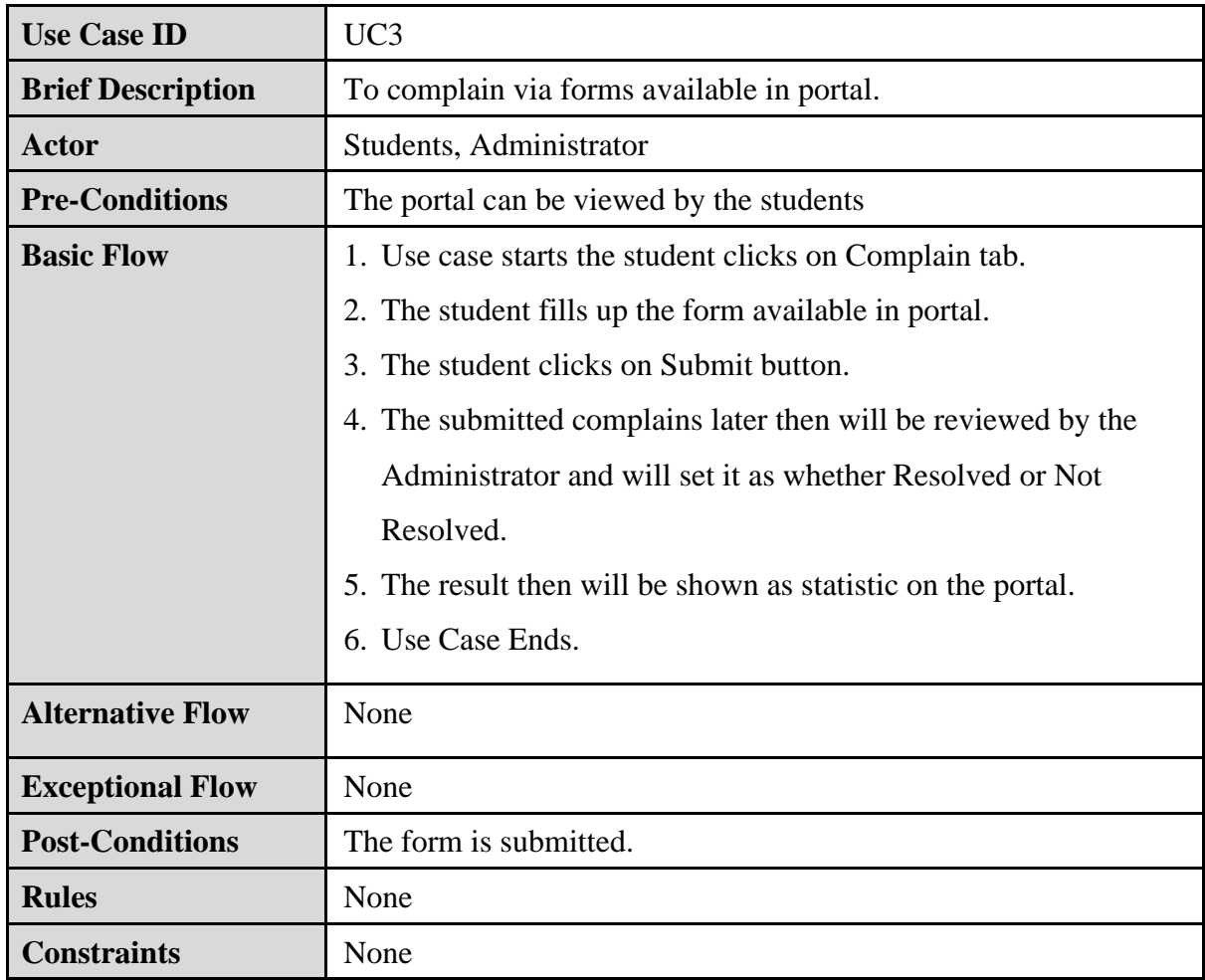

# iv. Module 4: Manage Merchandise

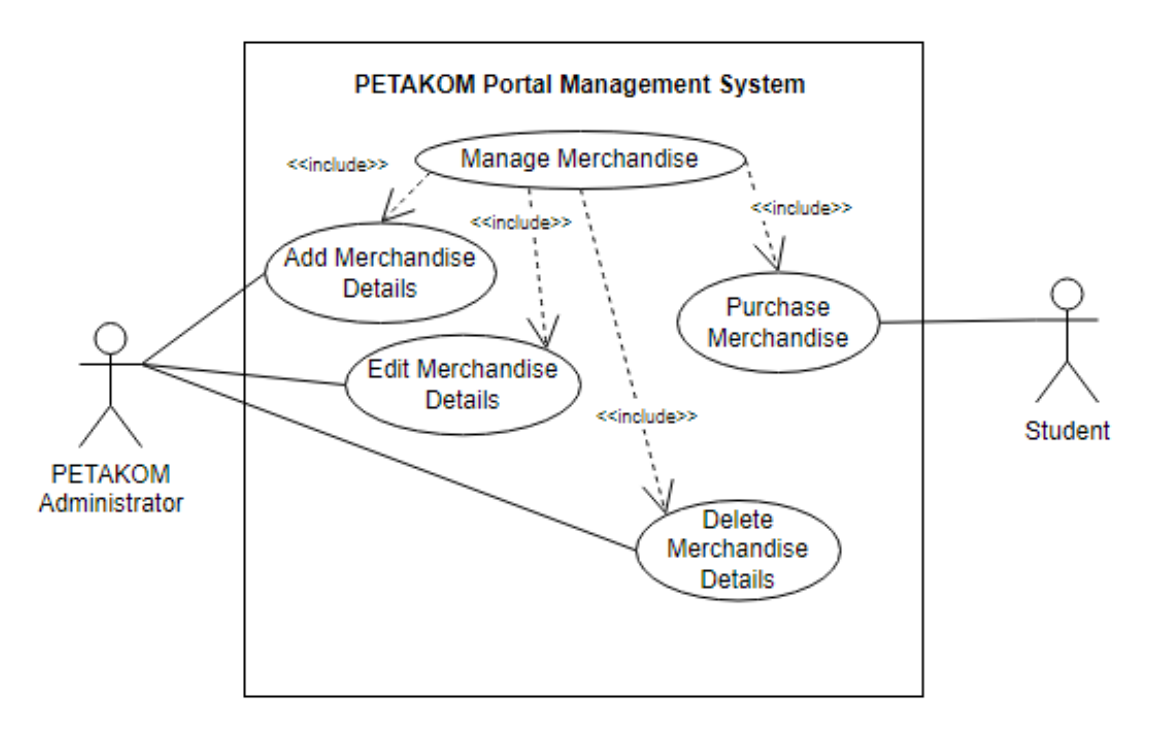

*Figure 3.15 Use case Diagram for Manage Merchandise*

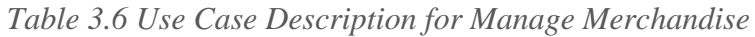

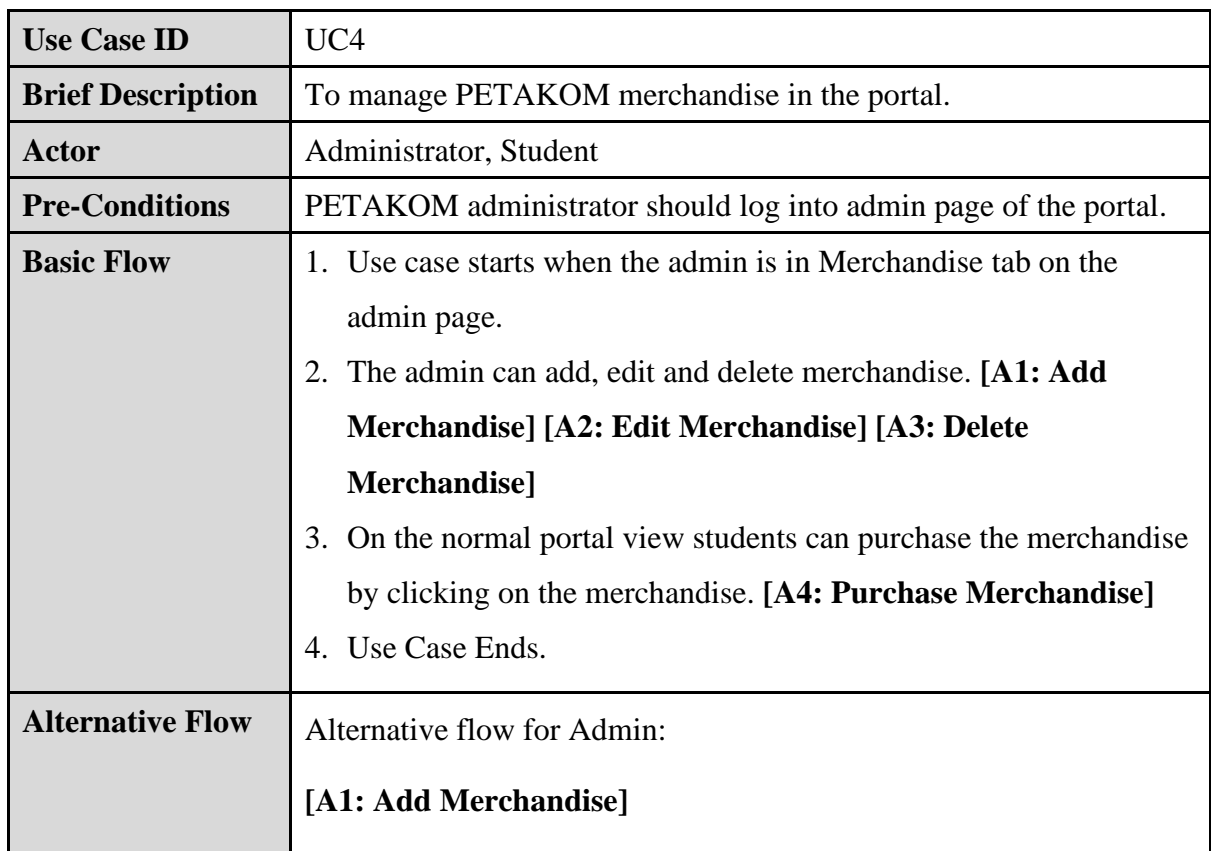

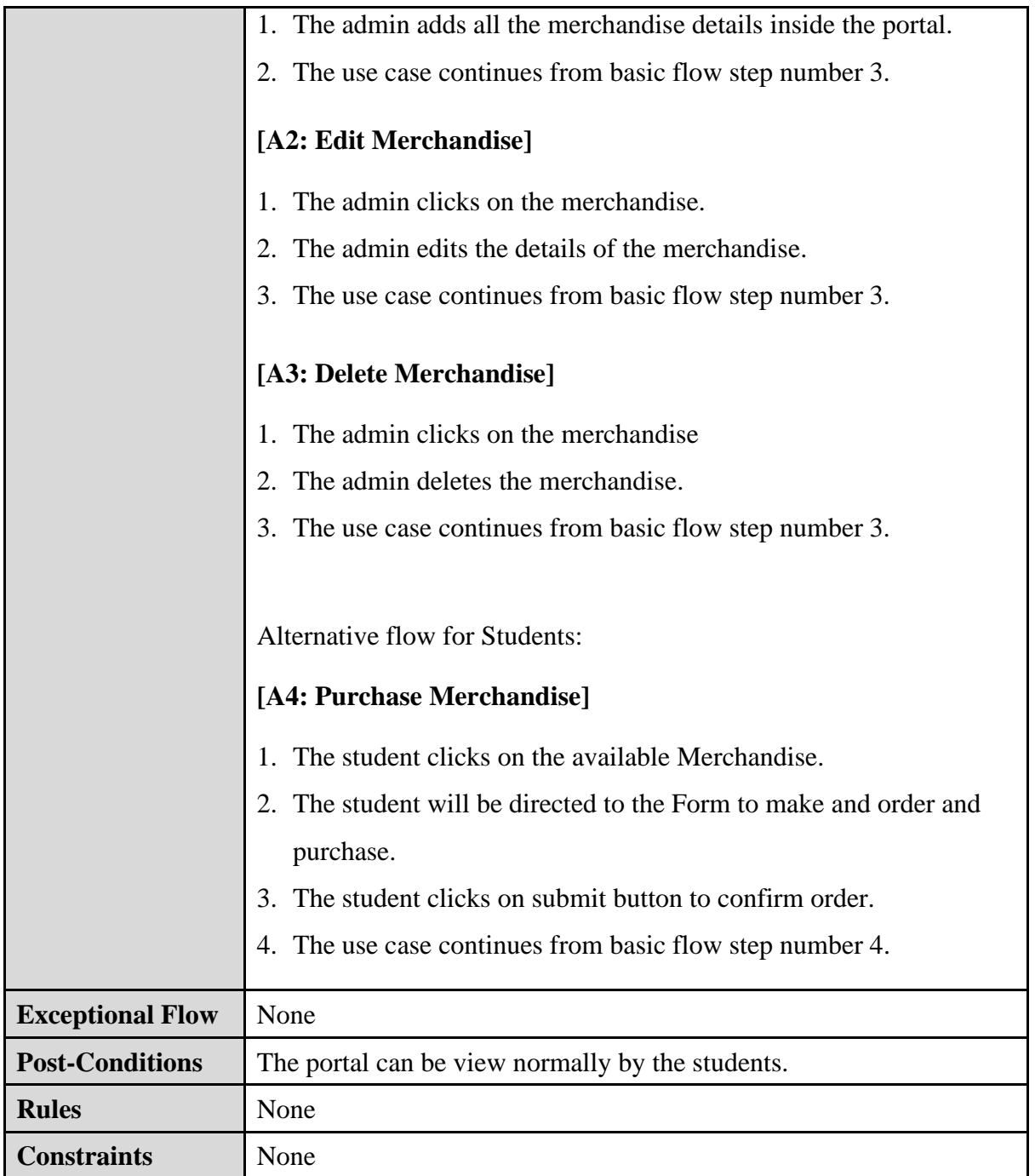

### v. Module 5: PETAKOM Room Reservation

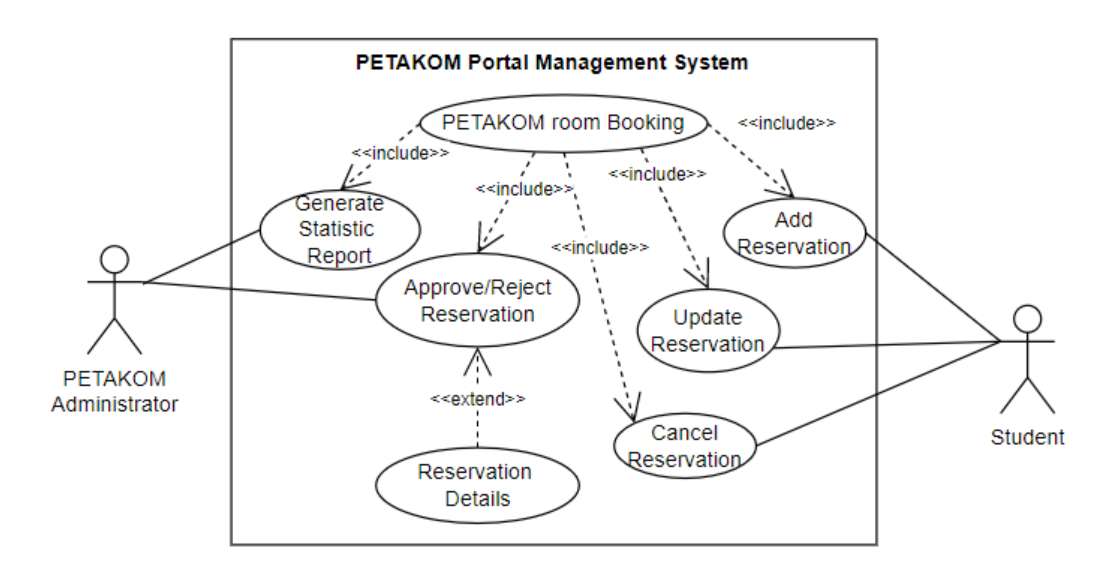

*Figure 3.16 Use case Diagram for PETAKOM Room Reservation*

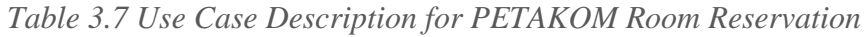

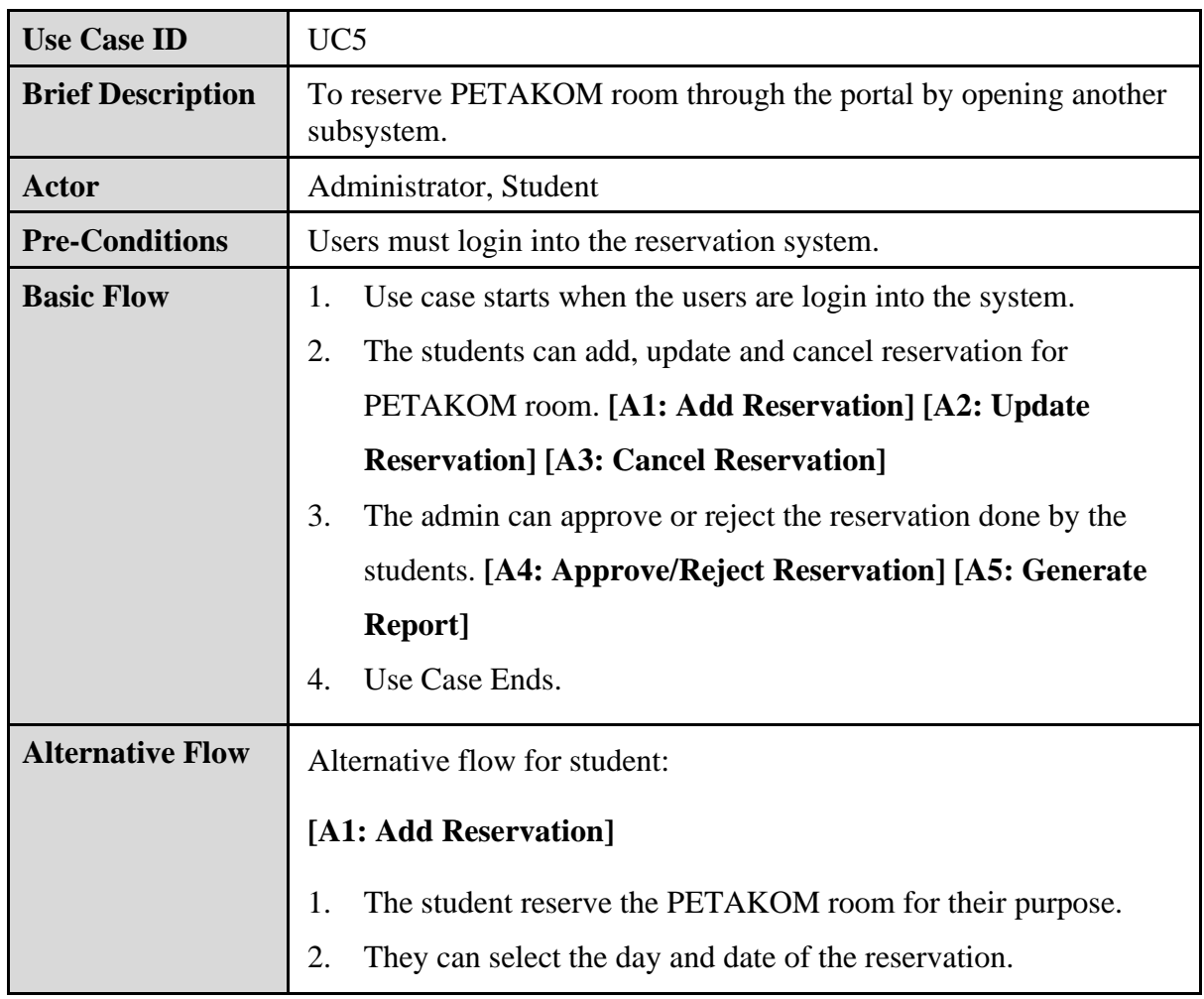

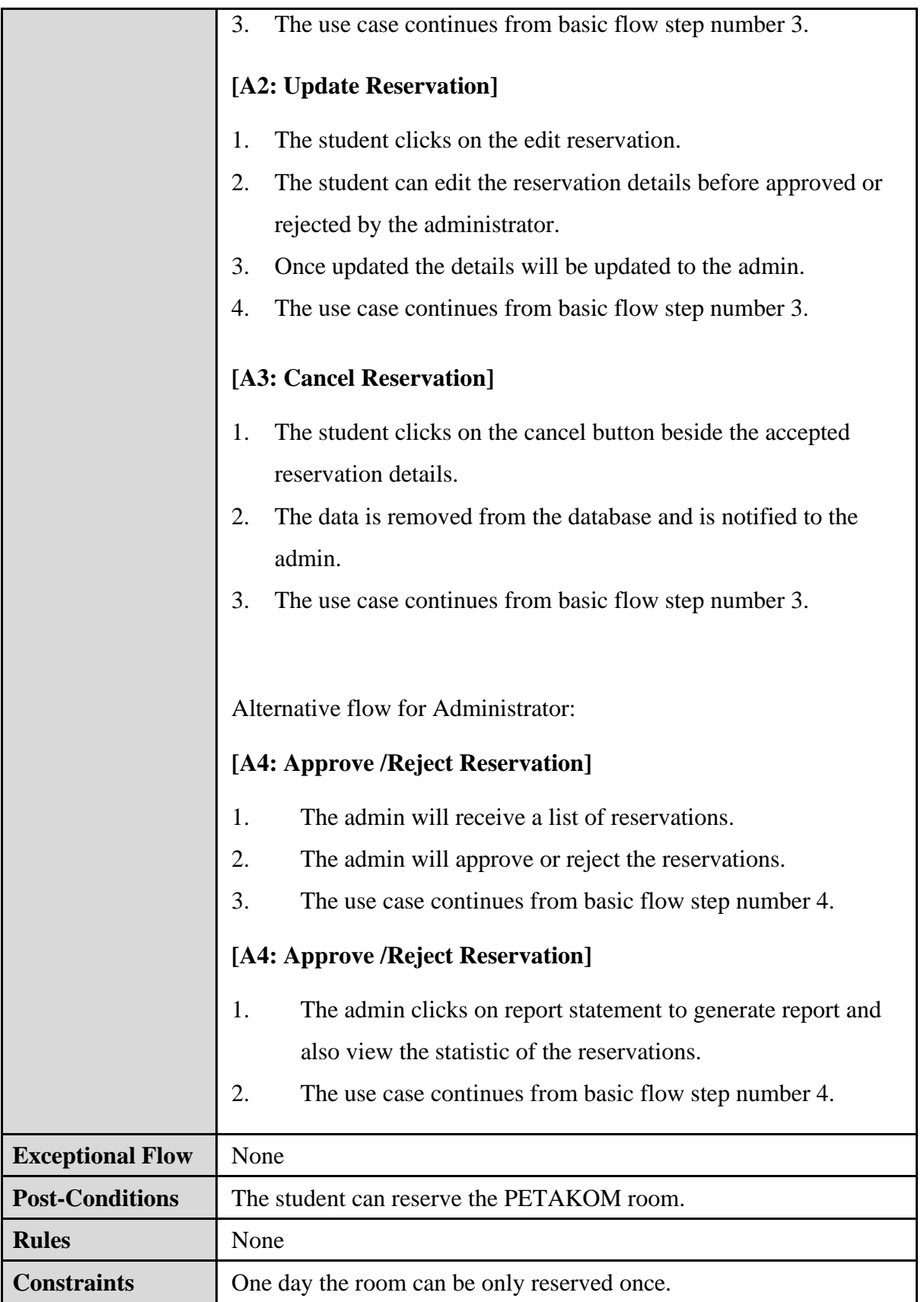

### **3.5.4 Activity Diagram**

The figures below represent the PETAKOM Portal Management System (PPMS) activity diagram. An activity diagram is a behavioural diagram since it displays a system's behaviour. An activity diagram depicts the control flow from a starting point to a finishing point, highlighting the many decision routes that exist while the activity is being performed.

i. Module 1: Manage Content

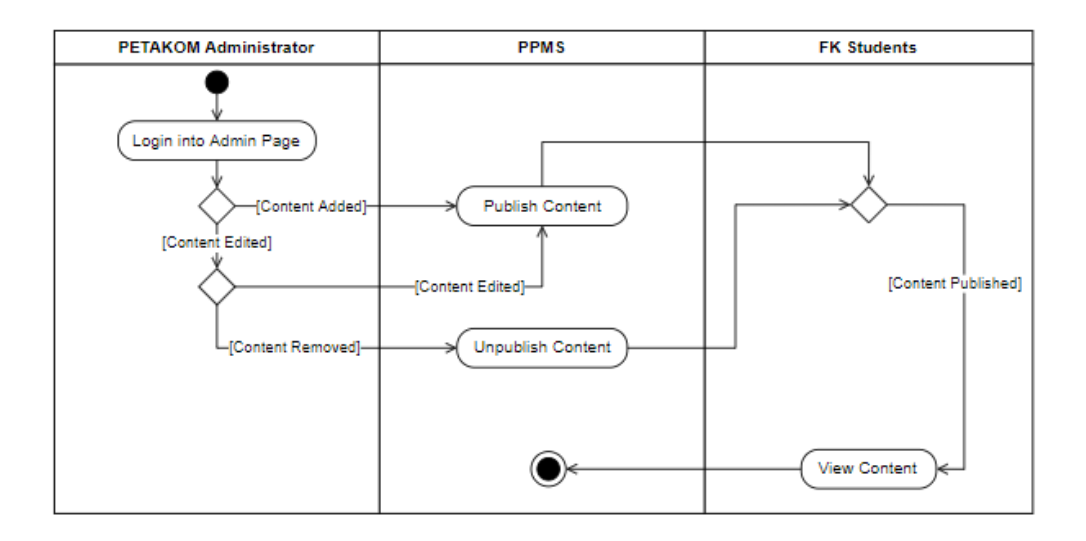

*Figure 3.17 Activity Diagram for Manage Content*

ii. Module 2: Manage Program

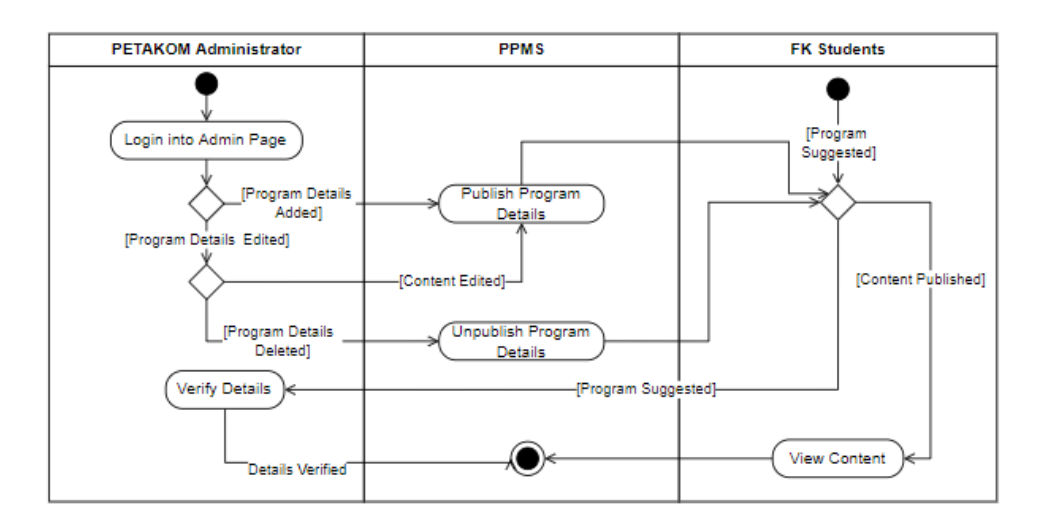

*Figure 3.18 Activity Diagram for Manage Program*

### iii. Module 3: Manage Complain

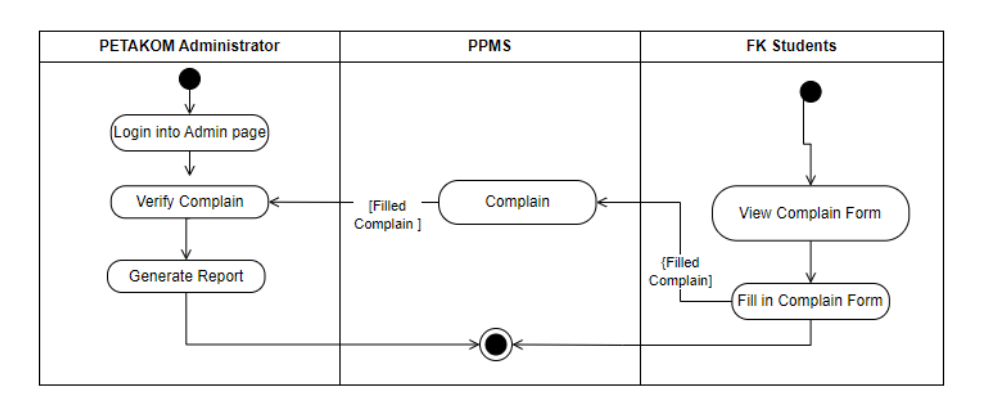

*Figure 3.19 Activity Diagram for Manage Complain*

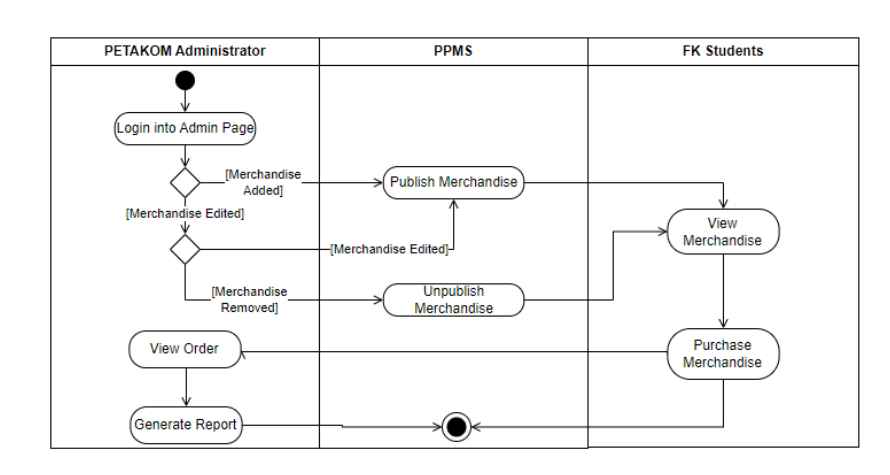

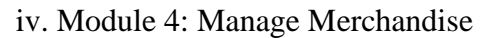

*Figure 3.20 Activity Diagram for Manage Merchandise*

### v. Module 5: PETAKOM Room Reservation

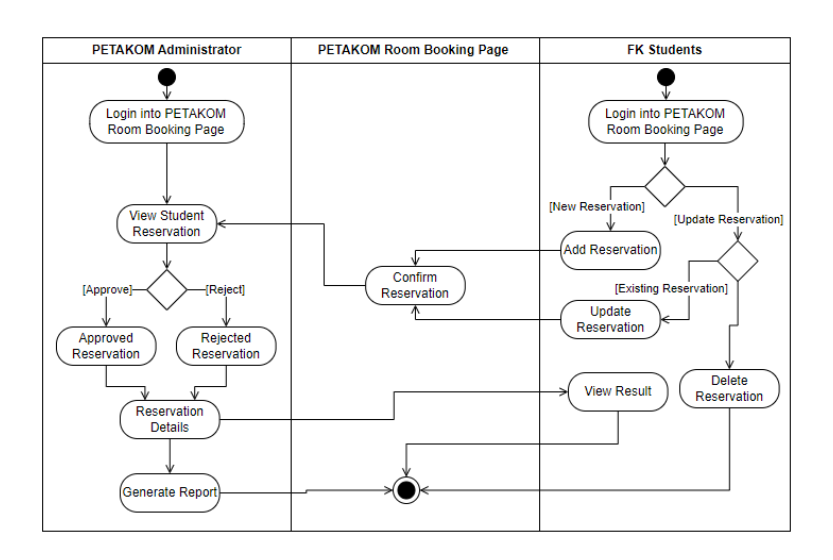

*Figure 3.21 Activity Diagram for PETAKOM Room Reservation*

#### **3.5.5 Storyboard**

Figure 3.22 depicts a storyboard for Manage Content Module by a PETAKOM administrator. In order to add Content into the portal, the admin first has to login into the system as 'Portal Admin'. Then Admin Dashboard will appear in home screen. From there admin can add new contents by clicking on News tab to add new News and Announcement or click on PETAKOM Management to add new details of PETAKOM Members. Once added, the admin will be directed to the overall lists of content according to the content. The figure shows the steps to add new contents inside the portal.

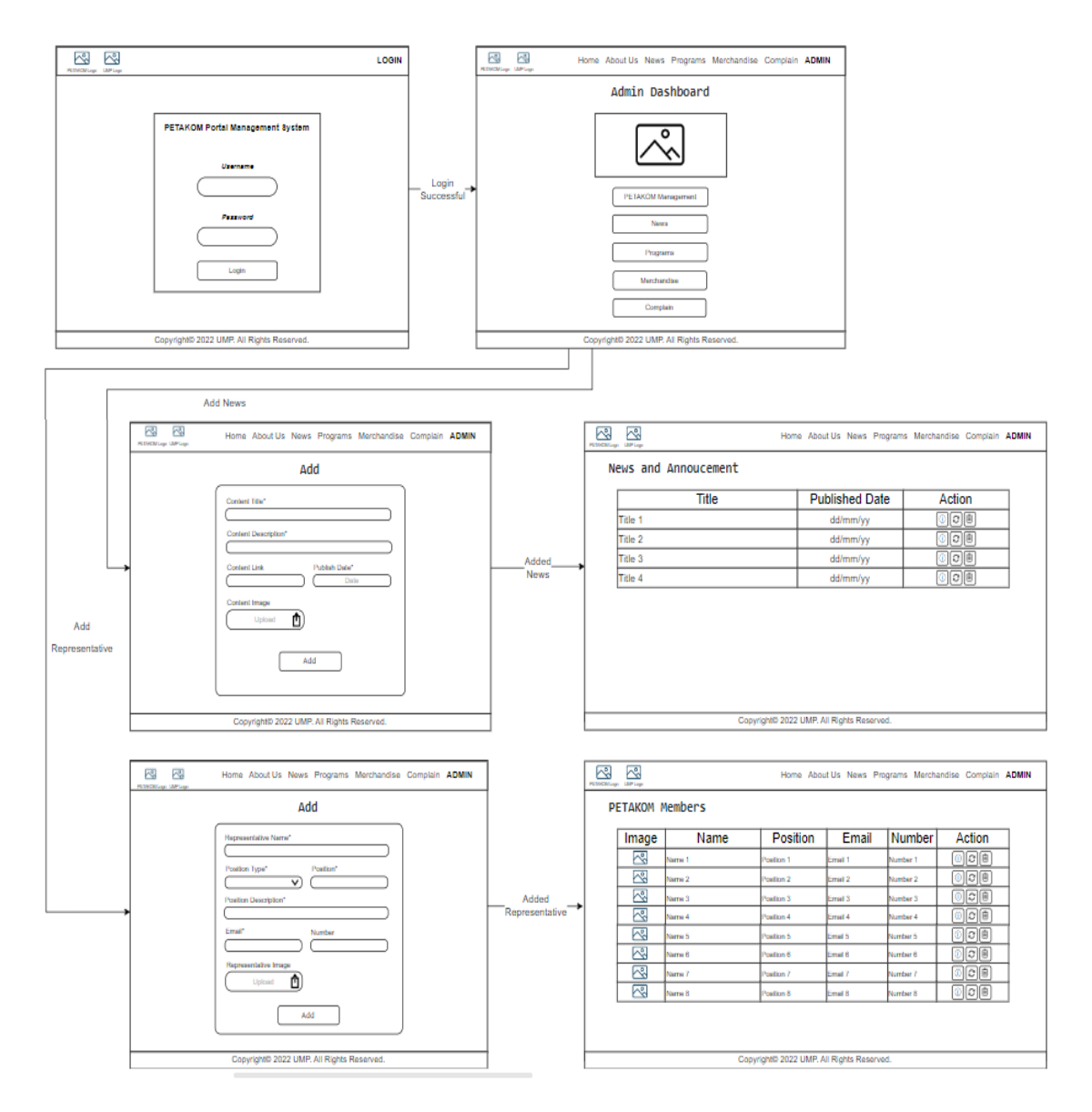

*Figure 3.22 Storyboard for Adding Content by Admin*

Figure 3.23 shows how Admin can update or delete the contents that has been released on the portal. To update the contents, the admin can click on the 'Update' Icon button to be directed to update page. To delete the content the admin can click on thrash icon to remove the content from the portal.

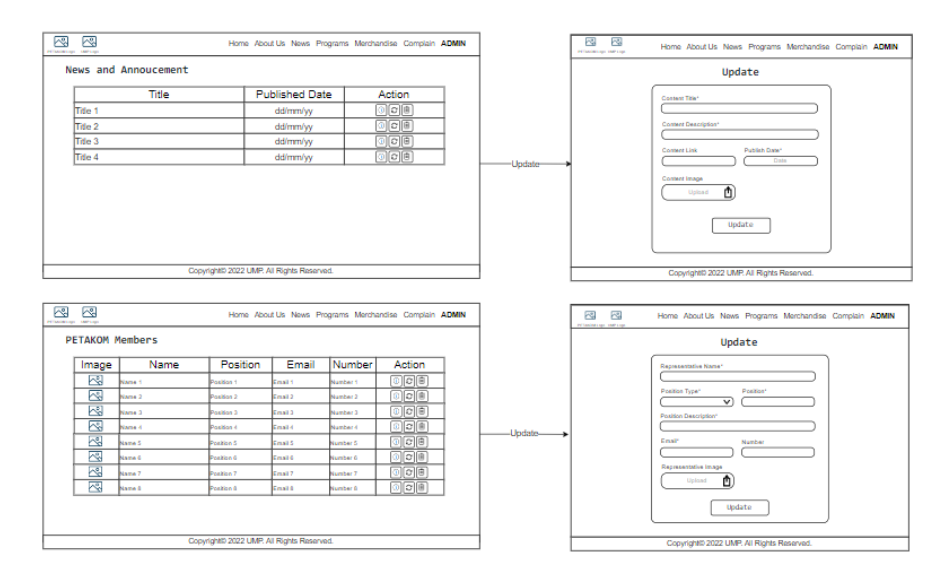

*Figure 3.23 Storyboard for Updating or Deleting Content by Admin*

Figure 3.24 depicts how admin can view the list of complains that has been added by the students. New complains will be added to 'Unresolved' lists. Once the complain has been resolved, the respective complain will be changed status to 'Resolved' Lists. The admin can also generate report based on the 'Resolved' and 'Unresolved' complains.

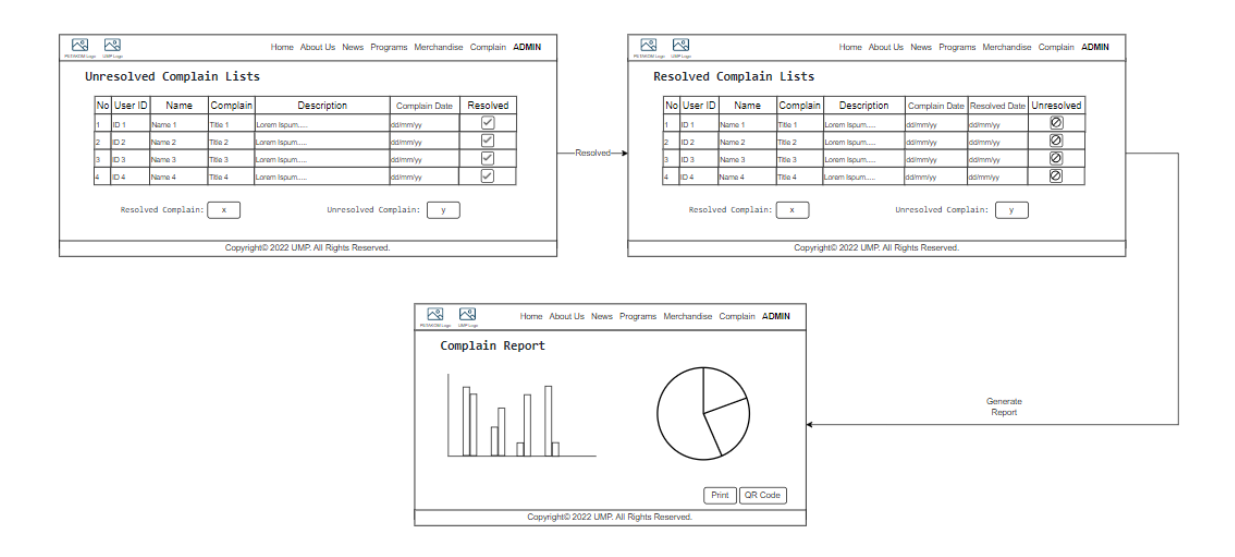

*Figure 3.24 Storyboard for Manage Complain by Admin*

Figure 3.25 depicts how students can lodge a complaint about the faculty or the PETAKOM organisation using the portal. Students hover the cursor over 'Others' on the navigation bar on the home page. The students are then sent to the page by clicking on the 'Complain' option. The students can then complete the Google form.

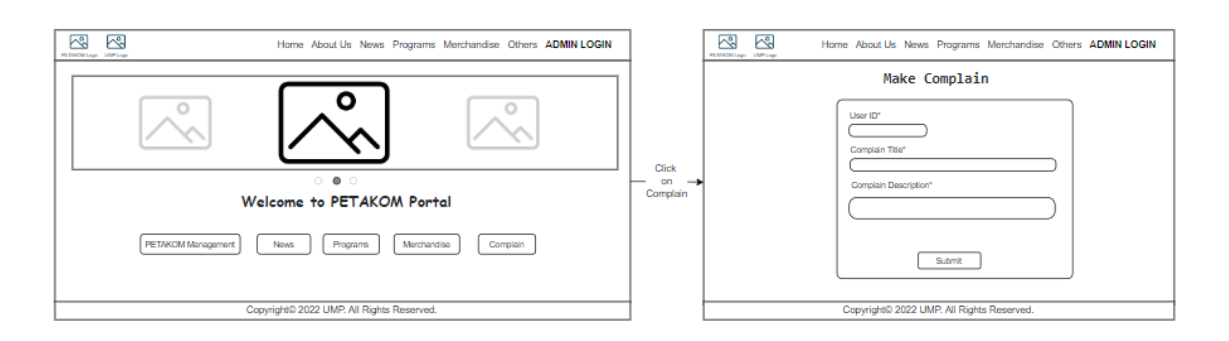

*Figure 3.25 Storyboard of Student Making a Complain*

Figure 3.26 shows how admin can add merchandise into the portal. The admin should login as the portal admin in order to add the merchandise under merchandise section. Once added the merchandise will be available for view. From the view the admin can update or delete the merchandise from the list by clicking 'Update' or 'Trash' button. Figure 3.27 shows how the merchandise are being updated and deleted from the list.

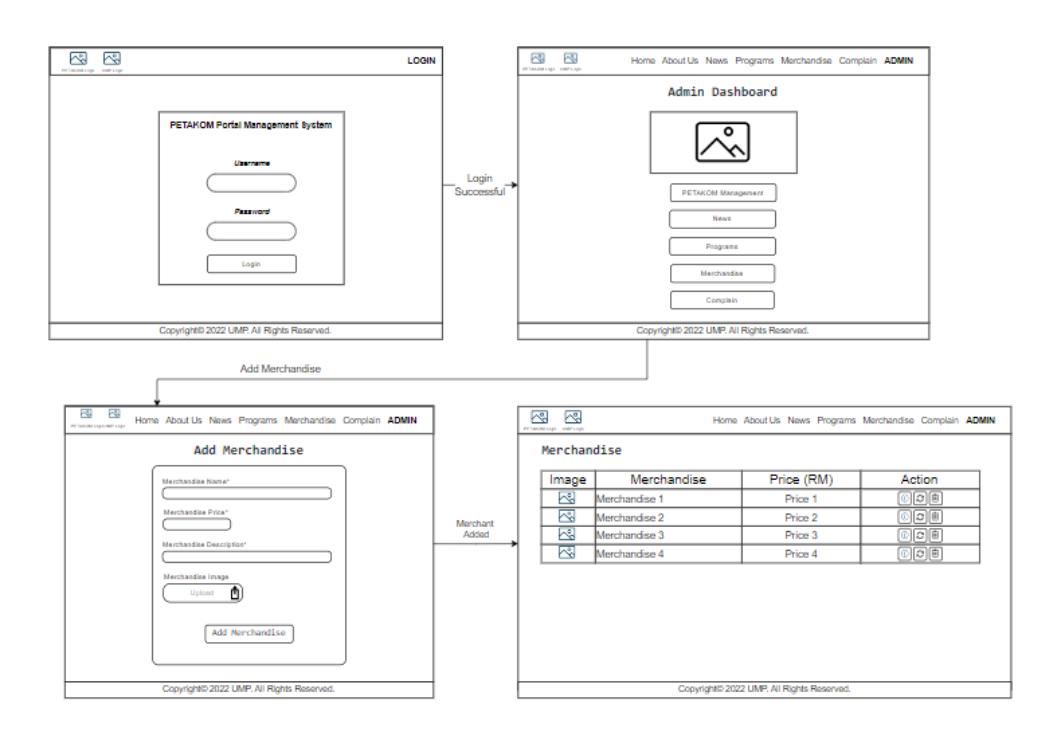

*Figure 3.26 Storyboard of Admin Adding Merchandise*

| ⊠<br>⊠<br>PETAKOM Logo UMP Logo |               |                                           | Home About Us News Programs Merchandise Complain ADMIN | 國<br>Q.<br>Home About Us News Programs Merchandise Complain ADMIN<br>PETAKOM Logo UNP Logo |
|---------------------------------|---------------|-------------------------------------------|--------------------------------------------------------|--------------------------------------------------------------------------------------------|
| Merchandise                     |               |                                           |                                                        | Update Merchandise                                                                         |
| Image                           | Merchandise   | Price (RM)                                | Action                                                 | Merchandise ID*                                                                            |
| ⊠                               | Merchandise 1 | Price 1                                   | ①②回                                                    | Merchandise Name*                                                                          |
| 闷                               | Merchandise 2 | Price 2                                   | $\circ$ $\circ$ $\circ$                                |                                                                                            |
| ⊠                               | Merchandise 3 | Price 3                                   | ①日目                                                    | Merchandise Price*                                                                         |
| ⊠                               | Merchandise 4 | Price 4                                   | ①②目                                                    |                                                                                            |
|                                 |               |                                           |                                                        | Merchandise Description*                                                                   |
|                                 |               |                                           |                                                        | Merchandise Image<br>O<br>Upload                                                           |
|                                 |               |                                           |                                                        | Update                                                                                     |
|                                 |               | Copyright® 2022 UMP. All Rights Reserved. |                                                        | Copyright® 2022 UMP. All Rights Reserved.                                                  |

*Figure 3.27 Storyboard of Admin Updating or Deleting Merchandise*

Figure 3.28 depicts how students order PETAKOM-listed merchandise. The students click on the 'Merchandise' option on the navigation tab. The students will then be directed to the merchandise lists. From there the students can purchase the merchandise by clicking on the merchandise 'More Info' button and filling out the order form.

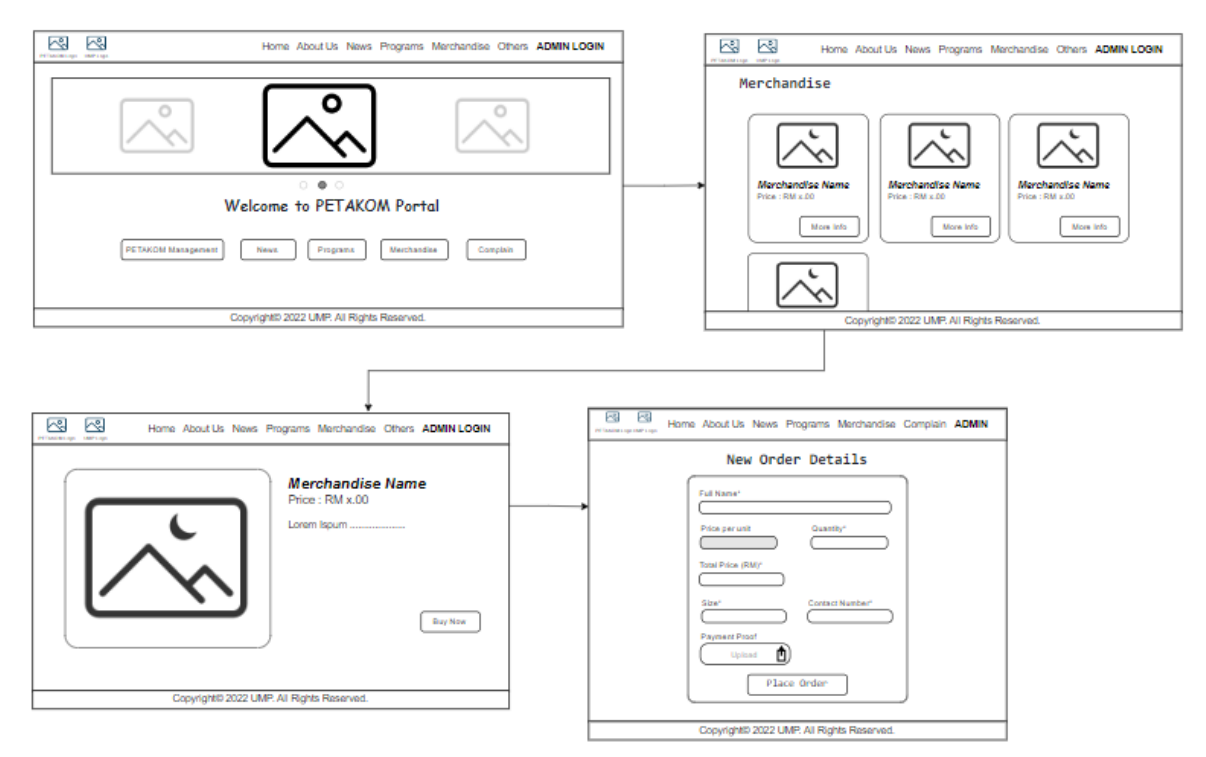

*Figure 3.28 Storyboard for Purchasing Merchandise*

Figure 3.29 depicts how PETAKOM admin can generate order report according to merchandise and sizes. The admin can also generate a PDF report from the portal for the usage of the admin and the supplier.

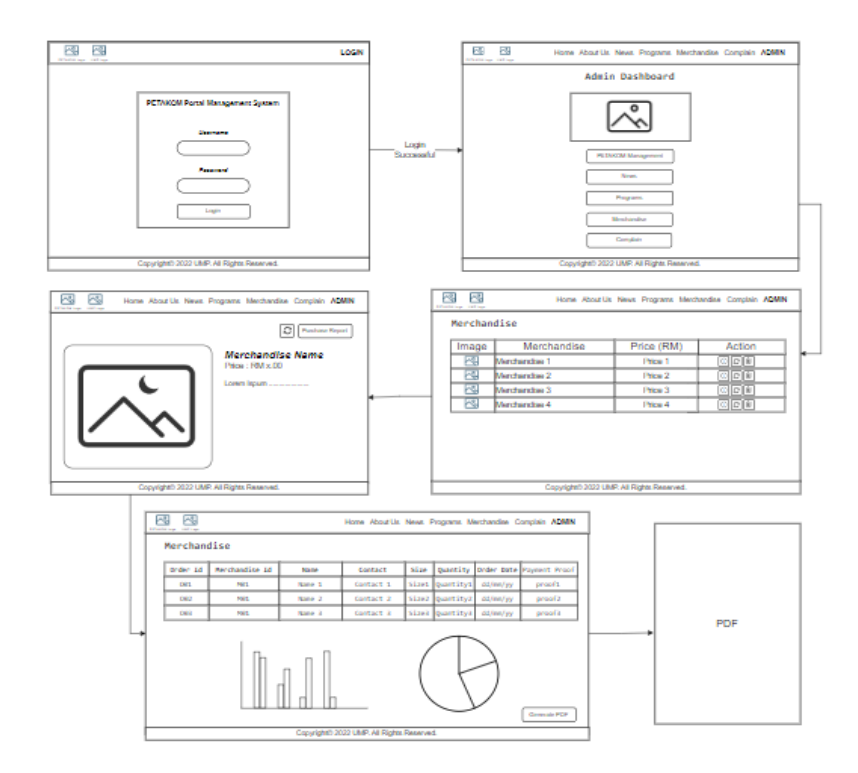

*Figure 3.29 Storyboard for Generating Purchase Report*

Figure 3.30 shows how admin can add PETAKOM Program details into the portal. The admin should login as the portal admin in order to add the program details. Once added the program information, it will be available for public view. From the view the admin can update or delete the merchandise from the list by clicking 'Update' or 'Trash' button. Figure 3.31 shows how the merchandise are being updated and deleted from the list.

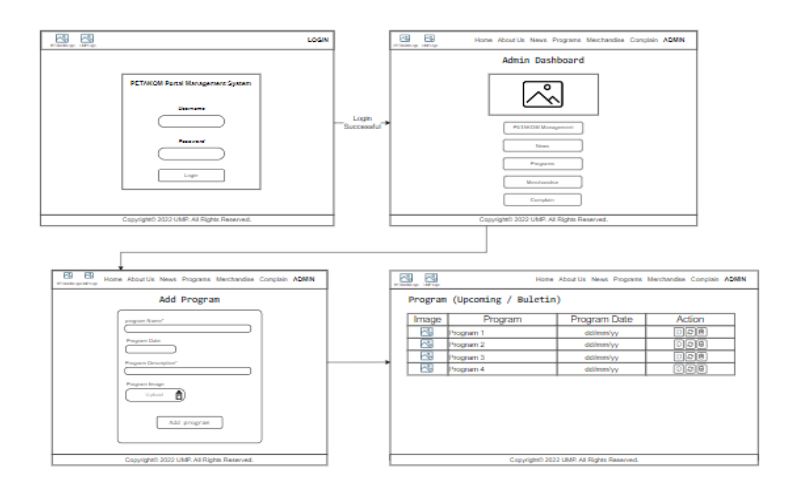

*Figure 3.30 Storyboard for Adding Program into portal*

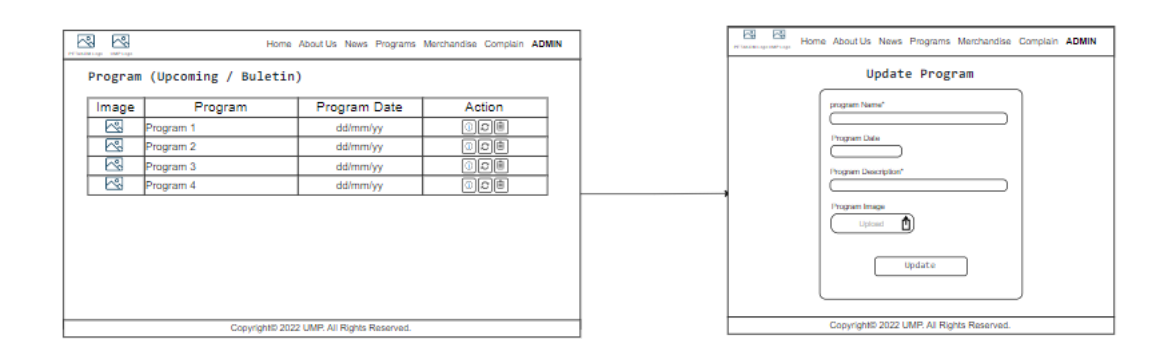

*Figure 3.31 Storyboard for Deleting or Updating Program into portal*

Figure 3.32 depicts how Admin can generate graphical report for Programs held by PETAKOM according to years. The admin needs to hover over Program option at navigation tab and choose Program Report and the admin will be redirected to Program Report page. The admin can view both bar graph and pie chart according to Upcoming Programs and Bulletin Programs.

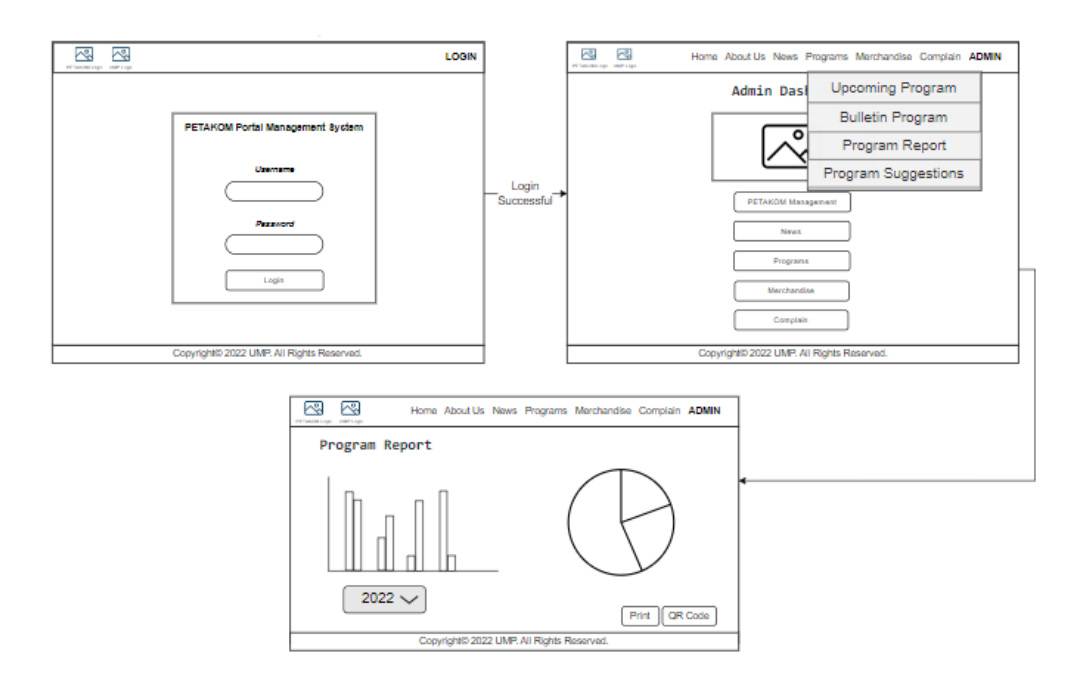

*Figure 3.32 Storyboard for generation Program Report for Admin*

Figure 3.33 depicts how Admin can review the programs that has been suggested by students. The admin needs to hover over Program option at navigation tab and choose Program Suggestion and the admin will be redirected to Program Suggestion page. The admin can view the lists of programs that has been suggested by the FK students.

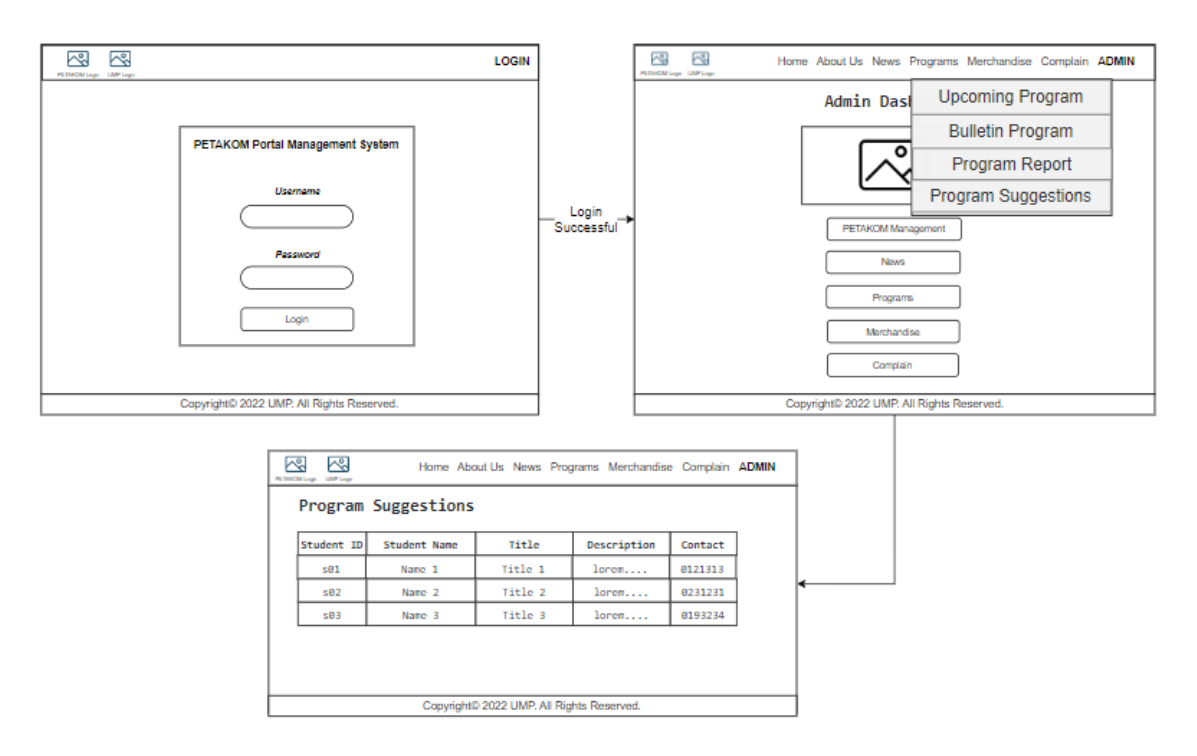

*Figure 3.33 Storyboard for viewing Program Suggestions by Students*

Figure 3.34 depicts how Students can view program's details that has been uploaded by the admin. For each program the students can click on More Info button to know further details about the program and also register themselves into the program. The student also can suggest programs that can be conducted by PETAKOM for the students. The process is shown in Figure 3.35.

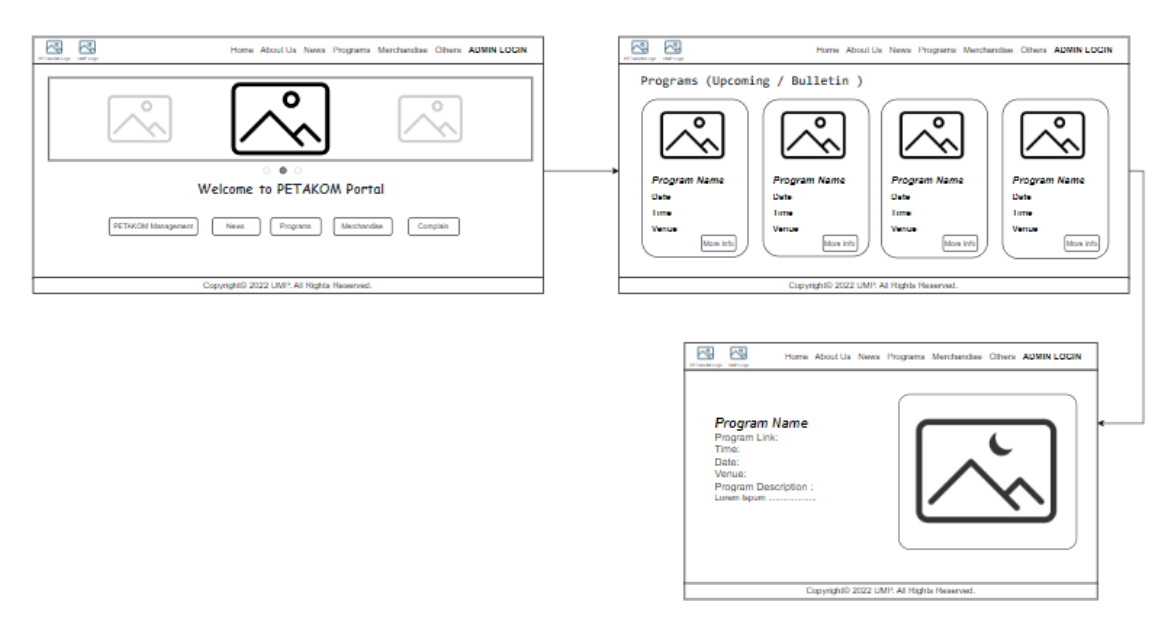

*Figure 3.34 Storyboard for viewing Programs held by PETAKOM*

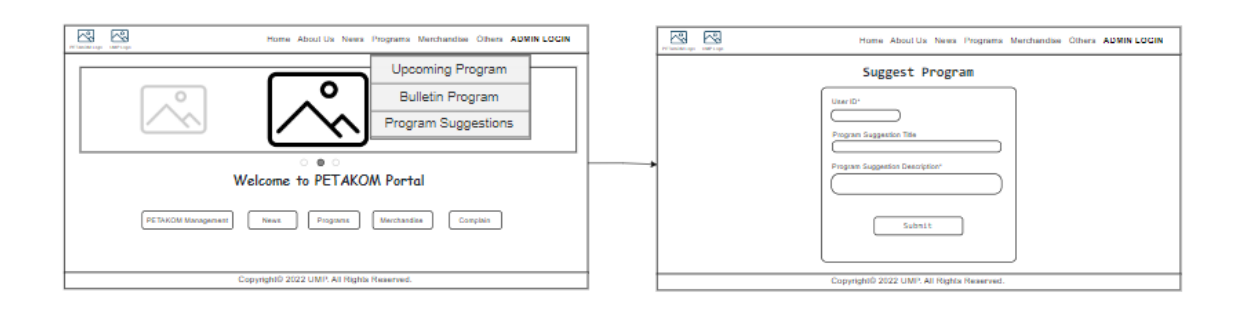

*Figure 3.35 Storyboard for Program Suggestion Form*

Figure 3.36 depicts how FK students can book the PETAKOM Room. They will first need to log into the system. They will then be brought to the main page, where they may reserve the PETAKOM room by clicking on Add Reservation.

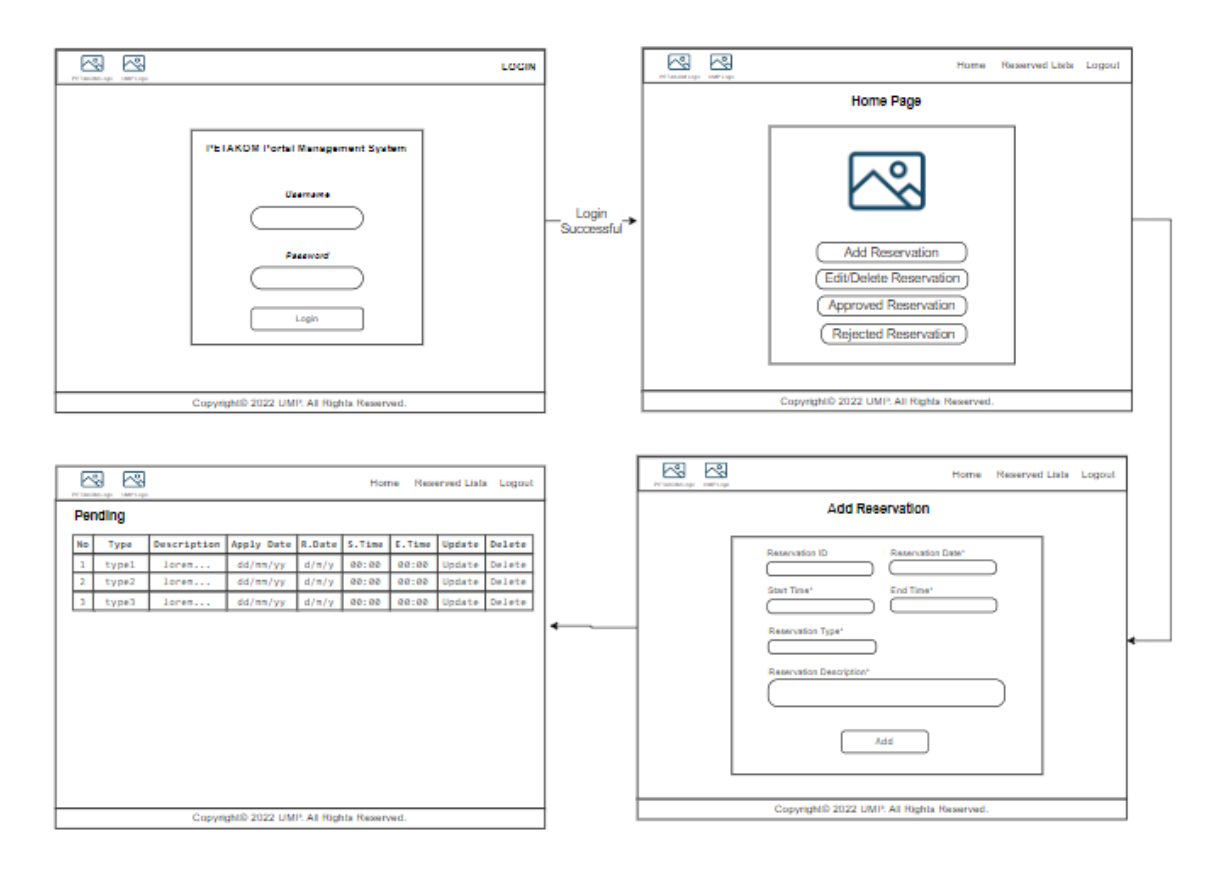

*Figure 3.36 Storyboard for Add Reservation*

Figure 3.37 depicts how FK students can update the reservation information. Students will click on update reservation after logging in to update their reservation details or delete button to cancel their reservation.

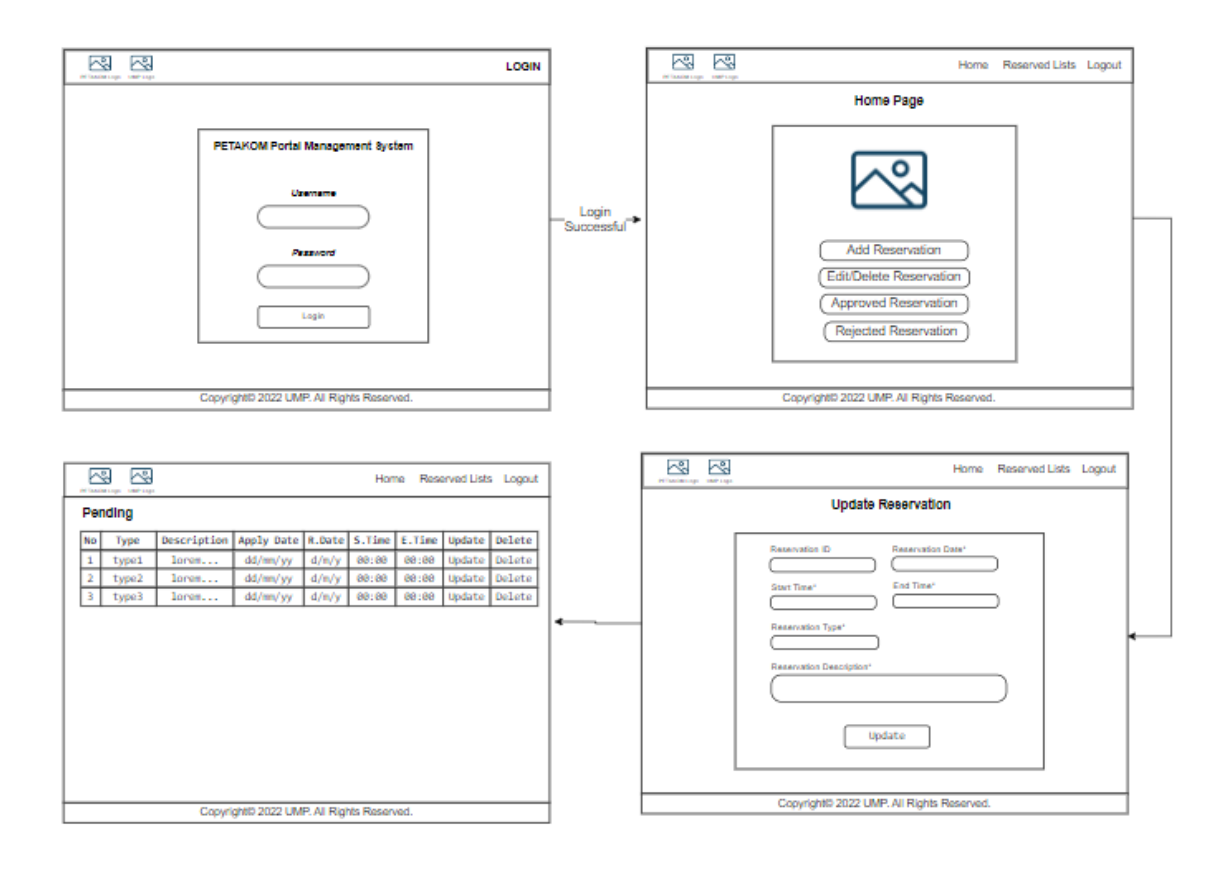

*Figure 3.37 Storyboard for Update/Delete Reservation*

Figure 3.38 depicts how the PETAKOM Administrator can accept or reject the FK Students' reservation lists. The administrator will view all the request list and then will approve or reject the reservations.

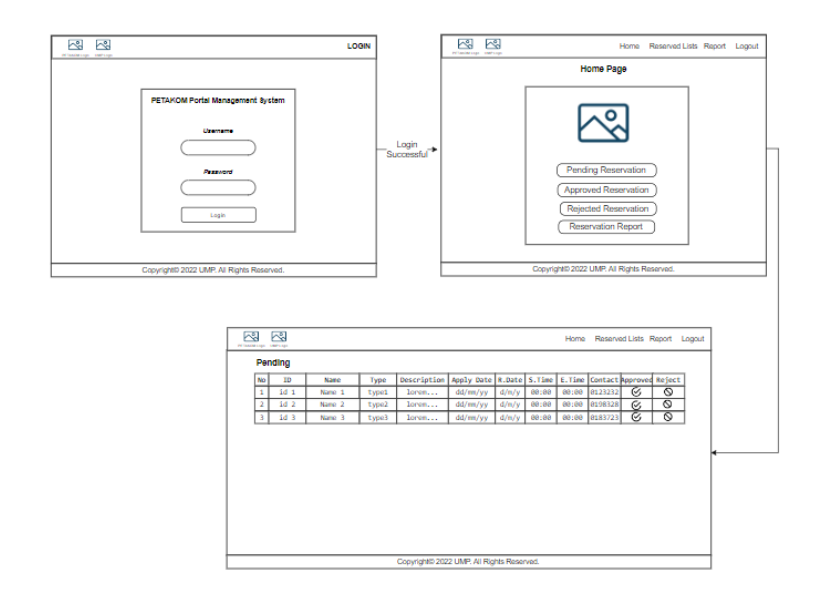

*Figure 3.38 Storyboard of approving and rejecting PETAKOM room reservation*

Figure 3.39 depicts how the PETAKOM Administrator can generate report based on the number of reservations according to months and also in terms of Total Approved and Rejected Reservations.

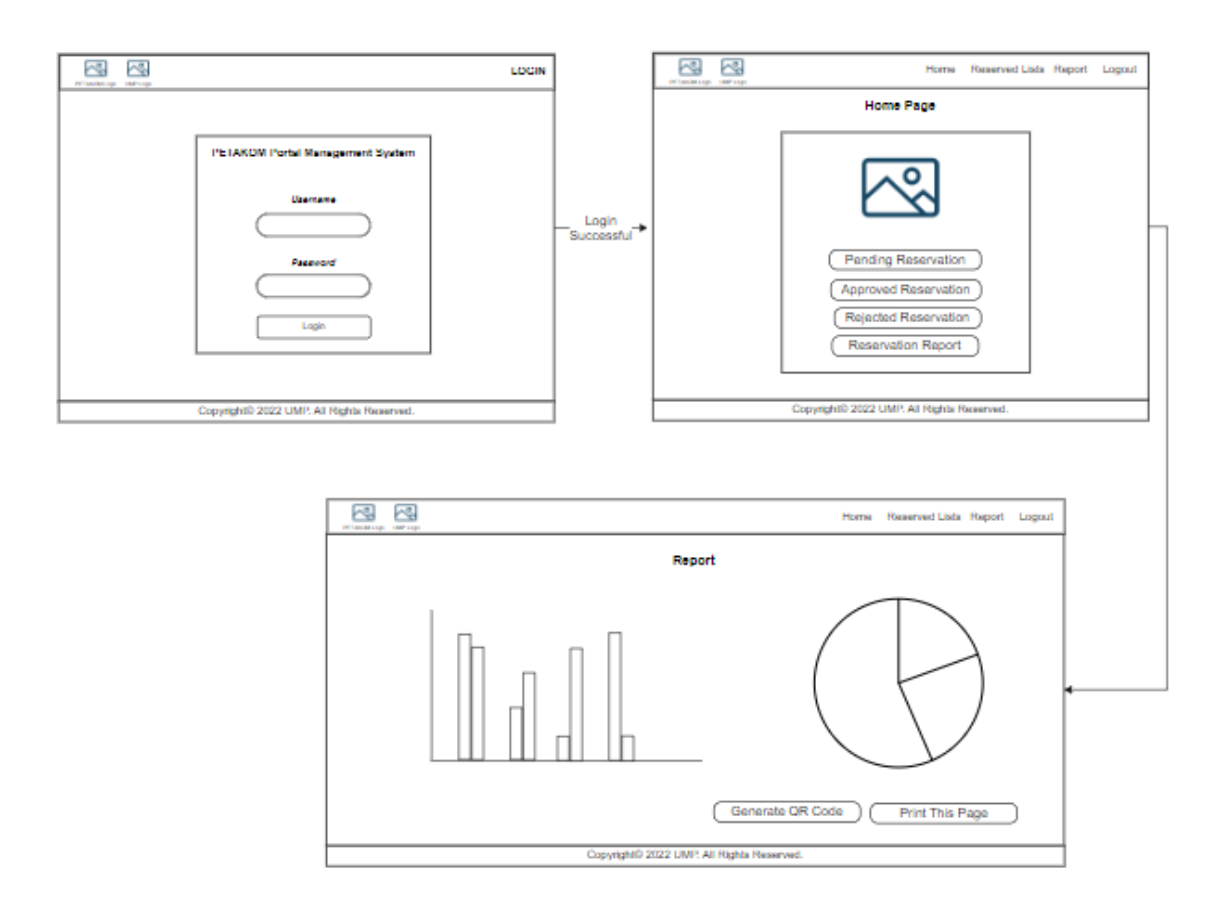

*Figure 3.39 Storyboard of PETAKOM room reservation Report*

### **3.6 Data Design**

Figure 3.40 depicts the entity relationship diagram (ERD) Table for PPMS. ERD is a graphical representation that depicts the relationship among people, objects, places, concepts or events within a system.

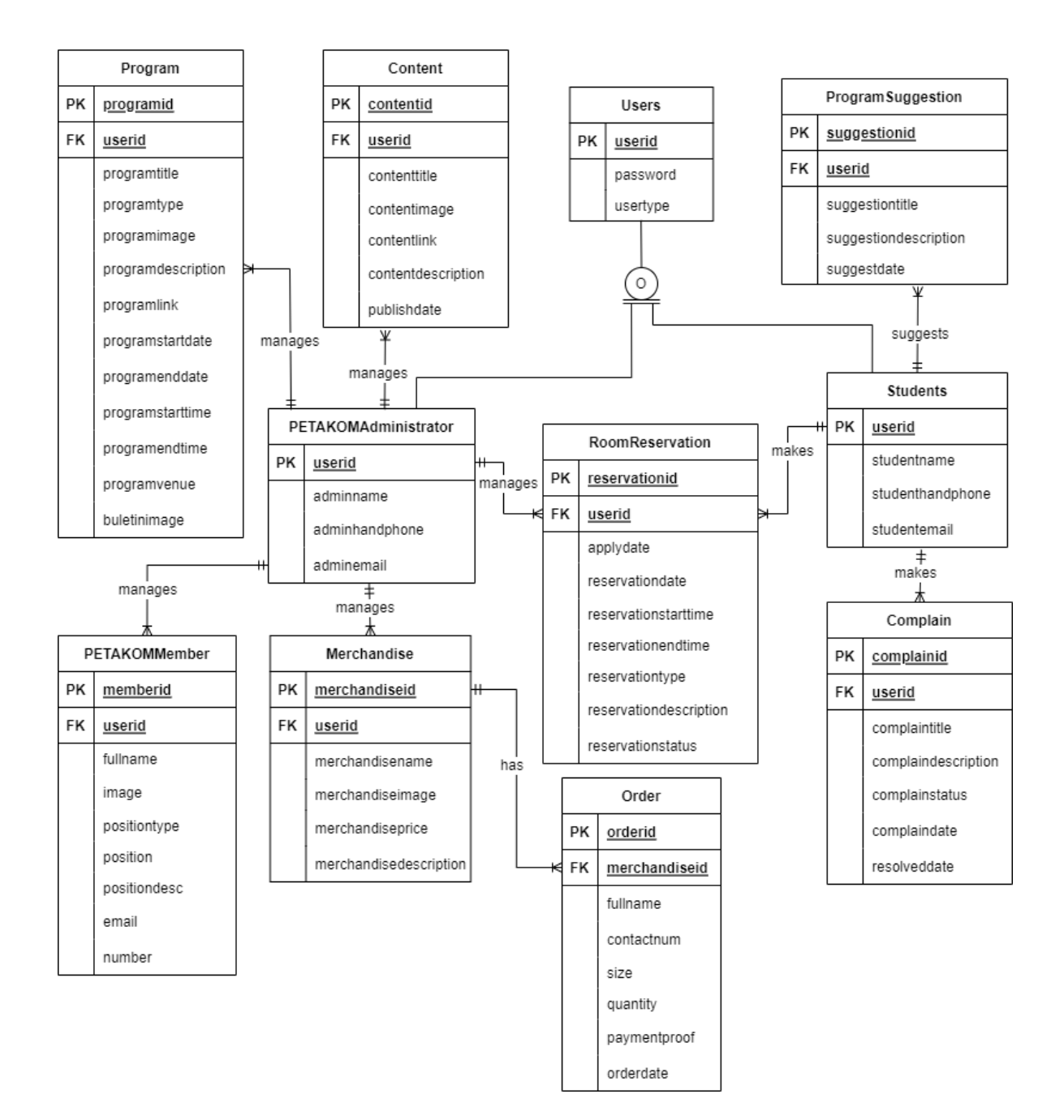

*Figure 3.40 ERD Table*

Table 3.8 depicts the Data Dictionary Table for PPMS. A data dictionary is a documentation tool that provides metadata, metrics or details about a database and data within it.

### *Table 3.8 Data Dictionary Table*

### PETAKOMAdministrator

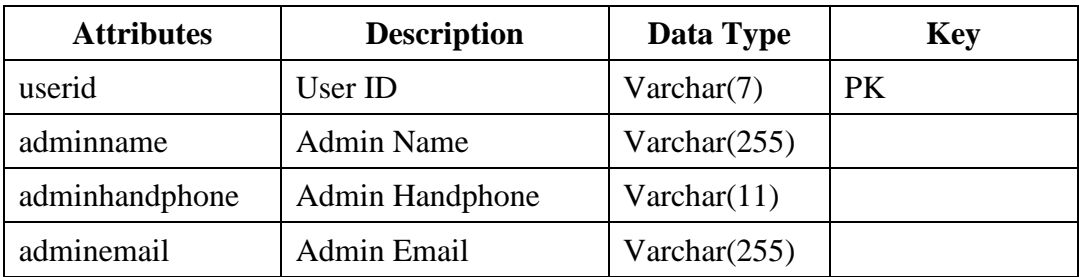

# Students

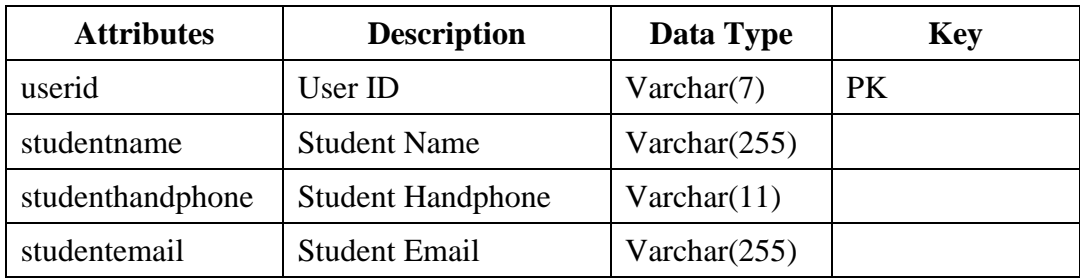

### Content

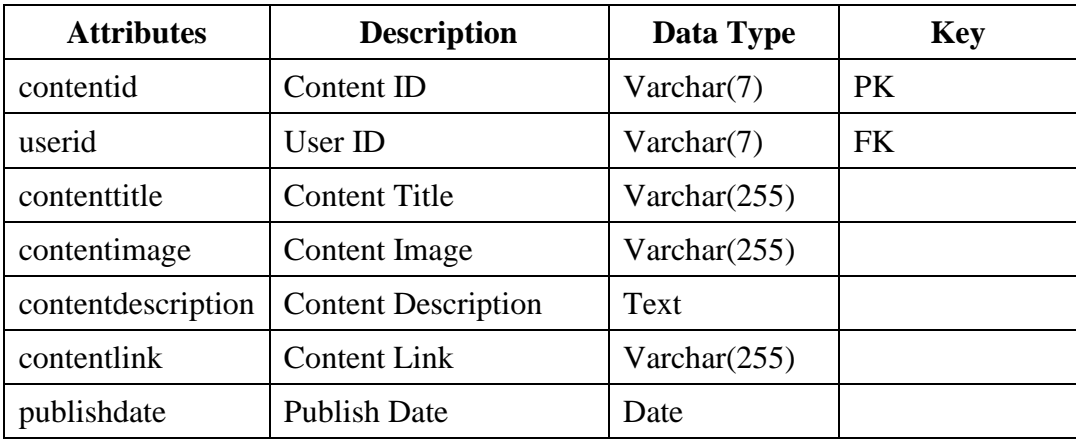

# Program

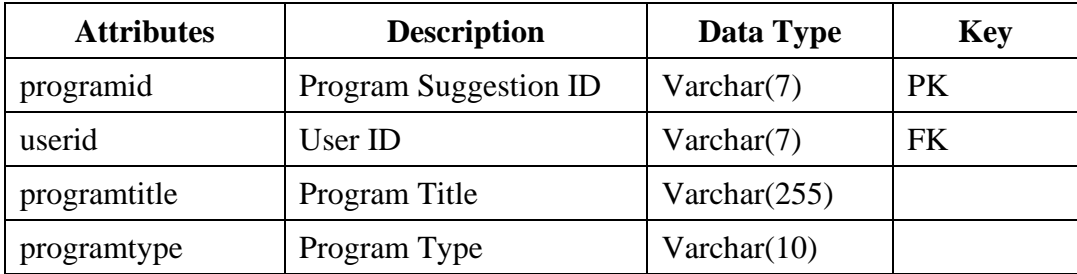
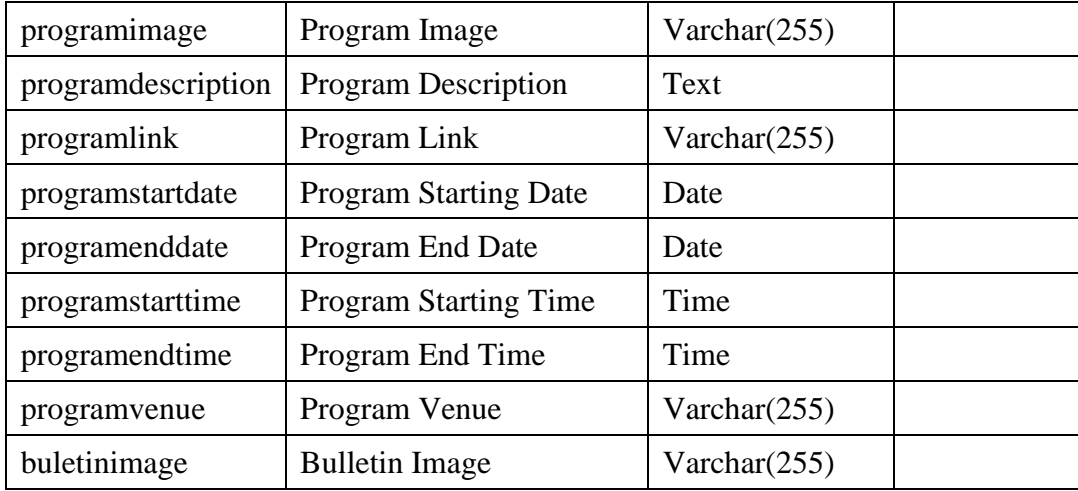

Merchandise

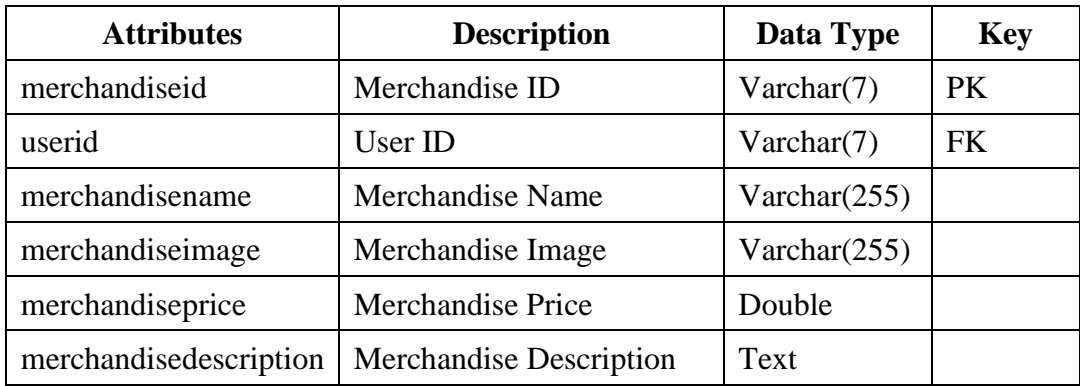

### Order

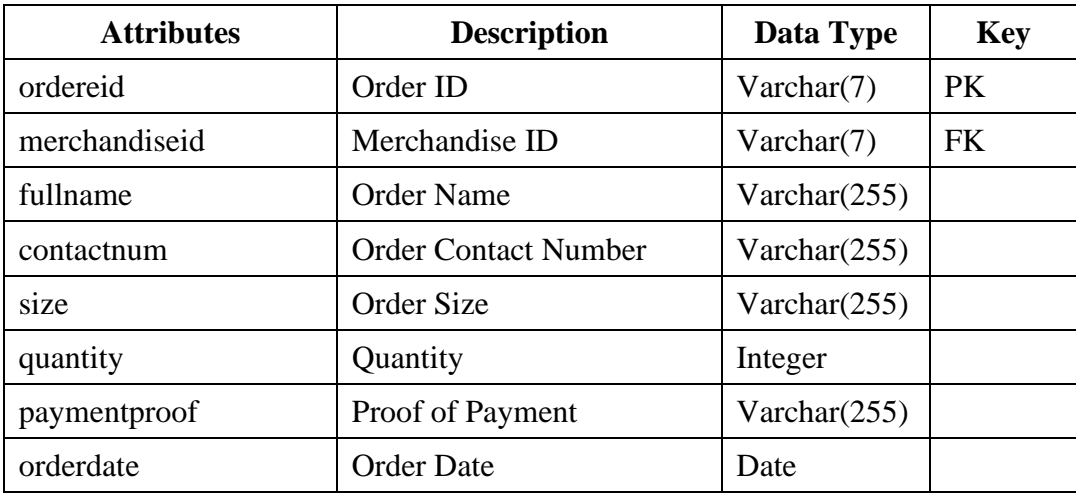

Complain

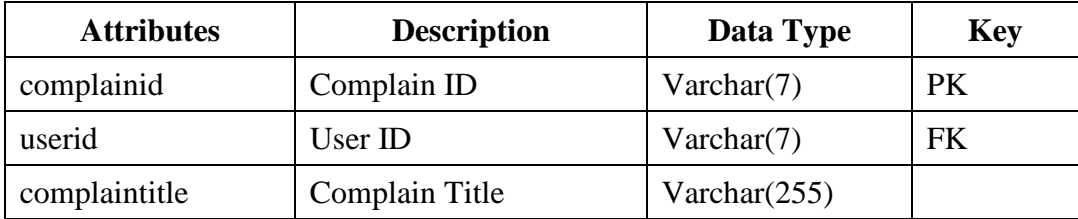

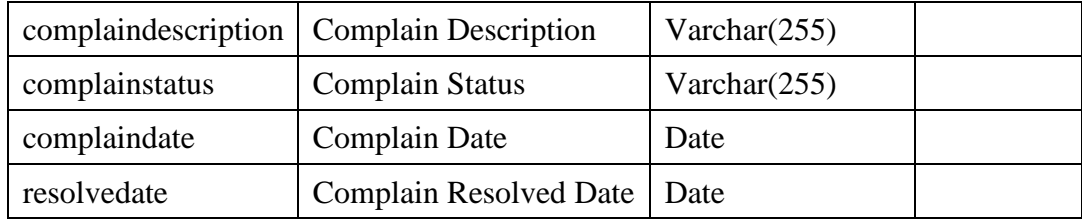

### Room Reservation

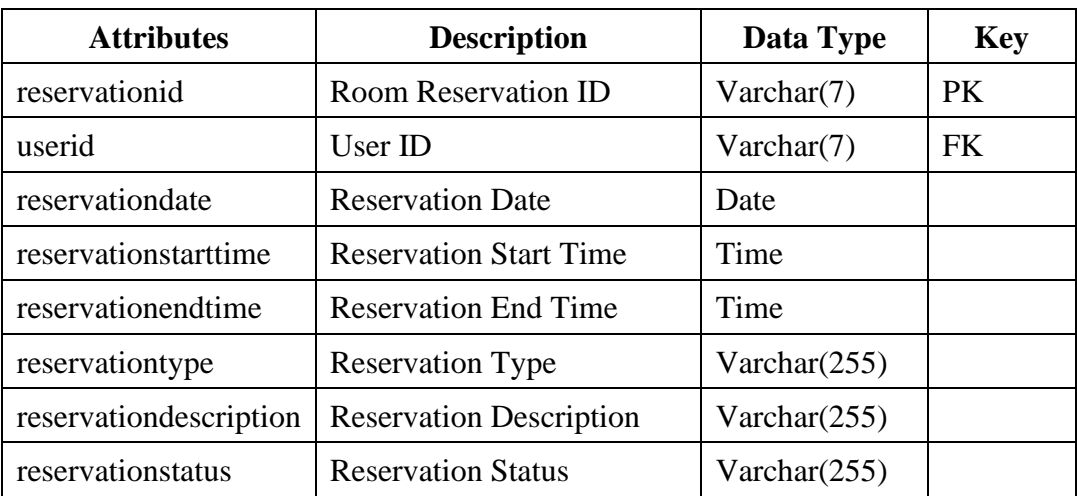

## Users

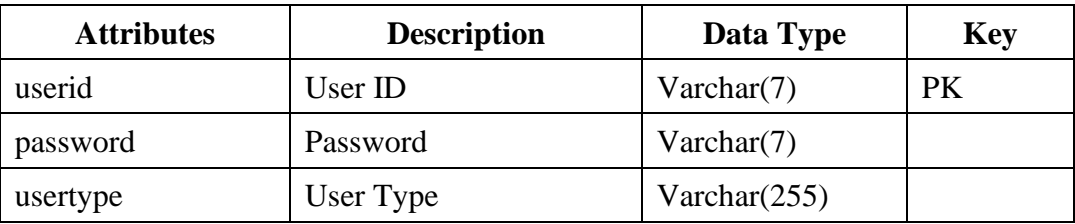

## PETAKOMMember

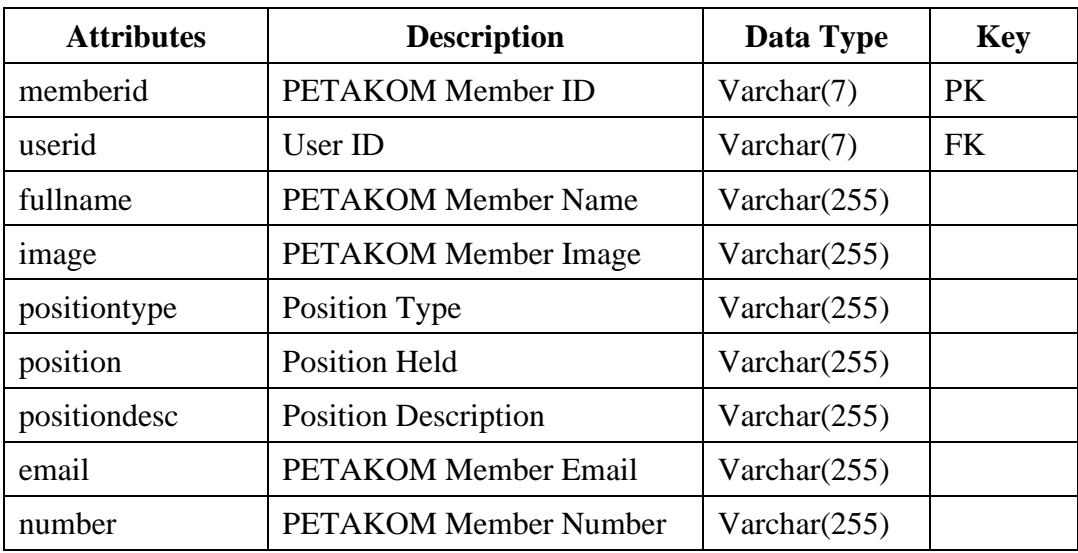

### **3.7 Proof of Initial Concept/Prototype**

This part comprises evidence of early work. Because this is a project-based prototype, the functionality is added to bring it up to standard. The following prototypes are designed using Figma software tools.

Figure 3.41 depicts the main page of the portal from the public view. Normal users are able to click on the button and redirected to their desired pages according to the clicked button. This main page also contains the vision and mission of the PETAKOM organization.

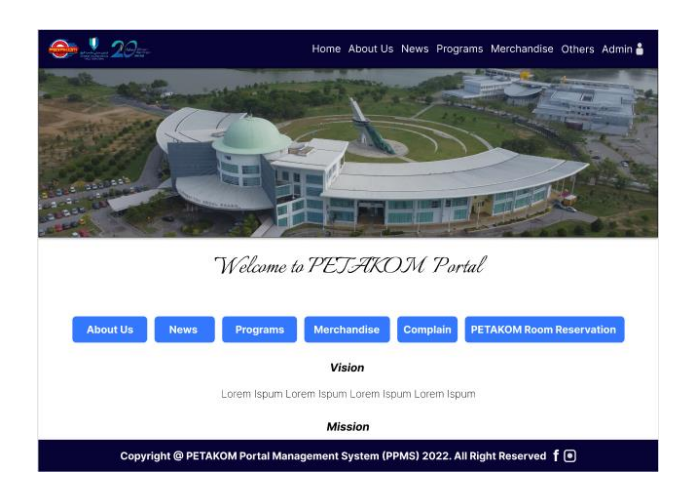

*Figure 3.41 Home page of the portal*

Figure 3.42 shows the Login page for the Administrator to login into their desired home page.

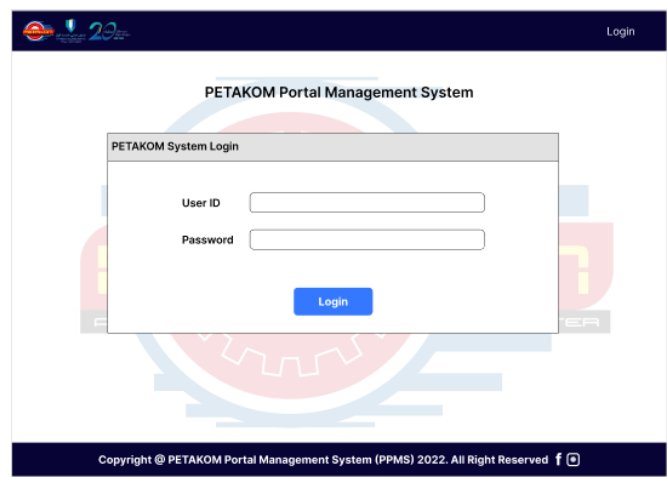

*Figure 3.42 Login page of the portal for Admin*

Figure 3.43 shows the Admin Dashboard once they have login into the PETAKOM portal. From the main page the admin can redirected to the desired web page.

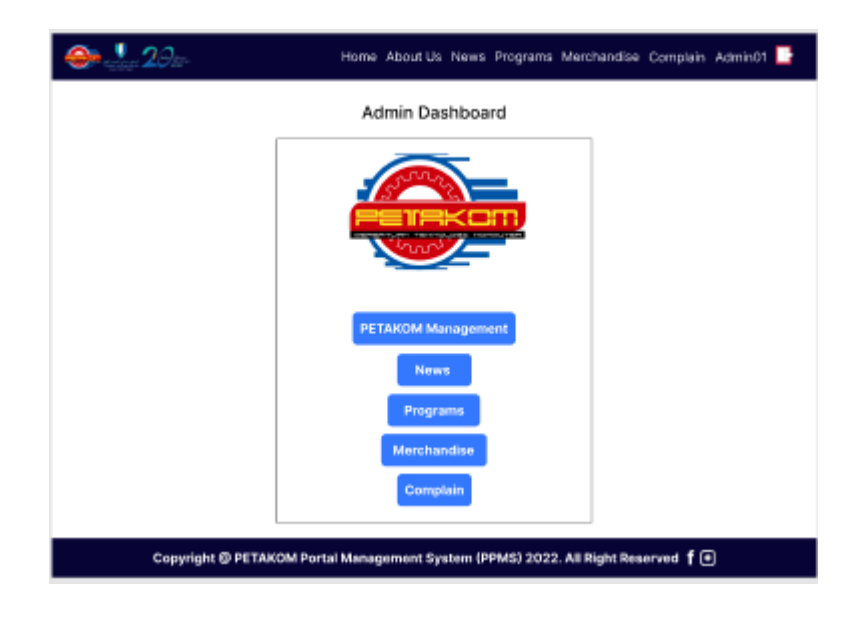

*Figure 3.43 Admin Dashboard*

Figure 3.44 shows the About us page of the portal from public view. Basically, this page will show the PETAKOM Members lists.

| $120-$                               | Home About Us News Programs Merchandise Others Admin                           |
|--------------------------------------|--------------------------------------------------------------------------------|
| <b>PETAKOM Members</b>               |                                                                                |
| Advisor                              |                                                                                |
| Name<br>Contact<br>Email             | Name<br>Contact<br>Email                                                       |
| Higher Representative                |                                                                                |
| Name<br>Position<br>Contact<br>Email | Name<br>Position<br>Contact<br>Email                                           |
| Name<br>Position<br>Contact<br>Email | Name<br>Position<br>Contact<br>Email                                           |
|                                      | Copyright @ PETAKOM Portal Management System (PPMS) 2022. All Right Reserved f |

*Figure 3.44 About Us page of the portal*

Figure 3.45 shows the PETAKOM Members details management page of the portal from Admin view. The admin can add (blue button), update (yellow button) or delete (red button) the details in the page causing the details to be altered in the public view of the portal. Figure 3.46 shows the add interface while figure 3.47 shows the update page for the PETAKOM members details.

| $\bullet$ $\cdot$ 20   |      |          | Home About Us News Programs Merchandise Complain Admin01                           |        |
|------------------------|------|----------|------------------------------------------------------------------------------------|--------|
| <b>PETAKOM Members</b> |      |          |                                                                                    |        |
| Image                  | Name | Position | Email                                                                              | Action |
| п,                     | Name | Position | Email                                                                              | 宜      |
| k,                     | Name | Position | Email                                                                              | 宜      |
| 0                      | Name | Position | Email                                                                              | 盲      |
| 0                      | Name | Position | Email                                                                              | 盲      |
| ۸                      | Name | Position | Email                                                                              | Ħ      |
| v                      | Name | Position | Email                                                                              | 音      |
| 고                      | Name | Position | Email                                                                              | oi fi  |
| ۰a                     | Name | Position | Email                                                                              | O fi   |
|                        |      |          |                                                                                    |        |
|                        |      |          |                                                                                    |        |
|                        |      |          |                                                                                    |        |
|                        |      |          |                                                                                    |        |
|                        |      |          |                                                                                    |        |
|                        |      |          | Copyright @ PETAKOM Portal Management System (PPMS) 2022. All Right Reserved $f$ ( |        |
|                        |      |          |                                                                                    |        |

*Figure 3.45 PETAKOM Members management page*

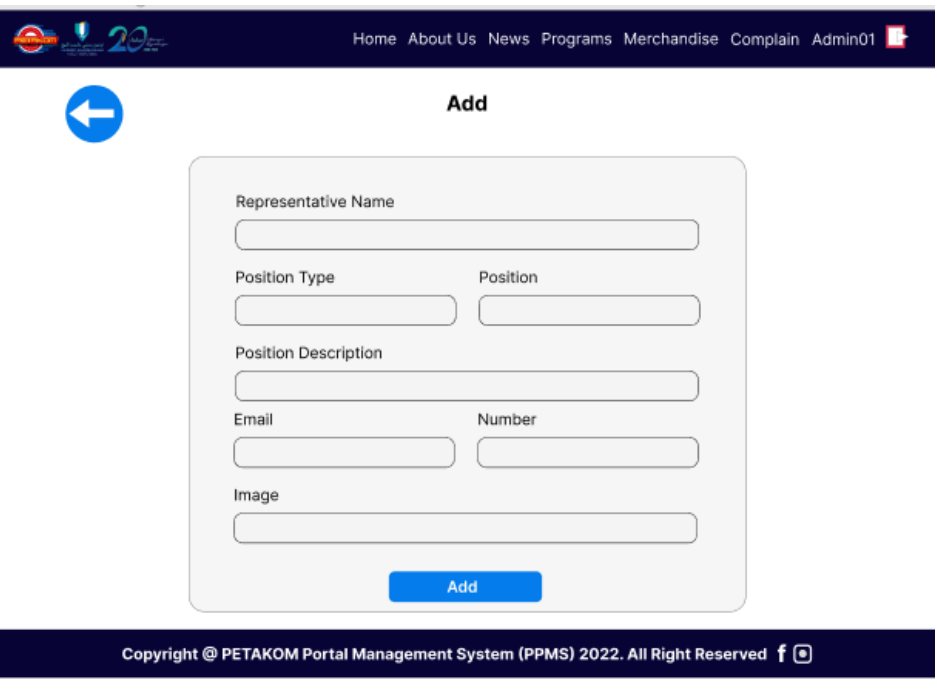

*Figure 3.46 PETAKOM Members Add page*

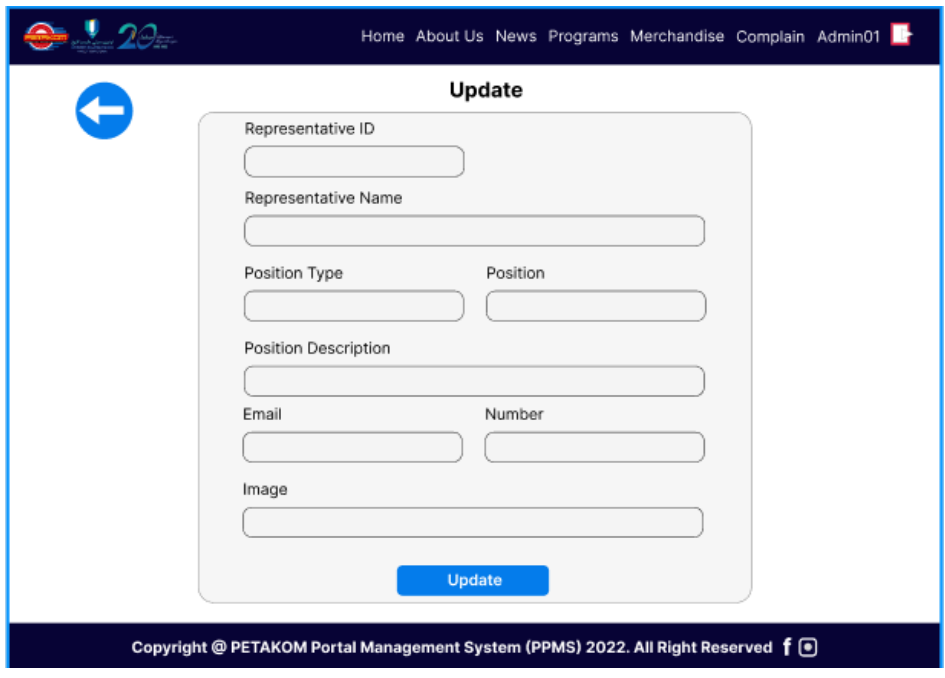

*Figure 3.47 PETAKOM Members Update page*

Figure 3.48 shows the News and Announcement page for the public view. When the public user clicks on the Info button, they are redirected the News page which is shown in Figure 3.49. The user can be redirected to the back page by clicking on the back button.

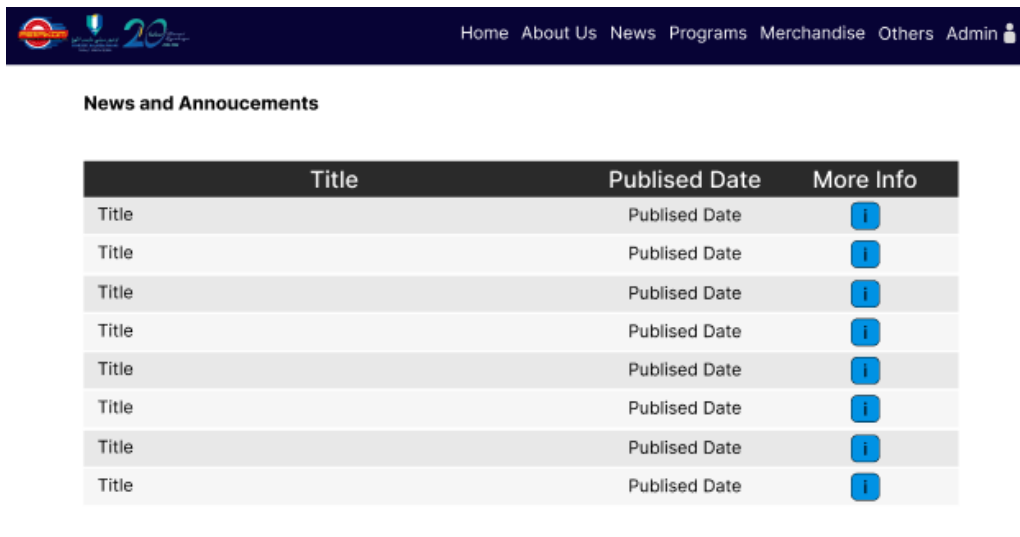

Copyright @ PETAKOM Portal Management System (PPMS) 2022. All Right Reserved f . ■

*Figure 3.48 News and Announcement page*

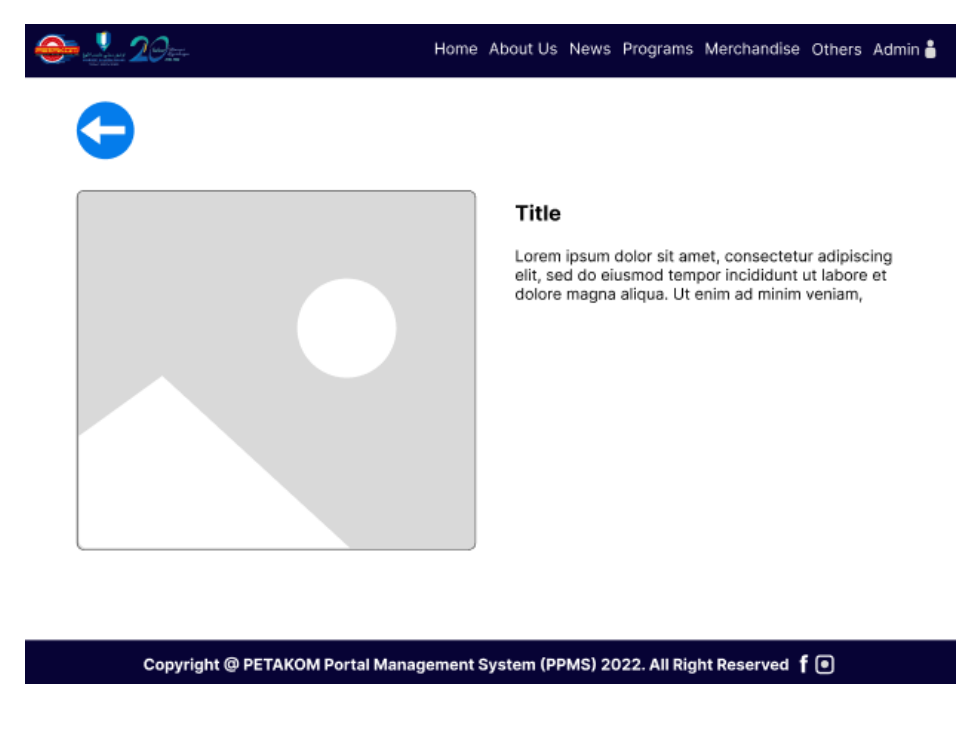

*Figure 3.49 Specific News and Announcements page*

Figure 3.50 shows the News and Announcement page of the portal from Admin view. The admin can add, update, or delete the details in the page causing the details to be changed in the public view of the portal. The specific news of the page is shown in Figure 3.51. Figure 3.52 shows the add interface while figure 3.53 shows the update page for the PETAKOM members details.

| $-20-$                                                                             |  | Home About Us News Programs Merchandise Complain Admin01 |        |  |
|------------------------------------------------------------------------------------|--|----------------------------------------------------------|--------|--|
| <b>News and Announcement</b>                                                       |  |                                                          |        |  |
| Title                                                                              |  | <b>Publised Date</b>                                     | Action |  |
| Title                                                                              |  | <b>Publised Date</b>                                     | 00 C   |  |
| Title                                                                              |  | <b>Publised Date</b>                                     | 00 C   |  |
| Title                                                                              |  | <b>Publised Date</b>                                     | 808    |  |
| Title                                                                              |  | <b>Publised Date</b>                                     | 600    |  |
| Title                                                                              |  | <b>Publised Date</b>                                     | 808    |  |
| Title                                                                              |  | <b>Publised Date</b>                                     | 000    |  |
| Title                                                                              |  | <b>Publised Date</b>                                     | 00 O   |  |
| Title                                                                              |  | <b>Publised Date</b>                                     | 606    |  |
|                                                                                    |  |                                                          |        |  |
|                                                                                    |  |                                                          |        |  |
|                                                                                    |  |                                                          |        |  |
|                                                                                    |  |                                                          |        |  |
|                                                                                    |  |                                                          |        |  |
| Copyright @ PETAKOM Portal Management System (PPMS) 2022. All Right Reserved f . • |  |                                                          |        |  |

*Figure 3.50 News and Announcement Management page*

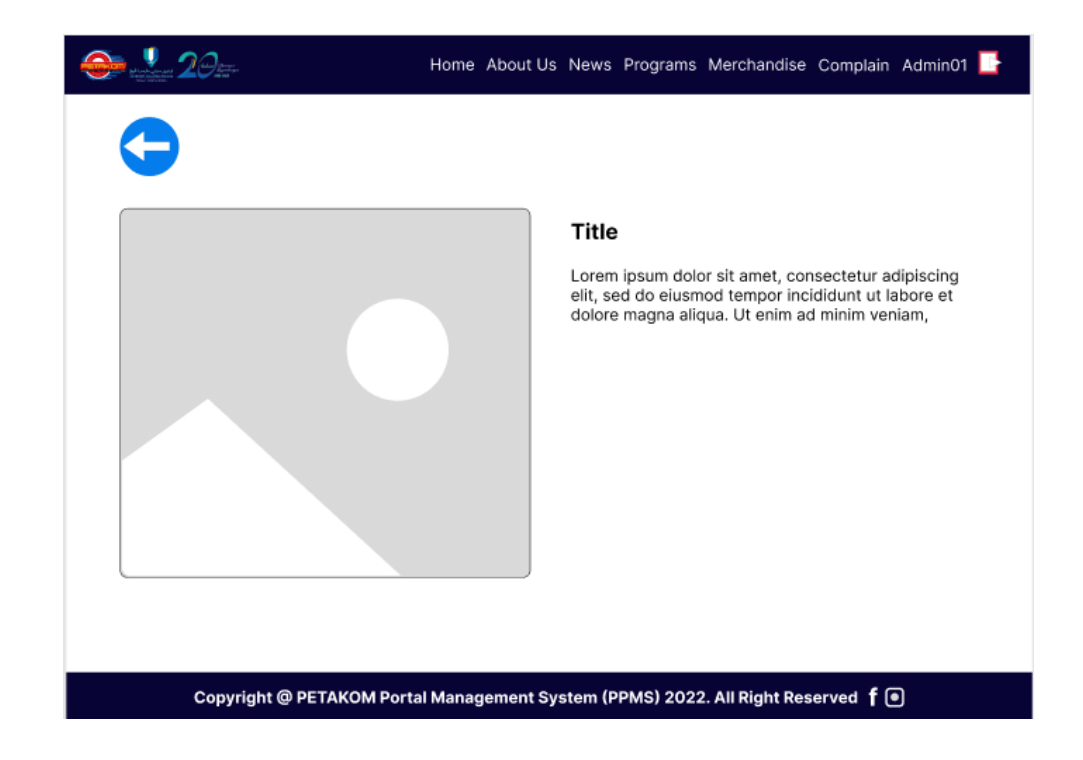

*Figure 3.51 Specific News and Announcement Management page*

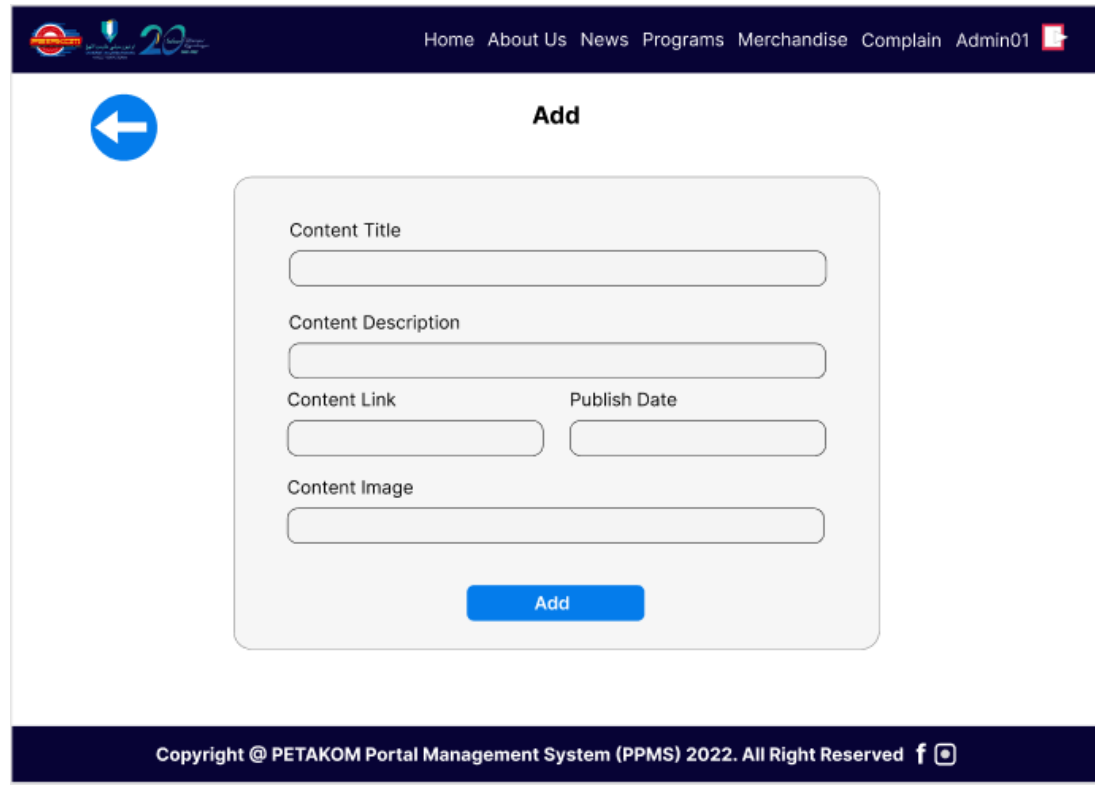

*Figure 3.52 Add News and Announcement page*

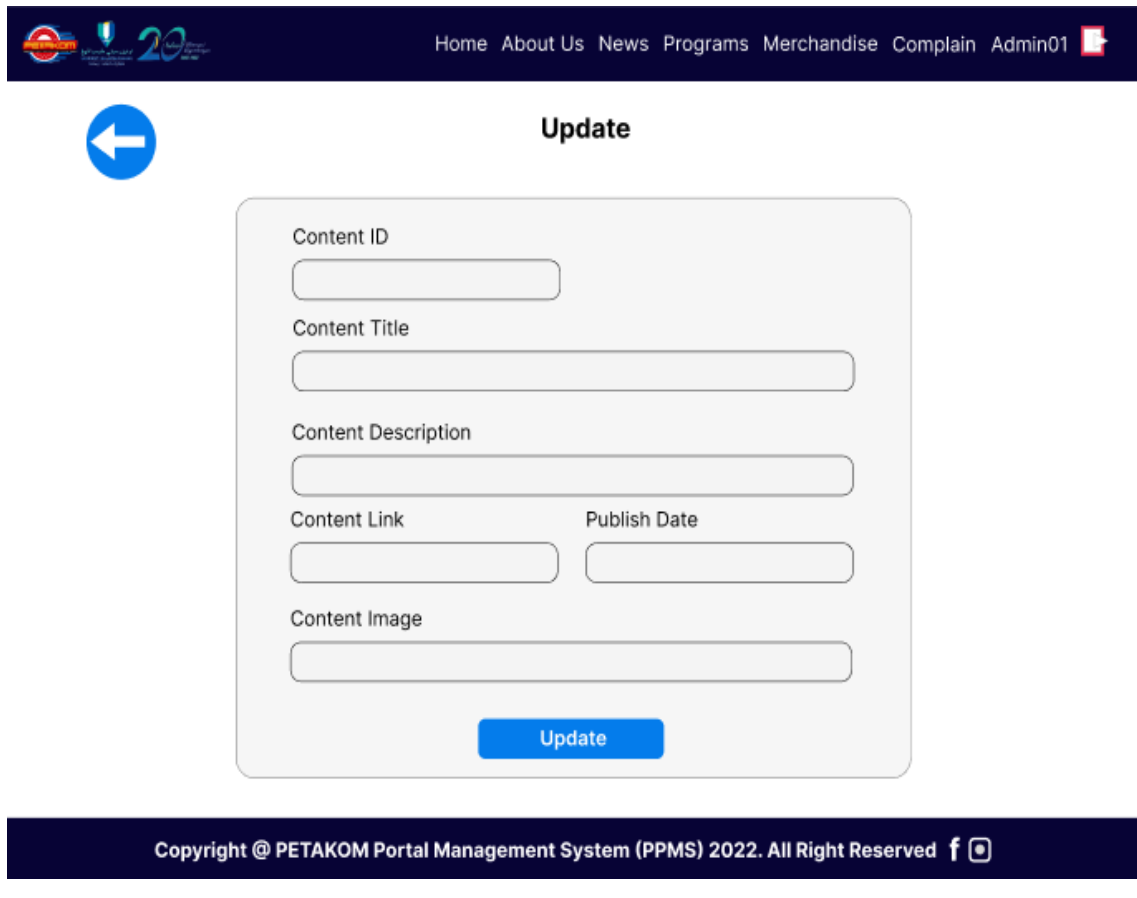

*Figure 3.53 Update News and Announcement page*

Figure 3.54 shows the upcoming program interface from the public view. The main details of the program are depicted in the main interface. To see further into the user will click on the 'More Info' button to see detailed information of the program which is shown in Figure 3.55. The user can hover over the on the Programs option on the navigation tab. Over the option the user can select on the Bulletin Program option in order to be redirected to interface that is shown in Figure 3.56. Same as for upcoming program the user clicks on the 'More Info' button to see the detailed information as presented in Figure 3.57. From the navigation tab the user can also select suggest program option to be directed to interface on figure 3.58. In this page the normal users can suggest the programs that can be arranged by the PETAKOM organization.

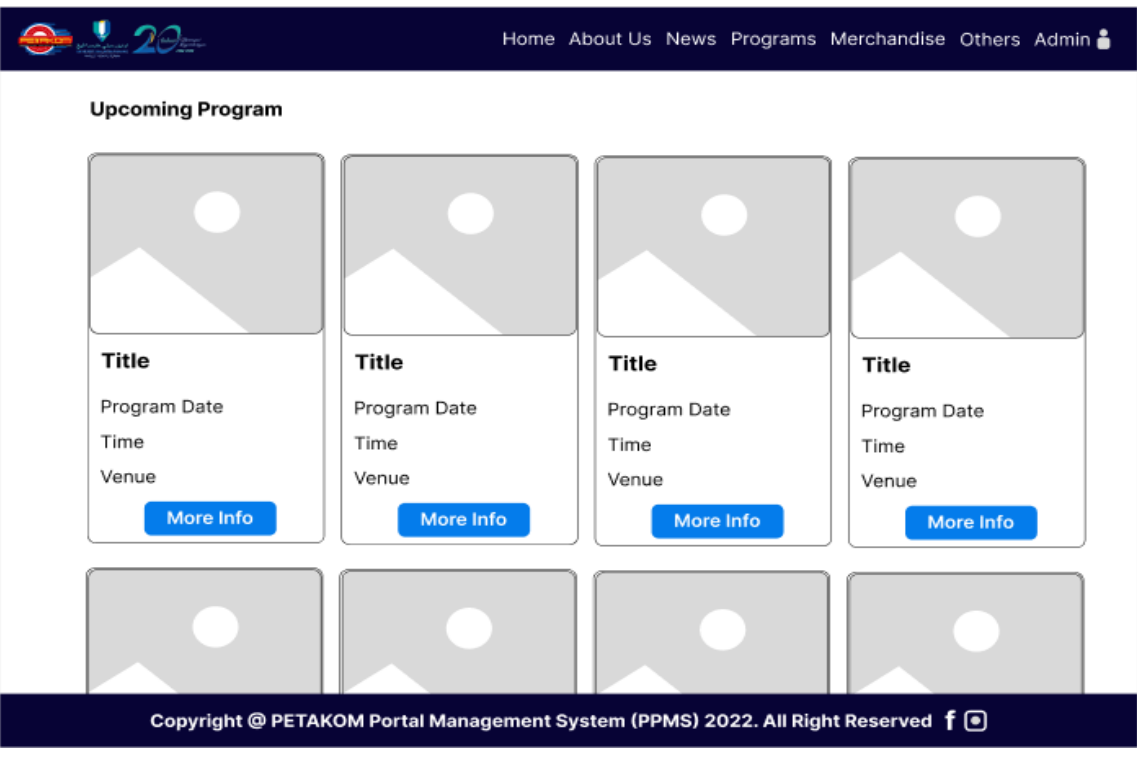

## *Figure 3.54 Upcoming Program page*

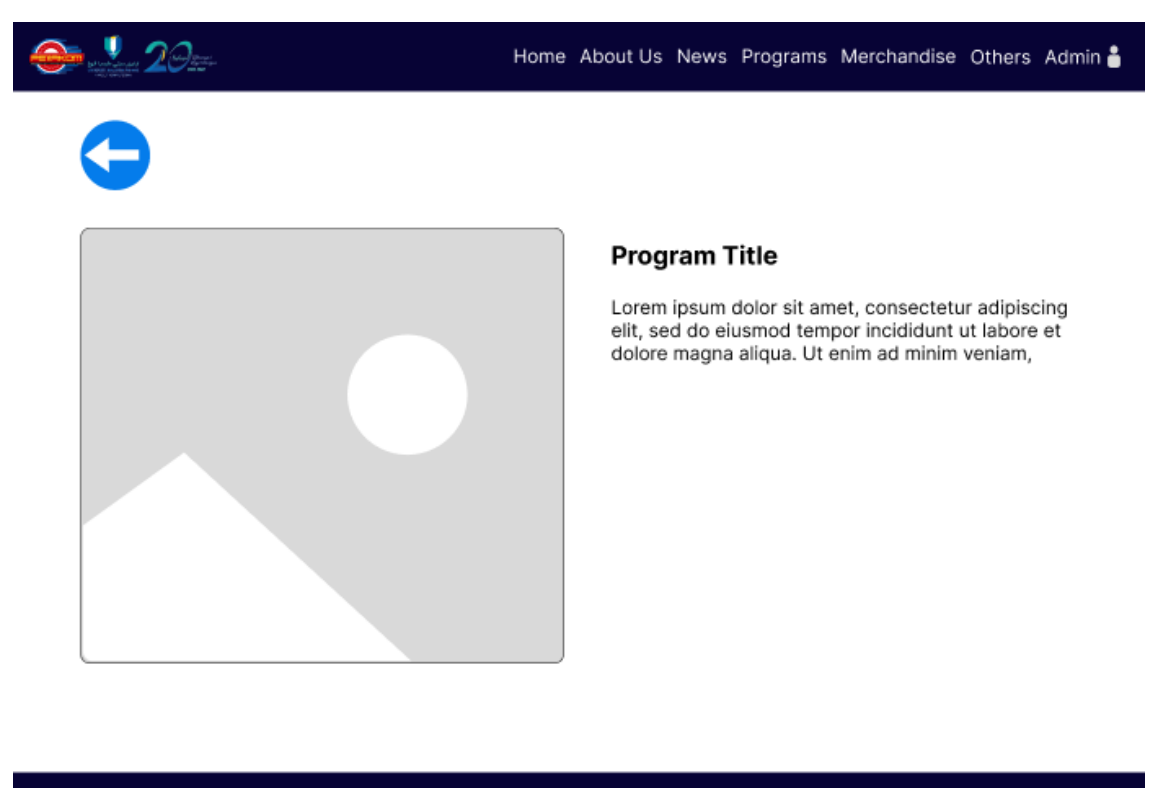

Copyright @ PETAKOM Portal Management System (PPMS) 2022. All Right Reserved f . ●

*Figure 3.55 Specific Upcoming Program page*

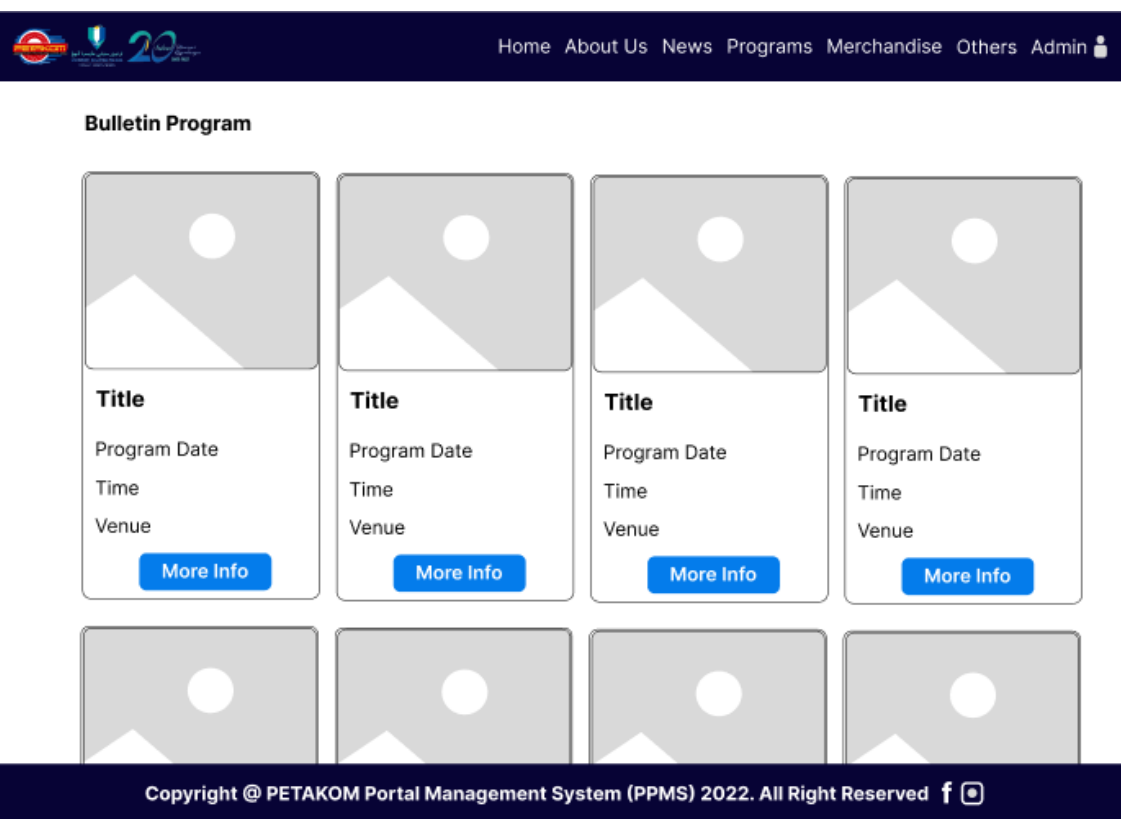

*Figure 3.56 Bulletin Program page*

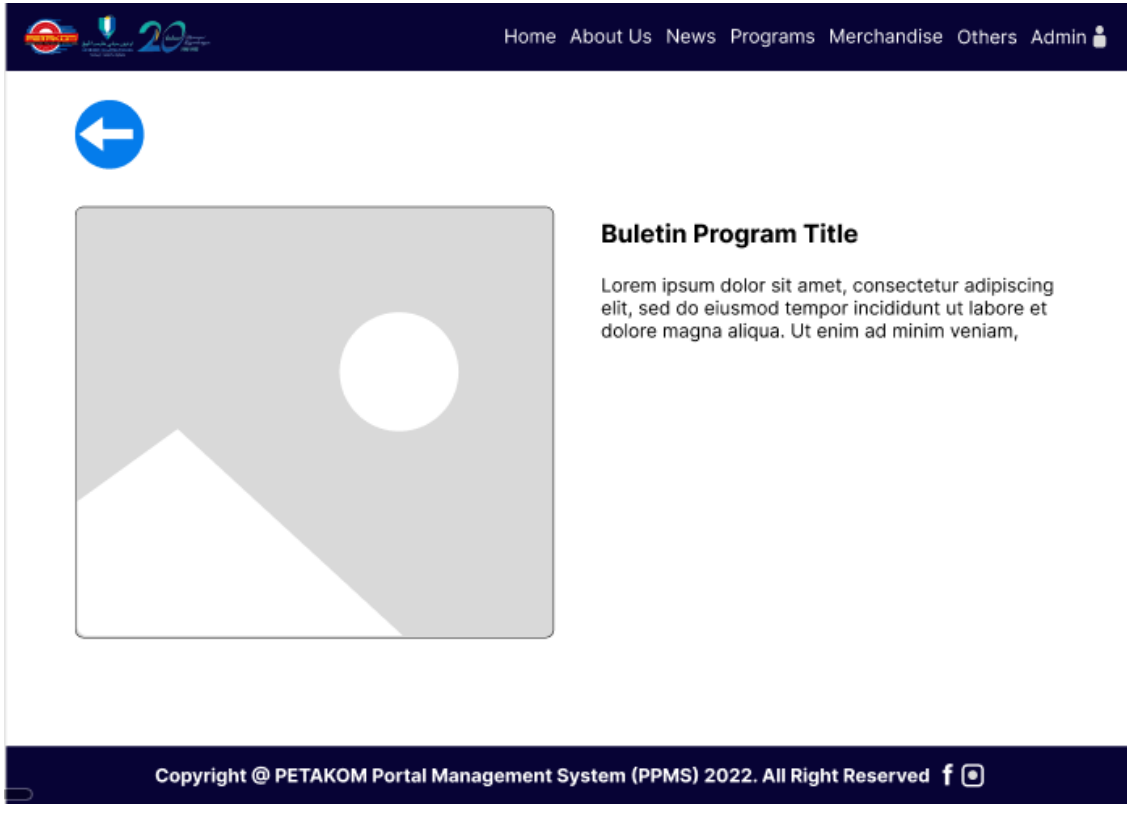

*Figure 3.57 Specific Bulletin Program page*

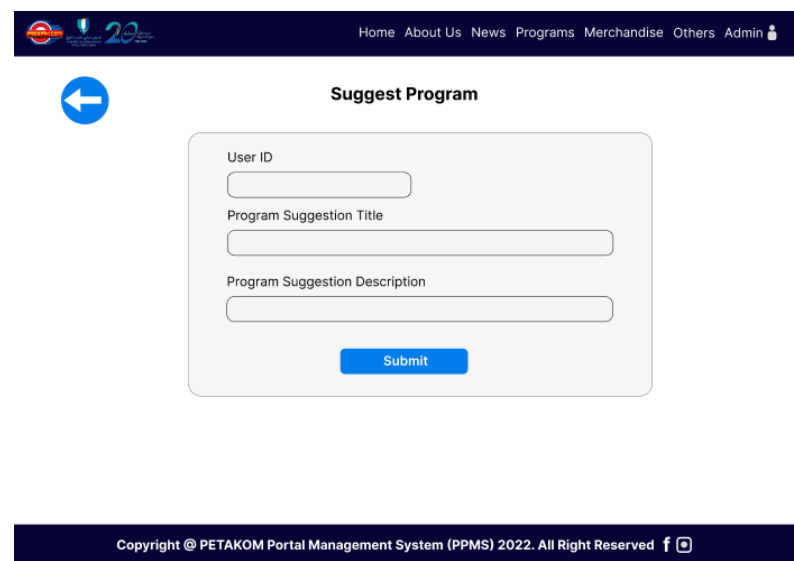

*Figure 3.58 Suggest Program page*

From the admin page, the admin can manage the program details as shown in figure 3.59 for upcoming programs and figure 3.60 for program bulletin. The specific program information interface, figure 3.61 shows the detailed information of the program and from there the admin can click on the update button to update the information. The update page of the program as shown in figure 3.62. From figure 3.59 or figure 3.60, the admin is brought to the Add page, figure 3.63 by clicking on the Add button on top of the table. The admin can hover over the program option on the navigation tab to see the program report as shown in figure 3.64. The admin can also view the list of program suggestion as shown in figure 3.65.

| Image | Program Name | Program Date | Time | Action     |
|-------|--------------|--------------|------|------------|
| L.    | Program Name | Program Date | Time | <b>OF</b>  |
| œ     | Program Name | Program Date | Time | Ħ          |
| O     | Program Name | Program Date | Time | ao F       |
| œ     | Program Name | Program Date | Time | <b>TO</b>  |
| œ     | Program Name | Program Date | Time | i Iolf     |
| œ     | Program Name | Program Date | Time | <b>OIT</b> |
| L.    | Program Name | Program Date | Time | lî         |
| ×,    | Program Name | Program Date | Time | <b>TO</b>  |
|       |              |              |      |            |

*Figure 3.59 Upcoming Program Management page*

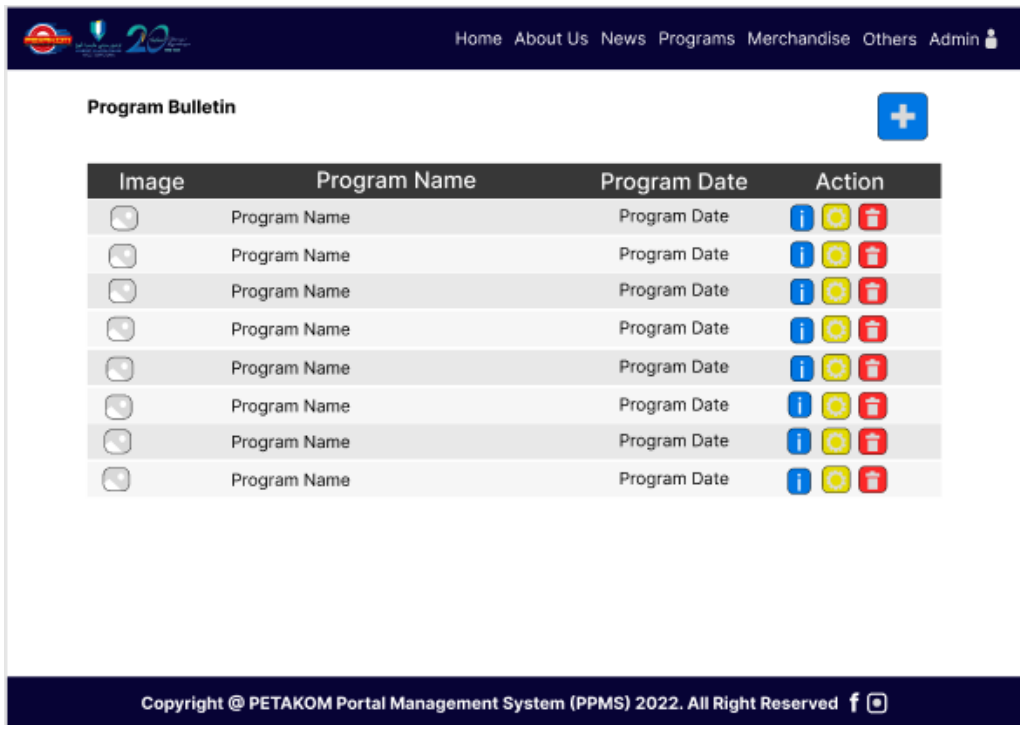

## *Figure 3.60 Program Bulletin Management page*

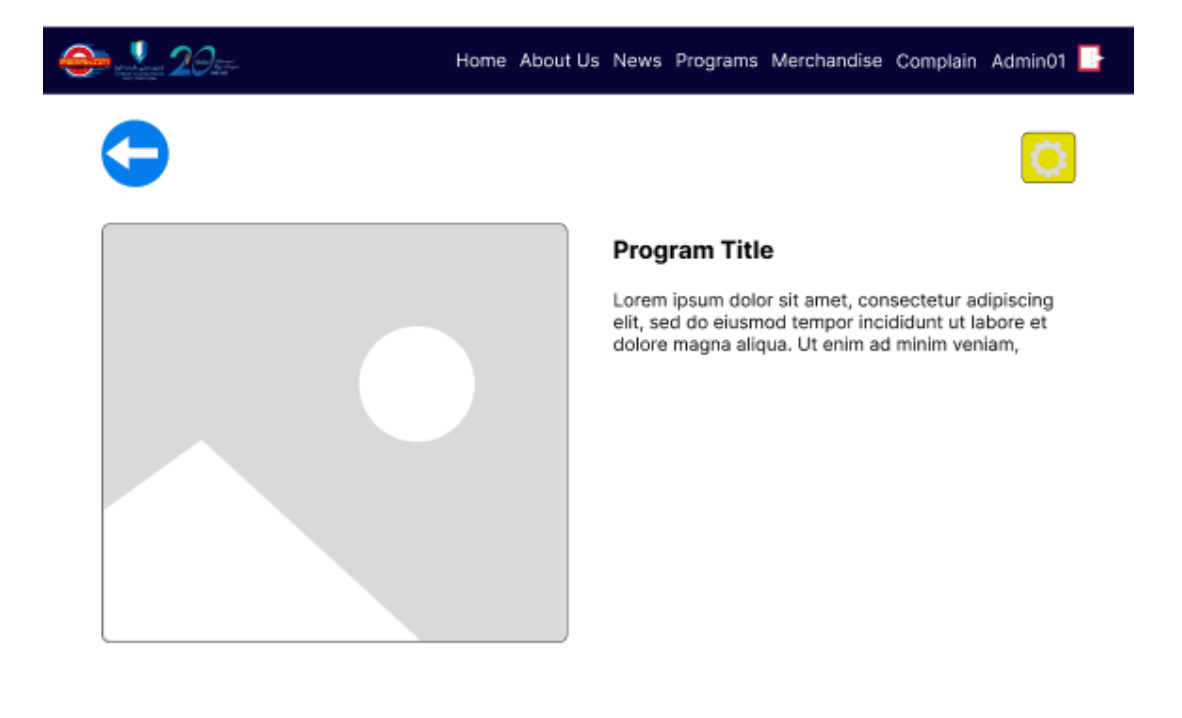

Copyright @ PETAKOM Portal Management System (PPMS) 2022. All Right Reserved f . ●

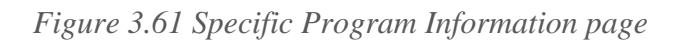

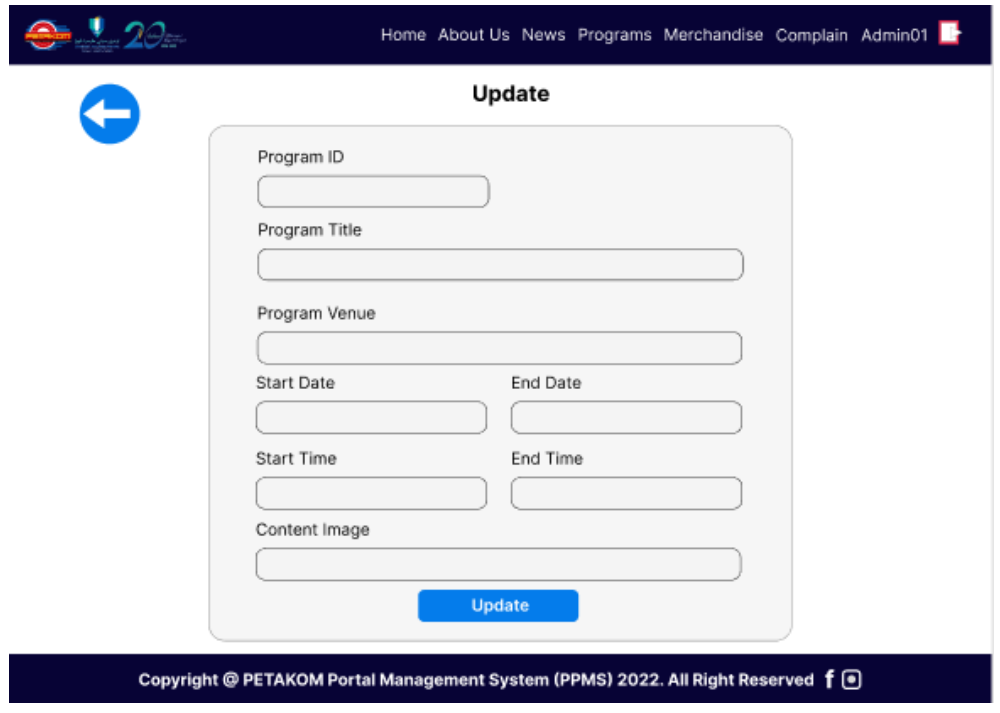

## *Figure 3.62 Update Program Information page*

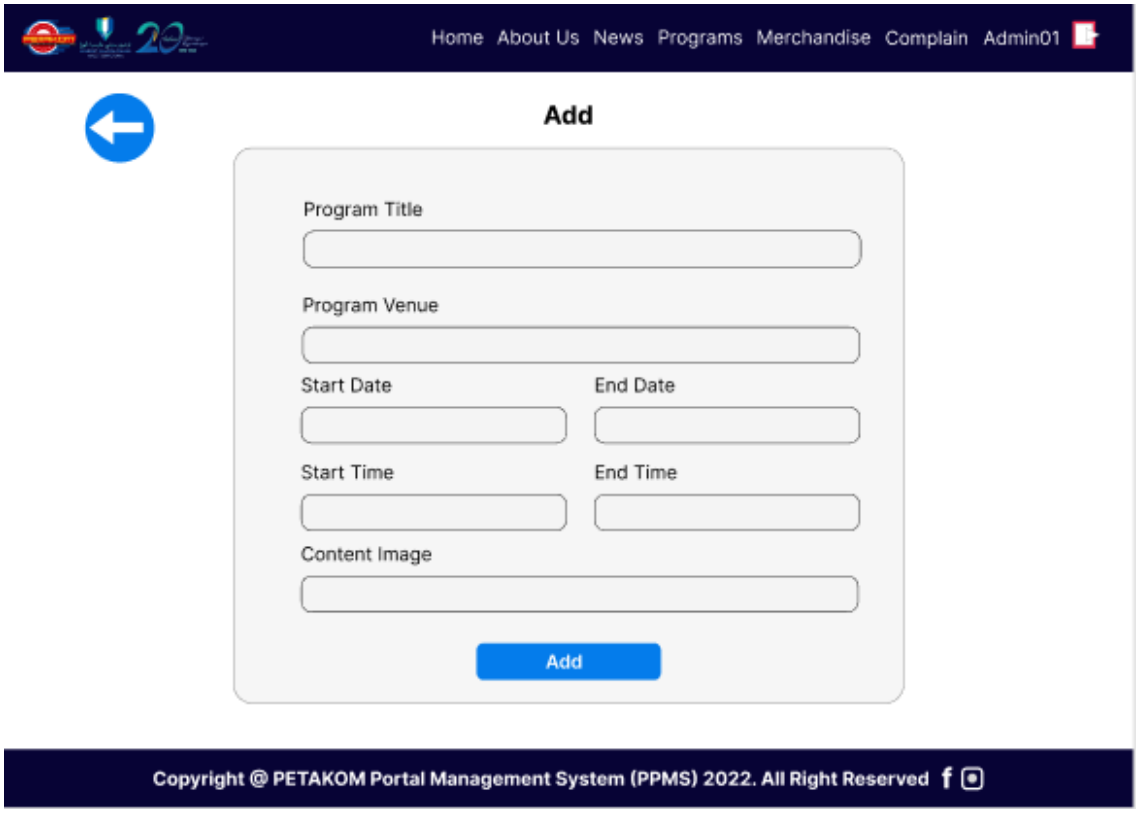

*Figure 3.63 Add Program Information page*

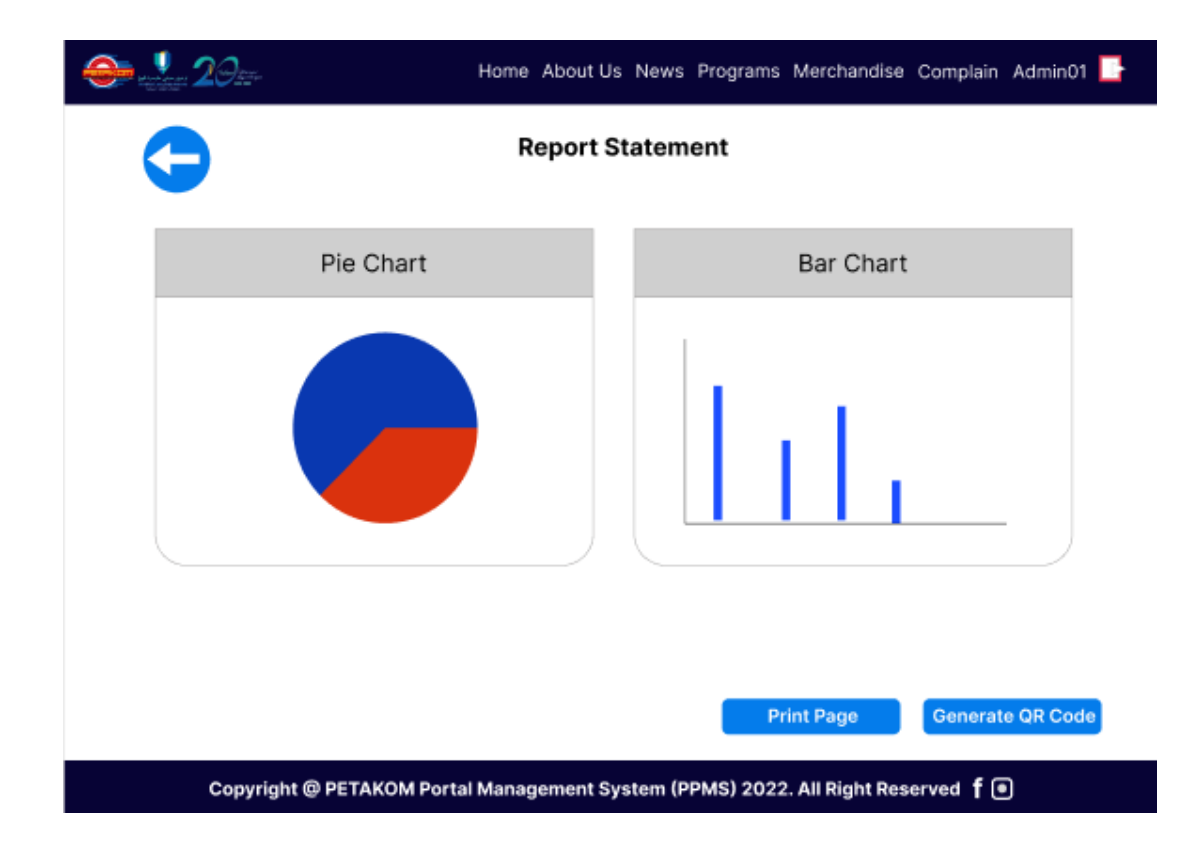

*Figure 3.64 Program Report page*

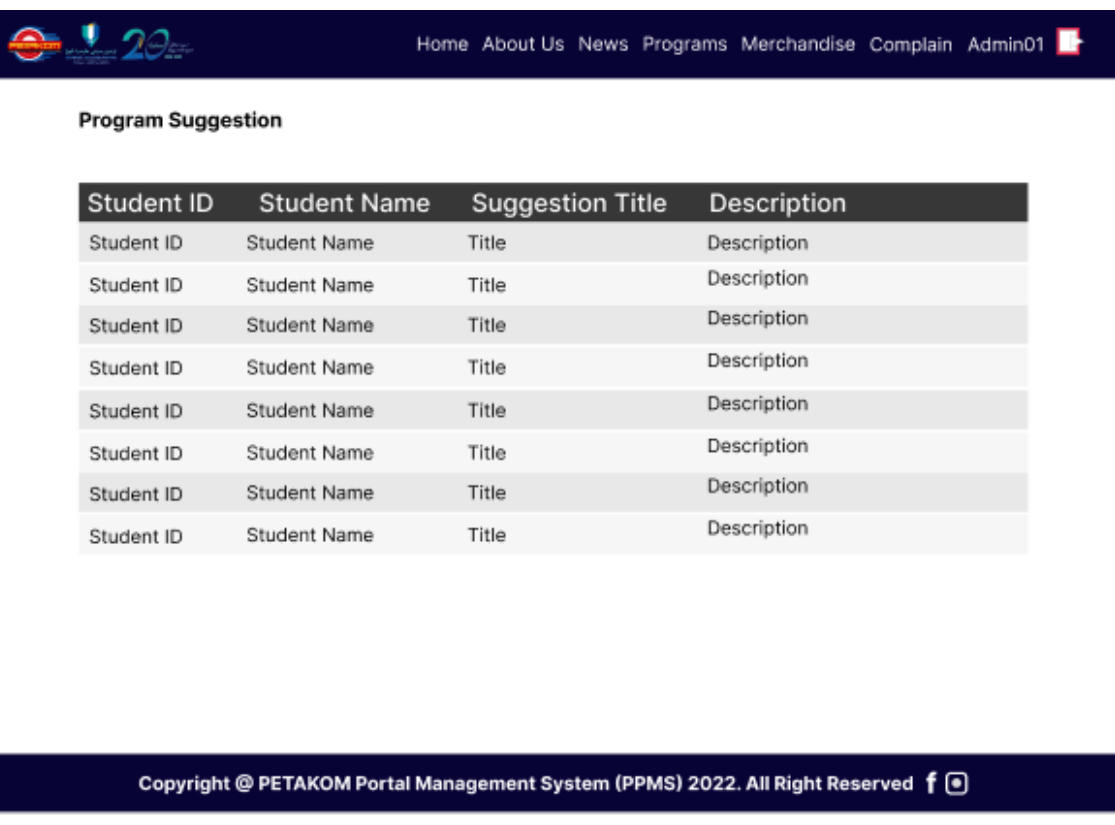

*Figure 3.65 Program Suggestion Lists page*

The PETAKOM Merchandise list in public view of the portal is shown in figure 3.66. When the user clicks on 'More Info' button they are redirected to figure 3.67 where the users can view the merchandise in detail. The 'Buy Now' button will direct the user to interface that is shown in figure 3.68 where the user can buy the merchandise.

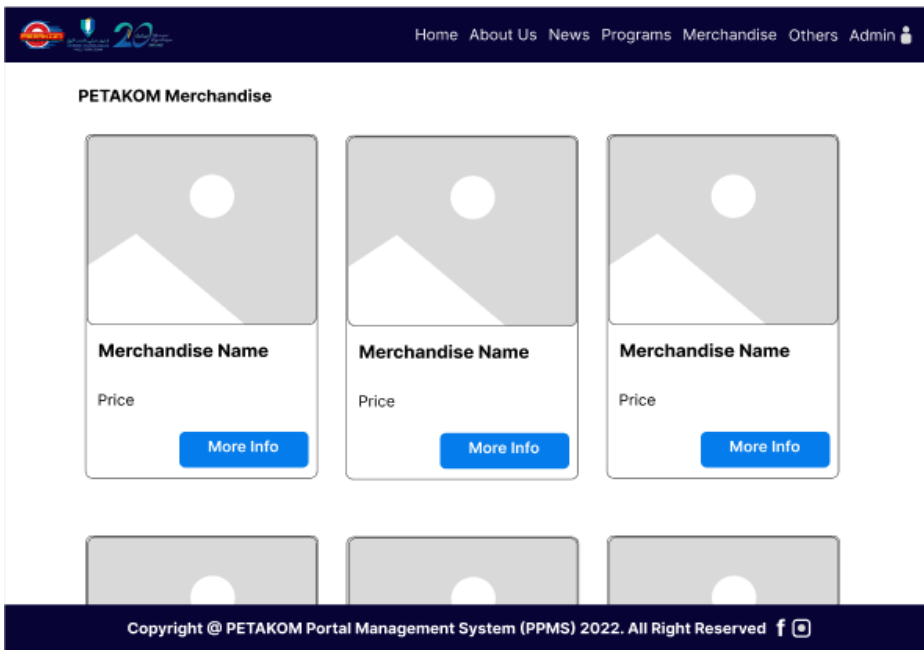

*Figure 3.66 Merchandise Lists page*

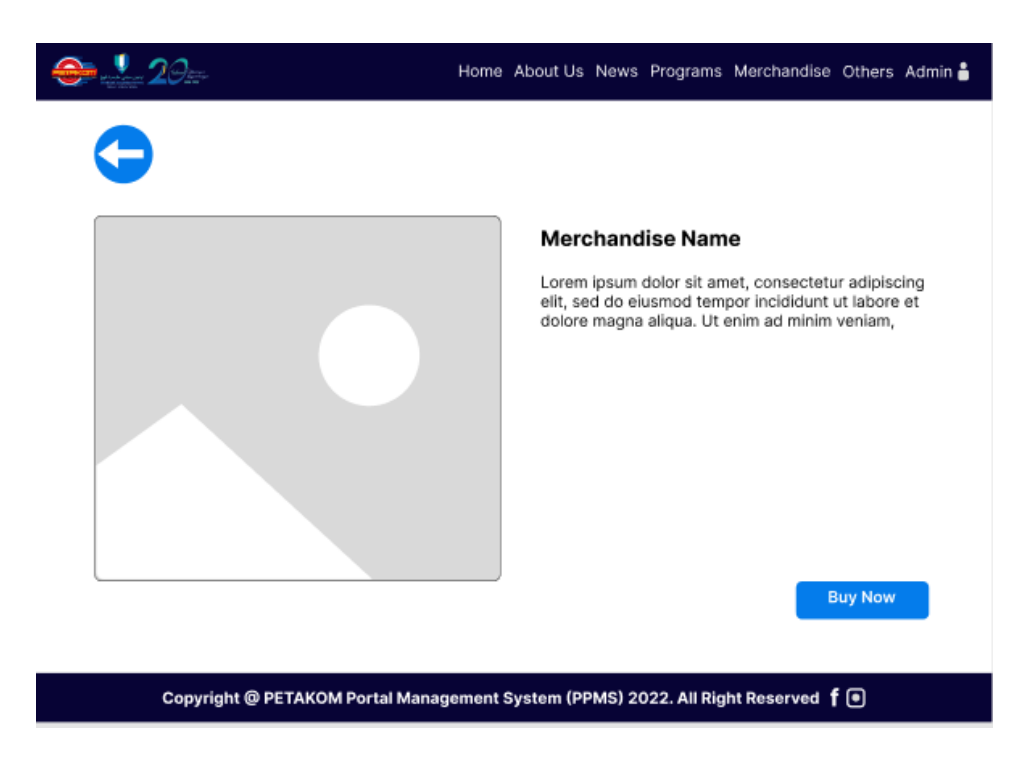

*Figure 3.67 Merchandise Information page*

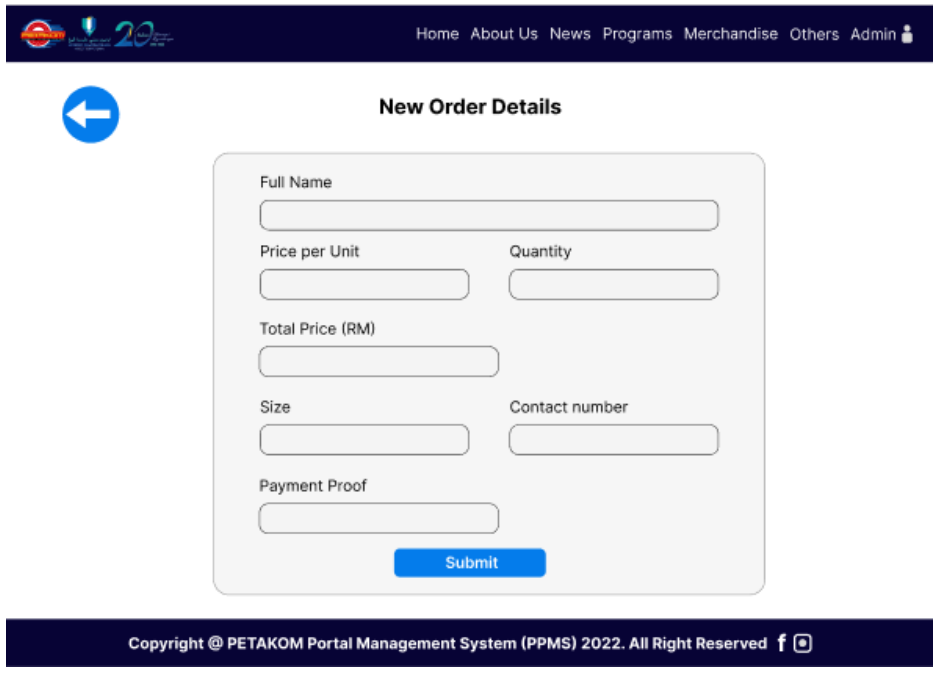

*Figure 3.68 Merchandise Purchase page*

Figure 3.69 shows the Merchandise management page of the Administrator view. The admin can view, add, update, and delete the merchandise details. Figure 3.70 shows the merchandise details page, while figure 3.71 shows the add page of the merchandise. The update page of the merchandise is shown in figure 3.72 where the admin can update the merchandise details. The purchase report of the merchandise is shown in figure 3.73, where the admin can generate PDF of the purchase order.

| $-20$                      |                                                                                    |  |       | Home About Us News Programs Merchandise Others Admin .                                          |  |
|----------------------------|------------------------------------------------------------------------------------|--|-------|-------------------------------------------------------------------------------------------------|--|
| <b>PETAKOM Merchandise</b> |                                                                                    |  |       |                                                                                                 |  |
| Image                      | Merchandise                                                                        |  | Price | Action                                                                                          |  |
| v                          | Merchandise Name                                                                   |  | Price | i Iolfi                                                                                         |  |
| œ                          | Merchandise Name                                                                   |  | Price | i i di fi                                                                                       |  |
| 0                          | Merchandise Name                                                                   |  | Price | $\left[ \begin{array}{c} 1 \end{array} \right]$ $\left[ \begin{array}{c} 2 \end{array} \right]$ |  |
| œ                          | Merchandise Name                                                                   |  | Price | n di fi                                                                                         |  |
| œ                          | Merchandise Name                                                                   |  | Price | 606                                                                                             |  |
| œ                          | Merchandise Name                                                                   |  | Price | $i$ of $\mathbf{f}$                                                                             |  |
| 30                         | Merchandise Name                                                                   |  | Price | 0 C A                                                                                           |  |
| v                          | Merchandise Name                                                                   |  | Price | n o fi                                                                                          |  |
|                            |                                                                                    |  |       |                                                                                                 |  |
|                            |                                                                                    |  |       |                                                                                                 |  |
|                            |                                                                                    |  |       |                                                                                                 |  |
|                            |                                                                                    |  |       |                                                                                                 |  |
|                            |                                                                                    |  |       |                                                                                                 |  |
|                            | Copyright @ PETAKOM Portal Management System (PPMS) 2022. All Right Reserved f (●) |  |       |                                                                                                 |  |

*Figure 3.69 Merchandise Management page*

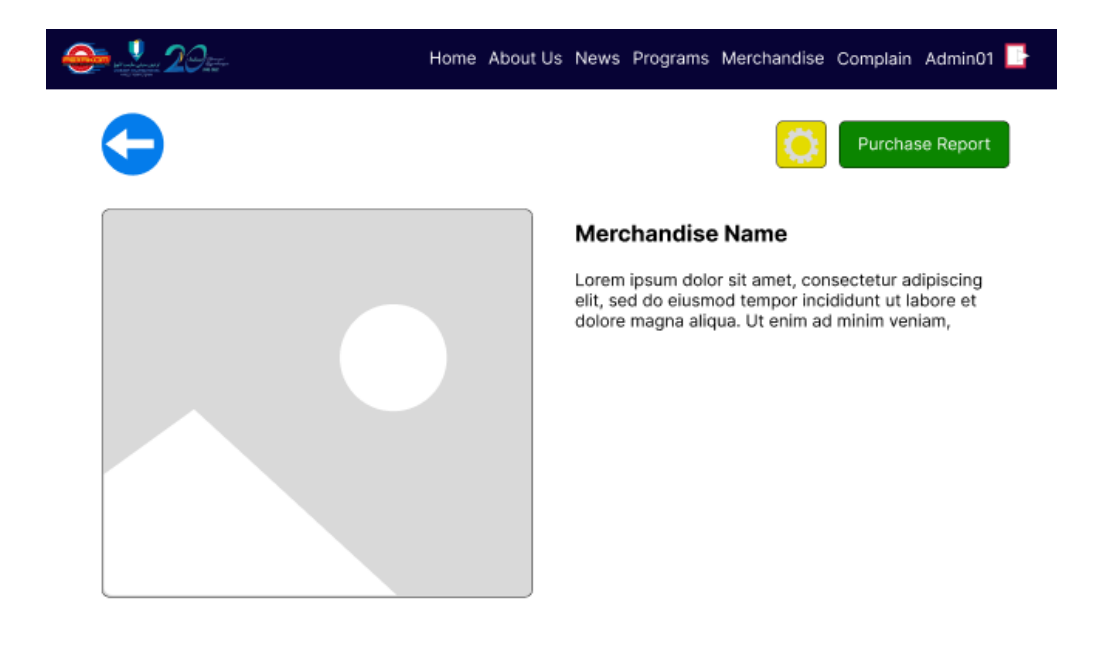

Copyright @ PETAKOM Portal Management System (PPMS) 2022. All Right Reserved f . ■

*Figure 3.70 Specific Merchandise Information page*

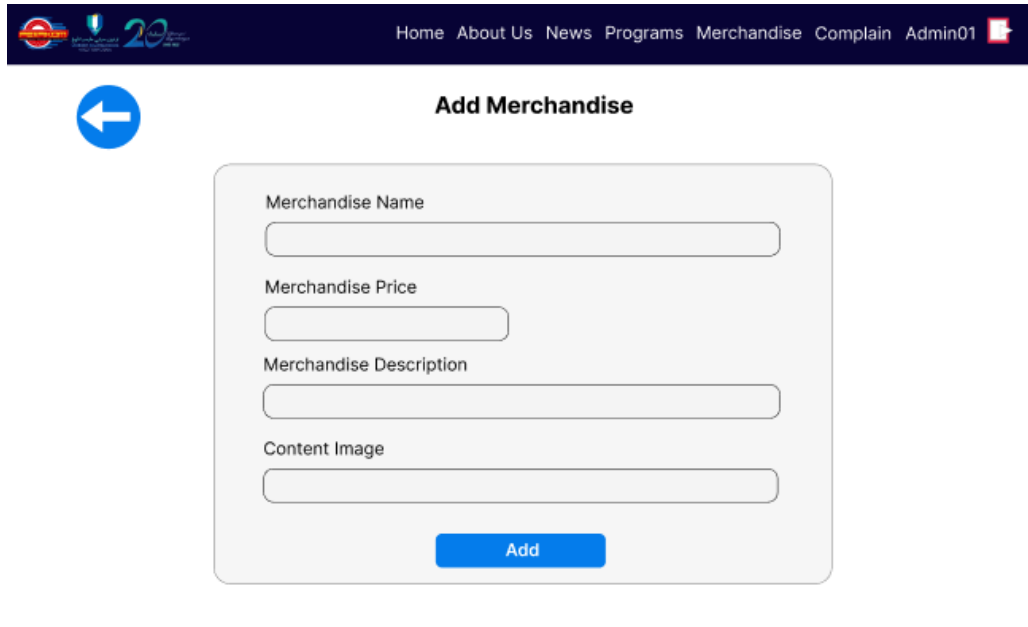

Copyright @ PETAKOM Portal Management System (PPMS) 2022. All Right Reserved  $f$  (

*Figure 3.71 Add Merchandise page*

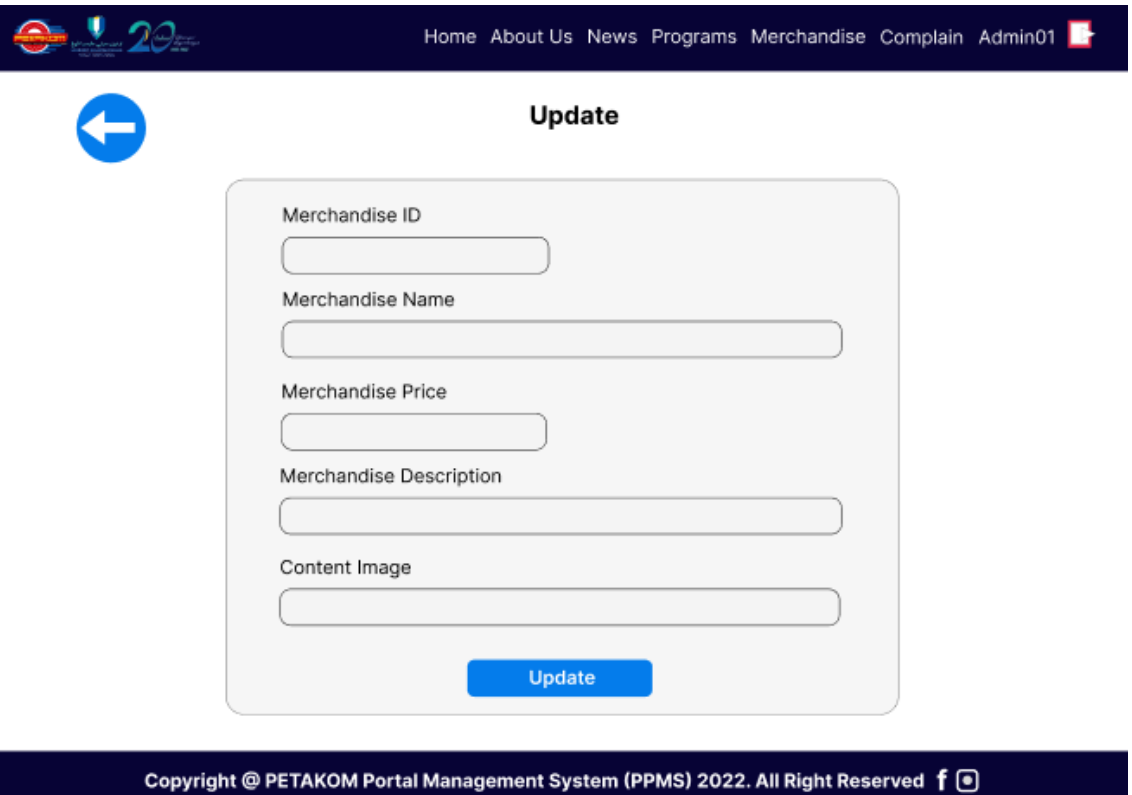

*Figure 3.72 Update Merchandise page*

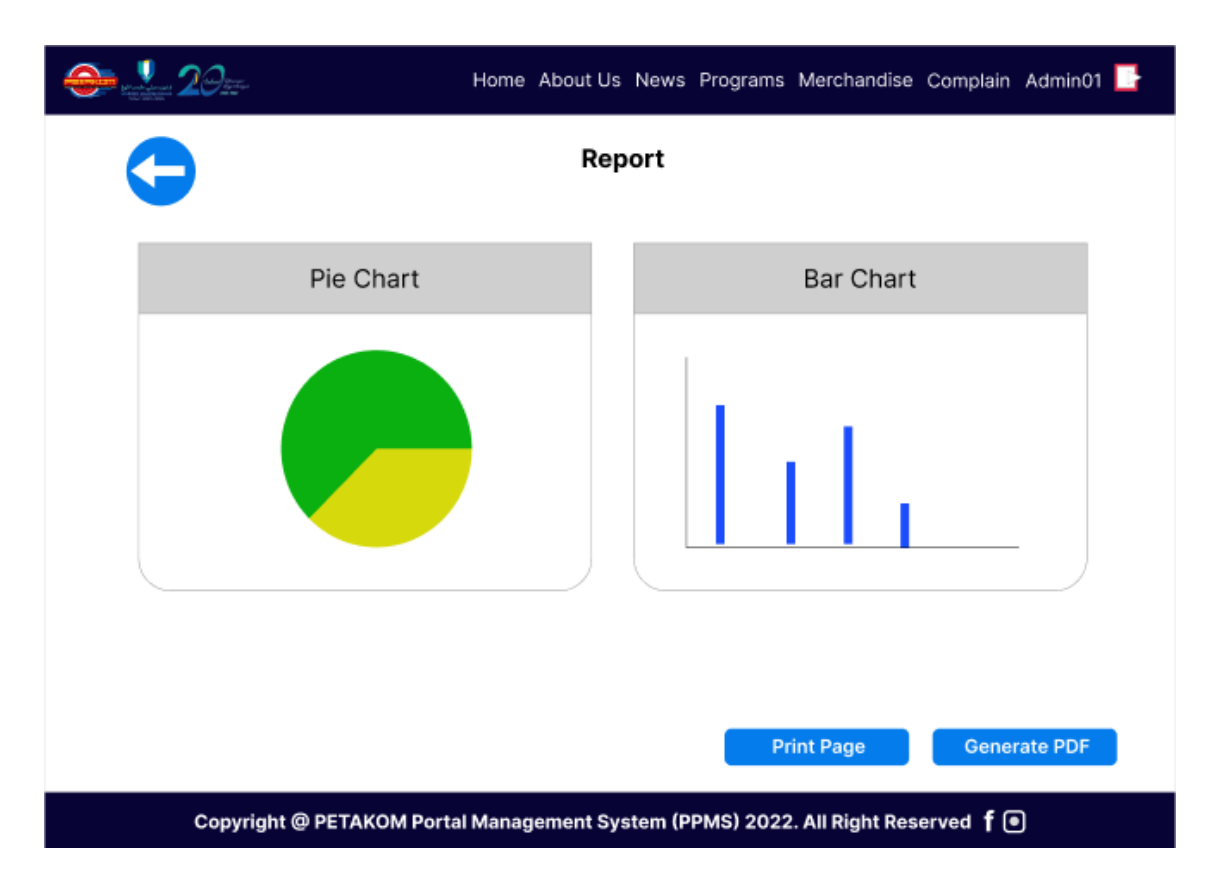

*Figure 3.73 Merchandise Report page*

From the public view of the portal the FK students can complain regarding the faculty or PETAKOM organization through the online form that is depicted in figure 3.74. The public users can also view the list of resolved and unresolved list as shown in figure 3.75 and figure 3.76 respectively.

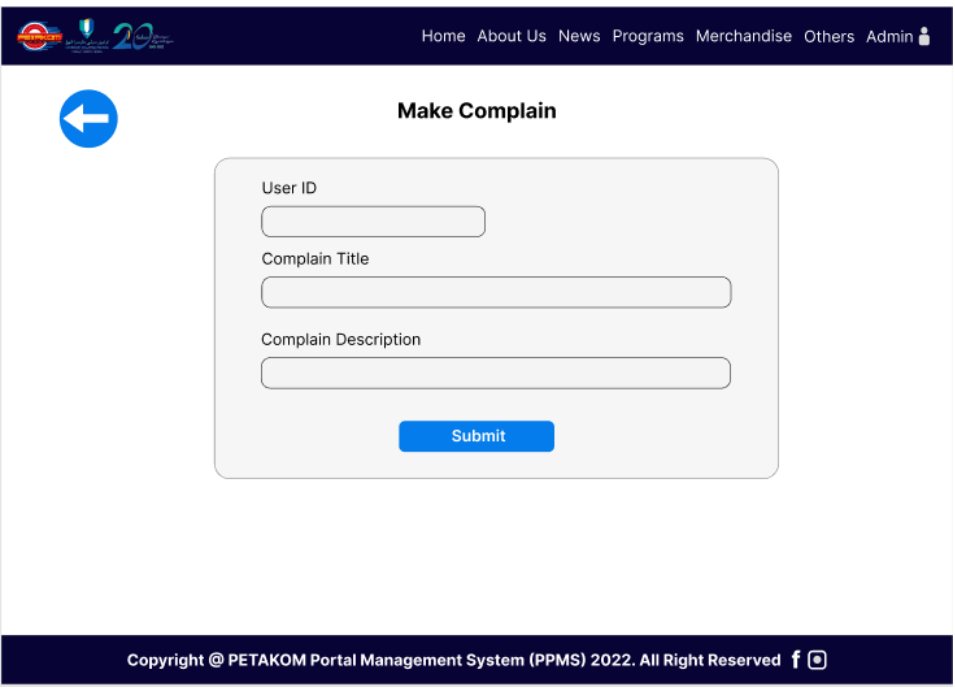

*Figure 3.74 Make Complain page*

| $9.20 -$        |                                |                                                                                |                      | Home About Us News Programs Merchandise Others Admin & |
|-----------------|--------------------------------|--------------------------------------------------------------------------------|----------------------|--------------------------------------------------------|
|                 | <b>Resolved Complain Lists</b> |                                                                                |                      |                                                        |
| No              | <b>Complain Title</b>          | Description                                                                    | <b>Complain Date</b> | <b>Resolved Date</b>                                   |
| CO <sub>1</sub> | Complain Title                 | Complain Description                                                           | Complain Date        | <b>Resolved Date</b>                                   |
| CO <sub>2</sub> | Complain Title                 | Complain Description                                                           | Complain Date        | <b>Resolved Date</b>                                   |
| CO <sub>3</sub> | Complain Title                 | Complain Description                                                           | Complain Date        | <b>Resolved Date</b>                                   |
| CO <sub>4</sub> | Complain Title                 | Complain Description                                                           | Complain Date        | <b>Resolved Date</b>                                   |
|                 |                                | <b>Bar Chart</b>                                                               |                      |                                                        |
|                 |                                | Copyright @ PETAKOM Portal Management System (PPMS) 2022. All Right Reserved f |                      |                                                        |

*Figure 3.75 Resolved Complain Lists*

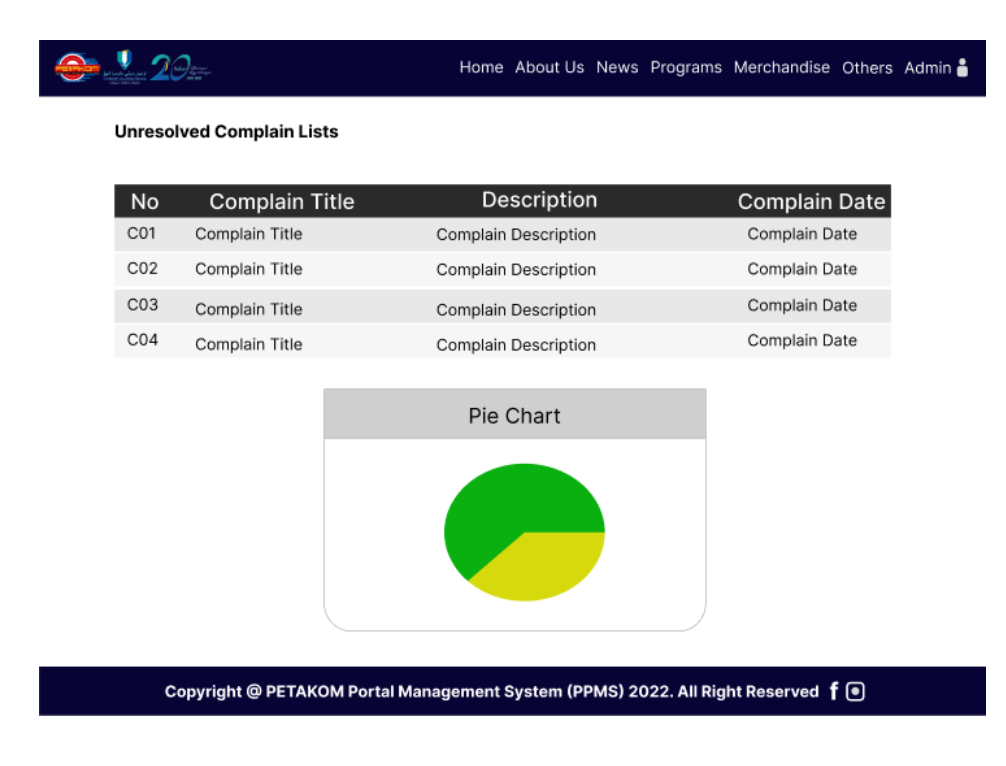

*Figure 3.76 Unresolved Complain Lists*

Figure 3.77 and 3.78 shows the resolved and unresolved complain list in admin view. The ban red button will change the status of the resolved complain to unresolved, while the green tick button will change unresolved complain status to resolved. The complaint report for admin view is shown in figure 3.79.

|           | $\bullet$ $20-$ |                                |                | Home About Us News Programs Merchandise Others Admin &                         |                  |                   |                      |
|-----------|-----------------|--------------------------------|----------------|--------------------------------------------------------------------------------|------------------|-------------------|----------------------|
|           |                 | <b>Resolved Complain Lists</b> |                |                                                                                |                  |                   |                      |
| No        | User ID         | <b>Student Name</b>            | Complain Title | Description                                                                    | Complain<br>Date | Resolved<br>Date. | Unresolved           |
| No        | User ID         | Student Name                   | Complain title | Complain Description                                                           | Date             | Date              | $\boldsymbol{\circ}$ |
| No        | User ID         | Student Name                   | Complain title | Complain Description                                                           | Date             | Date              | $\circledcirc$       |
| No        | User ID         | Student Name                   | Complain title | Complain Description                                                           | Date             | Date              | $\circledcirc$       |
| No        | User ID         | Student Name                   | Complain title | Complain Description                                                           | Date             | Date              | $\circledcirc$       |
| <b>No</b> | User ID         | Student Name                   | Complain title | Complain Description                                                           | Date             | Date              | 0                    |
|           |                 |                                |                |                                                                                |                  |                   |                      |
|           |                 |                                |                |                                                                                |                  |                   |                      |
|           |                 |                                |                |                                                                                |                  |                   |                      |
|           |                 |                                |                |                                                                                |                  |                   |                      |
|           |                 |                                |                |                                                                                |                  |                   |                      |
|           |                 |                                |                |                                                                                |                  |                   |                      |
|           |                 |                                |                |                                                                                |                  |                   |                      |
|           |                 |                                |                |                                                                                |                  |                   |                      |
|           |                 |                                |                | Copyright @ PETAKOM Portal Management System (PPMS) 2022. All Right Reserved f |                  |                   |                      |
|           |                 |                                |                |                                                                                |                  |                   |                      |

*Figure 3.77 Resolved Complain Lists from Admin view*

| <b>Unresolved Complain Lists</b><br>No<br>Resolved<br>User ID<br>Complain Title<br><b>Student Name</b><br>Description<br>Complain Date<br>User ID<br>Date<br>No<br>Student Name<br>Complain title<br>Complain Description<br>✓<br>User ID<br>No<br>Student Name<br>Complain title<br>Complain Description<br>Date<br>User ID<br>Student Name<br>Complain title<br>Complain Description<br>No<br>Date<br>User ID<br>No<br>Student Name<br>Complain title<br>Complain Description<br>Date<br>User ID<br>Complain Description<br>No<br>Student Name<br>Complain title<br>Date |  |  |  | $\bigoplus$ $\bullet$ 20- |  |  | Home About Us News Programs Merchandise Others Admin & |
|----------------------------------------------------------------------------------------------------|--|--|--|---------------------------|--|--|--------------------------------------------------------|
|                                                                                                    |  |  |  |                           |  |  |                                                        |
|                                                                                                    |  |  |  |                           |  |  |                                                        |
|                                                                                                    |  |  |  |                           |  |  |                                                        |
|                                                                                                    |  |  |  |                           |  |  |                                                        |
|                                                                                                    |  |  |  |                           |  |  |                                                        |
|                                                                                                    |  |  |  |                           |  |  |                                                        |
|                                                                                                    |  |  |  |                           |  |  |                                                        |
|                                                                                                    |  |  |  |                           |  |  |                                                        |
|                                                                                                    |  |  |  |                           |  |  |                                                        |
|                                                                                                    |  |  |  |                           |  |  |                                                        |
| Copyright @ PETAKOM Portal Management System (PPMS) 2022. All Right Reserved f (●                                                                                                    |  |  |  |                           |  |  |                                                        |

*Figure 3.78 Unresolved Complain Lists from Admin view*

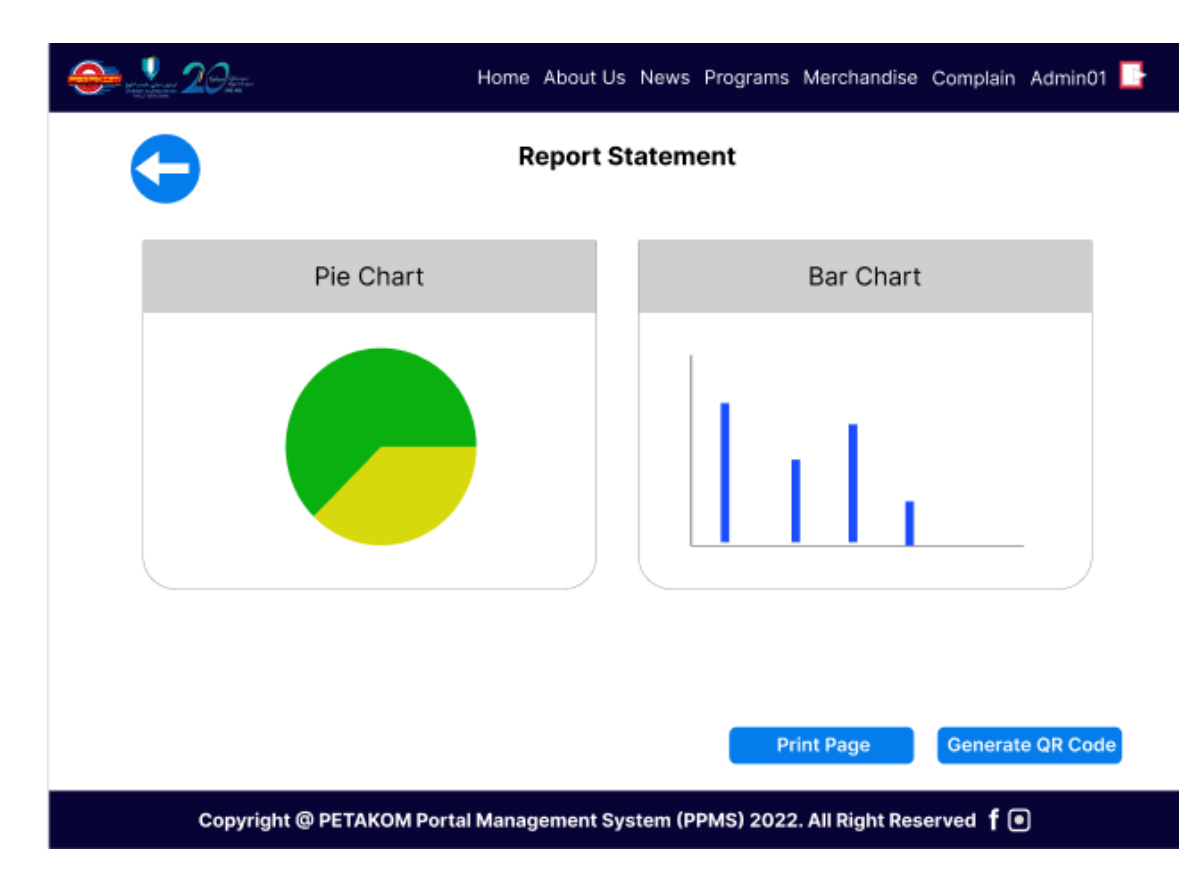

*Figure 3.79 Complain Report from Admin view*

Figure 3.80 shows the login page of the PETAKOM room booking system for both admin and student. The authentication will direct the user to their specific home page.

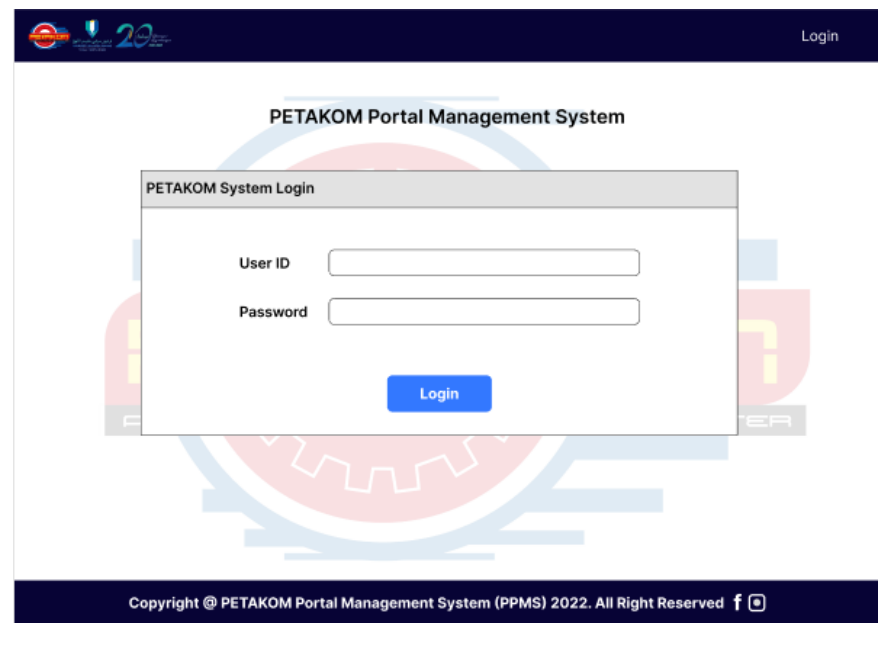

*Figure 3.80 PETAKOM Room Booking Login page*

Figure 3.81 shows the home page of the FK student once they have login. The FK student can choose to add, update, or cancel their reservation. They can also view the approved and rejected reservation list.

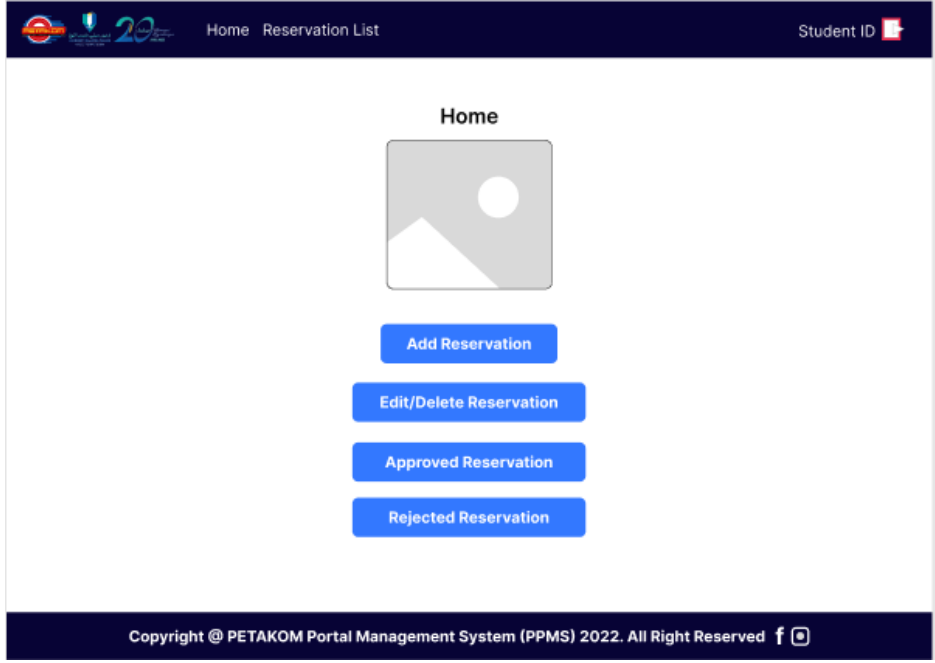

*Figure 3.81 Student Home page of PETAKOM Room Booking*

Figure 3.82 shows the Add Reservation page for the PETAKOM Room Reservation system. Here FK Students can add reservation for the PETAKOM Room. Once they have filled up the details the students will click on the Add Reservation button.

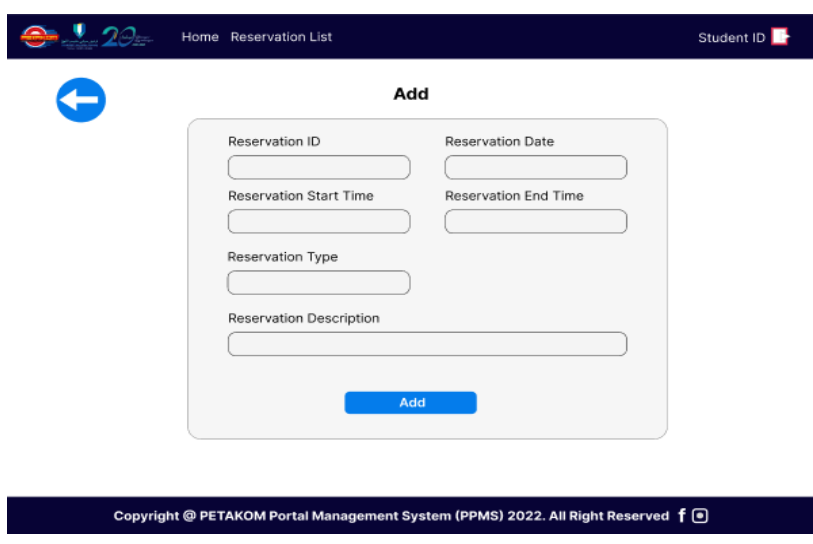

*Figure 3.82 Add Reservation page*

Figure 3.83 shows the Pending reservation list of the PETAKOM Room Booking. Here student can update or delete the reservation by clicking on the respective buttons. If they click on the Update button, they will direct to Update page on figure 3.84, else if they click on delete button the data will be removed from the Database. Figure 3.85 and figure 3.86 shows the approved and rejected reservation lists of the respective student.

|     | $920-$                           | Home Reservation List                                                                    |      |      |      |      | Student ID |
|-----|----------------------------------|------------------------------------------------------------------------------------------|------|------|------|------|------------|
|     | <b>Pending Reservation Lists</b> |                                                                                          |      |      |      |      |            |
| No  |                                  | Reservation Type Reservation Description Apply Date Reservation Date Start Time End Time |      |      |      |      | Action     |
| No. | Reservation Type                 | <b>Reservation Description</b>                                                           | Date | Date | Time | Time |            |
| No  | Reservation Type                 | <b>Reservation Description</b>                                                           | Date | Date | Time | Time | l tr       |
|     |                                  |                                                                                          |      |      |      |      |            |
|     |                                  |                                                                                          |      |      |      |      |            |
|     |                                  |                                                                                          |      |      |      |      |            |
|     |                                  |                                                                                          |      |      |      |      |            |
|     |                                  |                                                                                          |      |      |      |      |            |
|     |                                  |                                                                                          |      |      |      |      |            |
|     |                                  |                                                                                          |      |      |      |      |            |
|     |                                  |                                                                                          |      |      |      |      |            |
|     |                                  |                                                                                          |      |      |      |      |            |
|     |                                  |                                                                                          |      |      |      |      |            |
|     |                                  | Copyright @ PETAKOM Portal Management System (PPMS) 2022. All Right Reserved f (●)       |      |      |      |      |            |

*Figure 3.83 Pending Reservation Lists Student Page*

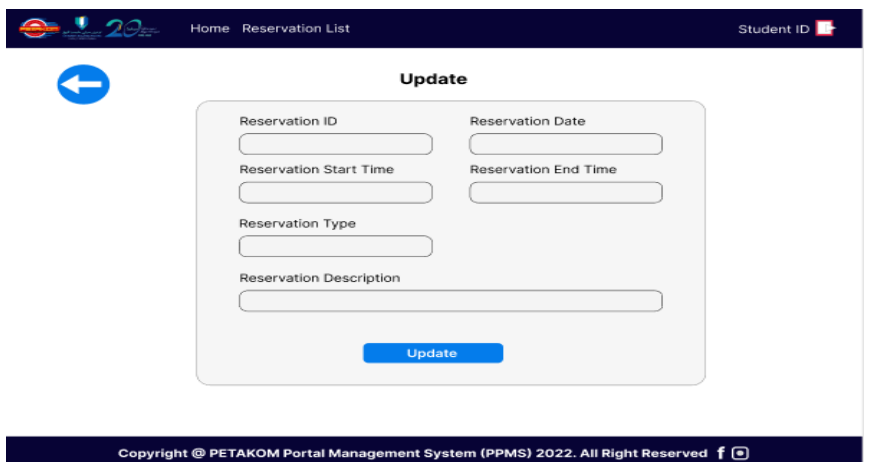

*Figure 3.84 Update Student Reservation*

|     | $2\beta$                          | Home Reservation List                                                                             |      |      |      |      | Student ID |
|-----|-----------------------------------|---------------------------------------------------------------------------------------------------|------|------|------|------|------------|
|     | <b>Approved Reservation Lists</b> |                                                                                                   |      |      |      |      |            |
| No. |                                   | Reservation Type Reservation Description Apply Date Reservation Date Start Time End Time Approved |      |      |      |      |            |
| No. | <b>Reservation Type</b>           | <b>Reservation Description</b>                                                                    | Date | Date | Time | Time | Date       |
| No. | Reservation Type                  | <b>Reservation Description</b>                                                                    | Date | Date | Time | Time | Date       |

Copyright @ PETAKOM Portal Management System (PPMS) 2022. All Right Reserved f . ●

## *Figure 3.85 Approved Student Reservation Lists*

|    | $\bullet$ 20 $\bullet$            | Home Reservation List                                                                     |      |                                                 |      |      | Student ID |
|----|-----------------------------------|-------------------------------------------------------------------------------------------|------|-------------------------------------------------|------|------|------------|
|    |                                   |                                                                                           |      |                                                 |      |      |            |
|    | <b>Rejected Reservation Lists</b> |                                                                                           |      |                                                 |      |      |            |
|    |                                   | No Reservation Type Reservation Description                                               |      | Apply Date Reservation Date Start Time End Time |      |      | Approved   |
| No | Reservation Type                  | <b>Reservation Description</b>                                                            | Date | Date                                            | Time | Time | Date       |
| No | Reservation Type                  | Reservation Description                                                                   | Date | Date                                            | Time | Time | Date       |
|    |                                   |                                                                                           |      |                                                 |      |      |            |
|    |                                   |                                                                                           |      |                                                 |      |      |            |
|    |                                   |                                                                                           |      |                                                 |      |      |            |
|    |                                   |                                                                                           |      |                                                 |      |      |            |
|    |                                   |                                                                                           |      |                                                 |      |      |            |
|    |                                   |                                                                                           |      |                                                 |      |      |            |
|    |                                   |                                                                                           |      |                                                 |      |      |            |
|    |                                   |                                                                                           |      |                                                 |      |      |            |
|    |                                   |                                                                                           |      |                                                 |      |      |            |
|    |                                   |                                                                                           |      |                                                 |      |      |            |
|    |                                   | Copyright @ PETAKOM Portal Management System (PPMS) 2022. All Right Reserved $f(\bullet)$ |      |                                                 |      |      |            |
|    |                                   |                                                                                           |      |                                                 |      |      |            |

*Figure 3.86 Rejected Student Reservation Lists*

Figure 3.87 shows the admin homepage once they have login into the system. The admin can view the list of pending reservations, approved reservations, rejected reservations and reservation report. In the pending reservation lists in figure 3.88, the admin can accept or reject the student's reservation request. Figure 3.89 and figure 3.90 shows the students approved and rejected reservation list and from there the admin can change the approval status by clicking on the update button and redirected to interface shown in figure 3.91. The reservation report of the admin view is shown in figure 3.92.

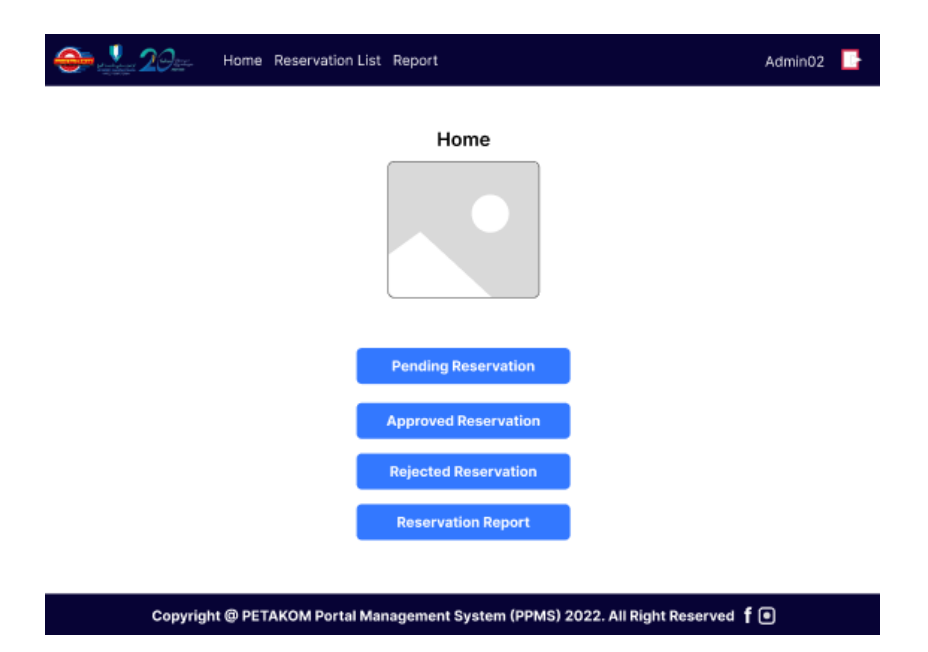

*Figure 3.87 Admin Homepage of PETAKOM Room Reservation*

|     | $120-$                           | Home Reservation List Report                                                   |      |                                                 |      |      | Admin02 |  |
|-----|----------------------------------|--------------------------------------------------------------------------------|------|-------------------------------------------------|------|------|---------|--|
|     | <b>Pending Reservation Lists</b> |                                                                                |      |                                                 |      |      |         |  |
|     |                                  | No Reservation Type Reservation Description                                    |      | Apply Date Reservation Date Start Time End Time |      |      | Action  |  |
| No  | Reservation Type                 | Reservation Description                                                        | Date | Date                                            | Time | Time | ◪◙      |  |
| No. | Reservation Type                 | Reservation Description                                                        | Date | Date                                            | Time | Time | ⊘ ⊘     |  |
|     |                                  |                                                                                |      |                                                 |      |      |         |  |
|     |                                  |                                                                                |      |                                                 |      |      |         |  |
|     |                                  |                                                                                |      |                                                 |      |      |         |  |
|     |                                  |                                                                                |      |                                                 |      |      |         |  |
|     |                                  |                                                                                |      |                                                 |      |      |         |  |
|     |                                  |                                                                                |      |                                                 |      |      |         |  |
|     |                                  |                                                                                |      |                                                 |      |      |         |  |
|     |                                  |                                                                                |      |                                                 |      |      |         |  |
|     |                                  |                                                                                |      |                                                 |      |      |         |  |
|     |                                  |                                                                                |      |                                                 |      |      |         |  |
|     |                                  | Copyright @ PETAKOM Portal Management System (PPMS) 2022. All Right Reserved f |      |                                                 |      |      |         |  |
|     |                                  |                                                                                |      |                                                 |      |      |         |  |

*Figure 3.88 Pending Reservation List of Administrator*

|           | $\bullet$ $\cdot$ 20              | Home Reservation List Report                                                   |      |                                                 |      |      | Admin02 |  |
|-----------|-----------------------------------|--------------------------------------------------------------------------------|------|-------------------------------------------------|------|------|---------|--|
|           | <b>Approved Reservation Lists</b> |                                                                                |      |                                                 |      |      |         |  |
| <b>No</b> |                                   | Reservation Type Reservation Description                                       |      | Apply Date Reservation Date Start Time End Time |      |      | Action  |  |
| No        | Reservation Type                  | Reservation Description                                                        | Date | Date                                            | Time | Time | Ō       |  |
| No        | Reservation Type                  | Reservation Description                                                        | Date | Date                                            | Time | Time |         |  |
|           |                                   |                                                                                |      |                                                 |      |      |         |  |
|           |                                   |                                                                                |      |                                                 |      |      |         |  |
|           |                                   |                                                                                |      |                                                 |      |      |         |  |
|           |                                   |                                                                                |      |                                                 |      |      |         |  |
|           |                                   |                                                                                |      |                                                 |      |      |         |  |
|           |                                   |                                                                                |      |                                                 |      |      |         |  |
|           |                                   |                                                                                |      |                                                 |      |      |         |  |
|           |                                   |                                                                                |      |                                                 |      |      |         |  |
|           |                                   |                                                                                |      |                                                 |      |      |         |  |
|           |                                   |                                                                                |      |                                                 |      |      |         |  |
|           |                                   | Copyright @ PETAKOM Portal Management System (PPMS) 2022. All Right Reserved f |      |                                                 |      |      |         |  |

*Figure 3.89 Approved Reservation List of Administrator*

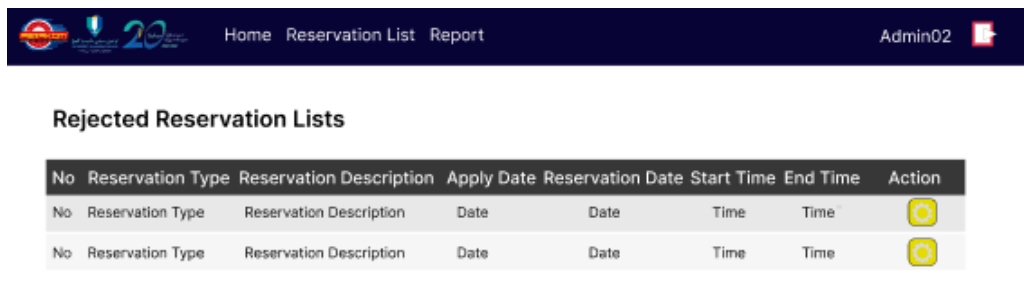

#### Copyright @ PETAKOM Portal Management System (PPMS) 2022. All Right Reserved  $f \odot$

*Figure 3.90 Rejected Reservation List of Administrator*

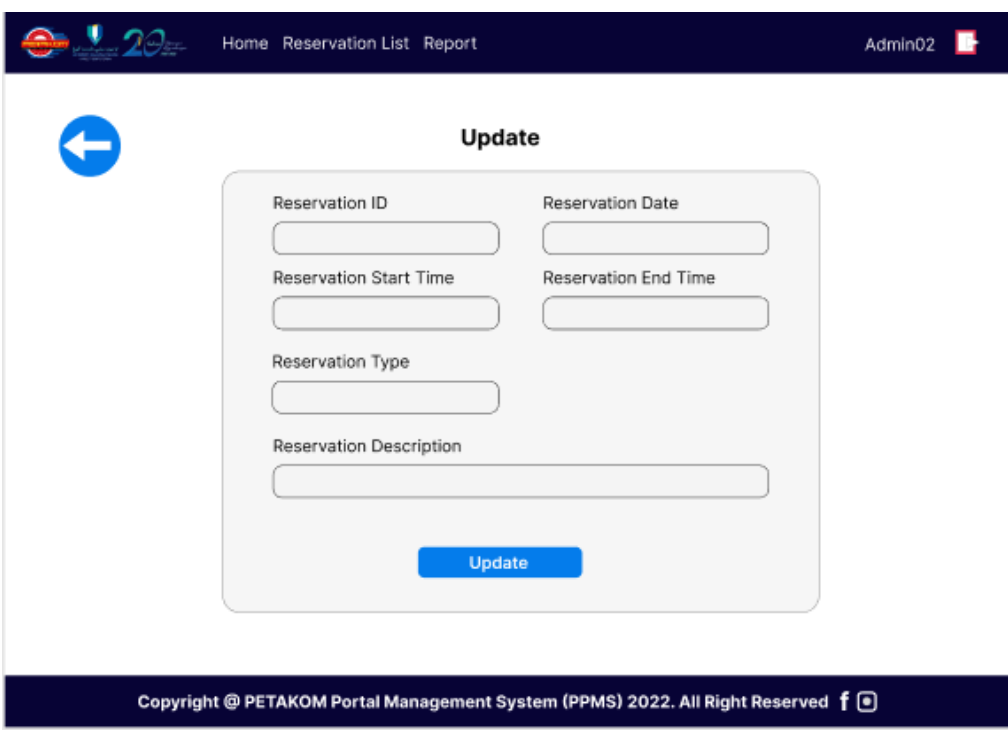

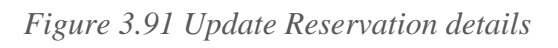

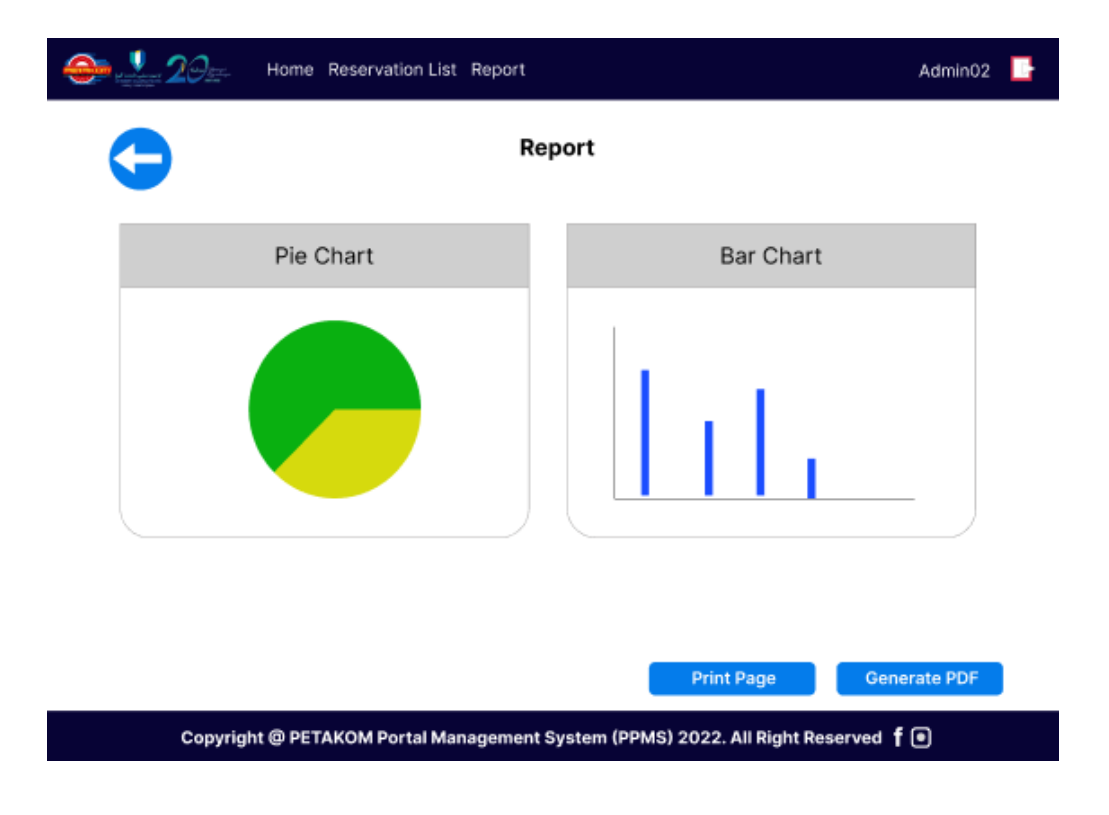

*Figure 3.92 Reservation Report of Administrator*

#### **3.8 Testing/Validation Plan**

Testing is a process that happens once the development process is done. It will assess the performance of the system in terms of functional and non-functional requirements. This section will document the PPMS User Acceptance Test (UAT) technique. User Acceptance Testing (UAT), also known as beta or end-user evaluating, is described as the user or client testing the programme to decide whether it can be accepted. After functional, system, and regression testing have been completed, this is the final stage of testing. The major goal of this testing is to ensure that the software meets the business requirements. End-users who are familiar with the business needs perform this validation. Because the user acceptance test is the final testing performed before the programme goes live, it is evident that this is the customer's final opportunity to test the product and determine its suitability. Table 3.9 to Table 3.13 depicts the UAT form required to evaluate the PPMS's functionality.

i. Module 1: Manage Content

| <b>Test Case</b>                                    | <b>Test Data</b>                                       | <b>Expected</b><br><b>Result</b>             | <b>Actual</b><br><b>Result</b> | Pass/Fail | <b>Comment</b> |
|-----------------------------------------------------|--------------------------------------------------------|----------------------------------------------|--------------------------------|-----------|----------------|
| Login with<br>correct<br>username and<br>password   | Admin entered<br>correct<br>username and<br>password   | Successfully<br>login                        |                                |           |                |
| Login with<br>incorrect<br>username and<br>password | Admin entered<br>incorrect<br>username and<br>password | Unsuccessful<br>login                        |                                |           |                |
| Add new<br>content                                  | Admin can add<br>and publish<br>content                | Content can<br>be published<br>to the portal |                                |           |                |
| <b>Edit Existing</b><br>Content                     | Admin can edit<br>details of<br>existing<br>content    | Content<br>published can<br>be edited        |                                |           |                |
| Delete<br>Content                                   | Admin can<br>delete and<br>unpublished                 | Content<br>published is<br>removed           |                                |           |                |

*Table 3.9 UAT form for Manage Content*

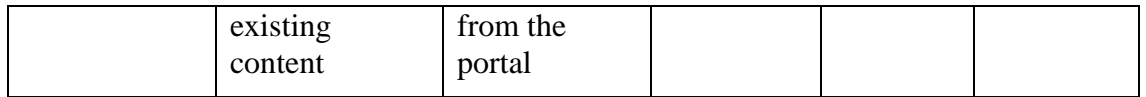

# ii. Module 2: Manage Program

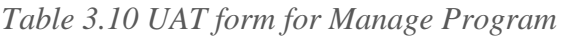

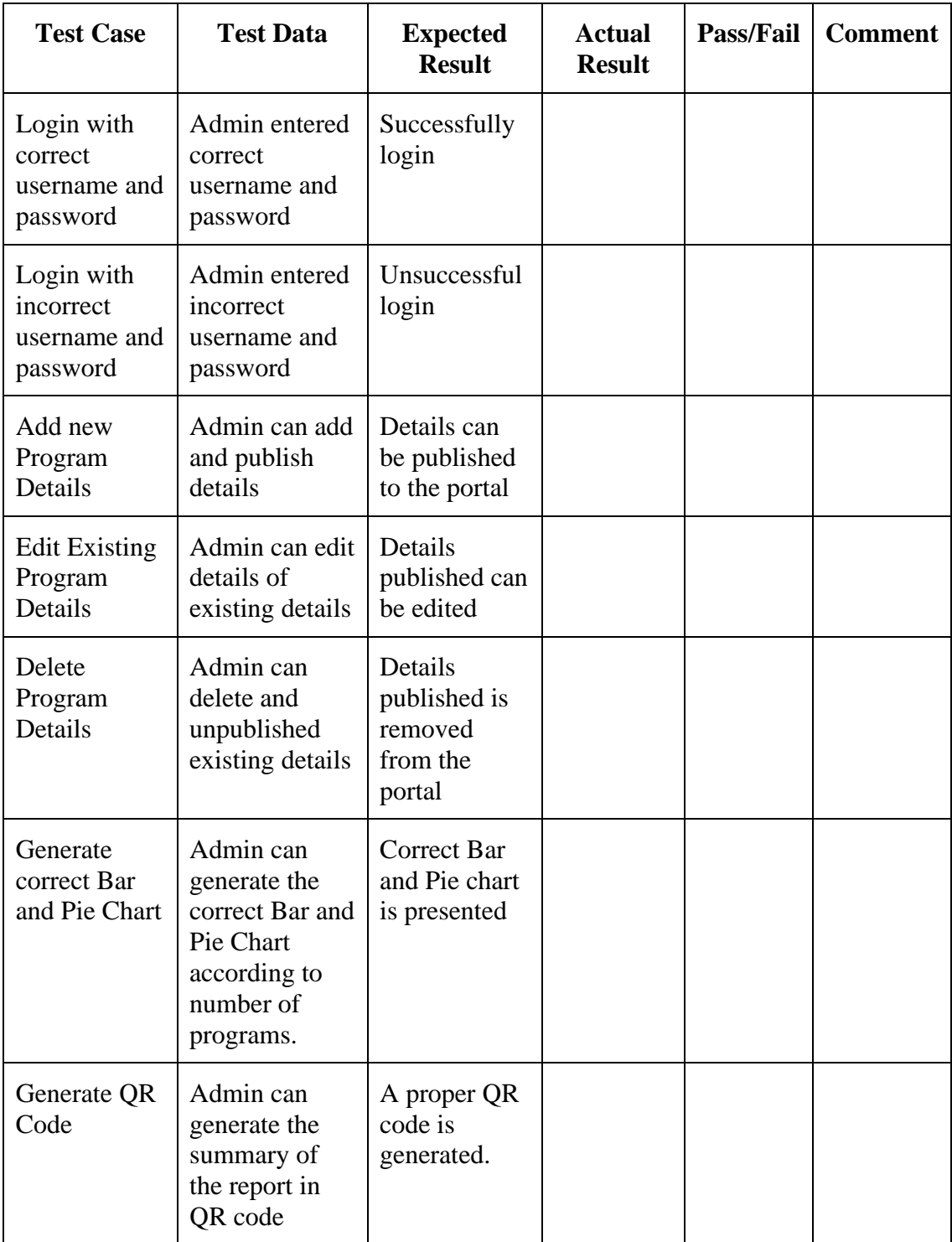

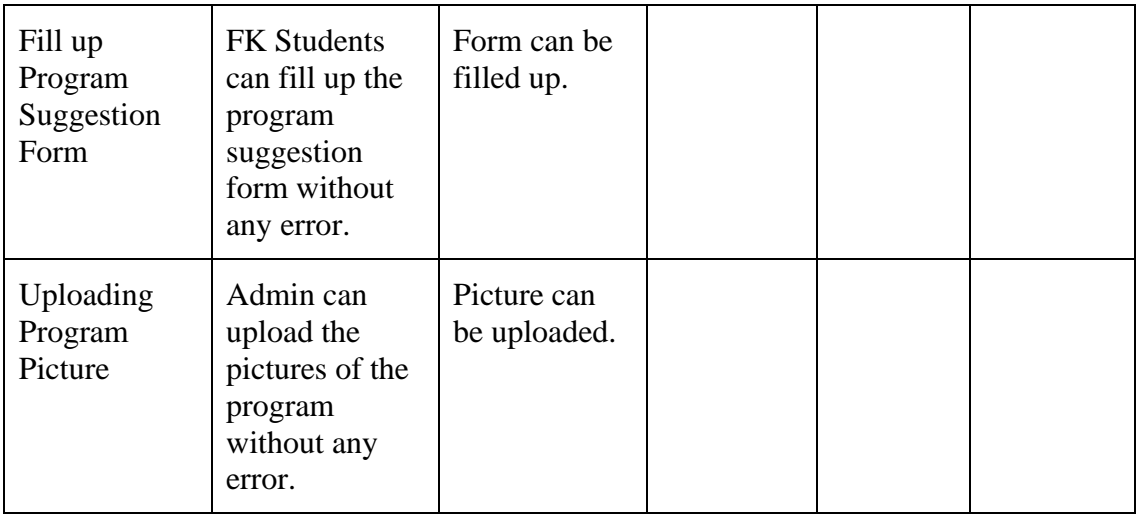

## iii. Module 3: Manage Complaint

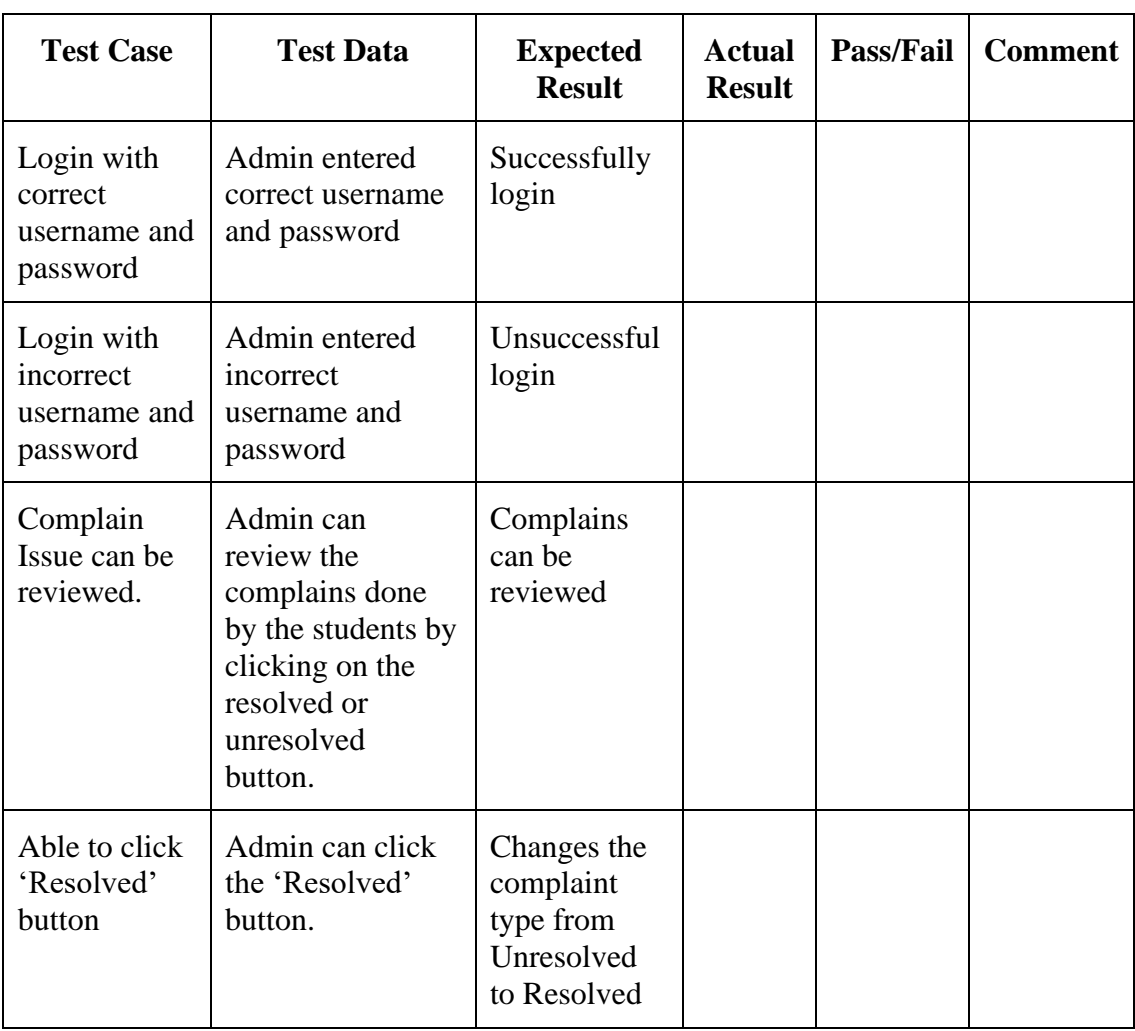

# *Table 3.11 UAT form for Manage Complaint*

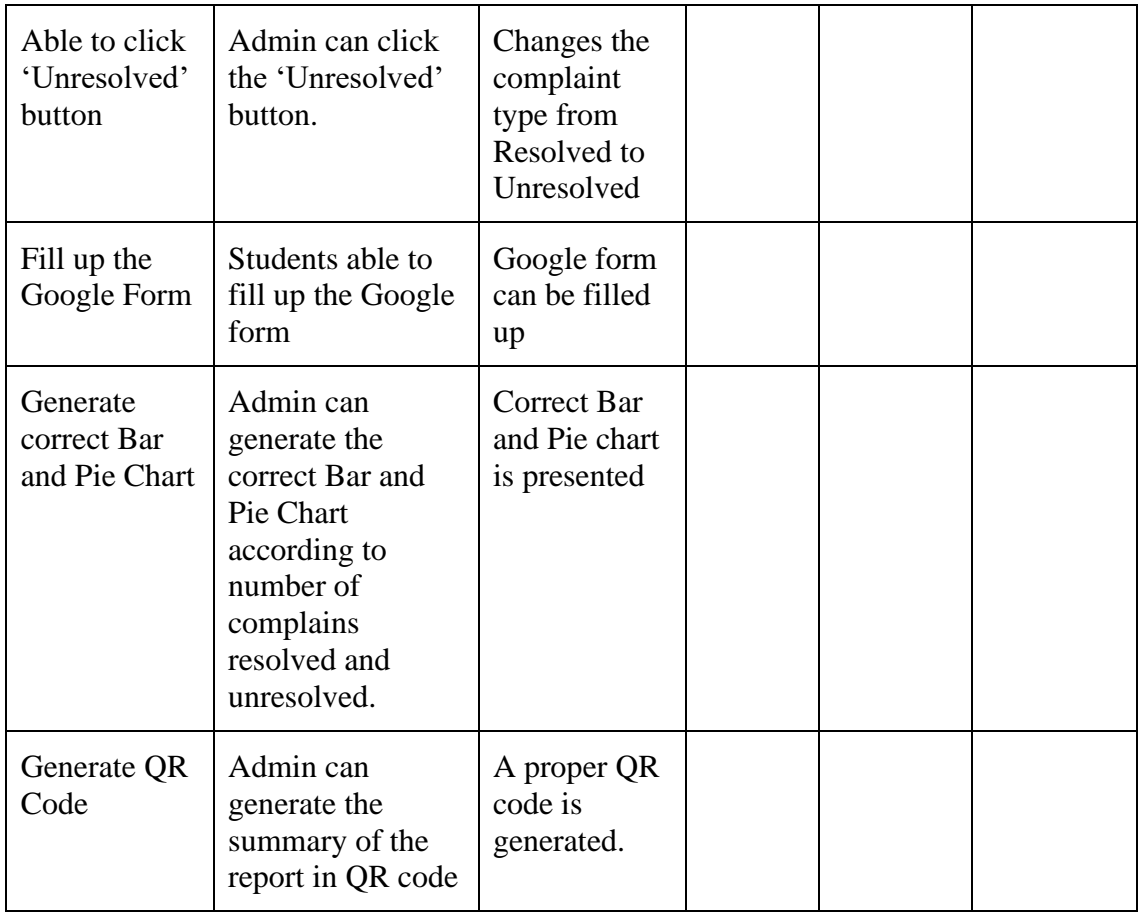

# iv. Module 4: Manage Merchandise

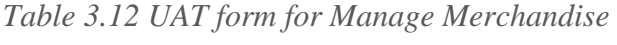

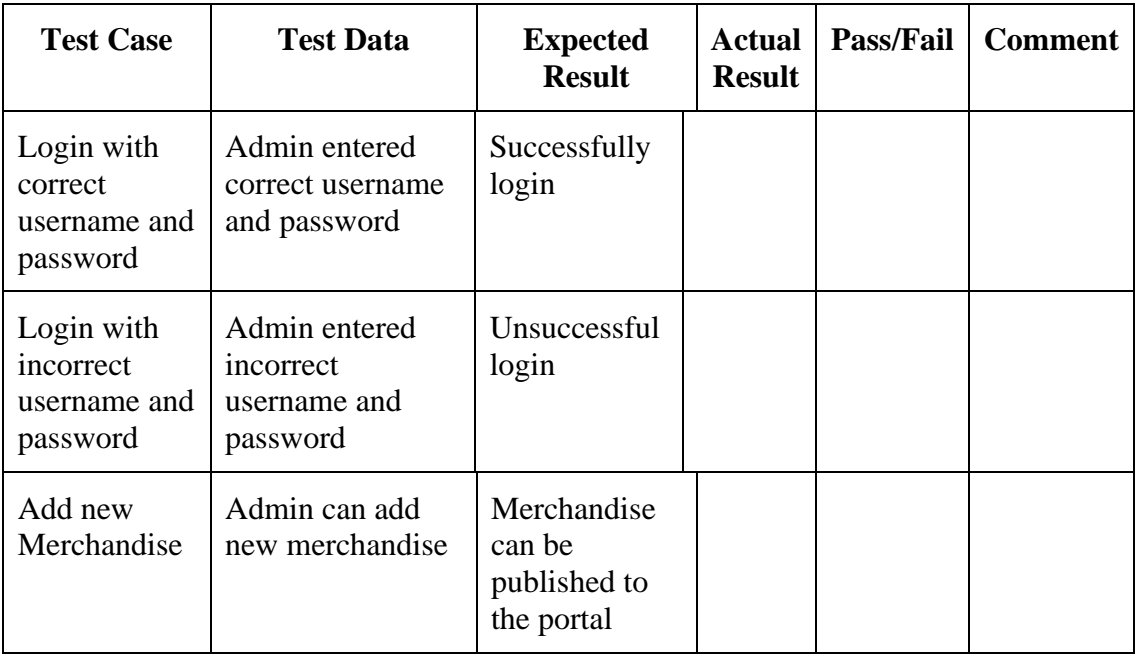

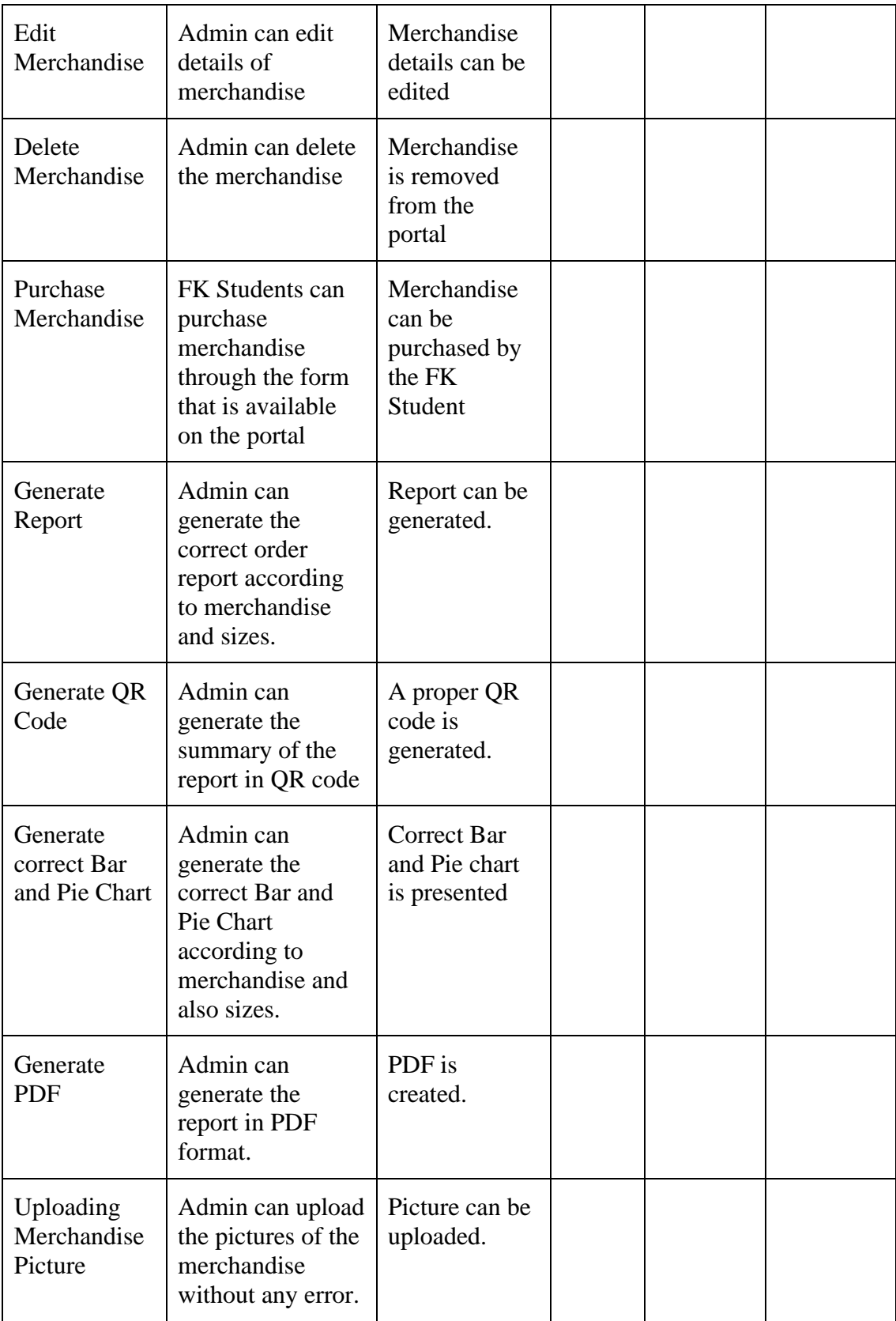

# v. Module 5: PETAKOM Room Booking

| <b>Test Case</b>                                    | <b>Test Data</b>                                                                                      | <b>Expected</b><br><b>Result</b>                   | <b>Actual</b><br><b>Result</b> | <b>Pass/Fail</b> | <b>Comment</b> |
|-----------------------------------------------------|----------------------------------------------------------------------------------------------------|----------------------------------------------------|--------------------------------|------------------|----------------|
| Login with<br>correct<br>username and<br>password   | Admin<br>entered<br>correct<br>username and<br>password                                               | Successfully<br>login                              |                                |                  |                |
| Login with<br>incorrect<br>username and<br>password | Admin<br>entered<br>incorrect<br>username and<br>password                                             | Unsuccessful<br>login                              |                                |                  |                |
| Add<br>Reservation                                  | <b>FK Students</b><br>can reserve<br>the<br><b>PETAKOM</b><br>room by<br>filling up the<br>details    | <b>PETAKOM</b><br>room can be<br>reserved          |                                |                  |                |
| Update<br>Reservation                               | FK Students<br>can update<br>the<br>reservation<br>details by<br>clicking on<br>'Update'<br>button    | Reservation<br>details can be<br>updated           |                                |                  |                |
| Cancel<br>Reservation                               | <b>FK Students</b><br>can cancel<br>reservation<br>by clicking<br>on 'Cancel'<br>button               | Reservation<br>can be<br>cancelled                 |                                |                  |                |
| Approve/<br>Reject<br>Reservation                   | The<br><b>PETAKOM</b><br>Administrator<br>can approve<br>or reject the<br>reservations<br>done by the | Reservations<br>can be<br>approved and<br>rejected |                                |                  |                |

*Table 3.13 UAT form for PETAKOM Room Booking*

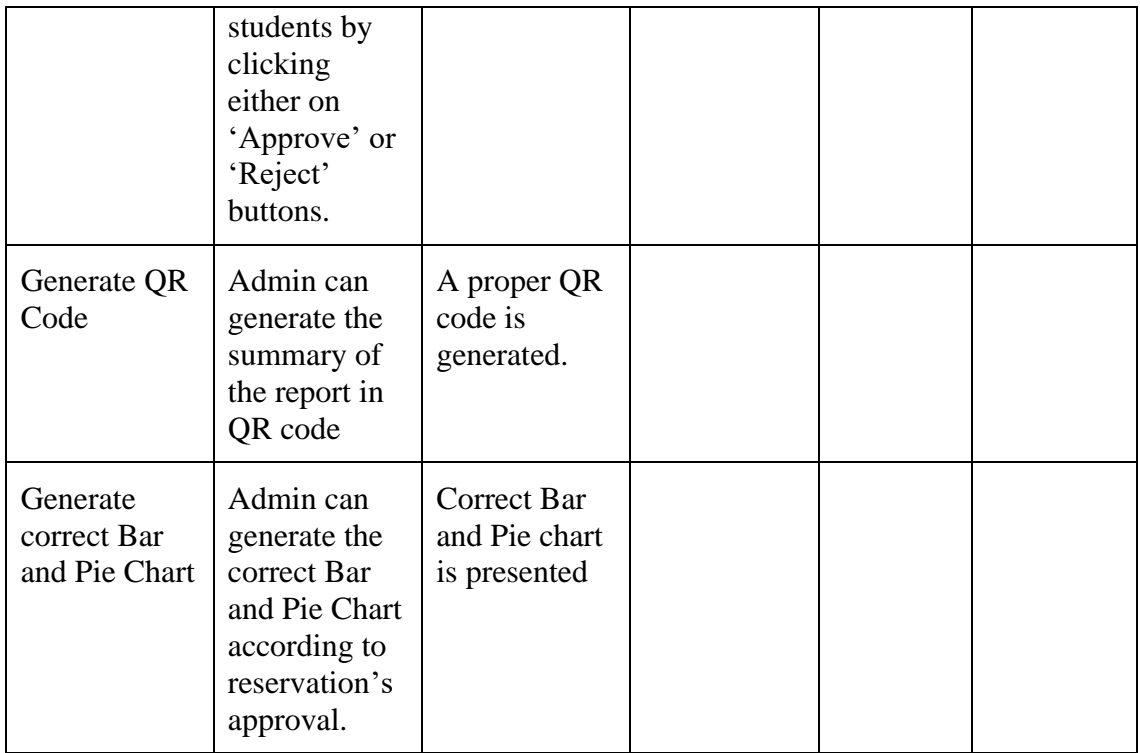

## User Acceptance Approval

## *Table 3.14 User Acceptance Approval for PPMS*

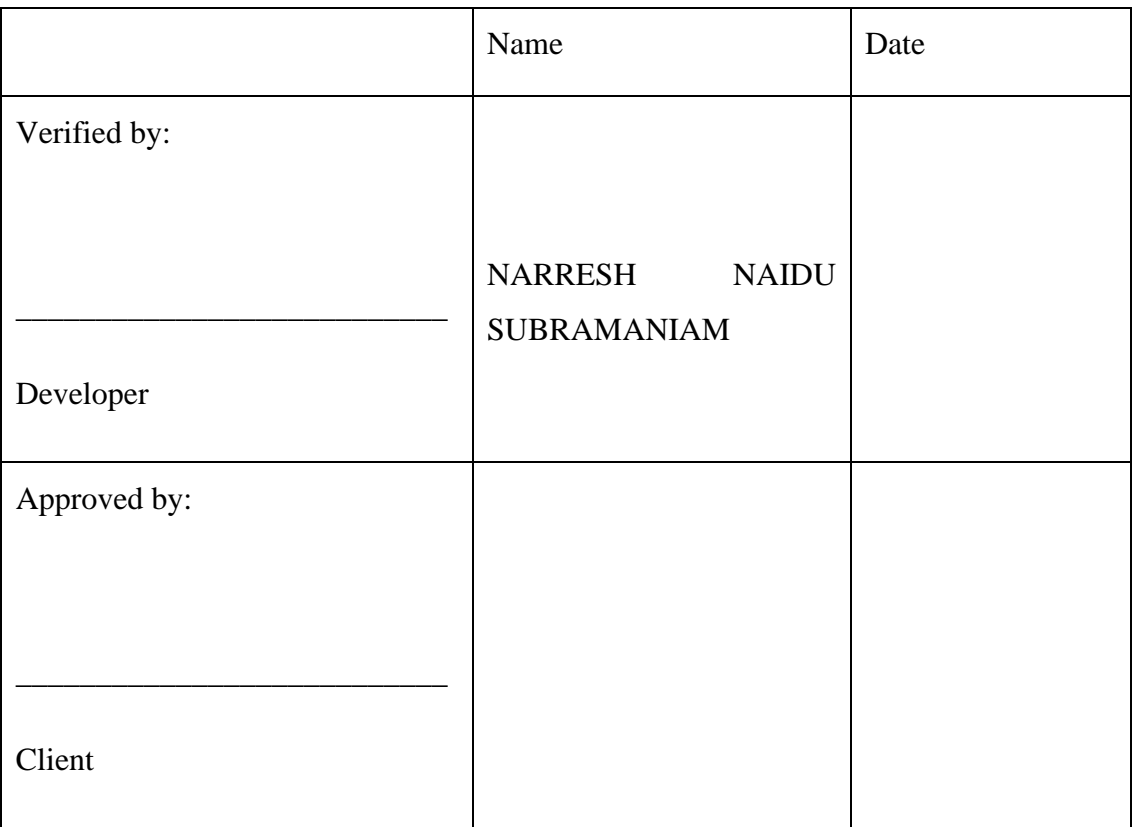

Table 3.15 depicts the evaluation form that will be distributed to users who will evaluate the system's usability. Evaluation forms are used to collect and analyse user feedback. Any enhancements or changes to the system are based on feedback and effectiveness metrics. Google Form is used for the evaluation. The assessment form's questions will be based on Schneiderman's eight golden guidelines of interface design. User Interface (UI) Design is concerned with predicting what users may need to accomplish and ensuring that the interface has features that are simple to access, understand, and utilise to assist those activities.

| <b>The</b><br>principles                        | <b>Questions</b>                                                                                | <b>Strongly</b><br><b>Disagree</b> | <b>Disagree</b> | <b>Neutral</b> | Agree          | <b>Strongly</b><br>Agree |
|-------------------------------------------------|-------------------------------------------------------------------------------------------------|------------------------------------|-----------------|----------------|----------------|--------------------------|
| Strive for<br>consistency                       | The layout, style<br>and design of the<br>system are<br>maintained<br>throughout the<br>system. | $\mathbf{1}$                       | $\overline{2}$  | $\overline{3}$ | $\overline{4}$ | 5                        |
|                                                 | Terms, and<br>language used are<br>consistent.                                                  | $\mathbf{1}$                       | $\overline{2}$  | 3              | $\overline{4}$ | 5                        |
| Enable<br>frequent<br>users to use<br>shortcuts | The keyboard<br>shortcuts being<br>able to be used in<br>the system.                            | $\mathbf{1}$                       | $\overline{2}$  | $\overline{3}$ | $\overline{4}$ | 5                        |
|                                                 | Users to access all<br>parts of the<br>website with a<br>minimum of<br>clicks.                  | $\mathbf{1}$                       | $\overline{2}$  | $\overline{3}$ | $\overline{4}$ | 5                        |
| Offer<br>informative<br>feedback                | Prompt and<br>appropriate<br>feedback is given                                                  | $\mathbf{1}$                       | $\overline{2}$  | $\overline{3}$ | $\overline{4}$ | 5                        |
|                                                 | The current<br>location is clearly<br>indicated.                                                | $\mathbf{1}$                       | $\overline{2}$  | 3              | $\overline{4}$ | 5                        |

*Table 3.15 Usability Test form for PPMS*
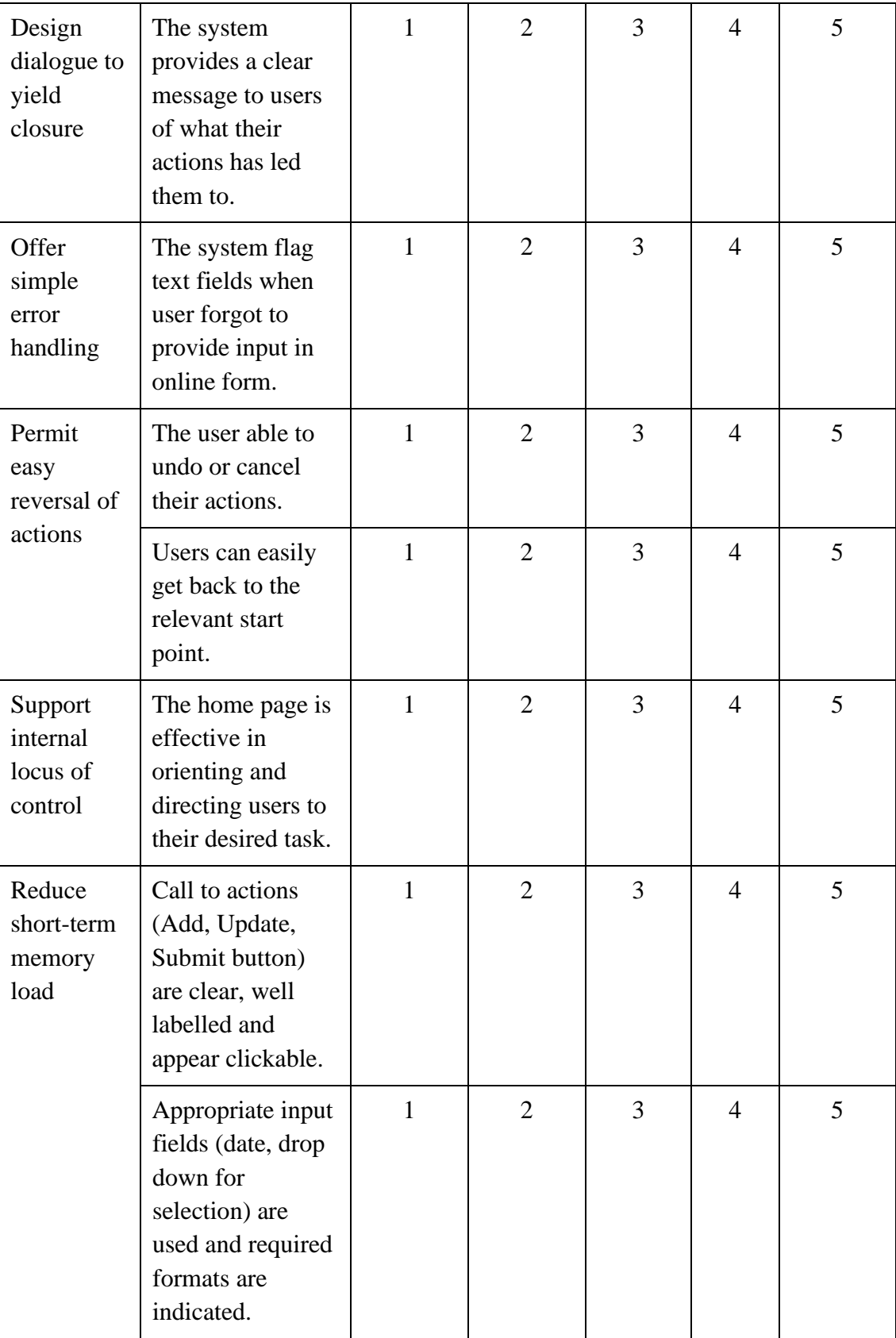

### **3.9 Potential use of Proposed Solution**

PETAKOM Portal Management System (PPMS) is the proposed system, and the portal will be entirely maintained by the PETAKOM Administrator. This suggested PPMS assists PETAKOM Organization in properly organising their organisations. The FK students will have access to adequate information through this portal. Plus, the portal navigates to another subsystem which enables the student to reserve PETAKOM Room. The students will not be left out of the information provided by PETAKOM and will be kept up to date. PETAKOM can appoint one representative as an administrator to administer the portal during each session.

### **3.10 Gantt Chart**

The Gantt Chart depicts the project's development over time. The project will adhere to the recommended methodology, which covers the requirements planning phase, and the user design phase.

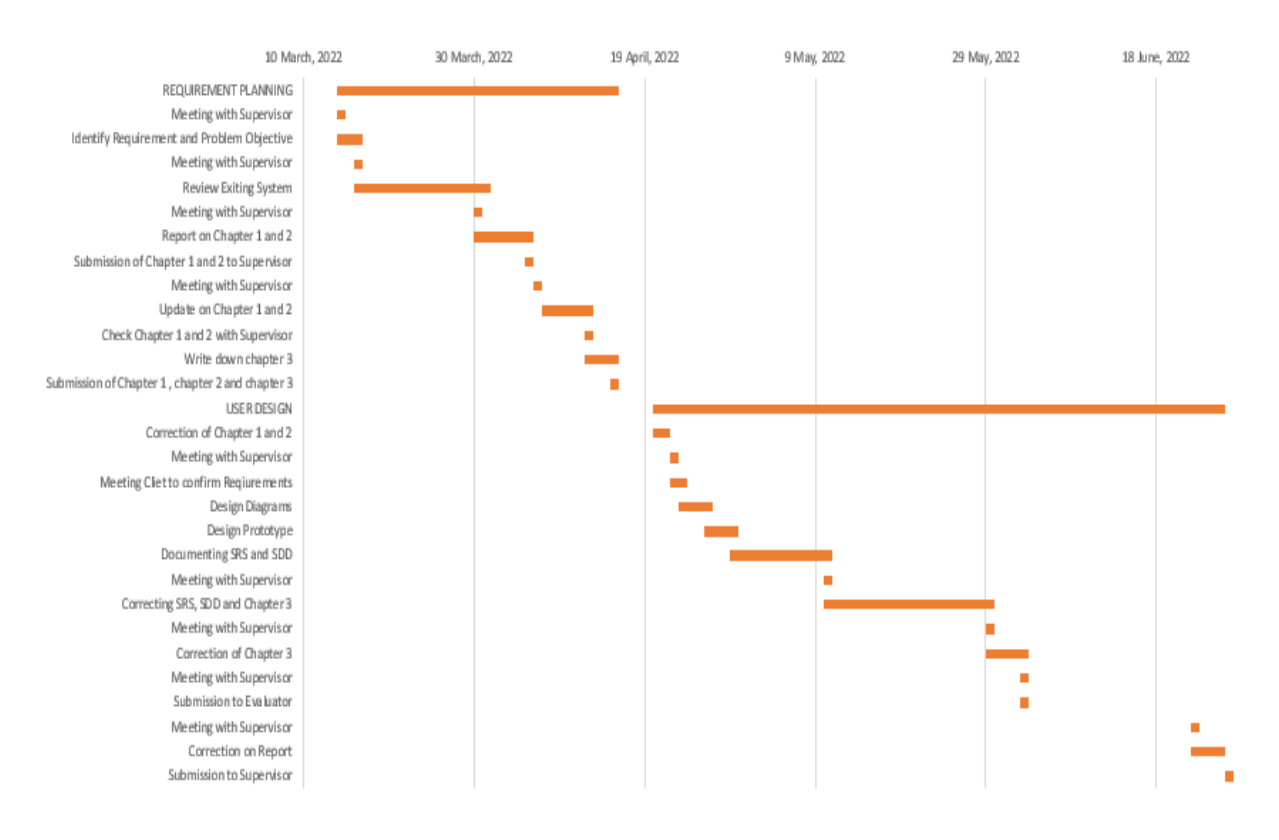

*Figure 3.93 Gantt Chart of First Evaluation*

### **CHAPTER 4**

### **IMPLEMENTATION, RESULTS AND DISCUSSION**

### **4.1 Introduction**

This chapter discusses project implementation as well as testing. Following the RAD approach, the implementation and testing phases will be completed module by module. The system interface was also studied. The testing and discussion results will be justified towards the end of the chapter.

### **4.2 Implementation**

The implementation process will commence following a meeting with all stakeholders to reach a consensus. All necessary information has been successfully gathered from stakeholders.

### **4.2.1 Development**

During the implementation phase, the developer must configure the localhost server with the XAMPP control panel. XAMPP is critical in implementation since, to open phpMyAdmin, we must ensure that the XAMPP control panel is working properly and without errors. The developer then creates a database with phpMyAdmin to hold the data. The developer may then script the codes into action. The web application framework employed to develop the website is Laravel. Laravel is developed on PHP, an open-source programming language that has long been a frontrunner among backend languages. Laravel aims to make development easier by simplifying typical tasks seen in most online applications, such as authentication, routing, sessions, and caching. Figure 4.1 shows the XAMPP Control Panel and Figure 4.2 shows the interface of phpMyAdmin.

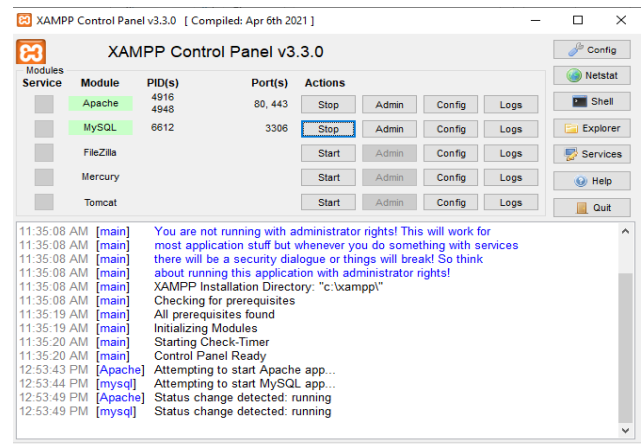

*Figure 4.1 XAMPP Control Panel*

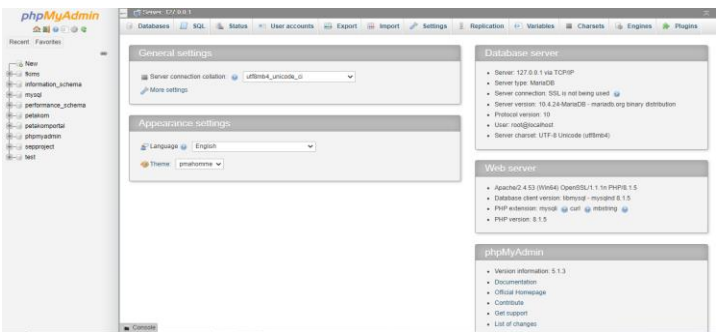

*Figure 4.2 phpMyAdmin*

# **4.2.2 Database Design**

A database is used by this portal, which is managed via phpMyAdmin. The database 'petakomportal' is located on the localhost server. Tables needed to be formed after the database was built to store data.

| phpMyAdmin                                  | C CSever 127.0.0.1 - CSS-bar petampate |                |                                                                                                    |                                         |                  | 0 <sub>x</sub> |
|---------------------------------------------|----------------------------------------|----------------|----------------------------------------------------------------------------------------------------|-----------------------------------------|------------------|----------------|
| 会副审计设备                                      | 54 Structure                           |                | SQL - Search - Query = Export - Import - Operations = Privileges - & Routines G Events = Triggers = Tracking = More |                                         |                  |                |
| Recent Favorites                            |                                        |                |                                                                                                    |                                         |                  |                |
| œ                                           | Filters                                |                |                                                                                                    |                                         |                  |                |
| $-5$ New                                    |                                        |                |                                                                                                    |                                         |                  |                |
| <b>Hi-Lid floms</b>                         | Containing the word.                   |                |                                                                                                    |                                         |                  |                |
| ili-i information schema                    | Table                                  | Action         |                                                                                                    | Rows a Type<br>Collation                | Size<br>Overhead |                |
| E-il misgi<br>ill-il performance schema     | C complain                             |                | Fig. Illi Browse (i.e Structure i.e Search (i.e Insert @ Empty @ Drop                                               | 6 InnoDB utfilmb4 unicode cl            | 16.0 Ki8         |                |
| petakom                                     | content                                |                | Erowse - Structure - e Search - S4 Insert Bill Empty - Oron                                                         | 5 InnoDB uttoried unicode ci 16.8 kis   |                  |                |
| petakomportal                               | <b>El failed jobs</b>                  |                | Til Browse Le Structure & Search 34 Insert # Empty & Drop                                                           | è InnoDB utf8mb4 unicode ci 32.8 K18    |                  |                |
| $-1$ New                                    | i merchandise                          |                | E Elfowse > Structure + Search \$4 Insert + Empty O Drop                                                            | 4 InnoDE uffilmb4 unicode c) 16.8 Ki8   |                  |                |
| the complain                                | migrations                             |                | Fill Browse Lie Structure lie Search 54 Insert @ Empty @ Drop                                                       | 14 InnoDB utBmb4 unicode ci 16.0 KiB    |                  |                |
| <b>Birden</b> content                       | C Circler                              |                | Erowse is Structure a Search Mi Insert Mi Empty O Drop                                                              | 8 InnoDB uttords unicode p 16.0 K18     |                  |                |
| the students in<br>Hiri merchandise         | password resets                        |                | <b>BE El Browse</b> De Structure → Search De Insert BE Empty D Drop                                                 | @ InnoDB uff8mb4 unicode.c) 32.0 Ki8    |                  |                |
| the migrations                              | personal access tokens                 |                | Erowse > Structure + Search 32 triest + Empty - Drop                                                                | a InnoDB uttorida unicode ci 48.8 k18   |                  |                |
| $+ - r$ order                               | D petakomadministrator                 |                | W ill Browse Lil Structure in Search Si Insert III Empty & Drop                                                     | 2 InnoDB utf8mb4_unicode_ci 16.0 K1B    |                  |                |
| thrust password resets                      | D petakommember                        |                | Elevision of Structure is Search 34 Insert let Empty. O Drop                                                        | 18 InnoDB ufford4 unicode ci 16.0 kiš   |                  |                |
| + + personal access tokens                  | <b>D</b> program                       |                | The El Browse Ge Structure in Search Si Insert @ Empty @ Drop                                                       | 12 InnoDB uttomb4 unicode ci 16.0 Ki5   |                  |                |
| thin in petakomadministrator                | programsuppestion                      |                | Engly Droves in Structure & Search 34 boest to Empty O Drop                                                         | 3 InnoDB utilized 4 unicode ci 16.8 K18 |                  |                |
| +- + petakommember                          | C roomreservation                      |                | Fil Browse Ge Structure & Search Ge Insert B Empty O Drop                                                           | 7 InnoDB utformb4 unicode ci 16.0 K18   |                  |                |
| (b) in program<br>$+ - +$ programsuggestion | students                               |                | El Browse a Structure - Search Se Insert I Empty - Drop                                                             | 9 InnoDB utilismb4_unicode_ci 16.0 K1B  |                  |                |
| <b>High sportreservation</b>                | $-$ users.                             |                | Fili Browse Gil Structure in Search SJ Insert @ Empty @ Drop                                                        | 11 InnoDB utförräd unicode ci 32.0 K18  |                  |                |
| the art students                            | 15 tables                              | <b>Sum</b>     |                                                                                                    | 99 InnoDB utf8mb4 general ci 320.0 Ki8  | 0.8              |                |
| <b>Hindy upers</b>                          |                                        |                |                                                                                                    |                                         |                  |                |
| phpmyadmin                                  | ↑ □ Check all                          | With selected: | $\checkmark$                                                                                                    |                                         |                  |                |
| sepproject                                  | Controle nata dictionary               |                |                                                                                                    |                                         |                  |                |

*Figure 4.3 Database of petakomportal*

# **4.3 Portal Interfaces**

After the portal has been effectively created, the system can be put into operation. This portal has two views, which are public and admin. The public view of the portal's homepage is depicted in Figure 4.4. On the navigation tab, the administrator can login as Administrator by clicking the 'Admin' option, and the system will redirect to the login screen shown in figure 4.5. Figure 4.6 shows the interface of the Admin Dashboard once the admin has successfully login into the system as administrator.

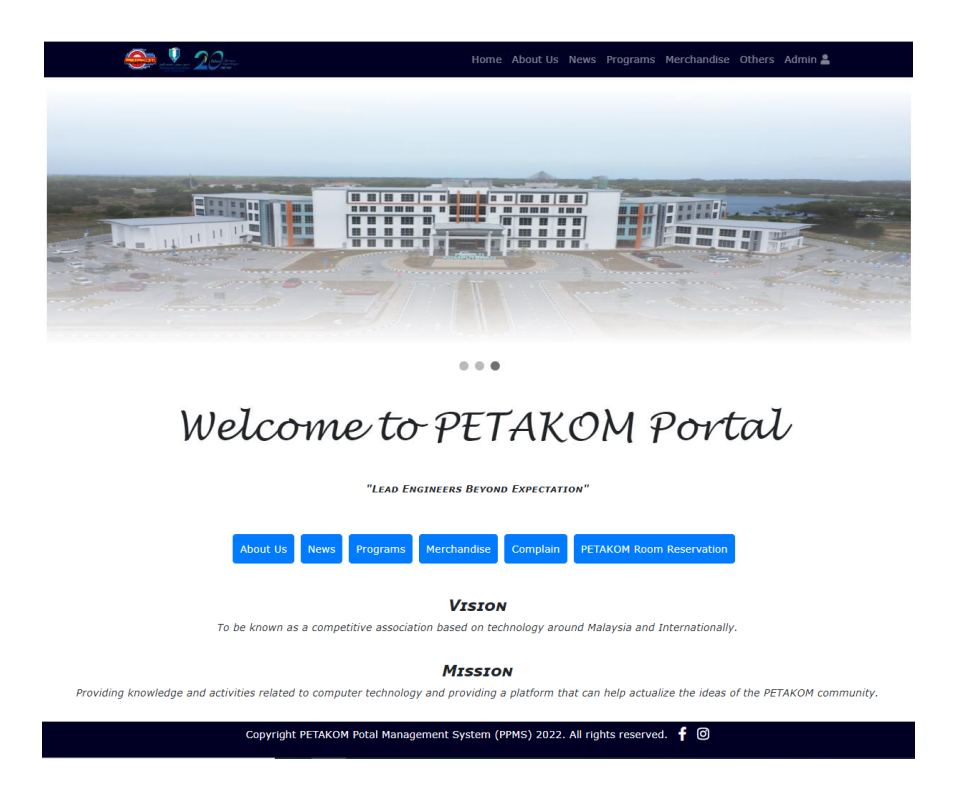

*Figure 4.4 Portal's Homepage of public view*

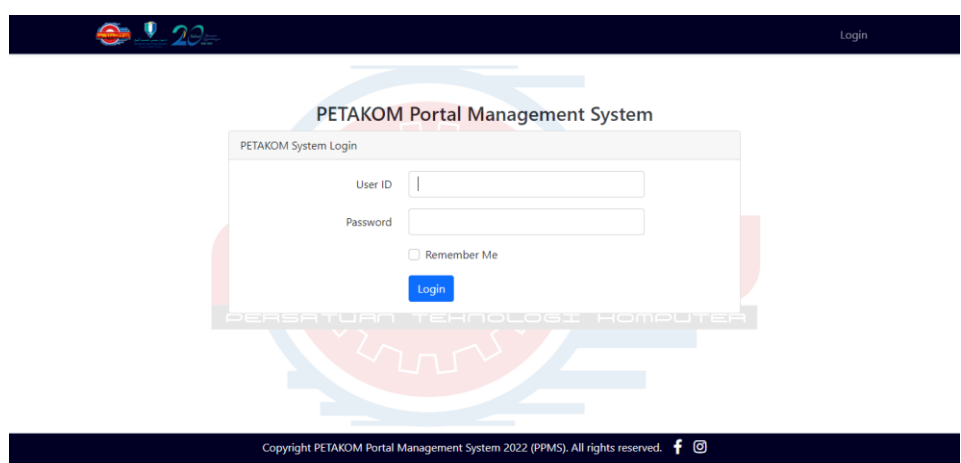

*Figure 4.5 Login Interface for Admin*

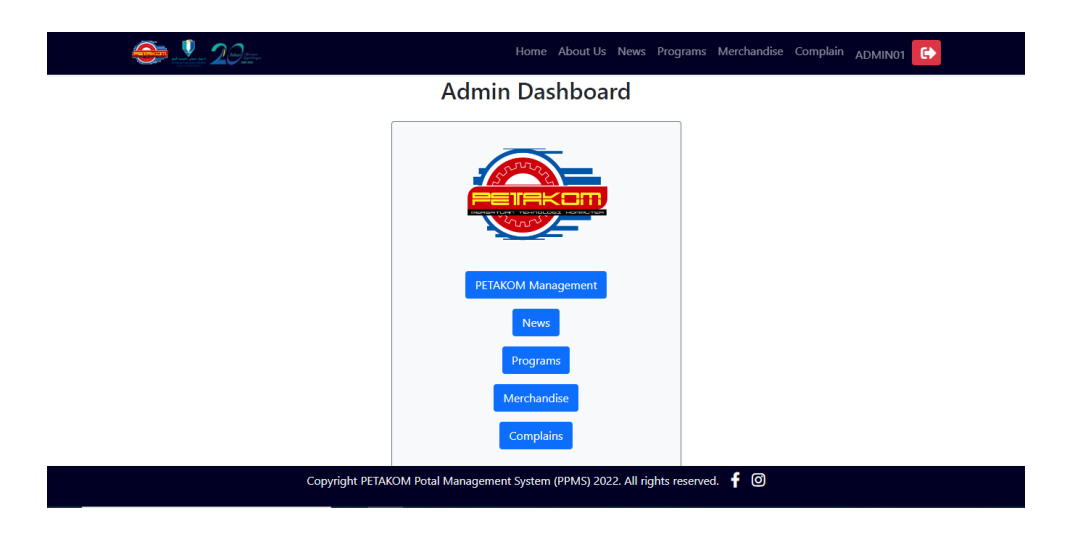

*Figure 4.6 Admin Dashboard Interface*

# **4.3.1 Manage Content**

Figure 4.7 illustrates the PETAKOM Organization list in public view of the portal based on position order, whereas figure 4.8 depicts the PETAKOM Organization News and Announcements in public view of the portal. The lists can be sorted by News alphabetical order or by publication date. The 'Info' button which is available in figure 4.8 will redirect to specific news and announcement page which is shown in figure 4.9. The back button on figure 4.9 will redirects back to the previous page.

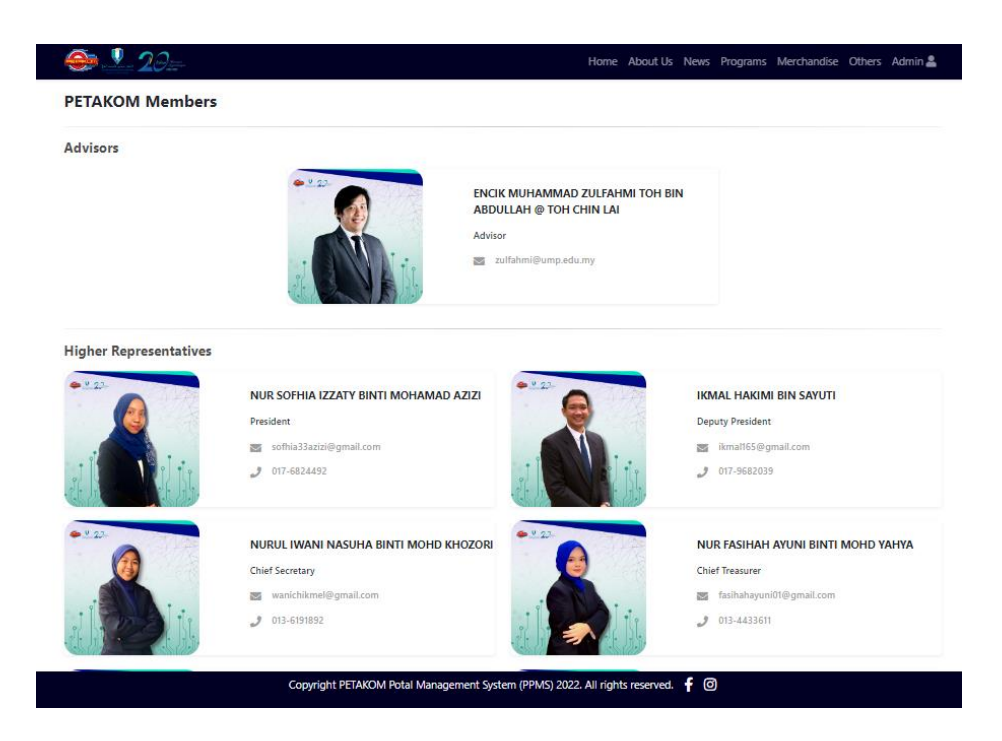

*Figure 4.7 PETAKOM Organization List in Public View*

| $\bigoplus$ $\bullet$ 20=                                                               | Home About Us News Programs Merchandise Others Admin |                      |
|-----------------------------------------------------------------------------------------|------------------------------------------------------|----------------------|
| <b>News and Announcements</b><br>Show $5 \times$ entries                                | Search:                                              |                      |
| <b>Title</b>                                                                            | ٠<br><b>Published Date</b><br>٠                      | <b>More Info</b>     |
| <b>Appreciation to PETAKOM Committee 21/22</b>                                          | 10-11-2022                                           | $\bullet$            |
| <b>Congratulations to PETAKOM New Committee 22/23</b>                                   | $11 - 11 - 2022$                                     | $\bullet$            |
| efgdfg                                                                                  | 19-11-2022                                           | $\bullet$            |
| <b>ICE-Cinno 22</b>                                                                     | 02-11-2022                                           | $\bullet$            |
| <b>Part Time Job Application</b>                                                        | 31-10-2022                                           | $\bullet$            |
| Showing 1 to 5 of 5 entries                                                             | Previous                                             | Next<br>$\mathbf{1}$ |
|                                                                                         |                                                      |                      |
| Copyright PETAKOM Potal Management System (PPMS) 2022. All rights reserved. $\bullet$ 0 |                                                      |                      |

*Figure 4.8 PETAKOM News and Announcement List in Public View*

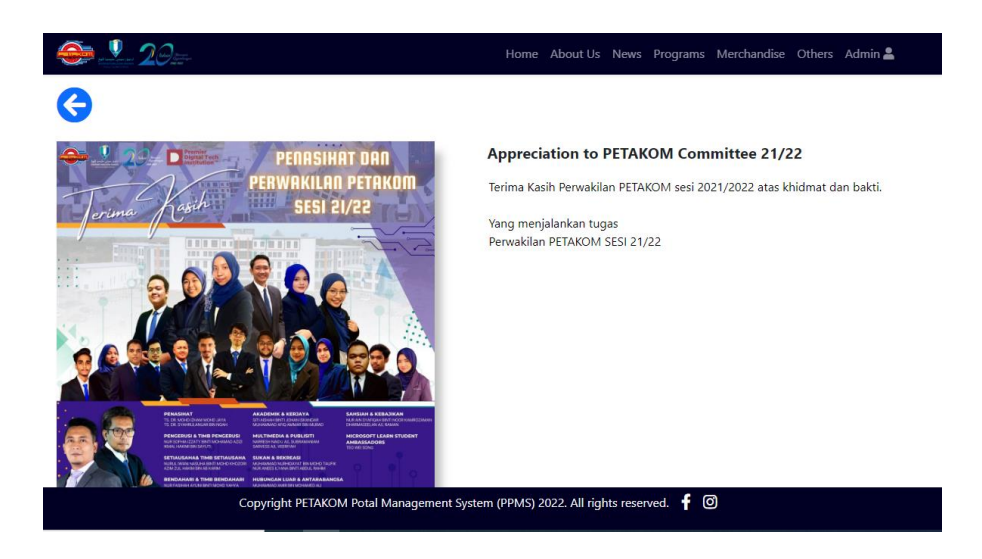

*Figure 4.9 Specific News and Announcement in Public View* 

Figure 4.10 depicts the PETAKOM Organization Lists, whereas Figure 4.13 depicts the News and Announcement List from the Admin's perspective. The addition symbol on top of the table in figures 4.10 and 4.13 denotes Add page interface, which is seen in figures 4.11 and 4.16, respectively. The administrator will provide the necessary information and then click the 'Add' button. The yellow button in figures 4.10 and 4.13 denotes the Update button, and it will return you to the interface seen in figures 4.12 and 4.15, respectively. After amending the details, the 'Update' button is pressed to apply the changes. The red button with the symbol thrash in figures 4.10 and 4.13 represents the 'Delete' Button. When clicked, the back button seen in figures 4.11, 4.12, 4.14, 4.15, and 4.16 will take the users back to the previous page.

|        | 929                                                                  |                                                                             |   |                    |                          | Home About Us News Programs Merchandise Complain ADMIN01 |                    |               | ⊕ |
|--------|----------------------------------------------------------------------|-----------------------------------------------------------------------------|---|--------------------|--------------------------|----------------------------------------------------------|--------------------|---------------|---|
|        | <b>PETAKOM Members</b>                                               |                                                                             |   |                    |                          |                                                          |                    |               |   |
| Show 5 | entries                                                              |                                                                             |   |                    |                          | Search:                                                  |                    |               |   |
| Image  | <b>Name</b>                                                          | ٠<br><b>Position</b>                                                        | ♦ | <b>Email</b>       |                          | ٠                                                        | ÷<br><b>Number</b> | <b>Action</b> |   |
|        | <b>FNCIK MUHAMMAD ZULFAHMI</b><br>TOH BIN ABDULLAH @ TOH CHIN<br>LAI | Advisor                                                                     |   |                    | zulfahmi@ump.edu.my      |                                                          |                    | ۰<br>盲        |   |
|        | NUR SOFHIA IZZATY BINTI<br>MOHAMAD AZIZI                             | President                                                                   |   |                    | sofhia33azizi@gmail.com  |                                                          | 017-6824492        | a<br>û        |   |
|        | <b>IKMAL HAKIMI BIN SAYUTI</b>                                       | <b>Deputy President</b>                                                     |   | ikmal165@gmail.com |                          |                                                          | 017-9682039        | ٠<br>面        |   |
|        | NURUL IWANI NASUHA BINTI<br><b>MOHD KHOZORI</b>                      | <b>Chief Secretary</b>                                                      |   |                    | wanichikmel@gmail.com    |                                                          | 013-6191892        | a<br>û        |   |
|        | <b>NUR FASIHAH AYUNI BINTI</b>                                       | <b>Chief Treasurer</b>                                                      |   |                    | fasihahayuni01@gmail.com |                                                          | 013-4433611        | ٠             |   |
|        |                                                                      | Copyright PETAKOM Potal Management System (PPMS) 2022. All rights reserved. |   |                    |                          | ල<br>÷                                                   |                    |               |   |

*Figure 4.10 PETAKOM Organization List in Admin View*

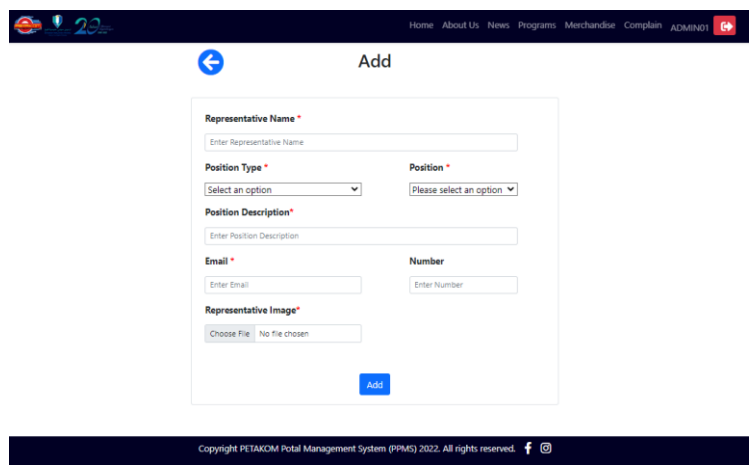

*Figure 4.11 PETAKOM Organization Add Interface*

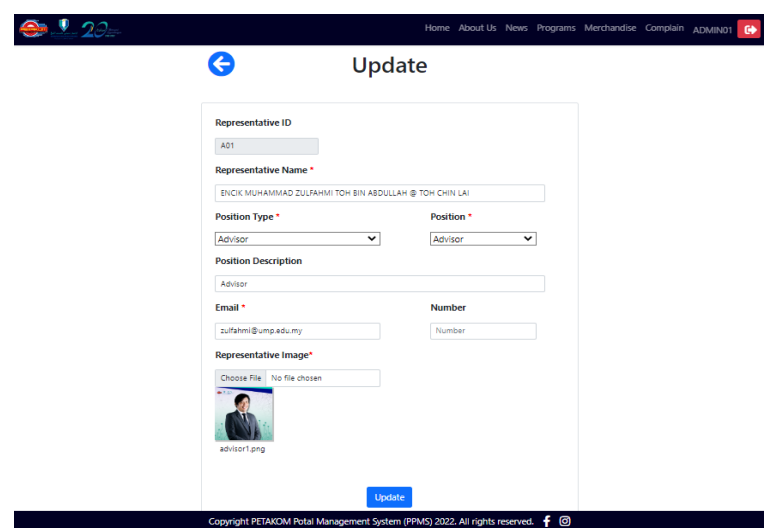

*Figure 4.12 PETAKOM Organization Update Interface*

| $-2\theta$ and                                                              |   |            |                       | Home About Us News Programs Merchandise Complain |                | ADMIN01 | $\bullet$ |
|-----------------------------------------------------------------------------|---|------------|-----------------------|--------------------------------------------------|----------------|---------|-----------|
| <b>News and Announcements</b>                                               |   |            |                       |                                                  |                | G       |           |
| Show<br>5<br>entries                                                        |   |            |                       | Search:                                          |                |         |           |
| <b>Title</b>                                                                | ٠ |            | <b>Published Date</b> | ۰                                                | <b>Action</b>  |         |           |
| <b>Appreciation to PETAKOM Committee 21/22</b>                              |   | 10-11-2022 |                       |                                                  |                |         |           |
| <b>Congratulations to PETAKOM New Committee 22/23</b>                       |   | 11-11-2022 |                       |                                                  | Œ              | m       |           |
| efgdfg                                                                      |   | 19-11-2022 |                       |                                                  | $\bullet$<br>森 | û       |           |
| ICE-Clnno 22                                                                |   | 02-11-2022 |                       |                                                  | Œ              | ñ       |           |
| <b>Part Time Job Application</b>                                            |   | 31-10-2022 |                       |                                                  | œ              |         |           |
| Showing 1 to 5 of 5 entries                                                 |   |            |                       |                                                  | Previous       | Next    |           |
| Copyright PETAKOM Potal Management System (PPMS) 2022. All rights reserved. |   |            |                       | ම                                                |                |         |           |

*Figure 4.13 News and Announcement Lists in Admin View*

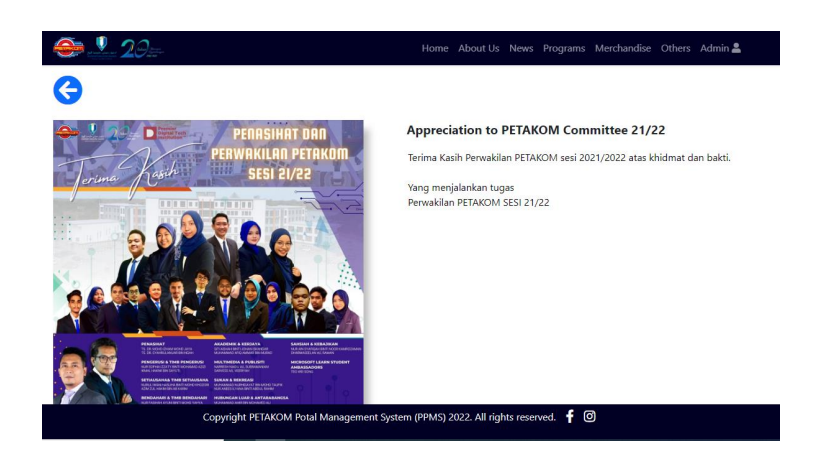

*Figure 4.14 Specific News and Announcement in Admin View* 

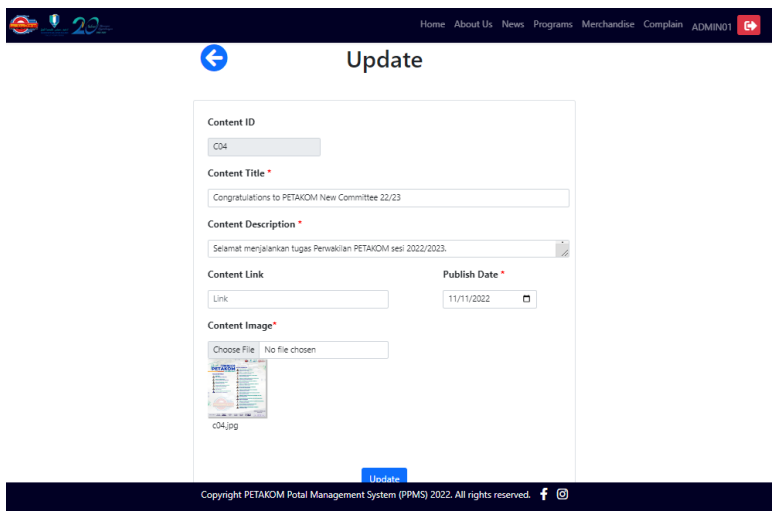

*Figure 4.15 Update News and Announcement Interface*

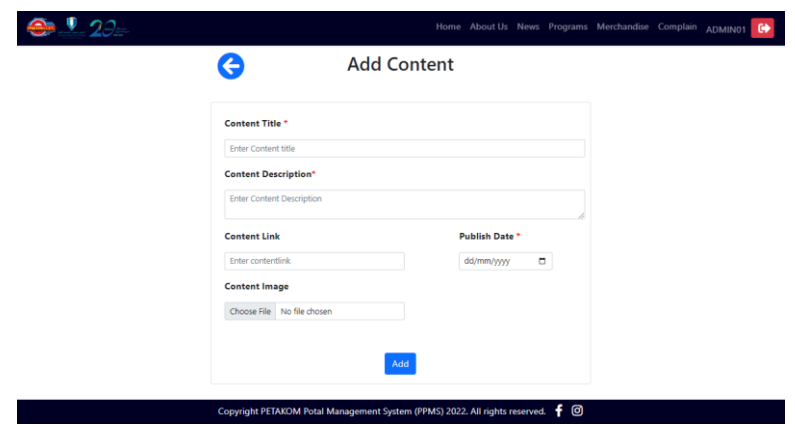

*Figure 4.16 Add News and Announcement Interface*

## **4.3.2 Manage Program**

Figure 4.17 depicts the upcoming program listings in public view, and when the 'More Info' button is clicked, the user is sent to the specific program interface displayed in figure 4.18, and the back button in the upper left corner returns the user to the previous page. Students can register themselves in the programs by clicking on the registration link available in figure 4.18. Figure 4.19 depicts the program bulletin interface for public viewing, and when the user hits the 'More Info' button, the user is brought to the particular bulletin interface seen in figure 4.20. The picture in figure 4.20 is the program bulletin report image, which is not the same as the image in figure 4.19, which is the program image. The public can recommend programmes in the online form provided, as seen in figure 4.21.

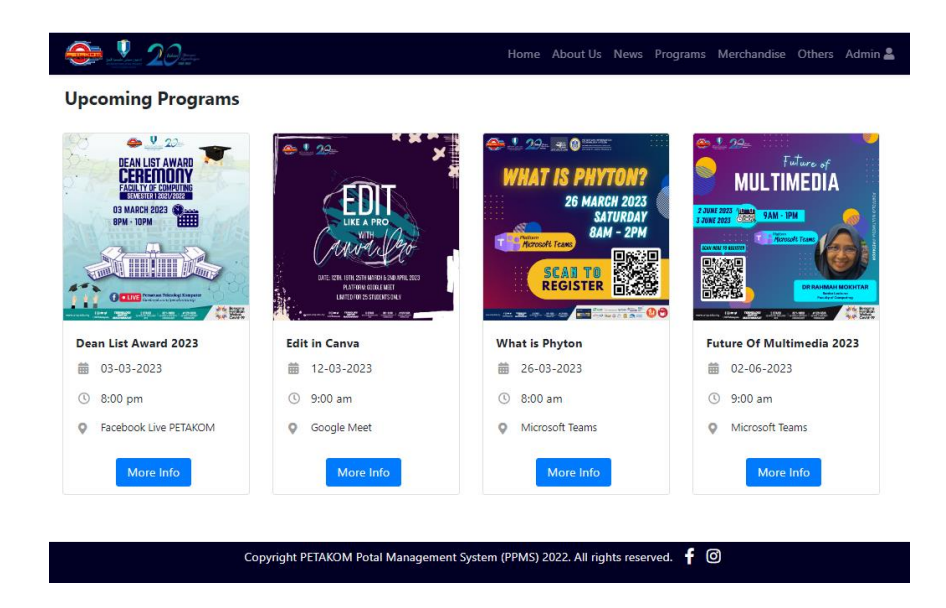

*Figure 4.17 Upcoming Program interface in public view*

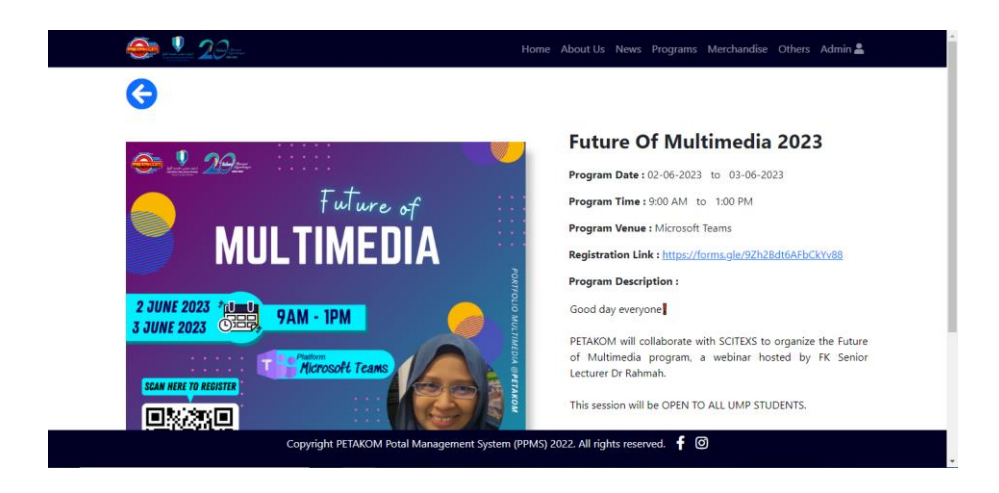

*Figure 4.18 Specific Upcoming Program interface in public view*

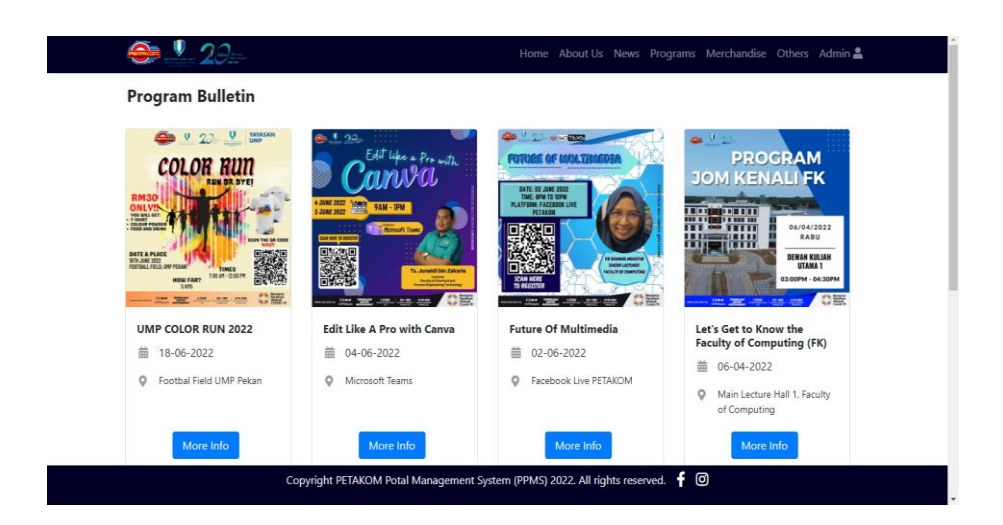

*Figure 4.19 Bulletin interface in public view*

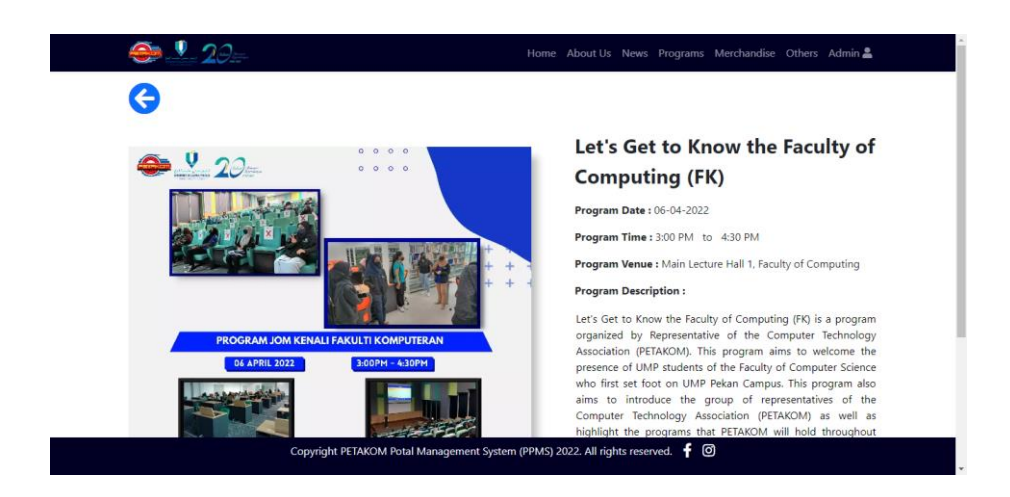

*Figure 4.20 Specific Bulletin interface in public view*

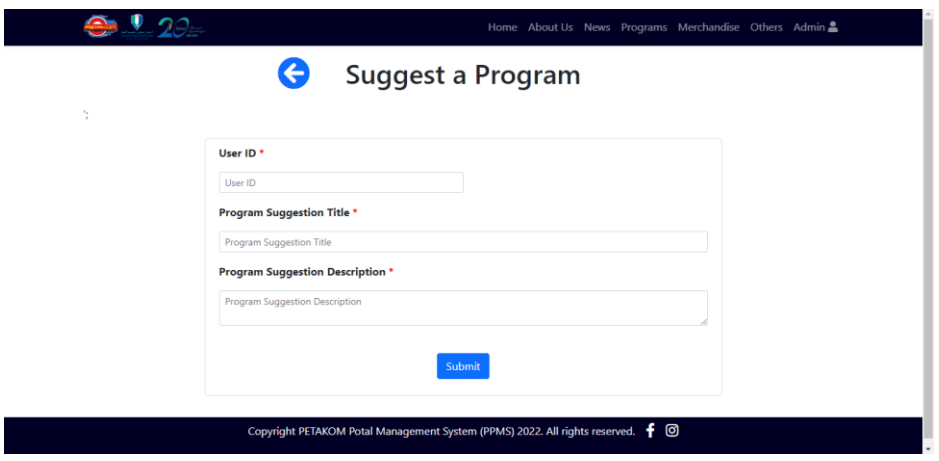

*Figure 4.21 Program suggestion online form in public view*

Figures 4.22 and 4.24 show the upcoming and bulletin programme lists in admin view, respectively, and when the user clicks on the 'More Info' button, they are routed to the interfaces illustrated in figures 4.23 and 4.25. The administrator can update the program information in the page displayed in figure 4.26 by clicking on the yellow 'Update' button in figures 4.22 and 4.24. Figures 4.22 and 4.24 show the 'Plus' symbol, which denotes the add program interface depicted in figure 4.27. The administrator can also browse the program lists provided by public users by hovering the mouse over the 'Program' option in the navigation tab and selecting 'Program Suggestion,' which will display the interface shown in figure 4.28. The program report is depicted in Figure 4.29, where both pie chart and bar chart available to be presented and QR code can be generated based on the report and is shown in figure 4.30.

| $9.120 -$                                                    |                                                                                            |   |                     |                   | Home About Us News Programs Merchandise Complain ADMIN01 C |  |
|--------------------------------------------------------------|--------------------------------------------------------------------------------------------|---|---------------------|-------------------|------------------------------------------------------------|--|
| <b>Upcoming Programs</b>                                     |                                                                                            |   |                     |                   | 0                                                          |  |
| Show 5<br>entries<br>$\checkmark$                            |                                                                                            |   |                     |                   | Search:                                                    |  |
| $\blacktriangle$<br><b>Image</b>                             | <b>Program Name</b>                                                                        | ٠ | Program Date $\phi$ | Time $\triangleq$ | <b>Action</b>                                              |  |
| 0.923<br><b>EARLIET AME</b>                                  | <b>Dean List Award 2023</b><br>Facebook Live PETAKOM                                       |   | 03-03-2023          | 8:00 pm           | 面<br>$\bullet$<br>۰                                        |  |
| <b>EDIT</b><br><b>CHARLES</b>                                | <b>Edit in Canva</b><br>Google Meet                                                        |   | 12-03-2023          | $9:00$ am         | 而<br>$\bullet$<br>٠                                        |  |
| $22 - 0$<br>AT IS PHYTON<br>28 HARDS 202<br><b>MAY - 2PM</b> | <b>What is Phyton</b><br>Microsoft Teams                                                   |   | 26-03-2023          | 8:00 am           | 面<br>$\bullet$<br>a                                        |  |
|                                                              | Copyright PETAKOM Potal Management System (PPMS) 2022. All rights reserved. $\big\  \odot$ |   |                     |                   |                                                            |  |

*Figure 4.22 Upcoming Program lists in admin view*

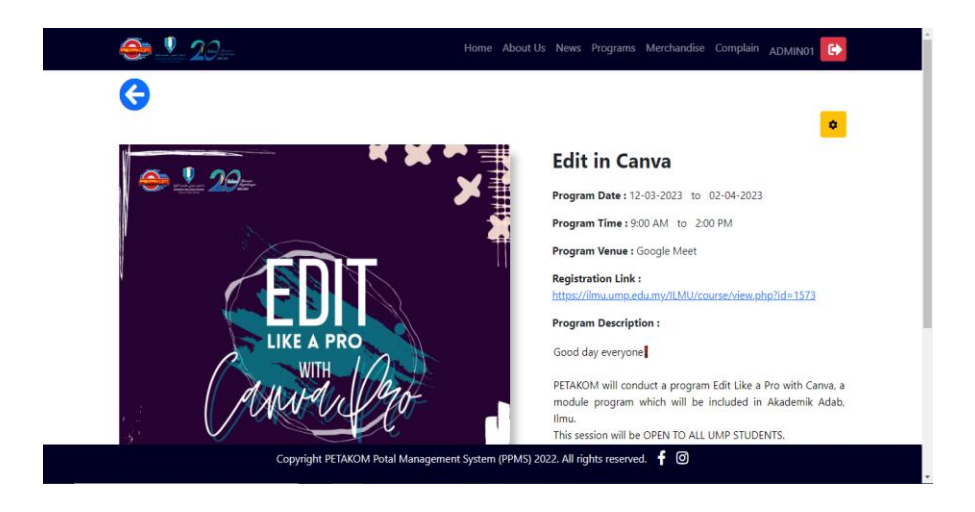

*Figure 4.23 Specific Upcoming Program interface in admin view*

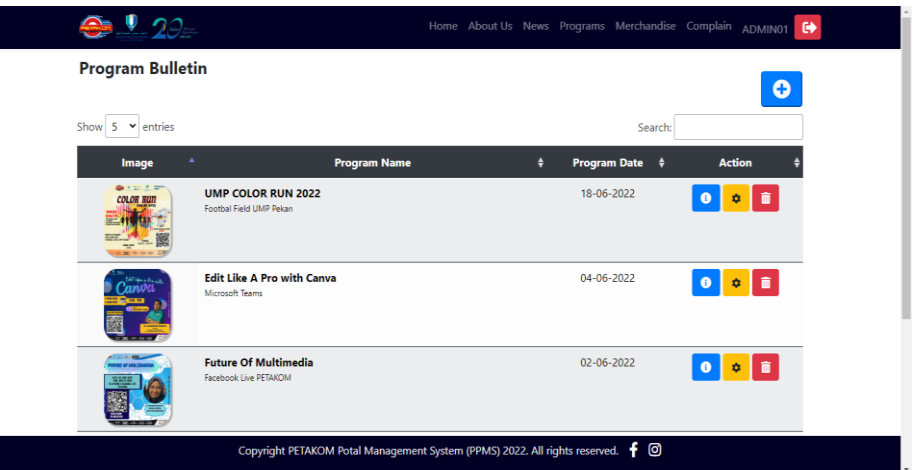

*Figure 4.24 Bulletin lists in admin view*

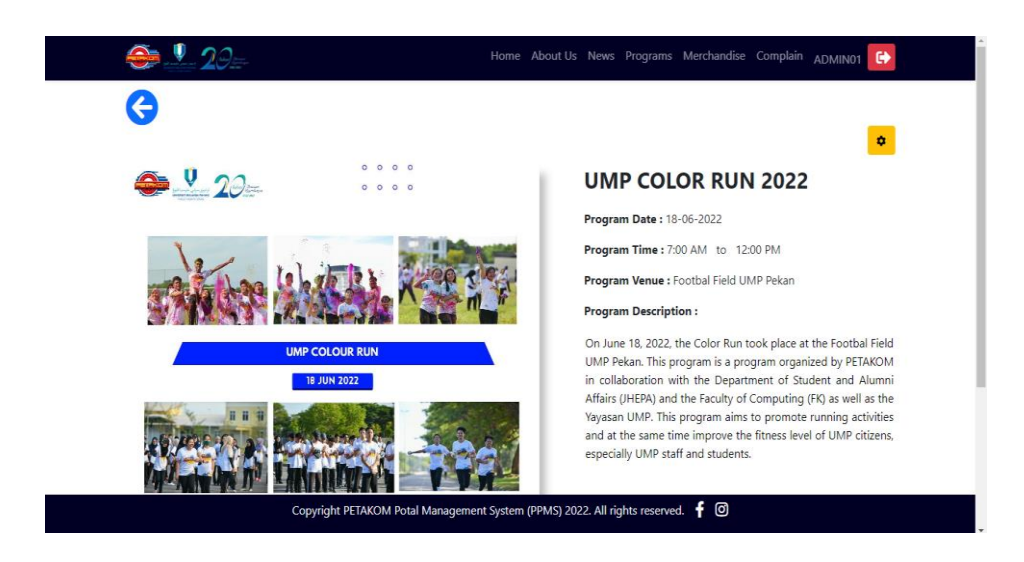

*Figure 4.25 Specific Bulletin interface in admin view*

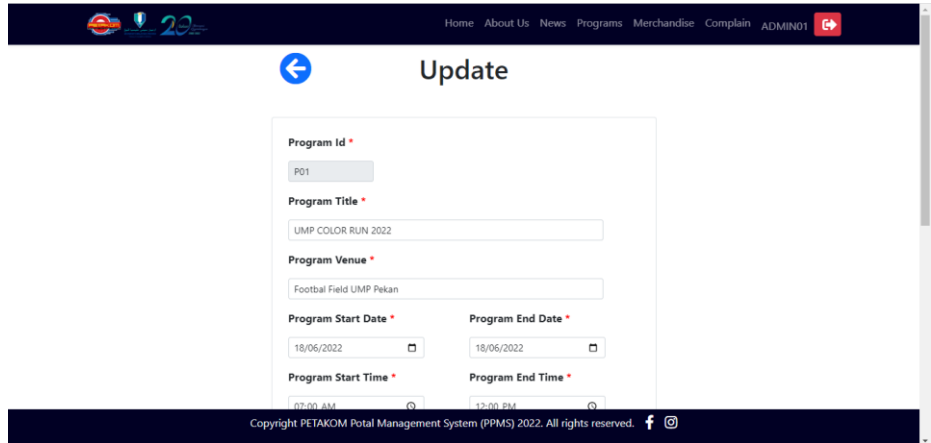

*Figure 4.26 Update Programs interface in admin view*

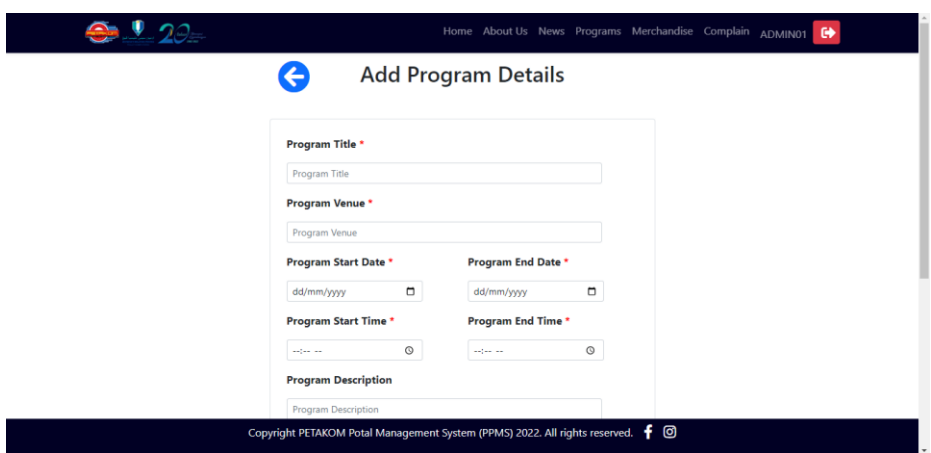

*Figure 4.27 Add Program interface in admin view*

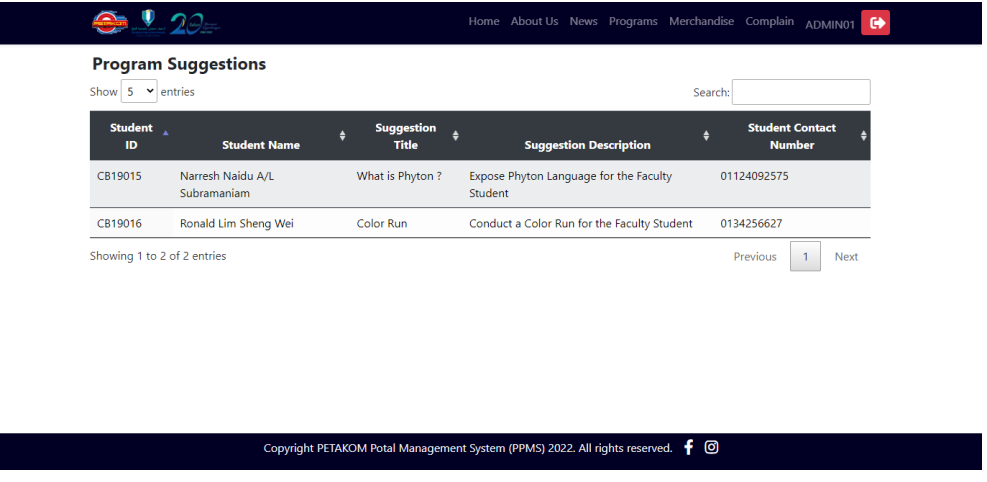

*Figure 4.28 Program Suggestion interface in admin view*

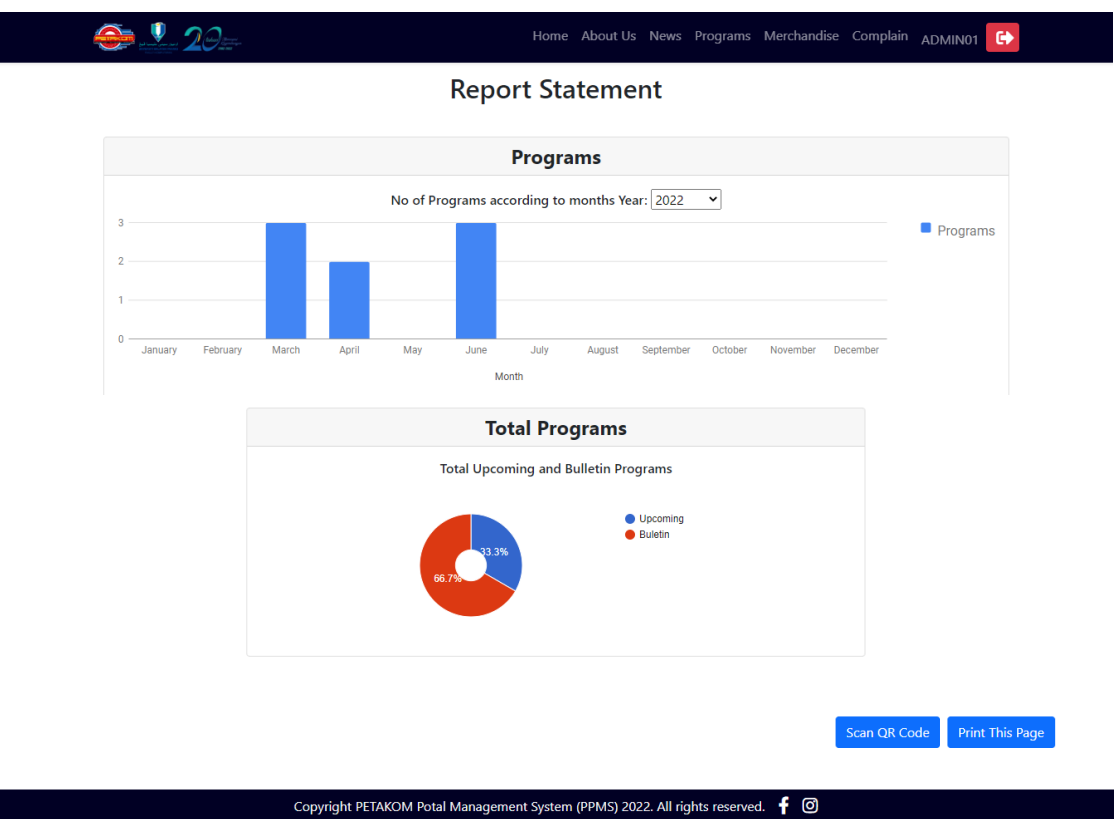

*Figure 4.29 Programs Report interface in admin view*

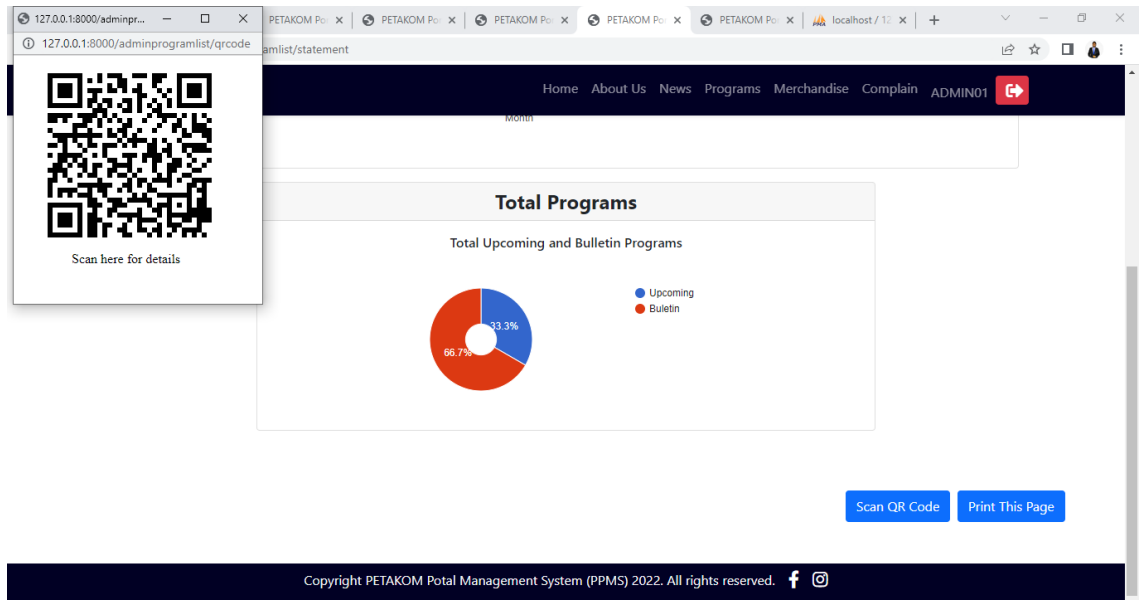

*Figure 4.30 Program QR Code implementation in admin view*

### **4.3.3 Manage Merchandise**

Figure 4.31 shows the merchandise lists in the public view interface and clicking the 'More Info' button takes the user to the screen displayed in figure 4.32. The user can be led to the online order form displayed in figure 4.33 by clicking on the 'Buy Now' button located on the right bottom of the portal in figure 4.32. To confirm their order, the user enters the required information and hits the submit button that is shown in figure 4.33.

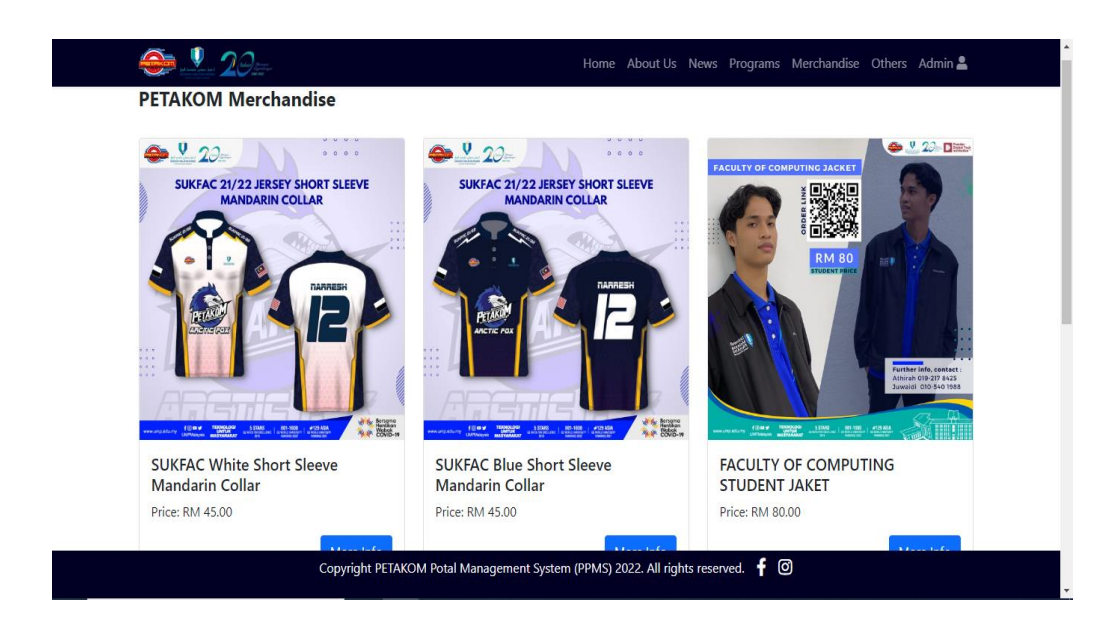

*Figure 4.31 Merchandise Lists in public view*

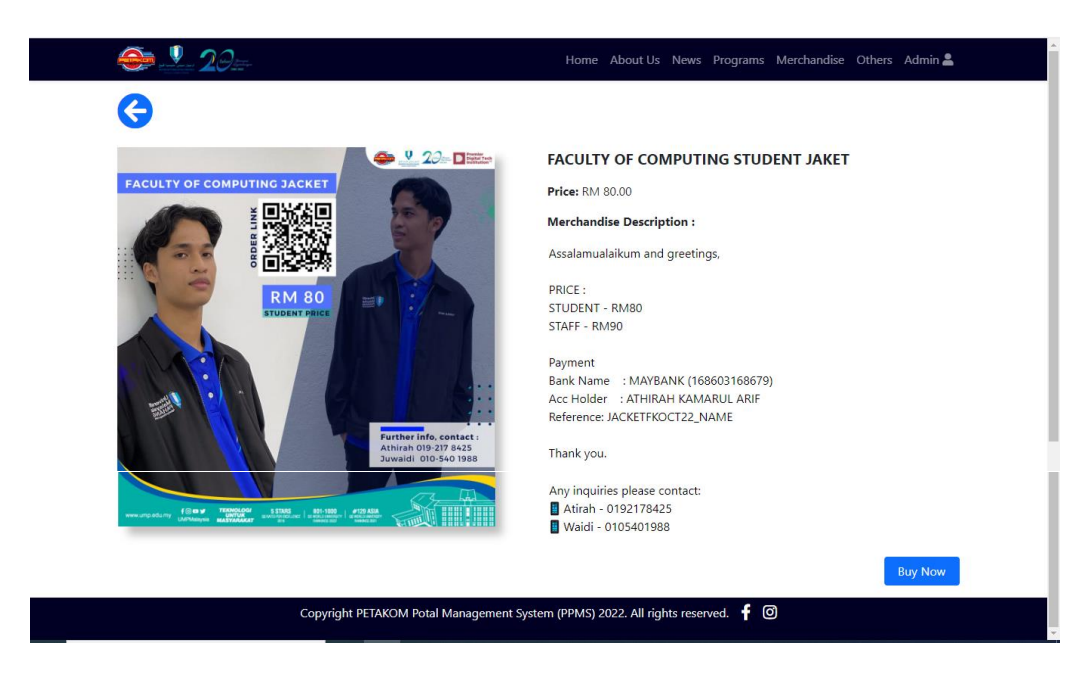

*Figure 4.32 Specific Merchandise in public view*

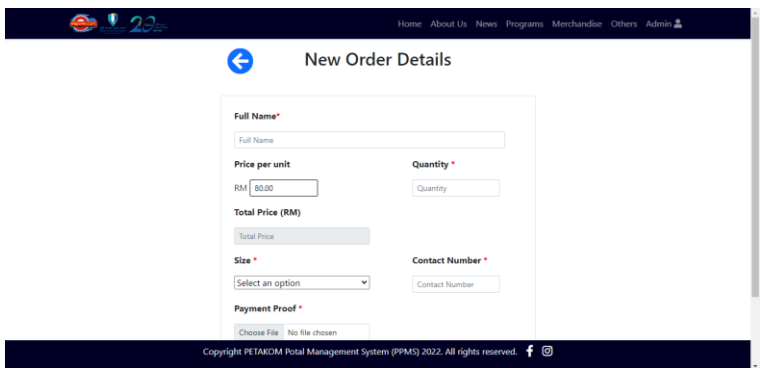

*Figure 4.33 Merchandise Order Form*

Figure 4.34 depicts the Merchandise Lists in the admin view interface. The 'Plus' sign in the top right corner of the site displays an add merchandise option. When the administrator clicks the button, he is sent to the add merchandise screen, as seen in figure 4.37. The administrator can enter relevant information and then click the submit button. The red 'Trash' symbol in figure 4.34 represents the 'Delete' button, and when the admin clicks on it, the item information is erased from the database. The 'Info' button directs the visitor to the merchandise page seen in figure 4.35. The yellow 'Update' button displayed in figures 4.34 and 4.35 will take the administrator to the update page shown in figure 4.36. The administrator can change the merchandise information by clicking the update button. The 'Purchase Report' green button, seen in figure 4.35 on the upper right of the portal, will take the user to the Merchandise order report page, shown in figure 4.38. There are order table listings available, as well as suitable pie charts and bar charts based on the sizes. The user may also produce a PDF of the order by clicking the 'Generate PDF' button in the bottom right corner of the portal.

| $\bullet$ $\bullet$ 20=                 |                                                                                                    | Home About Us News Programs Merchandise Complain ADMIN01 C |   |          |         |                |                     |  |
|-----------------------------------------|----------------------------------------------------------------------------------------------------|------------------------------------------------------------|---|----------|---------|----------------|---------------------|--|
| <b>PETAKOM Merchandise</b>              |                                                                                                    |                                                            |   |          |         |                | o                   |  |
| Show 5<br>$\blacktriangleright$ entries |                                                                                                    |                                                            |   |          | Search: |                |                     |  |
| Image                                   | <b>Merchandise</b>                                                                                                  |                                                            | ۵ | Price    | ٠       | <b>Action</b>  |                     |  |
| 1.53                                    | SUKEAC White Short Sleeve Mandarin Collar                                                                           |                                                            |   | RM 45.00 |         | ٠              | ō                   |  |
|                                         | SUKFAC Blue Short Sleeve Mandarin Collar                                                                            |                                                            |   | RM 45.00 |         | ۰<br>$\bullet$ | $\ddot{\mathbf{u}}$ |  |
|                                         | FACULTY OF COMPUTING STUDENT JAKET                                                                                  |                                                            |   | RM 80.00 |         | $\bullet$<br>森 | d o                 |  |
|                                         | Copyright PETAKOM Potal Management System (PPMS) 2022. All rights reserved. $\big\vert \hspace{-1.5mm} \big\vert$ 0 |                                                            |   |          |         |                |                     |  |

*Figure 4.34 Merchandise Lists in Admin View*

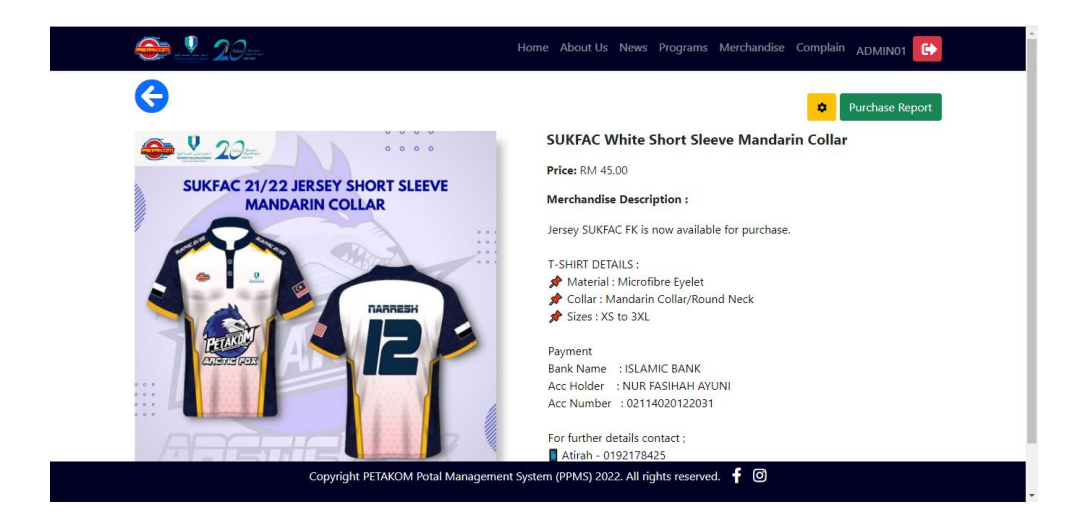

*Figure 4.35 Specific Merchandise in Admin View*

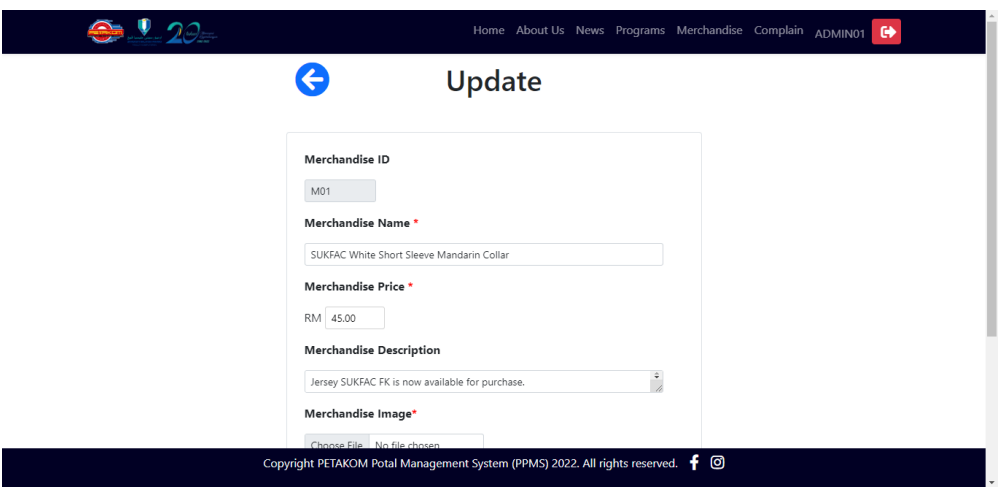

*Figure 4.36 Update Merchandise Details*

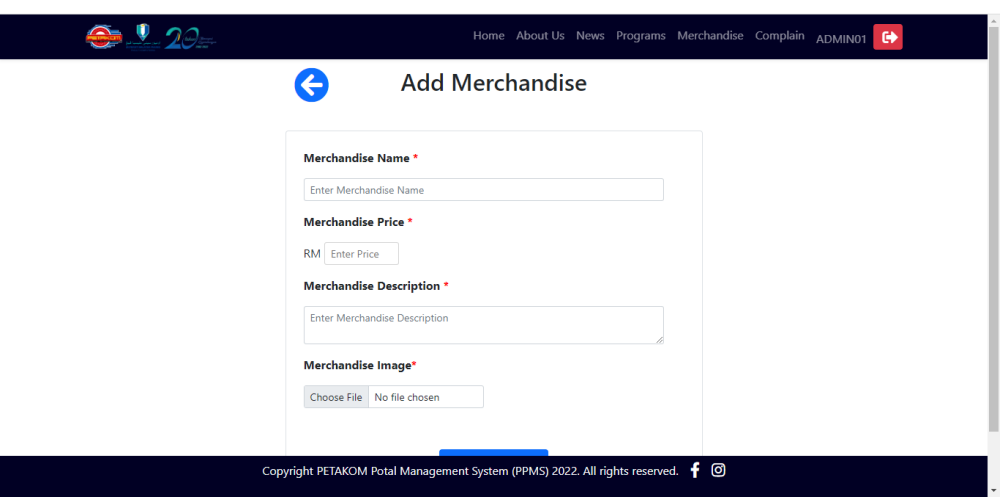

*Figure 4.37 Add Merchandise Details*

| Show 5          | $\vee$ entries              |                              |                |             |                   | Search:                      |                                  |
|-----------------|-----------------------------|------------------------------|----------------|-------------|-------------------|------------------------------|----------------------------------|
| Order Id        | Merchandise Id +            | <b>Buyer Name</b><br>٠       | Contact $\phi$ | Size \$     | <b>Quantity #</b> | Order Date \$                | Payment Proof \$                 |
| 001             | M01                         | Narresh Naidu Subramaniam    | 01124092575    | $\mathsf L$ | $\mathbf{1}$      | 2022-08-26                   | O01M01.png                       |
| O <sub>02</sub> | M01                         | Muhd Amir                    | 01123242233    | L           | $\mathbf{1}$      | 2022-08-26                   | O02M01.png                       |
| O03             | M01                         | Muhd Farhan                  | 0124352262     | M           | $\overline{2}$    | 2022-08-26                   | O03M01.png                       |
|                 | Showing 1 to 3 of 3 entries | <b>SIZE (Pie Chart)</b>      |                |             |                   | <b>SIZE (Bar Chart)</b>      | Previous<br>Next<br>$\mathbf{1}$ |
|                 |                             | <b>Sizes Total Pie Chart</b> |                |             |                   | <b>Sizes Total Bar Chart</b> |                                  |
|                 |                             | $\bullet$ M<br>$\bullet$     | 2              |             |                   |                              | $\blacksquare$ Total             |
|                 | 50%<br>50%                  |                              | $\bf{0}$       |             |                   |                              |                                  |

*Figure 4.38 Merchandise Order Report*

# **4.3.4 Manage Complains**

Figure 4.39 depicts the complain form, where students can use the online form to lodge a complain about the faculty or the PETAKOM Organization. Following the submission of the complaint, the complain will be sent to the Unresolved Complain lists, as illustrated in Figure 4.41. At the bottom of the table, a pie chart showing the complain status will be displayed. Figure 4.40 depicts the resolved complain list for the portal's public viewing, as well as a bar chart for the complain status.

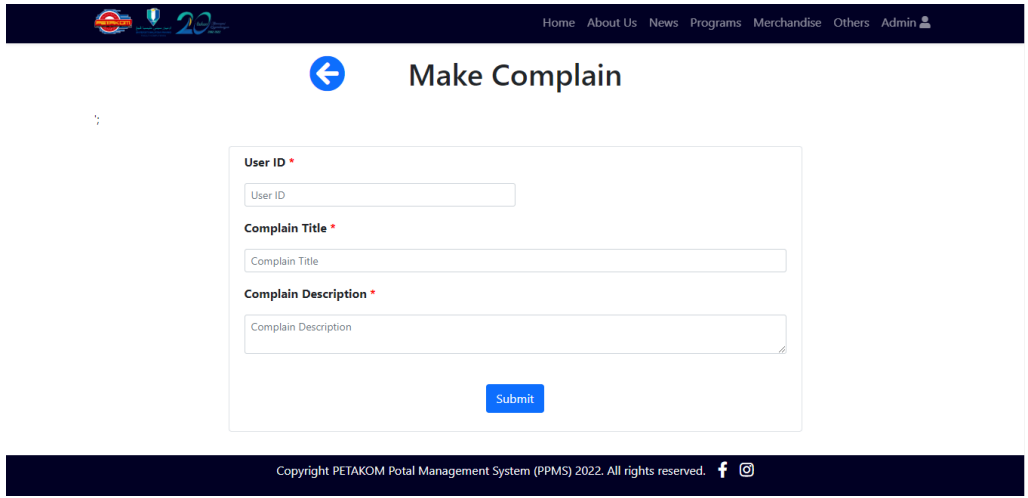

*Figure 4.39 Complain Form Interface*

| $\bullet$ $\mathbf{20}$                                                |                                 |                                                                     | Home About Us News Programs Merchandise Others Admin |                      |
|------------------------------------------------------------------------|---------------------------------|---------------------------------------------------------------------|------------------------------------------------------|----------------------|
| <b>Resolved Complain Lists</b><br>5<br>Show<br>$\checkmark$<br>entries |                                 |                                                                     | Search:                                              |                      |
| No.                                                                    | ٠<br><b>Complain Title</b>      | ٠<br><b>Complain Description</b>                                    | Complained Date $\phi$                               | <b>Resolved Date</b> |
| CO1                                                                    | <b>More Representatives</b>     | Add in more representatives by adding more exco.                    | 30-08-2022                                           | 03-09-2022           |
| CO <sub>2</sub>                                                        | <b>Faculty Lift Malfunction</b> | The faculty lift is not working for the past 2 weeks                | 30-08-2022                                           | 04-09-2022           |
|                                                                        |                                 | <b>Resolved Complains (2022)</b>                                    |                                                      |                      |
|                                                                        | $\overline{2}$                  | <b>Resolved Complains according to months</b>                       | Resolved                                             |                      |
|                                                                        | $\Omega$<br>January             | March<br>May<br>April<br>June<br>July<br>October<br>August<br>Month | December                                             |                      |

*Figure 4.40 Resolved Complain Lists in public view*

|                 | Show $5 \times$ entries         | Search:                                                                                                    |                           |
|-----------------|---------------------------------|----------------------------------------------------------------------------------------------------|---------------------------|
| No.             | <b>Complain</b><br><b>Title</b> | <b>Complain Description</b>                                                                                                    | <b>Complained</b><br>Date |
| CO <sub>3</sub> | Parking Place                   | Add on more parking place for the Faculty Students                                                                                      | 27-08-2022                |
| CO <sub>4</sub> | Voting System                   | Please implement a voting system rather than doing it in a Google Form                                                                  | $02 - 09 - 2022$          |
| C <sub>05</sub> | <b>Information</b><br>Lack      | Please do a portal for PETAKOM in order for the students to get informations regarding programs<br>initiated by the faculty and PETAKOM | $02 - 05 - 2022$          |
| CO <sub>6</sub> | Online Class                    | Online class should be implemented in order for the students to cope with their studies                                                 | $05 - 09 - 2022$          |
|                 |                                 | <b>Complain Status</b>                                                                                                    |                           |
|                 |                                 | <b>Total Count according to Complain Status</b>                                                                                         |                           |
|                 |                                 | Unresolved<br>Resolved<br>33.3                                                                                                    |                           |

*Figure 4.41 Unresolved Complain Lists in public view*

In admin view, Figure 4.42 depicts the lists of resolved complain lists. As illustrated in figure 4.43, the red 'Ban' button indicates that the complain status will be moved back to unresolved lists. Figure 4.43 indicates that the 'Tick' green button on the unresolved complain listings will convert the complain status from unresolved to resolved. Once a complaint has been reviewed and resolved, the administrator can change the status of the complaint from unresolved to resolved by clicking the 'Tick' button. Figure 4.44 depicts the complain report according to the amount of complain statuses. The bar chart shows the number of complaints that have been resolved and those that have not been resolved over the course of a year. The complain report's QR code is generated, as illustrated in figure 4.45.

| Show $5 \times$ entries<br><b>User</b><br>No.<br>ID | <b>Resolved Complain Lists</b>   |                                    |                                                            |                                       |                                     |                   |
|-----------------------------------------------------|----------------------------------|------------------------------------|------------------------------------------------------------|---------------------------------------|-------------------------------------|-------------------|
|                                                     |                                  |                                    |                                                            |                                       | Search:                             |                   |
|                                                     | A<br><b>Student Name</b>         | <b>Complain Title</b>              | <b>Complain Description</b>                                | <b>Complained</b><br>é<br><b>Date</b> | <b>Resolved</b><br>è<br><b>Date</b> | <b>Unresolved</b> |
| CB19015<br>CO <sub>1</sub>                          | Narresh Naidu A/L<br>Subramaniam | More<br>Representatives            | Add in more representatives<br>by adding more exco         | 30-08-2022                            | 03-09-2022                          | $\pmb{\circ}$     |
| CO <sub>2</sub><br>CB19016                          | Ronald Lim Sheng<br>Wei          | <b>Faculty Lift</b><br>Malfunction | The faculty lift is not<br>working for the past 2<br>weeks | 30-08-2022                            | 04-09-2022                          | $\pmb{\circ}$     |
| Showing 1 to 2 of 2 entries                         |                                  |                                    |                                                            |                                       | Previous                            | Next              |
| <b>Resolved Complain:</b>                           |                                  | 2                                  | <b>Unresolved Complain:</b>                                |                                       | 4                                   |                   |

*Figure 4.42 Resolved Complain Lists in admin view*

|                 | Show $5 \times$ entries     | <b>Unresolved Complain Lists</b> |                          |                                                                                                    | Search:                               |                 |
|-----------------|-----------------------------|----------------------------------|--------------------------|----------------------------------------------------------------------------------------------------|---------------------------------------|-----------------|
| No.             | <b>User</b><br>ID           | <b>Student Name</b>              | <b>Complain</b><br>Title | <b>Complain Description</b>                                                                                                    | <b>Complained</b><br>٠<br><b>Date</b> | <b>Resolved</b> |
| CO <sub>3</sub> | CB19018                     | Muhd Azwan bin<br>Ali            | <b>Parking Place</b>     | Add on more parking place for the Faculty Students                                                                                         | 27-08-2022                            | ✓               |
| CO <sub>4</sub> | CB19018                     | Muhd Azwan bin<br>Ali            | Voting<br>System         | Please implement a voting system rather than doing<br>it in a Google Form                                                                  | $02 - 09 - 2022$                      | ✓               |
| CO <sub>5</sub> | CB19015                     | Narresh Naidu A/L<br>Subramaniam | Information<br>Lack      | Please do a portal for PETAKOM in order for the<br>students to get informations regarding programs<br>initiated by the faculty and PETAKOM | 02-05-2022                            | ✓               |
| C <sub>06</sub> | CR19018                     | Muhd Azwan bin<br>Ali            | Online Class             | Online class should be implemented in order for the<br>students to cope with their studies                                                 | 05-09-2022                            | ✓               |
|                 | Showing 1 to 4 of 4 entries |                                  |                          |                                                                                                    | Previous                              | Next            |

*Figure 4.43 Unresolved Complain Lists in admin view*

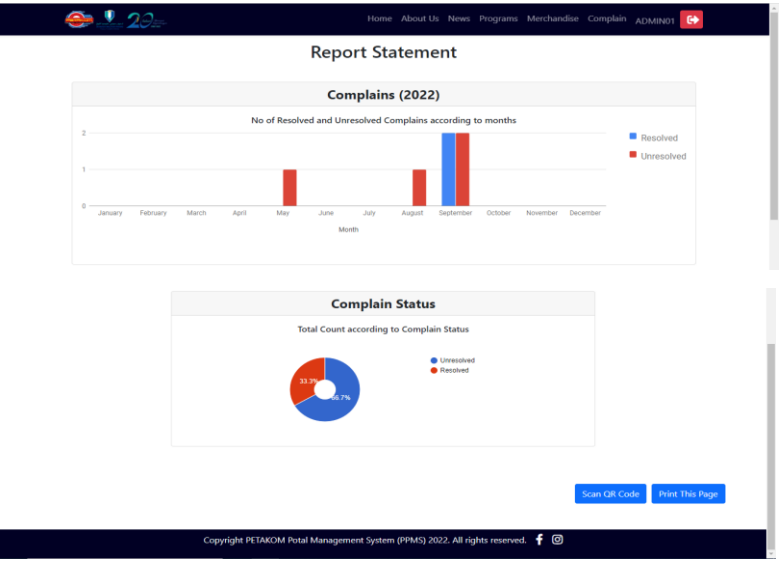

*Figure 4.44 Complain Report*

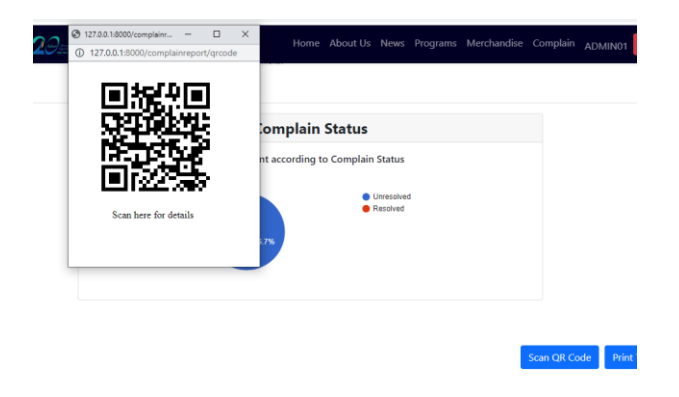

*Figure 4.45 QR Code for Complain Report*

# **4.3.5 Manage PETAKOM Room Reservation**

Figure 4.46 depicts the login screen for the PETAKOM room reservation. Once the student has successfully logged into the system, the screen shown in figure 4.47 will be the student home dashboard. The 'Add Reservation' button takes the student to the reservation window illustrated in figure 4.48. Figure 4.49 depicts the student's pending reservation, which indicates that the application has not been approved or rejected. The red button represents 'Delete,' whereas the yellow button represents 'Update.' Once the student clicks the yellow button, the update reservation interface will appear, as illustrated in figure 4.50. The 'Approved Reservation' button in figure 4.47 will take the student to figure 4.51, while the 'Rejected' button will take them to interface shown in figure 4.52. The red 'Door' button on the top right of the navigation tab indicates logout button.

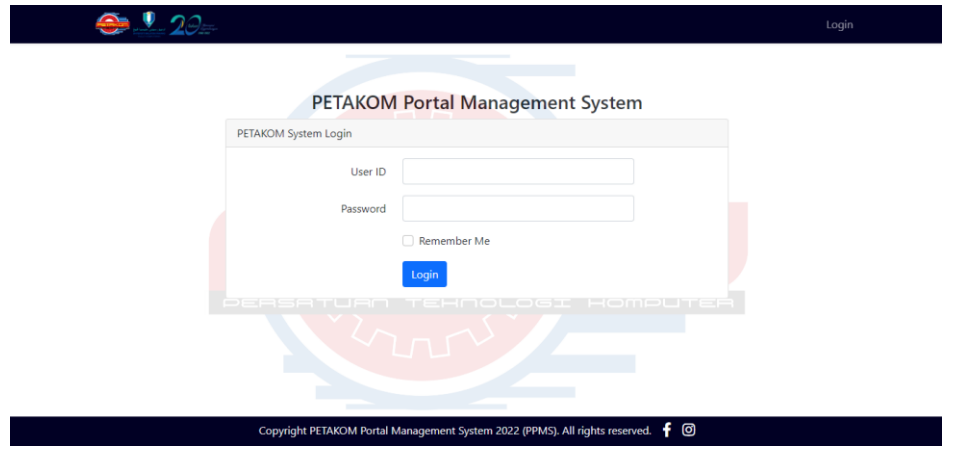

*Figure 4.46 Login Interface for PETAKOM Room Reservation*

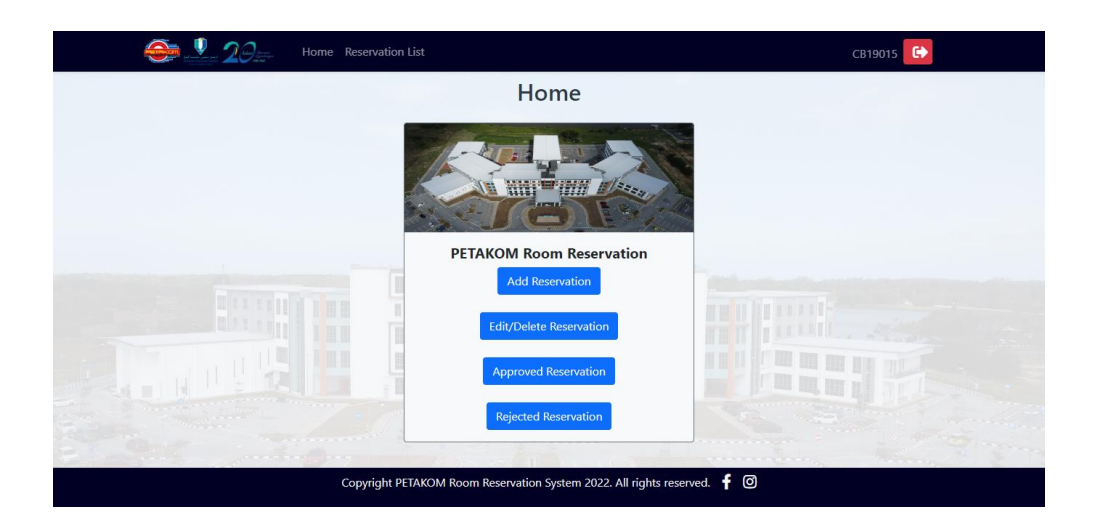

*Figure 4.47 Student Dashboard*

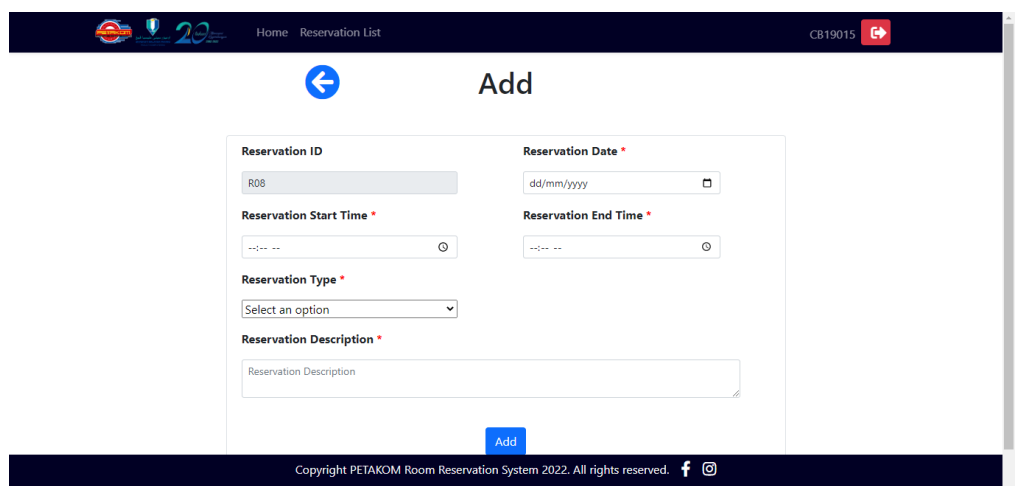

*Figure 4.48 Add Reservation Interface*

| $\sum$     | 9.29                             | Home Reservation List                                                            |                      |                                                       |                             |                    |                          | $\bullet$<br>CB19015 |
|------------|----------------------------------|----------------------------------------------------------------------------------|----------------------|-------------------------------------------------------|-----------------------------|--------------------|--------------------------|----------------------|
|            | <b>Pending Reservation Lists</b> |                                                                                  |                      |                                                       |                             |                    |                          |                      |
| Show<br>-5 | $\mathbf{\times}$ entries        |                                                                                  |                      |                                                       |                             | Search:            |                          |                      |
| No.        | Reservation<br>é<br><b>Type</b>  | <b>Reservation</b><br>$\ddot{\bullet}$<br><b>Description</b>                     | Apply<br><b>Date</b> | <b>Reservation</b><br>$\ddot{\bullet}$<br><b>Date</b> | <b>Start</b><br><b>Time</b> | End<br><b>Time</b> | <b>Update</b>            | <b>Delete</b>        |
| <b>R02</b> | Feast                            | Feast for VIP                                                                    | 28-08-2022           | 29-10-2022                                            | 09:00:00                    | 12:00:00           | ۰                        | û                    |
|            | Showing 1 to 1 of 1 entries      |                                                                                  |                      |                                                       |                             |                    | Previous<br>$\mathbf{1}$ | Next                 |
|            |                                  | Copyright PETAKOM Room Reservation System 2022. All rights reserved. $\bigoplus$ |                      |                                                       |                             |                    |                          |                      |

*Figure 4.49 Pending Reservation of Student*

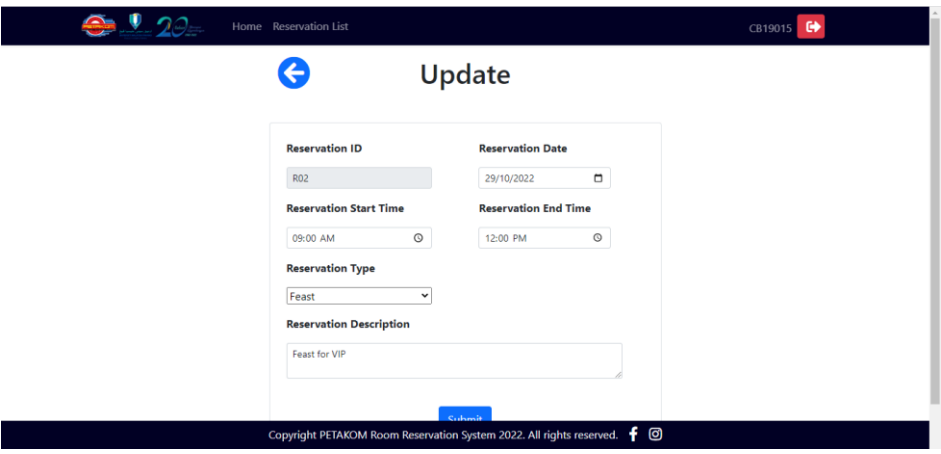

*Figure 4.50 Update Reservation Interface*

|                                                | <b>Approved Reservation Lists</b> |                                   |                             |                                   |                             |                    |                                |
|------------------------------------------------|-----------------------------------|-----------------------------------|-----------------------------|-----------------------------------|-----------------------------|--------------------|--------------------------------|
| Show 5<br>$\mathbf{\times}$ entries<br>Search: |                                   |                                   |                             |                                   |                             |                    |                                |
| No.                                            | <b>Reservation</b><br><b>Type</b> | <b>Reservation Description</b>    | <b>Apply</b><br><b>Date</b> | <b>Reservation</b><br><b>Date</b> | <b>Start</b><br><b>Time</b> | End<br><b>Time</b> | <b>Approved</b><br><b>Date</b> |
| <b>R01</b>                                     | Meeting                           | PETAKOM High Committee<br>Meeting | 28-08-2022                  | 30-10-2022                        | 10:00:00                    | 14:00:00           | 29-08-2022                     |
| <b>RO3</b>                                     | Feast                             | Feast for VIP                     | 28-08-2022                  | 27-10-2022                        | 09:00:00                    | 12:00:00           | 29-08-2022                     |
|                                                | Showing 1 to 2 of 2 entries       |                                   |                             |                                   |                             | Previous           | $\mathbf{1}$<br>Next           |

| Copyright PETAKOM Room Reservation System 2022. All rights reserved. $\bigoplus$ |  |  |  |
|----------------------------------------------------------------------------------|--|--|--|
|----------------------------------------------------------------------------------|--|--|--|

*Figure 4.51 Approved Reservation of Student*

| <b>Rejected Reservation Lists</b><br>Show 5<br>entries<br>$\check{~}$<br>Search:<br><b>Rejected</b><br>Reservation<br>Reservation<br><b>Reservation</b><br><b>Apply</b><br><b>End</b><br><b>Start</b><br>$\ddot{\bullet}$<br><b>Description</b><br><b>Time</b><br><b>Time</b><br><b>Type</b><br>No.<br><b>Date</b><br><b>Date</b><br><b>Date</b><br>Feast for VIP<br>28-08-2022<br>26-10-2022<br>12:00:00<br>29-08-2022<br><b>R04</b><br>Feast<br>09:00:00<br>Showing 1 to 1 of 1 entries<br>Previous<br>$\mathbf{1}$<br><b>Next</b> |  | $\bullet$ $\cdot$ $20 -$<br>Home Reservation List | CB19015 <sup>C</sup> |  |  |  |  |  |  |  |
|----------------------------------------------------------------------------------------------------|--|---------------------------------------------------|----------------------|--|--|--|--|--|--|--|
|                                                                                                    |  |                                                   |                      |  |  |  |  |  |  |  |
|                                                                                                    |  |                                                   |                      |  |  |  |  |  |  |  |
|                                                                                                    |  |                                                   |                      |  |  |  |  |  |  |  |
|                                                                                                    |  |                                                   |                      |  |  |  |  |  |  |  |
|                                                                                                    |  |                                                   |                      |  |  |  |  |  |  |  |

*Figure 4.52 Rejected Reservation of Student*

Once the admin access to the system, the screen shown in figure 4.53 will be the admin home dashboard. Figures 4.54, 4.55, and 4.56 show the listings of pending reservations, approved reservations, and rejected reservations for admin viewing. The green 'Tick' button in figure 4.54 shows that the reservation has been approved, whereas the red 'Banned' button indicates that the reservation has been rejected. The blue 'Update' button in figures 4.55 and 4.56 sends the admin to figure 4.57, which is the admin view's update reservation page. The administrator can change the reservation status to approved or rejected. Figure 4.58 represents the room reservation report statement, whereas Figure 4.59 depicts the QR code implementation.

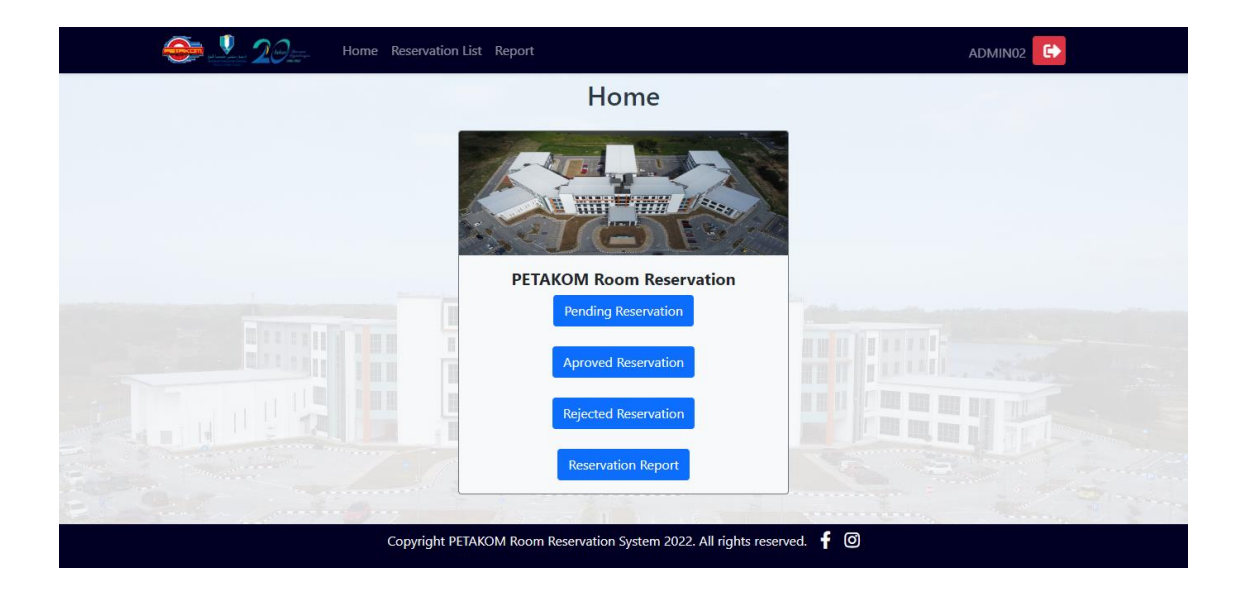

*Figure 4.53 Admin Dashboard*

|                 |                              |                                  | Home Reservation List Report                    |                                                                                  |                                                      |                                                 |                        |                                  | ADMIN02        | ₿                        |               |
|-----------------|------------------------------|----------------------------------|-------------------------------------------------|----------------------------------------------------------------------------------|------------------------------------------------------|-------------------------------------------------|------------------------|----------------------------------|----------------|--------------------------|---------------|
|                 |                              | <b>Pending Reservation Lists</b> |                                                 |                                                                                  |                                                      |                                                 |                        |                                  |                |                          |               |
| -5<br>Show      | entries<br>$\check{~}$       |                                  |                                                 |                                                                                  |                                                      |                                                 |                        |                                  | Search:        |                          |               |
| No.             | Matric $_{\triangle}$<br>ID. | <b>Student Name</b>              | <b>Reservation</b> $\frac{1}{2}$<br><b>Type</b> | <b>Reservation</b><br><b>Description</b>                                         | Apply $\underset{\triangle}{\bullet}$<br><b>Date</b> | <b>Reservation</b> $\frac{1}{2}$<br><b>Date</b> | Start 4<br><b>Time</b> | End<br>$\ddot{ }$<br><b>Time</b> | <b>Contact</b> | <b>Approve</b>           | <b>Reject</b> |
| <b>R02</b>      | CB19015                      | Narresh Naidu A/L<br>Subramaniam | Feast                                           | Feast for VIP                                                                    | $28 - 08 -$<br>2022                                  | 29-10-2022                                      | 09:00:00               | 12:00:00                         | 01124092575    | ✓                        | $\circ$       |
| <b>R06</b>      | CB19018                      | Muhd Azwan bin<br>Ali            | Meeting                                         | Meeting for<br><b>PETAKOM Advisor</b>                                            | $28 - 08 -$<br>2022                                  | $02 - 11 - 2022$                                | 09:00:00               | 12:00:00                         | 0187736625     | ✓                        | $\circ$       |
|                 | Showing 1 to 2 of 2 entries  |                                  |                                                 |                                                                                  |                                                      |                                                 |                        |                                  |                | Previous<br>$\mathbf{1}$ | <b>Next</b>   |
| <b>Pending:</b> |                              | 2                                |                                                 | <b>Approved:</b>                                                                 | з                                                    |                                                 | <b>Rejected:</b>       |                                  | $\overline{2}$ |                          |               |
|                 |                              |                                  |                                                 |                                                                                  |                                                      |                                                 |                        |                                  |                |                          |               |
|                 |                              |                                  |                                                 | Copyright PETAKOM Room Reservation System 2022. All rights reserved. $\bullet$ © |                                                      |                                                 |                        |                                  |                |                          |               |

*Figure 4.54 Pending Reservation for Admin View*

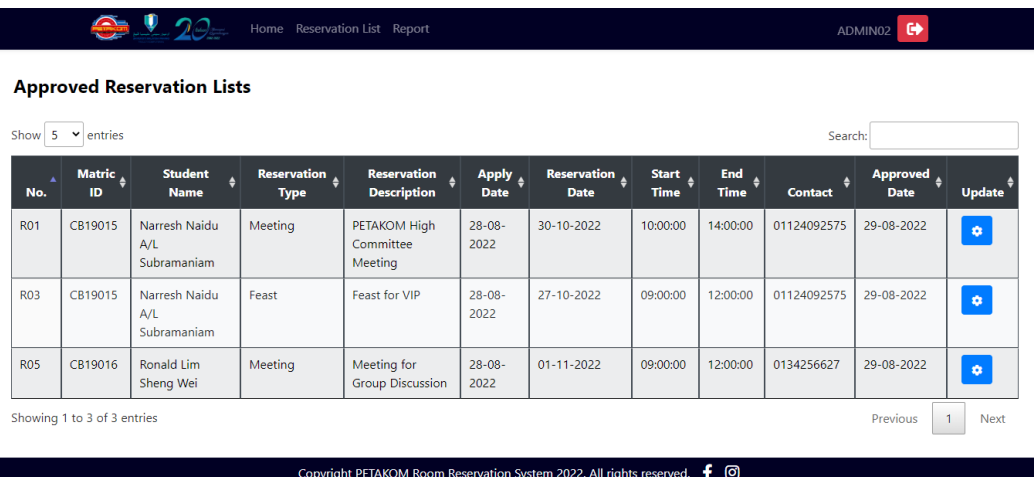

*Figure 4.55 Approved Reservation for Admin View*

| $\mathbf{V}$ 20<br>$\triangle$<br>Home Reservation List Report<br>ADMIN02 |                                                                                                  |                                  |                                          |                                          |                                        |                                   |                        |                                        | $\bullet$      |                                |               |
|---------------------------------------------------------------------------|--------------------------------------------------------------------------------------------------|----------------------------------|------------------------------------------|------------------------------------------|----------------------------------------|-----------------------------------|------------------------|----------------------------------------|----------------|--------------------------------|---------------|
| <b>Rejected Reservation Lists</b>                                         |                                                                                                  |                                  |                                          |                                          |                                        |                                   |                        |                                        |                |                                |               |
| 5<br>Show                                                                 | $\mathsf{v}$ entries                                                                             |                                  |                                          |                                          |                                        |                                   |                        |                                        | Search:        |                                |               |
| No.                                                                       | Matric <sub>e</sub><br>ID                                                                        | <b>Student Name</b>              | Reservation $\frac{1}{2}$<br><b>Type</b> | <b>Reservation</b><br><b>Description</b> | Apply $\leftrightarrow$<br><b>Date</b> | Reservation $\phi$<br><b>Date</b> | Start +<br><b>Time</b> | End<br>$\ddot{\bullet}$<br><b>Time</b> | <b>Contact</b> | Rejected $\phi$<br><b>Date</b> | <b>Update</b> |
| <b>R04</b>                                                                | CB19015                                                                                          | Narresh Naidu<br>A/L Subramaniam | Feast                                    | Feast for VIP                            | $28 - 08 -$<br>2022                    | 26-10-2022                        | 09:00:00               | 12:00:00                               | 01124092575    | 29-08-2022                     | $\Phi$        |
| <b>R07</b>                                                                | CB19016                                                                                          | Ronald Lim Sheng<br>Wei          | Meeting                                  | Meeting for<br><b>Group Discussion</b>   | $28 - 08 -$<br>2022                    | 03-11-2022                        | 09:00:00               | 12:00:00                               | 0134256627     | 29-08-2022                     | $\pmb{\phi}$  |
|                                                                           | Showing 1 to 2 of 2 entries<br>Previous<br>1                                                     |                                  |                                          |                                          |                                        |                                   |                        |                                        |                |                                | <b>Next</b>   |
|                                                                           | <b>Pending:</b><br><b>Rejected:</b><br><b>Approved:</b><br>$\overline{2}$<br>3<br>$\overline{2}$ |                                  |                                          |                                          |                                        |                                   |                        |                                        |                |                                |               |
|                                                                           |                                                                                                  |                                  |                                          |                                          |                                        |                                   |                        |                                        |                |                                |               |
|                                                                           | Copyright PETAKOM Room Reservation System 2022. All rights reserved. $\bullet$ 0                 |                                  |                                          |                                          |                                        |                                   |                        |                                        |                |                                |               |

*Figure 4.56 Rejected Reservation for Admin View*

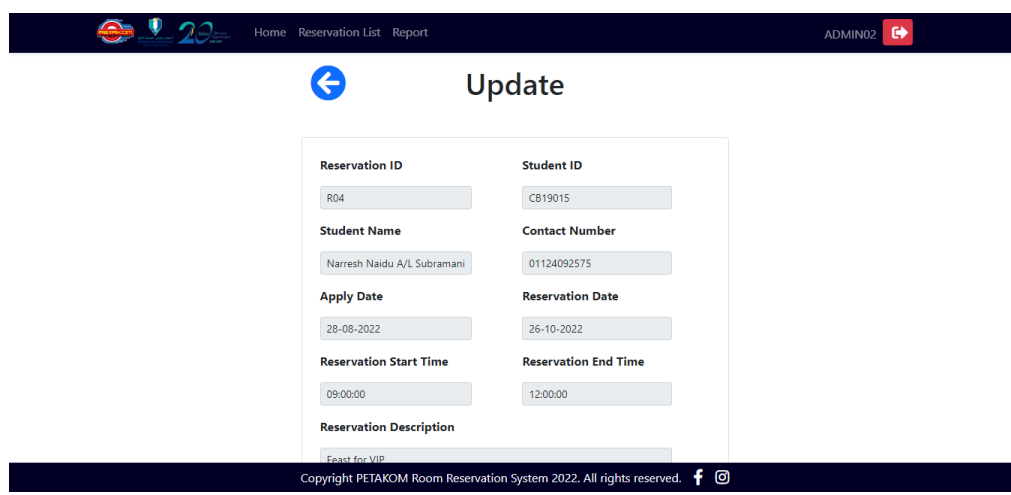

*Figure 4.57 Update Reservation for Admin View*

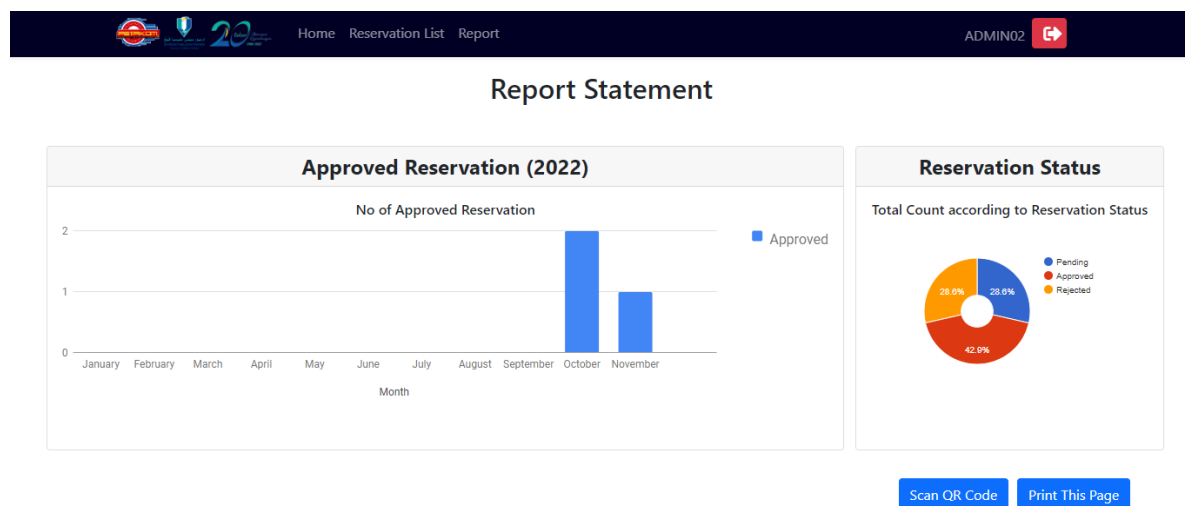

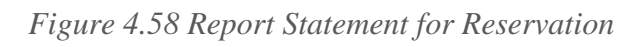

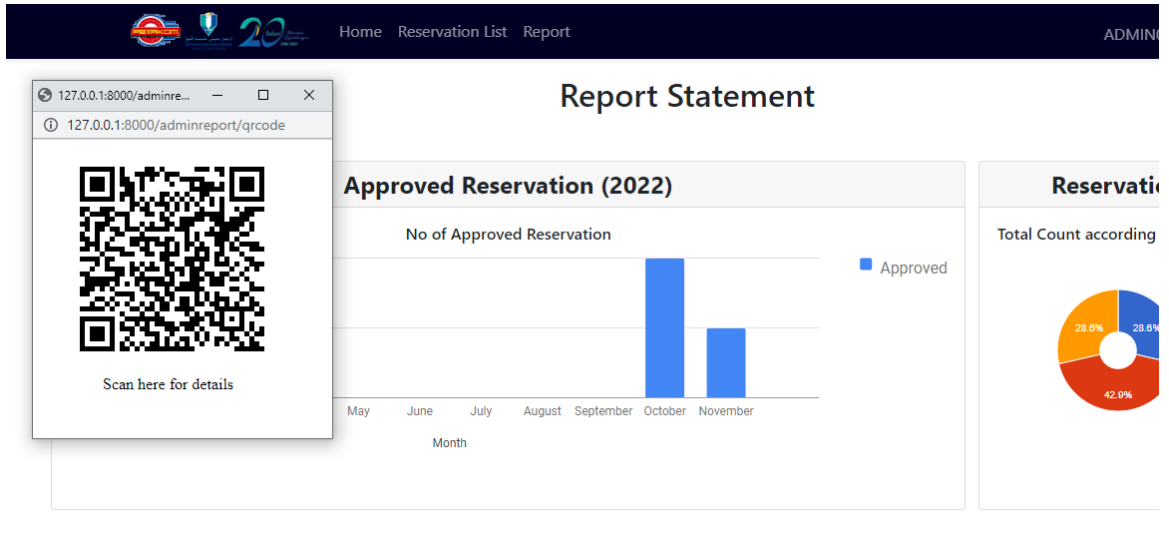

*Figure 4.59 QR Code for Reservation Report Statement*

### **4.4 Result and Discussion**

After the development process is over, the system is ready for testing to determine its functionality and usability. User Acceptance Test (UAT) is used for functionality testing, in which the user tests all the system's accessible functions to see if they operate. The results of the UAT demonstrate that all the portal's functionalities are operational. The UAT findings may be found in APPENDIX A.

While testing and reviewing the usability and effectiveness of the portal, users are provided a survey using a Google form (refer to APPENDIX B) once they have gone through the system. The survey answered by 10 novice users in which the survey consists of 13 questions divided into eight principles based on Schneiderman's Eight Golden Rules, to which users must respond by rating on a scale of strongly disagree, disagree, neutral, agree, and strongly agree.

Figure 4.60 depicts the results of user feedback for the first principle, strive for consistency. In other words, all system elements should be consistent. Consistency restricts the amount of ways actions and processes may be represented, preventing users from having to learn different representations for each activity. According to the figure 4.60 below, 50% of users strongly agree and agree that the system's layout, style, and design are consistent throughout the system. Six out of ten respondents, on the other hand, strongly agree that the phrases and languages utilised are consistent. The remaining four respondents just agree with the statement. Thus, it can be concluded that the first principle is achieved.

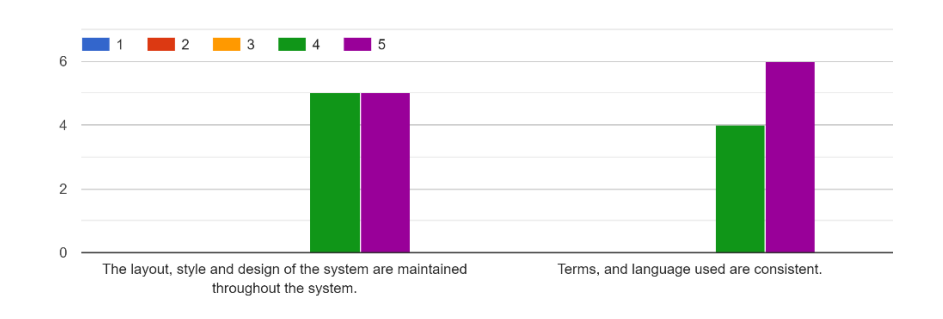

Strive for consistency

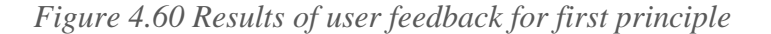

Figure 4.61 presents the user feedback findings for the second principle, which is to allow regular users to employ shortcuts. This idea allows users to access all areas of the portal with a few clicks. According to the figure below, 80% of users strongly agree and 20% agree that keyboard shortcuts can be employed in the system. On the other hand, 60% of users agree and the remaining 40% strongly agree that users should be able to access all aspects of the portal with a minimum of clicks. As a result, the portal obtains favourable feedback on the second principle.

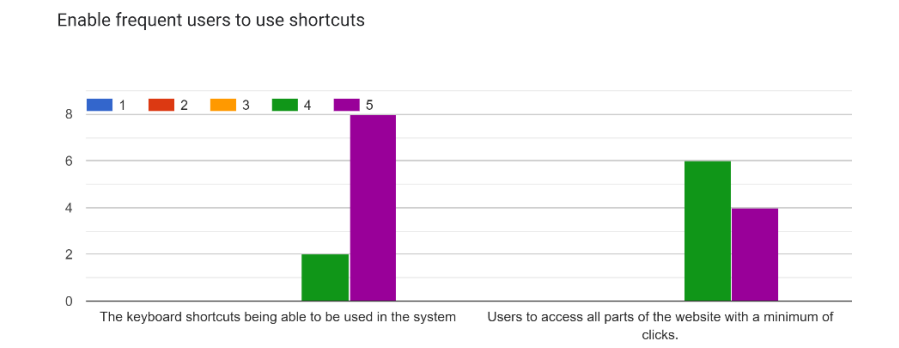

*Figure 4.61 Results of user feedback for second principle*

Figure 4.62 shows the results of user feedback for the third principle, which is to provide informative feedback. Within a fair length of time, meaningful, human-readable feedback should be provided for each activity. Among 10 responders, 60% strongly agreed that the site provides quick and relevant feedback, while 30% agreed and 10% were neutral. It was also discovered that half of the users agree that the present location is clearly indicated, while the remaining users rated strongly agree (40%) and neutral (10%). As a result of this, the portal may be receiving positive feedback on the third principle.

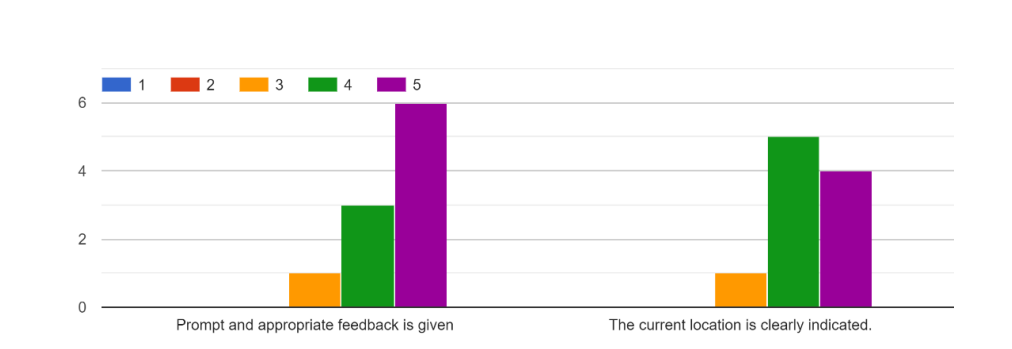

Offer informative feedback

*Figure 4.62 Results of user feedback for third principle*

The outcomes of user feedback for the fourth principle, design dialogue to yield closure, are depicted in Figure 4.63. Informative feedback following a set of actions provides operators with a sense of achievement, a sense of relaxation, a signal to abandon contingency preparations, and a signal to prepare for the next set of operations. According to the graph, 60% strongly agree and 40% agree that the system gives a clear message to users about the consequences of their actions. This concludes that the portal fulfilled its fourth principle.

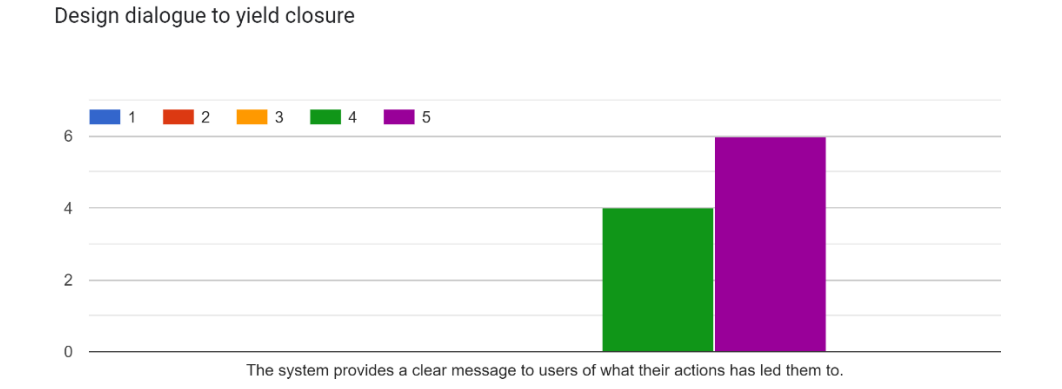

*Figure 4.63 Results of user feedback for forth principle*

The result of the user feedback on fifth principle is portrayed in Figure 4.64 which is offer simple error handling method. This concept focuses on straightforward ways to deal with mistakes, such as showing clear error notices and informative advice to remedy the problem. According to the graph in figure 4.64, 80% strongly agree and 20% agree that the system flags text fields when a user forgets to supply data in an online form. This means that the portal accomplished its fifth principle.

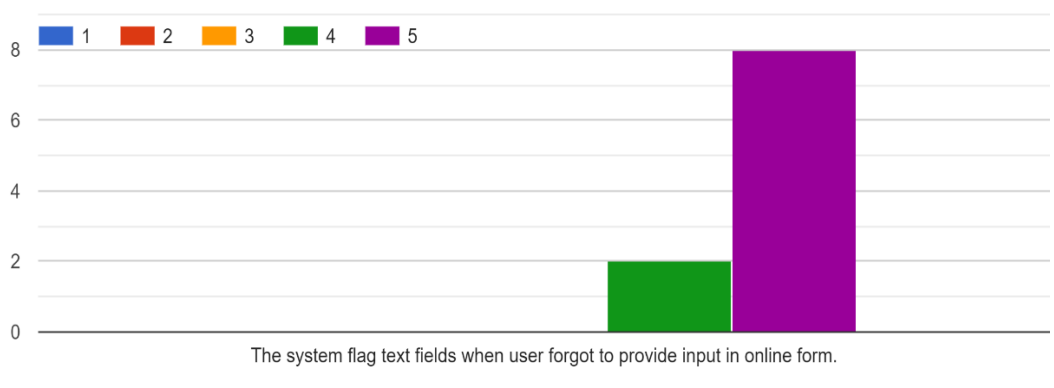

Offer simple error handling

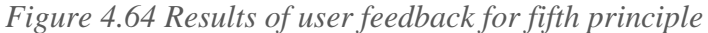

The Figure 4.65 depicts the results of user input for the sixth principle, which allows for easy action reversal. To allow for simple reversal, the actions provided to users should be as reversible as feasible. This relieves the users' burdens when an error or behaviour may be undone. According to the figure 4.65, 60% strongly agree that users may reverse or cancel their activities and simply return to the relevant starting point. The remaining 40% agree with both statements. This assures that the portal's sixth principle was met.

Permit easy reversal of actions

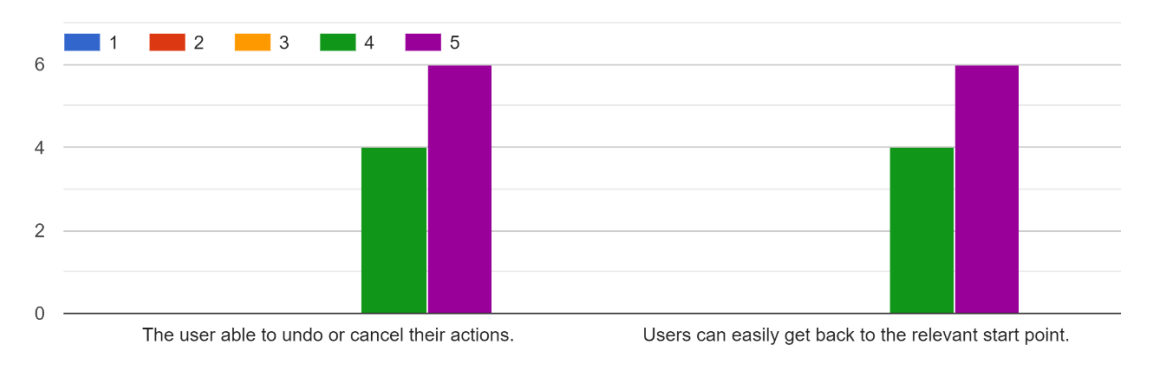

*Figure 4.65 Results of user feedback for sixth principle*

The outcomes of user input for the seventh principle, which support internal locus of control, are depicted in Figure 4.66. We need to provide people control and freedom so that they feel in charge of the system. Allowing them some type of free will helps to comfort the user. According to the findings, 60% of respondents strongly agree that the home page is good in orienting and directing people to their desired task. The remaining 40% agree with it. This ensures that the seventh principle of the portal was satisfied.

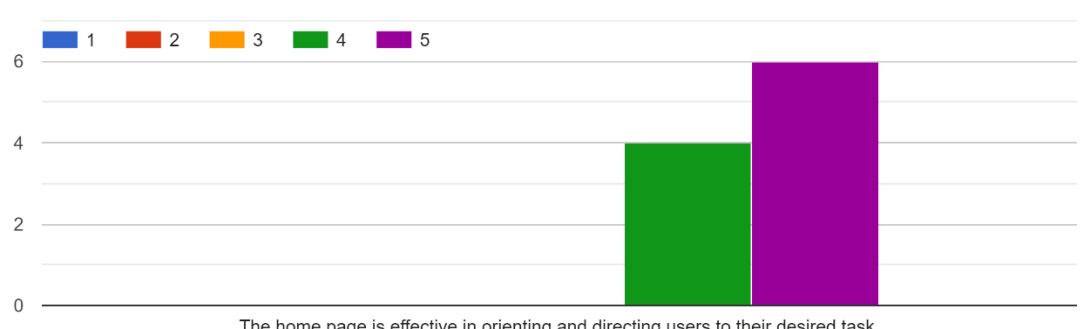

Support internal locus of control

*Figure 4.66 Results of user feedback for seventh principle*

The home page is effective in orienting and directing users to their desired task.

The figure 4.67 depicts the results of user input for the eighth principle, which is lower short-term memory load. You may minimise short-term memory load by creating interfaces with clearly visible alternatives, or by employing pull-down menus and icons. According to the data, 60% of respondents strongly agree, while 40% agree that the callto-action buttons are obvious, well-labelled, and seem clickable. It was also discovered that 70% of users strongly agreed that suitable input fields are utilised and needed formats are stated, while the remaining 30% agreed. This guarantees that the portal's eight principles were met.

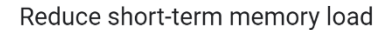

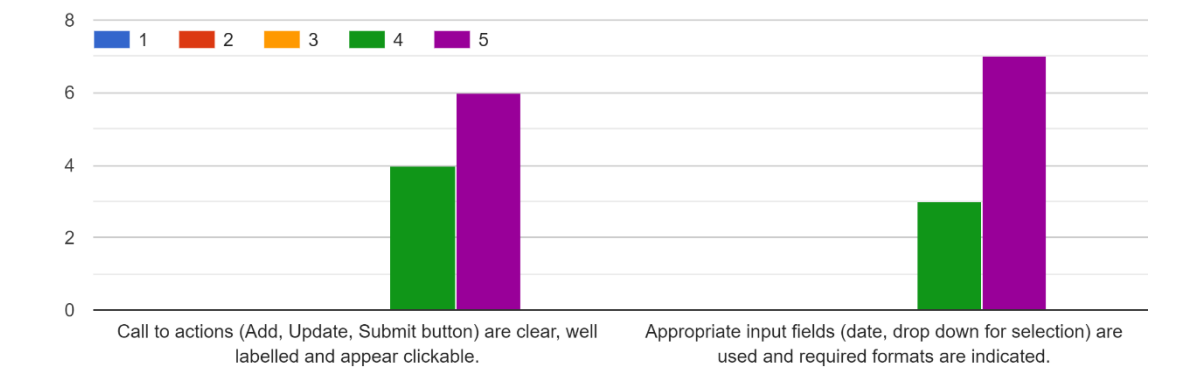

*Figure 4.67 Results of user feedback for eighth principle*

PETAKOM Portal Management System (PPMS) is assessed as having good overall performance since it has gotten great user feedback for providing a low-cost and dynamic website for PETAKOM organisations to manage their information. The system objectives were all met as a result of this system's development. The characteristics and functionality of the portal management system could be studied through this implementation, which met the first purpose. This system development achieved the second goal of creating a portal for PETAKOM. The final objectives have been met, and the developed portal has been validated in terms of functionality and usability based on the modules of the built PPMS aimed at user acceptance.

## **CHAPTER 5**

### **CONCLUSION**

### **5.1 Introduction**

Chapter 5 will summarise the outcomes of establishing the PETAKOM Portal Management System (PPMS) for FK students in order to fulfil the objectives and solve the issues outlined in the problem description previously in Chapter 1. It is extremely difficult to manage an organisation without a proper comprehensive system. This approach has the potential to be an excellent management tool for the PETAKOM organisation. The Laravel Framework, which employs PHP and HTML as programming languages, was utilised to create this portal. The system is coded in Visual Studio, and the repository is hosted on GitHub. FK students assess this portal to test the usability and functionality of this portal. The review method demonstrates that students provide favourable comments, and that this application meets the application's objectives.

## **5.2 Discussion on User Acceptance**

Following the completion of the development phase, the implementation and evaluation processes are carried out to test the functionality, usability, and effectiveness of the portal.

. This section analyses whether or not the project's objectives were met. The first objective, which is to study the features and functionality of current portal management systems, has been met, since all of the functionality and characteristics of three existing portals were studied before constructing the project, as indicated in Chapter 2. The next goal was to create a portal management system for the PETAKOM Organization utilising the Laravel Framework. The generated PPMS is subsequently evaluated to confirm its effectiveness based on Schneiderman's Eight Golden Principles and also employing UAT test which obeys the third objective.

## **5.3 Limitation and Constraint**

Project constraints, according to recent study, are the elements that restrict your growth process. They cover all time and resource constraints, as well as professionals and technical components of upcoming project (Cherednichenko, 2022).

During the project's development, the following restrictions were encountered:

i. Time

Time is an extremely important factor in the portal's development. This portal has just five modules due to time constraints. Aside from that, the site only covered a portion of the PETAKOM Organization's management.

## ii. Programming/Scripting Error

Programming is required for the development of the portal system. There are situations when mistakes in coding arise. The portal would be unable to test or execute if there were issues. The errors must be resolved before the project may be executed.

## **5.4 Future Work**

There are various enhancements that may be used to improve the PETAKOM Portal Management System in the future (PPMS).

- i. The developer can add new modules and contents to the portal system (example, Voting Module, Coop Mart Management Module).
- ii. The developer can provide multi-language support in the portal. (example, Malay Language)
- iii. The developer can include new features that are accessible to persons with disabilities. (example, screen reader software, dyslexia-friendly fonts)
- iv. Add additional Application Programming Interfaces (API) by the developer. (example, Chatbot API, Website Traffic API)
- v. The developer enabled public users the ability to adjust the text size and colour scheme.

#### **REFERENCES**

- Jasti, P. (2022, 6 January). *5 simple ways to improve your website UI (for developers)*. Medium. Geraadpleegd op 4 april 2022, van [https://uxplanet.org/5-simple-ways](https://uxplanet.org/5-simple-ways-to-improve-your-website-ui-for-developers-d5ebc51df9ad)[to-improve-your-website-ui-for-developers-d5ebc51df9ad](https://uxplanet.org/5-simple-ways-to-improve-your-website-ui-for-developers-d5ebc51df9ad)
- G. (2021, September 16). *How Important is Color in Website Design?* Studio 1 Design. <https://studio1design.com/how-important-is-color-in-website-design/>
- Hinz, P. (2011, December 6). Portals vs. Web CMS What's the Difference? CMSWire.Com. [https://www.cmswire.com/cms/web-cms/portals-vs-web-cms](https://www.cmswire.com/cms/web-cms/portals-vs-web-cms-whats-the-difference-013713.php)[whats-the-difference-013713.php](https://www.cmswire.com/cms/web-cms/portals-vs-web-cms-whats-the-difference-013713.php)
- Kinsta. (2021, September 2). *What Is a Content Management System (CMS)?* Kinsta®. <https://kinsta.com/knowledgebase/content-management-system/>
- *Orientation Leaders*. (n.d.). Taylors University. [https://university.taylors.edu.my/en/campus-life/activities-and-clubs/clubs-and](https://university.taylors.edu.my/en/campus-life/activities-and-clubs/clubs-and-societies/orientation-leaders.html)[societies/orientation-leaders.html](https://university.taylors.edu.my/en/campus-life/activities-and-clubs/clubs-and-societies/orientation-leaders.html)
- *6 Reasons to Consider Using a Chatbot on Your Website*. (n.d.). Neongoldfish. [https://blog.neongoldfish.com/6-reasons-to-consider-using-a-chatbot-on-your](https://blog.neongoldfish.com/6-reasons-to-consider-using-a-chatbot-on-your-website#:%7E:text=A%20chatbot%20is%20a%20programmed,chat%20tool%20on%20a%20website)[website#:%7E:text=A%20chatbot%20is%20a%20programmed,chat%20tool%20o](https://blog.neongoldfish.com/6-reasons-to-consider-using-a-chatbot-on-your-website#:%7E:text=A%20chatbot%20is%20a%20programmed,chat%20tool%20on%20a%20website) [n%20a%20website.](https://blog.neongoldfish.com/6-reasons-to-consider-using-a-chatbot-on-your-website#:%7E:text=A%20chatbot%20is%20a%20programmed,chat%20tool%20on%20a%20website)
- RapidAPI. (n.d.). *32 Top Social Media APIs & Free Alternatives List - April, 2022*. <https://rapidapi.com/collection/social-media-apis>
- Sharp, E. (2022, April 3). *The Impact of Bad, Poor Visual Design on a Website*. ProtoFuse.<https://protofuse.com/articles/websites-bad-poor-visual-design-impact/>
- *Zoologico Club | FACULTY OF VETERINARY MEDICINE*. (n.d.). Universiti Putra Malaysia. [https://vet.upm.edu.my/content/zoologico\\_club-3334?L=en](https://vet.upm.edu.my/content/zoologico_club-3334?L=en)
- UNESCO. (n.d.). Universiti Malaya [https://unesco.um.edu.my](https://unesco.um.edu.my/)
- *What Is the Software Development Life Cycle (SDLC) and How Does It Work? | Synopsys*. (n.d.). Synopsys. [https://www.synopsys.com/glossary/what-is-](https://www.synopsys.com/glossary/what-is-sdlc.html#:%7E:text=Definition,all%20customer%20expectations%20and%20demands)
[sdlc.html#:%7E:text=Definition,all%20customer%20expectations%20and%20de](https://www.synopsys.com/glossary/what-is-sdlc.html#:%7E:text=Definition,all%20customer%20expectations%20and%20demands) [mands](https://www.synopsys.com/glossary/what-is-sdlc.html#:%7E:text=Definition,all%20customer%20expectations%20and%20demands)

- *4 Phases of Rapid Application Development Methodology | Lucidchart Blog*. (2018, August 10). LucidChart. [https://www.lucidchart.com/blog/rapid-application](https://www.lucidchart.com/blog/rapid-application-development-methodology#:%7E:text=Rapid%20application%20development%20(RAD)%20is,paced%20environment%20like%20software%20development)[development](https://www.lucidchart.com/blog/rapid-application-development-methodology#:%7E:text=Rapid%20application%20development%20(RAD)%20is,paced%20environment%20like%20software%20development)[methodology#:%7E:text=Rapid%20application%20development%20\(RAD\)%20i](https://www.lucidchart.com/blog/rapid-application-development-methodology#:%7E:text=Rapid%20application%20development%20(RAD)%20is,paced%20environment%20like%20software%20development) [s,paced%20environment%20like%20software%20development.](https://www.lucidchart.com/blog/rapid-application-development-methodology#:%7E:text=Rapid%20application%20development%20(RAD)%20is,paced%20environment%20like%20software%20development)
- *What is Rapid Application Development (RAD)? Definition and stages - Jmix*. (n.d.). Jimix. [https://www.jmix.io/rapid-application](https://www.jmix.io/rapid-application-development/?utm_source=google_search&utm_medium=cpc&utm_campaign=16483284418&utm_term=rapid%20application%20development&utm_content=139747097408&gclid=EAIaIQobChMI9r6NrJiK9wIV7pNmAh2yzAJYEAAYASAAEgIwyfD_BwE)[development/?utm\\_source=google\\_search&utm\\_medium=cpc&utm\\_campaign=1](https://www.jmix.io/rapid-application-development/?utm_source=google_search&utm_medium=cpc&utm_campaign=16483284418&utm_term=rapid%20application%20development&utm_content=139747097408&gclid=EAIaIQobChMI9r6NrJiK9wIV7pNmAh2yzAJYEAAYASAAEgIwyfD_BwE) [6483284418&utm\\_term=rapid%20application%20development&utm\\_content=13](https://www.jmix.io/rapid-application-development/?utm_source=google_search&utm_medium=cpc&utm_campaign=16483284418&utm_term=rapid%20application%20development&utm_content=139747097408&gclid=EAIaIQobChMI9r6NrJiK9wIV7pNmAh2yzAJYEAAYASAAEgIwyfD_BwE) [9747097408&gclid=EAIaIQobChMI9r6NrJiK9wIV7pNmAh2yzAJYEAAYASA](https://www.jmix.io/rapid-application-development/?utm_source=google_search&utm_medium=cpc&utm_campaign=16483284418&utm_term=rapid%20application%20development&utm_content=139747097408&gclid=EAIaIQobChMI9r6NrJiK9wIV7pNmAh2yzAJYEAAYASAAEgIwyfD_BwE) [AEgIwyfD\\_BwE](https://www.jmix.io/rapid-application-development/?utm_source=google_search&utm_medium=cpc&utm_campaign=16483284418&utm_term=rapid%20application%20development&utm_content=139747097408&gclid=EAIaIQobChMI9r6NrJiK9wIV7pNmAh2yzAJYEAAYASAAEgIwyfD_BwE)
- Davey, L. (2021, October 12). *How to thoroughly document your project requirements*. Teamwork.<https://www.teamwork.com/blog/project-requirements/>
- *Functional Requirements And Non Functional Requirements*. (2022, April 3). Software Testing Help. [https://www.softwaretestinghelp.com/functional-and-non](https://www.softwaretestinghelp.com/functional-and-non-functional-requirements/)[functional-requirements/](https://www.softwaretestinghelp.com/functional-and-non-functional-requirements/)
- Tkachenko, I. (2019, August 7). *Functional vs Non-functional Requirements: List & Examples of systems engineering best practices*. The APP Solutions. [https://theappsolutions.com/blog/development/functional-vs-non-functional](https://theappsolutions.com/blog/development/functional-vs-non-functional-requirements/)[requirements/](https://theappsolutions.com/blog/development/functional-vs-non-functional-requirements/)
- *Joomla Website Tutorial*. (2021, 20 december). WebsiteSetup. <https://websitesetup.org/build-website-with-joomla/>
- *Shneiderman's Eight Golden Rules of Interface Design – Capian*. (n.d.). Capian.co. <https://capian.co/shneiderman-eight-golden-rules-interface-design>
- Nielsen, J. (2020, November 15). *10 Heuristics for User Interface Design*. Nielsen Norman Group.<https://www.nngroup.com/articles/ten-usability-heuristics/>
- Wong, E. (2018, November 14). *Shneiderman's Eight Golden Rules Will Help You Design Better Interfaces*. The Interaction Design Foundation; UX courses. [https://www.interaction-design.org/literature/article/shneiderman-s-eight-golden](https://www.interaction-design.org/literature/article/shneiderman-s-eight-golden-rules-will-help-you-design-better-interfaces)[rules-will-help-you-design-better-interfaces](https://www.interaction-design.org/literature/article/shneiderman-s-eight-golden-rules-will-help-you-design-better-interfaces)
- Malviya, K. (2020, November 20). *8 Golden Rules of Interface Design*. Medium. <https://uxplanet.org/8-golden-rules-of-interface-design-e80a17a1312f>
- Uxforthemasses. (n.d.). *Expert usability evaluation template*. [https://www.uxforthemasses.com/wp-content/uploads/2011/02/Usability-review](https://www.uxforthemasses.com/wp-content/uploads/2011/02/Usability-review-template.pdf)[template.pdf](https://www.uxforthemasses.com/wp-content/uploads/2011/02/Usability-review-template.pdf)

Cherednichenko, S. (2022, December 8). *What are Constraints in a Software Development Project and How to Deal with Them Without Sacrificing the Quality*. Mobindustry | Custom-crafted Mobile and Web Solutions. [https://www.mobindustry.net/blog/what-are-constraints-in-a-software](https://www.mobindustry.net/blog/what-are-constraints-in-a-software-development-project/)[development-project/](https://www.mobindustry.net/blog/what-are-constraints-in-a-software-development-project/)

#### **APPENDIX A**

### **USER ACCEPTANCE TEST (UAT)**

#### **TABLE OF CONTENTS**

#### **1.0 TESTING REPORT**

- 1.1 Module 1: Manage Content
- 1.2 Module 2: Manage Program
- 1.3 Module 3: Manage Complaint
- 1.4 Module 4: Manage Merchandise
- 1.5 Module 5: PETAKOM Room Booking

### **2.0 SYSTEM TESTING APPROVAL**

#### **1.0 TESTING REPORT**

The purpose of this section is to outline the User Acceptance Testing (UAT) procedure for the application. Approval of this testing that reviewers are sure that following the execution of the test plan, the resulting system will regarded thoroughly tested and appropriate for implementation.

Nurul Arni Aziera Bt Mojd Zulkifli, President of PETAKOM Organization, was chosen to go through the system. This form records any faults or difficulties discovered

1.1 Module 1: Manage Content

Table 1.1 shows the test case for Manage Content Module. All the result is pass.

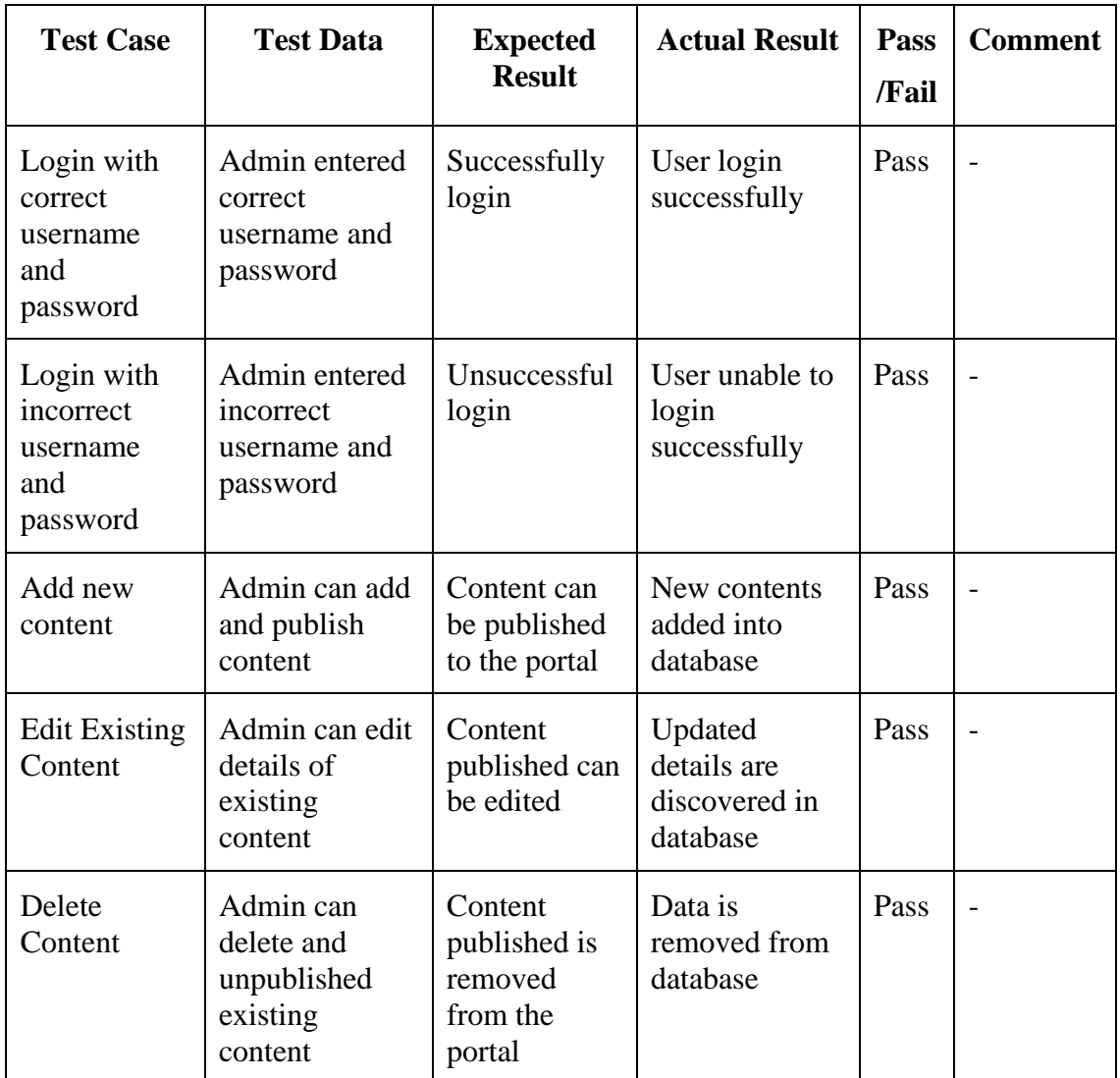

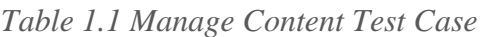

# 1.2 Module 2: Manage Program

Table 1.2 shows the test case for Manage Program Module. All the result is pass.

| <b>Test Case</b>                                       | <b>Test Data</b>                                                                                    | <b>Expected</b><br><b>Result</b>                         | <b>Actual Result</b>                              | Pass<br>/Fail | <b>Comment</b> |
|--------------------------------------------------------|----------------------------------------------------------------------------------------------------|----------------------------------------------------------|---------------------------------------------------|---------------|----------------|
| Login with<br>correct<br>username<br>and<br>password   | Admin entered<br>correct<br>username and<br>password                                                | Successfully<br>login                                    | User login<br>successfully                        | Pass          | $\overline{a}$ |
| Login with<br>incorrect<br>username<br>and<br>password | Admin entered<br>incorrect<br>username and<br>password                                              | Unsuccessful<br>login                                    | User unable to<br>login<br>successfully           | Pass          |                |
| Add new<br>Program<br>Details                          | Admin can<br>add and<br>publish details                                                             | Details can<br>be published<br>to the portal             | New programs<br>added into<br>database            | Pass          |                |
| <b>Edit Existing</b><br>Program<br>Details             | Admin can<br>edit details of<br>existing details                                                    | Details<br>published<br>can be edited                    | Updated<br>programs<br>discovered in<br>database  | Pass          |                |
| Delete<br>Program<br>Details                           | Admin can<br>delete and<br>unpublished<br>existing details                                          | Details<br>published is<br>removed<br>from the<br>portal | Data is<br>removed from<br>database               | Pass          |                |
| Generate<br>correct Bar<br>and Pie<br>Chart            | Admin can<br>generate the<br>correct Bar<br>and Pie Chart<br>according to<br>number of<br>programs. | Correct Bar<br>and Pie chart<br>is presented             | The system<br>presents<br>correct chart.          | Pass          |                |
| Generate QR<br>Code                                    | Admin can<br>generate the<br>summary of<br>the report in<br>QR code                                 | A proper QR<br>code is<br>generated.                     | The system<br>generates the<br>correct QR<br>Code | Pass          |                |

*Table 1.2 Manage Program Test Case*

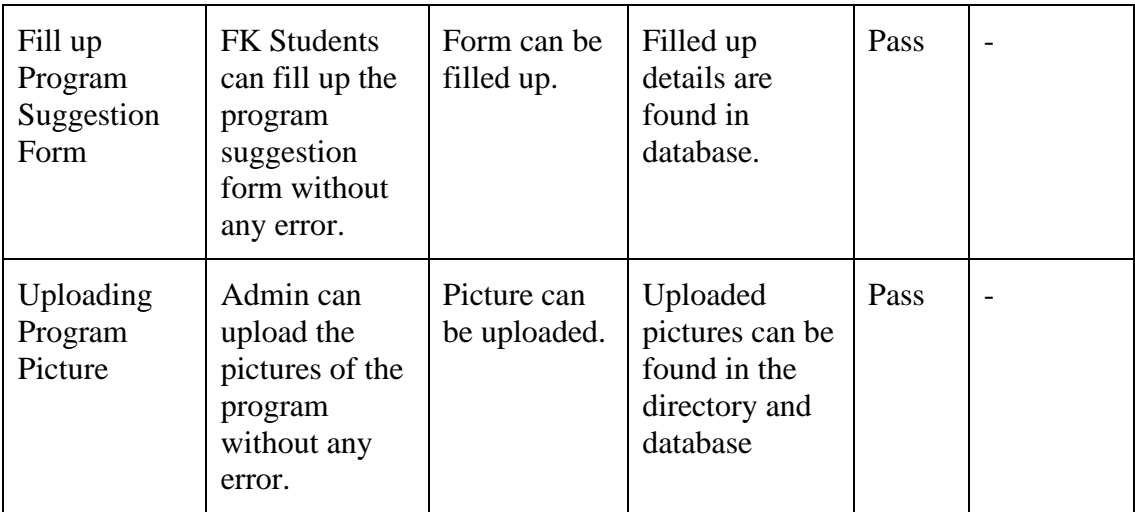

# 1.3 Module 3: Manage Complain

Table 1.3 shows the test case for Manage Complain Module. All the result is pass.

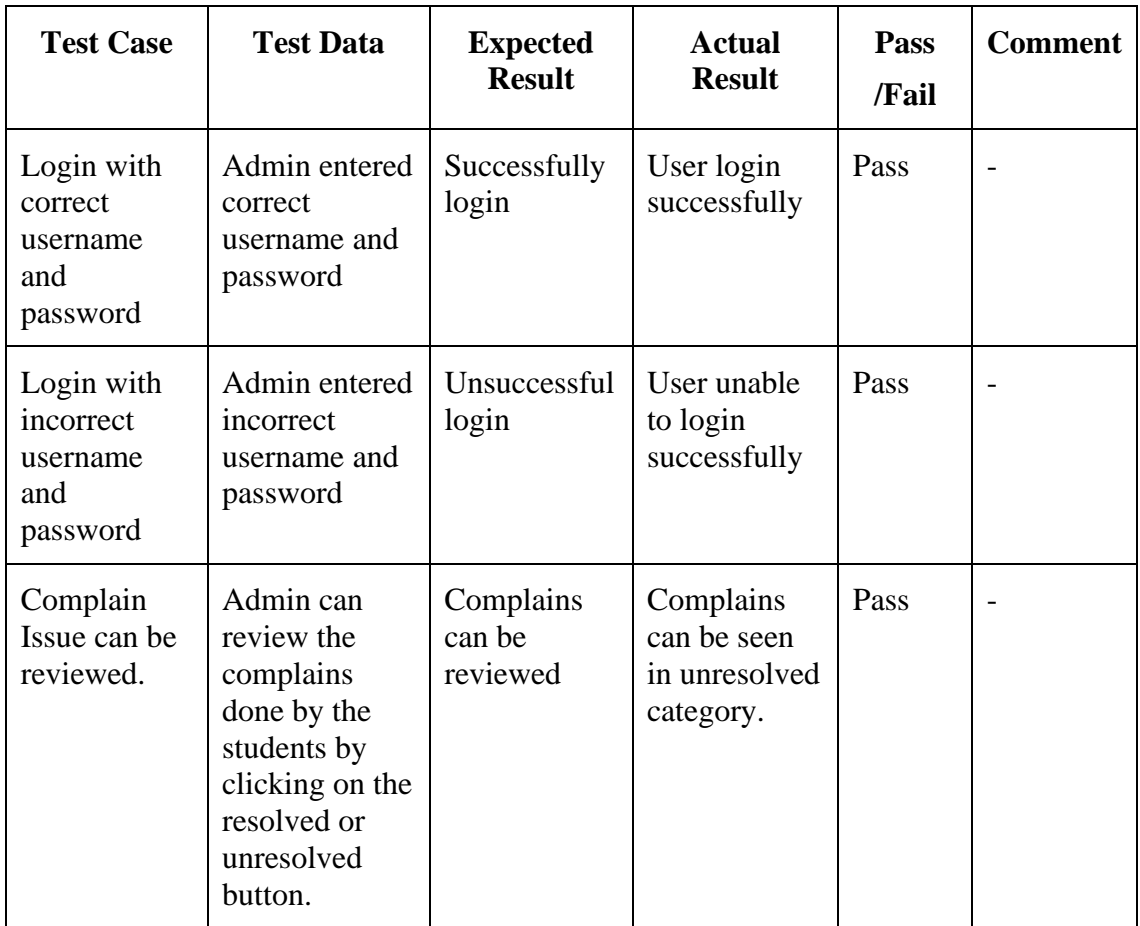

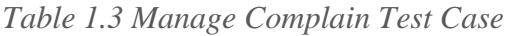

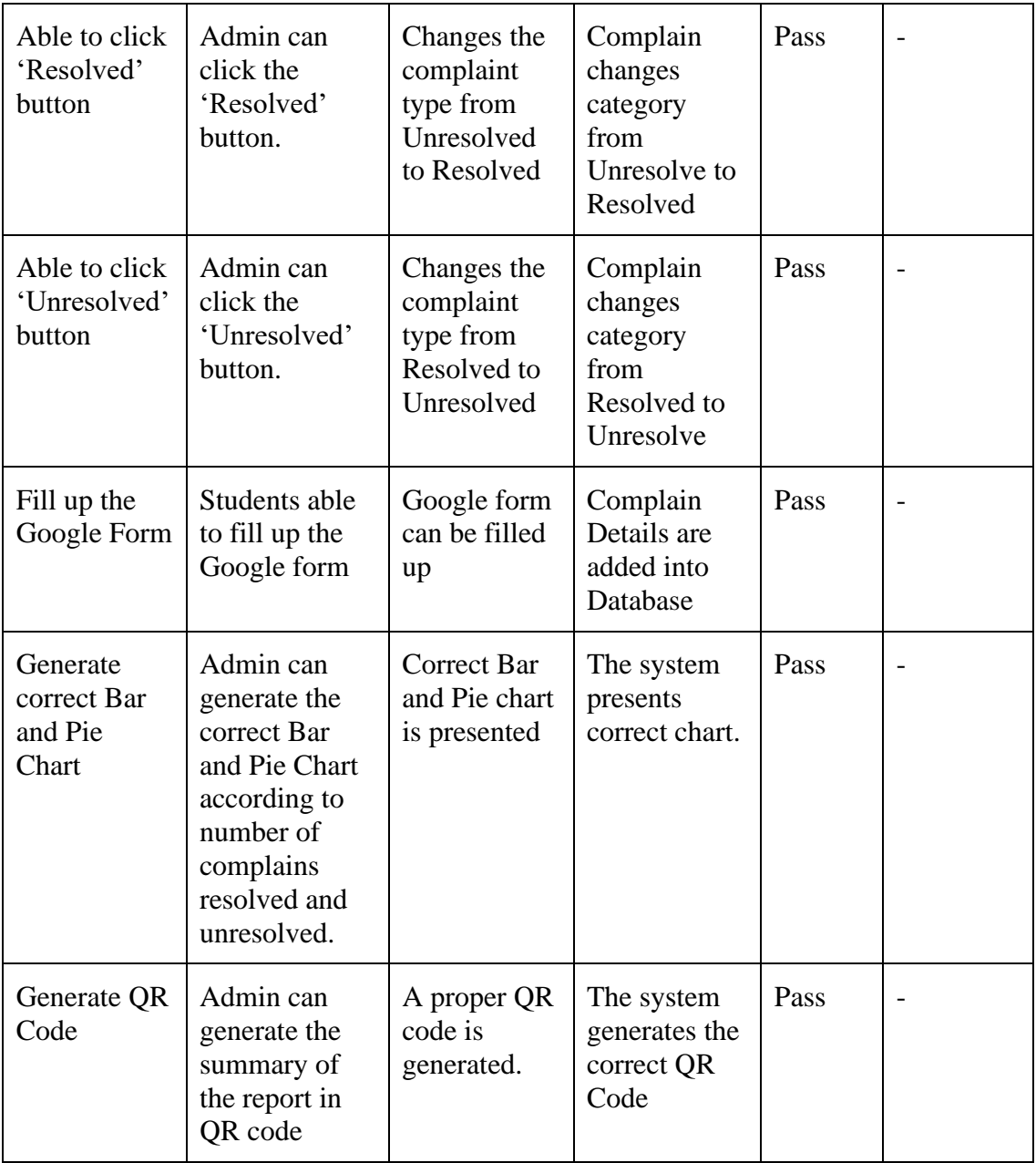

## 1.4 Module 4: Manage Merchandise

Table 1.4 shows the test case for Manage Merchandise Module. All the result is pass.

| <b>Test Case</b>                                    | <b>Test Data</b>                                                                                               | <b>Expected</b><br><b>Result</b>                           | <b>Actual</b><br><b>Result</b>                      | Pass<br>/Fail | <b>Comment</b> |
|-----------------------------------------------------|----------------------------------------------------------------------------------------------------|------------------------------------------------------------|-----------------------------------------------------|---------------|----------------|
| Login with<br>correct<br>username and<br>password   | Admin entered<br>correct<br>username and<br>password                                                           | Successfully<br>login                                      | User login<br>successfully                          | Pass          |                |
| Login with<br>incorrect<br>username and<br>password | Admin entered<br>incorrect<br>username and<br>password                                                         | Unsuccessful<br>login                                      | User unable<br>to login<br>successfully             | Pass          |                |
| Add new<br>Merchandise                              | Admin can add<br>new<br>merchandise                                                                            | Merchandise<br>can be<br>published to<br>the portal        | <b>New</b><br>Merchandise<br>added into<br>database | Pass          |                |
| Edit<br>Merchandise                                 | Admin can edit<br>details of<br>merchandise                                                                    | Merchandise<br>details can be<br>edited                    | Updated<br>Merchandise<br>discovered in<br>database | Pass          |                |
| Delete<br>Merchandise                               | Admin can<br>delete the<br>merchandise                                                                         | Merchandise<br>is removed<br>from the<br>portal            | Merchandise<br>is removed<br>from<br>database       | Pass          |                |
| Purchase<br>Merchandise                             | <b>FK Students</b><br>can purchase<br>merchandise<br>through the<br>form that is<br>available on<br>the portal | Merchandise<br>can be<br>purchased by<br>the FK<br>Student | Order details<br>are added<br>into database         | Pass          | $\overline{a}$ |
| Generate<br>Report                                  | Admin can<br>generate the<br>correct order<br>report<br>according to<br>merchandise<br>and sizes.              | Report can be<br>generated.                                | Report can be<br>generated                          | Pass          |                |

*Table 1.4 Manage Merchandise Test Case*

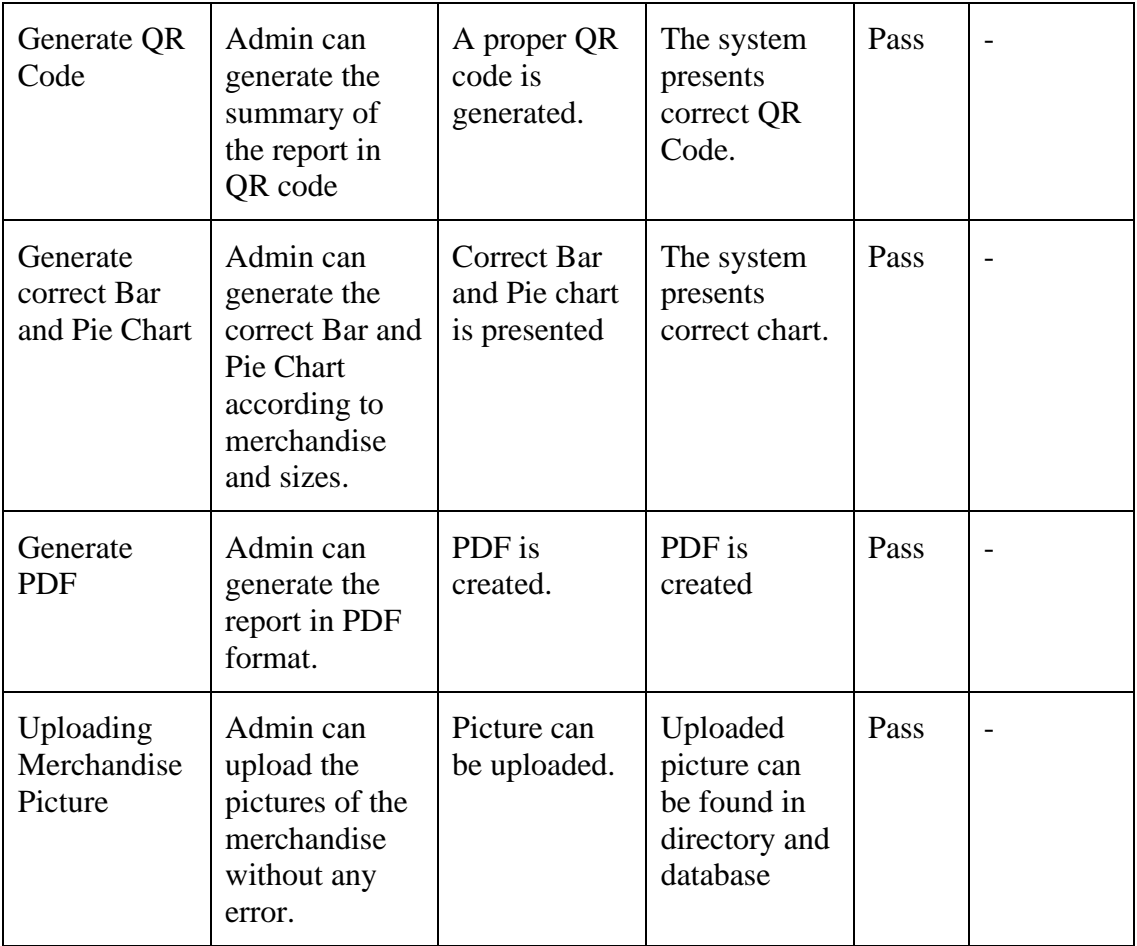

## 1.5 Module 5: PETAKOM Room Booking

Table 1.5 shows the test case for PETAKOM Room Booking Module. All the result is pass.

| <b>Test Case</b>                                    | <b>Test Data</b>                                                                                          | <b>Expected</b><br><b>Result</b>          | <b>Actual</b><br><b>Result</b>                                | Pass<br>/Fail | <b>Comment</b> |
|-----------------------------------------------------|----------------------------------------------------------------------------------------------------|-------------------------------------------|---------------------------------------------------------------|---------------|----------------|
| Login with<br>correct<br>username and<br>password   | Admin<br>entered<br>correct<br>username and<br>password                                                   | Successfully<br>login                     | User login<br>successfully                                    | Pass          |                |
| Login with<br>incorrect<br>username and<br>password | Admin<br>entered<br>incorrect<br>username and<br>password                                                 | Unsuccessful<br>login                     | User unable<br>to login<br>successfully                       | Pass          |                |
| Add<br>Reservation                                  | <b>FK Students</b><br>can reserve<br>the<br><b>PETAKOM</b><br>room by<br>filling up the<br>details        | <b>PETAKOM</b><br>room can be<br>reserved | <b>New</b><br>Reservation<br>added into<br>database           | Pass          |                |
| Update<br>Reservation                               | <b>FK Students</b><br>can update<br>the<br>reservation<br>details by<br>clicking on<br>'Update'<br>button | Reservation<br>details can be<br>updated  | Updated<br>reservation<br>details are<br>found in<br>database | Pass          | $\overline{a}$ |
| Cancel<br>Reservation                               | <b>FK Students</b><br>can cancel<br>reservation<br>by clicking<br>on 'Cancel'<br>button                   | Reservation<br>can be<br>cancelled        | Cancel<br>reservation<br>are removed<br>from<br>database      | Pass          |                |

*Table 1.5 PETAKOM Room Booking Test Case*

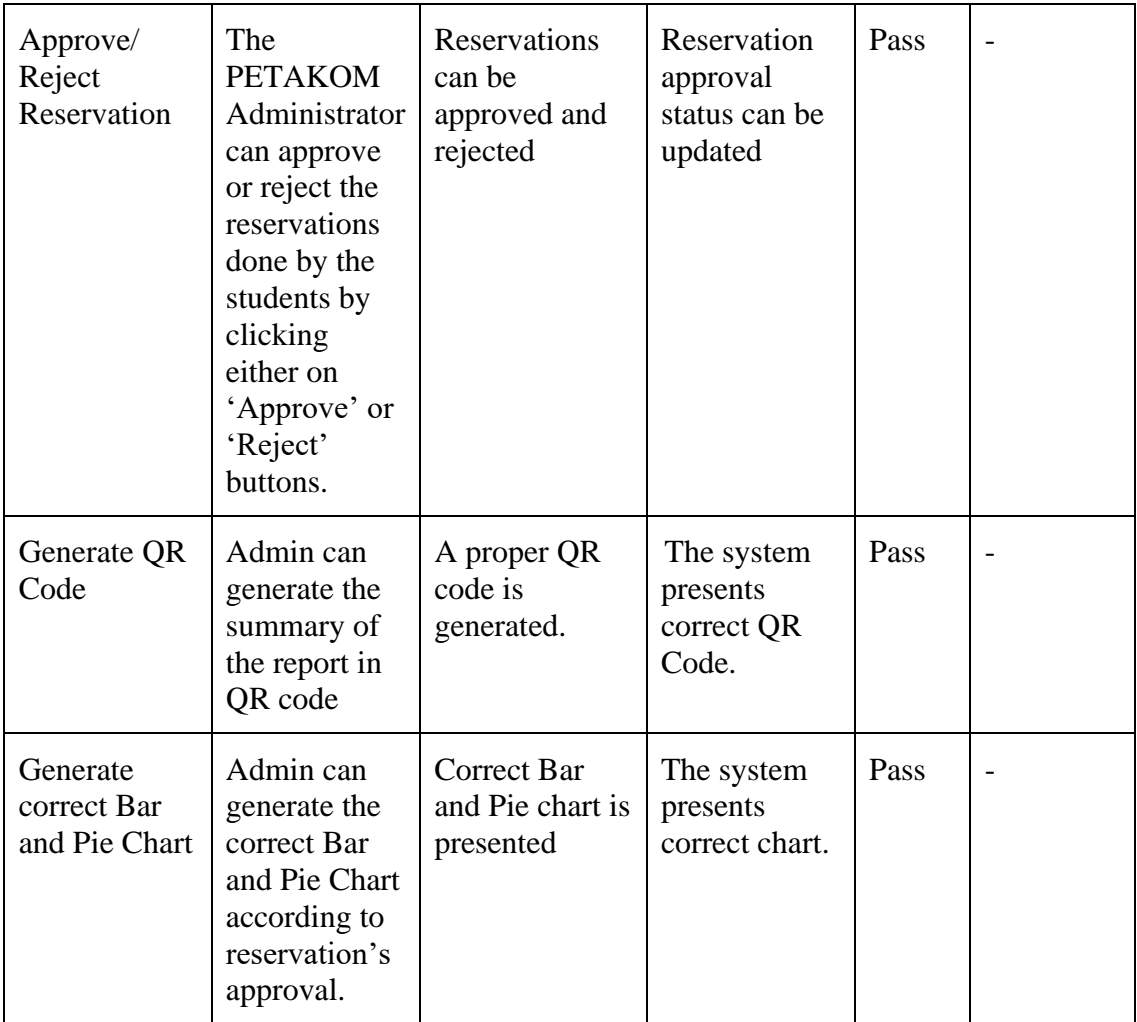

# **2.0 SYSTEM TESTING APPROVAL**

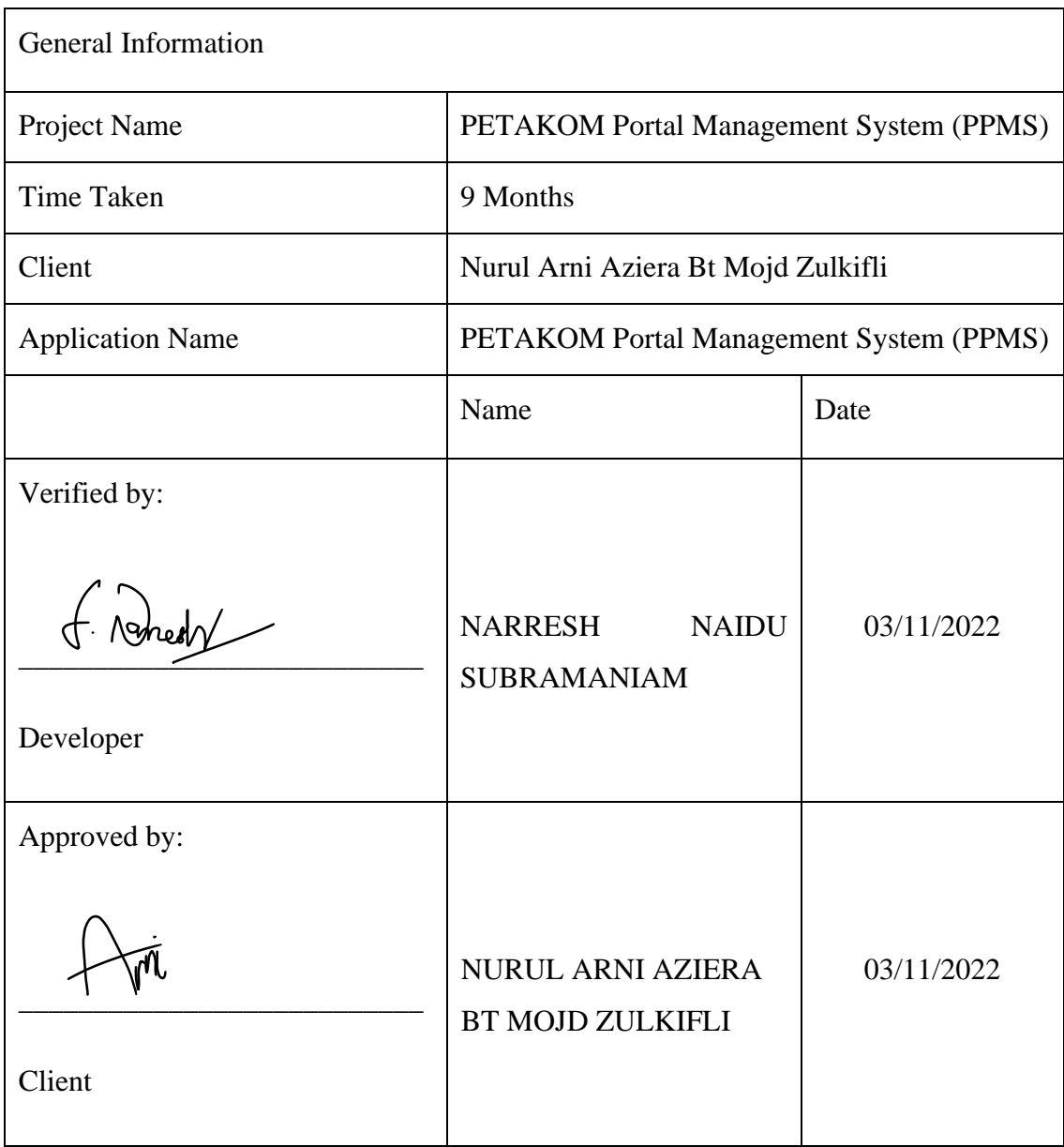

## **APPENDIX B**

## **USABILITY TEST (GOOGLE FORM QUESTIONS FOR USERS)**

# PETAKOM Portal Management System

PETAKOM Portal Management System (PPMS) is a Final Year Project that will be implemented in the future by the PETAKOM Organization. This Google form was created to evaluate the Usability Test from the perspective of inexperienced users. We want to hear from you so that we can continue to improve our system. Please complete this little survey and let us know what you think (your answers will be anonymous).

Thank you for taking part in the evaluation of the PETAKOM Portal Management System.

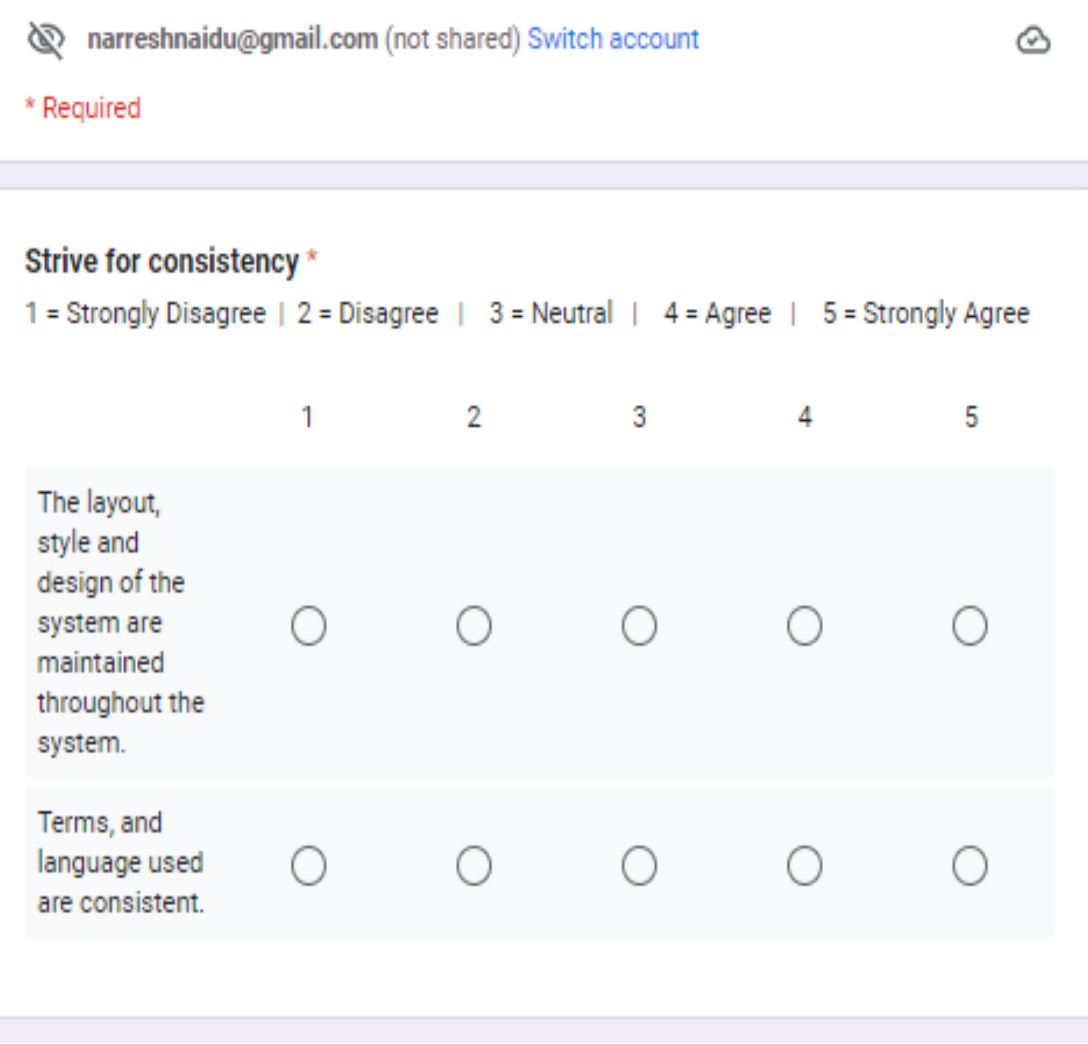

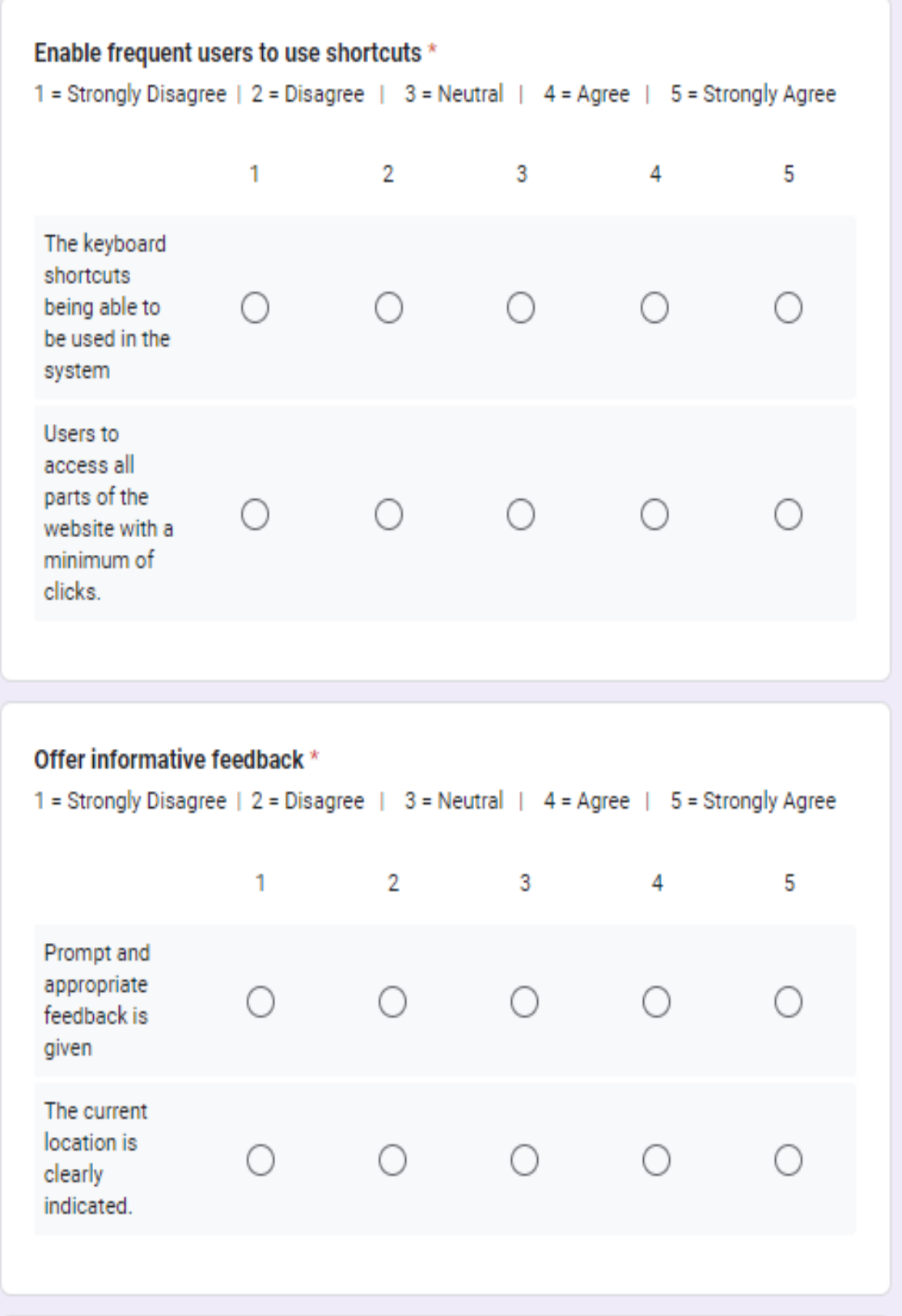

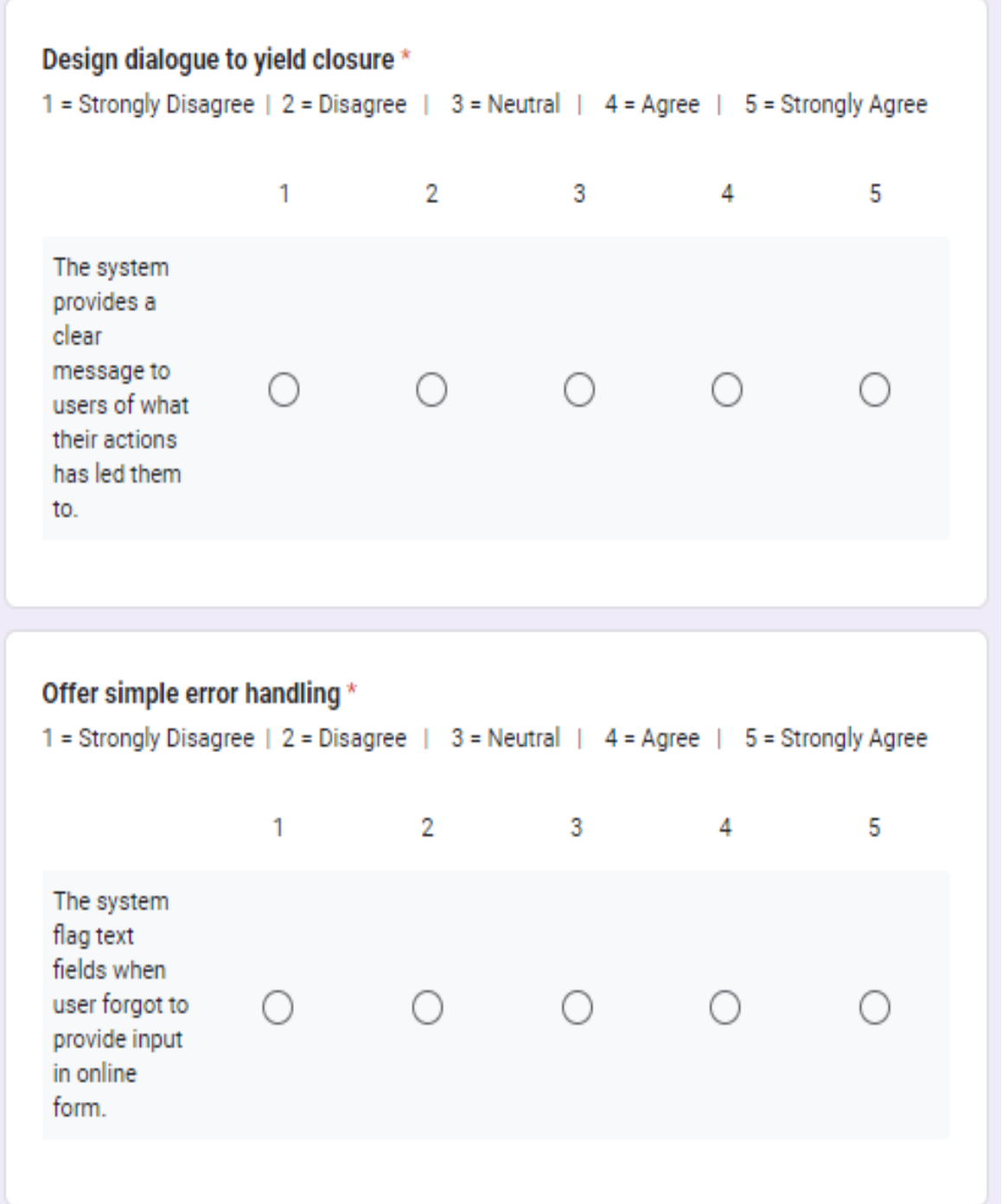

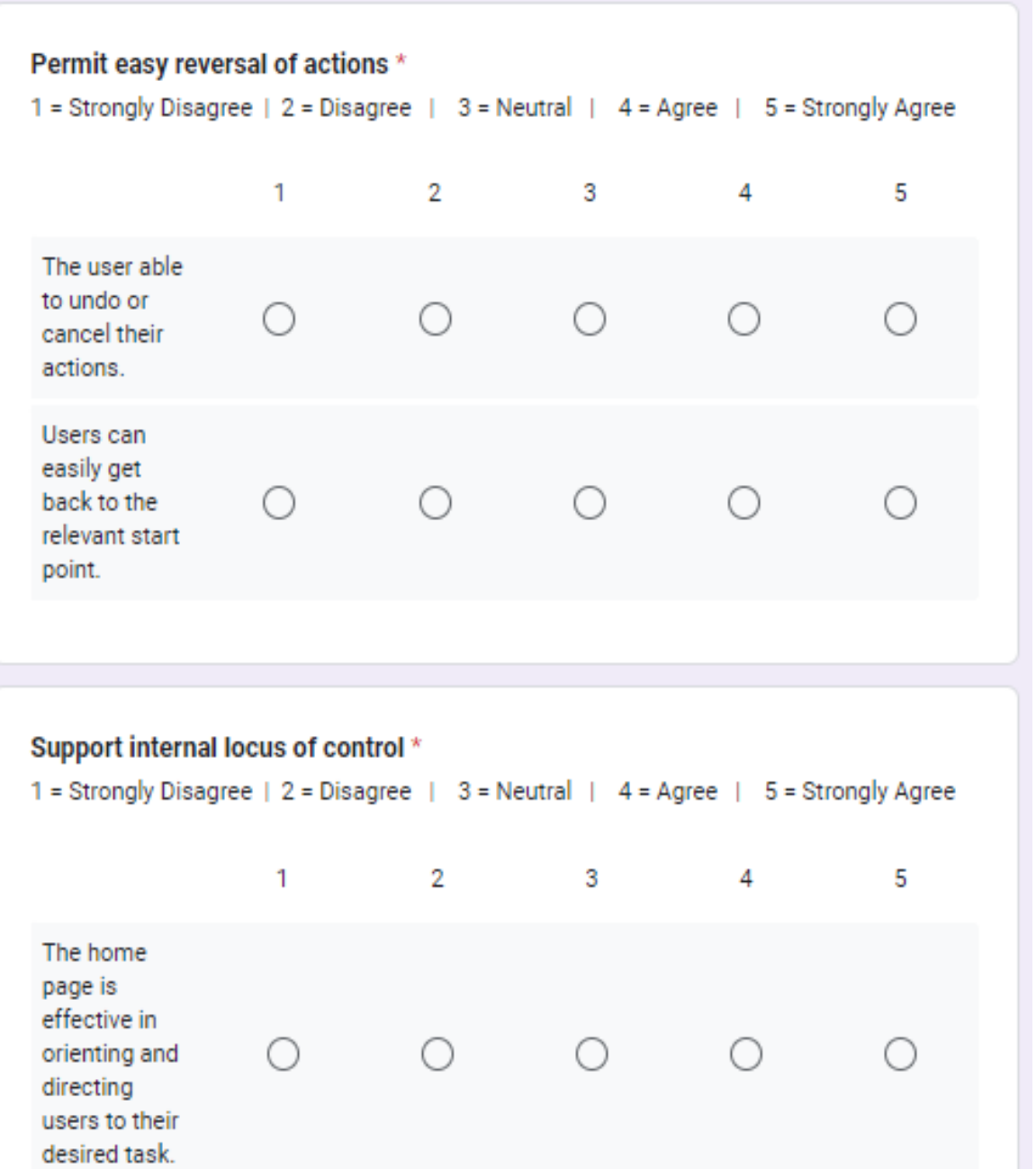

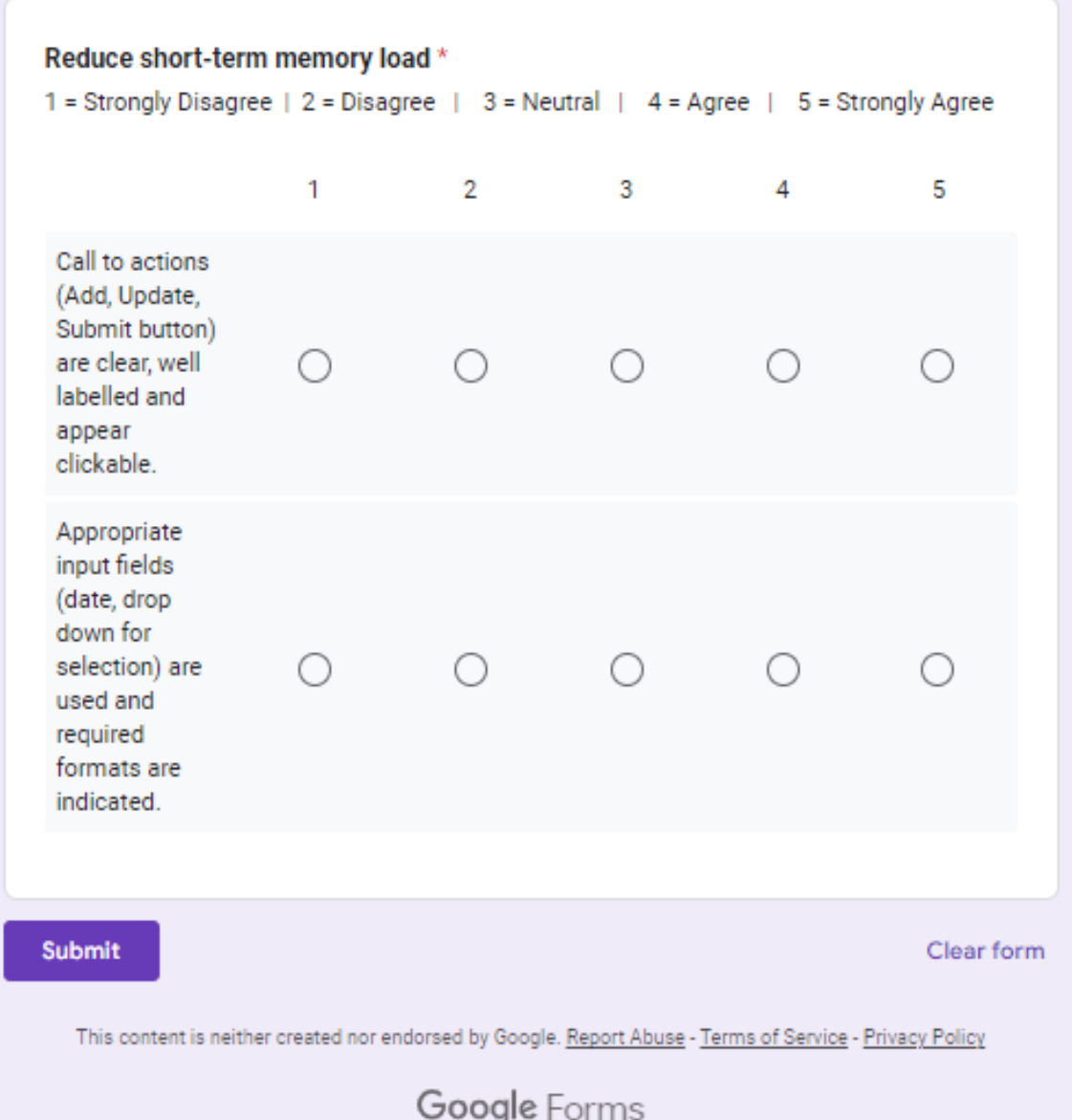

# **APPENDIX C**

# SOFTWARE REQUIREMENT SPECIFICATION (SRS)

SOFTWARE DESIGN DOCUMENT (SDD)